# **Linux From Scratch 版本 20200622-systemd,中⽂翻译版 发布于 2020 年 6 ⽉ 22 ⽇**

**由 Gerard Beekmans 原著 总编辑:Bruce Dubbs 编辑:Douglas R. Reno 编辑:DJ Lucas**

## **Linux From Scratch: 版本 20200622-systemd,中⽂翻译版: 发布于 2020 年 6 ⽉ 22 ⽇**

田 田 Gerard Beekmans 原者、忌编辑: Bruce Dubbs、编辑: Douglas R. Reno相编辑: DJ Lucas 版权所有 © 1999-2020 Gerard Beekmans

版权所有 © 1999-2020, Gerard Beekmans

保留所有权利。

本书依照 Creative [Commons](#page-291-0) License 许可证发布。

从本书中提取的计算机命令依照 [MIT License](#page-295-0) 许可证发布。

Linux® 是Linus Torvalds 的注册商标。

# 目录

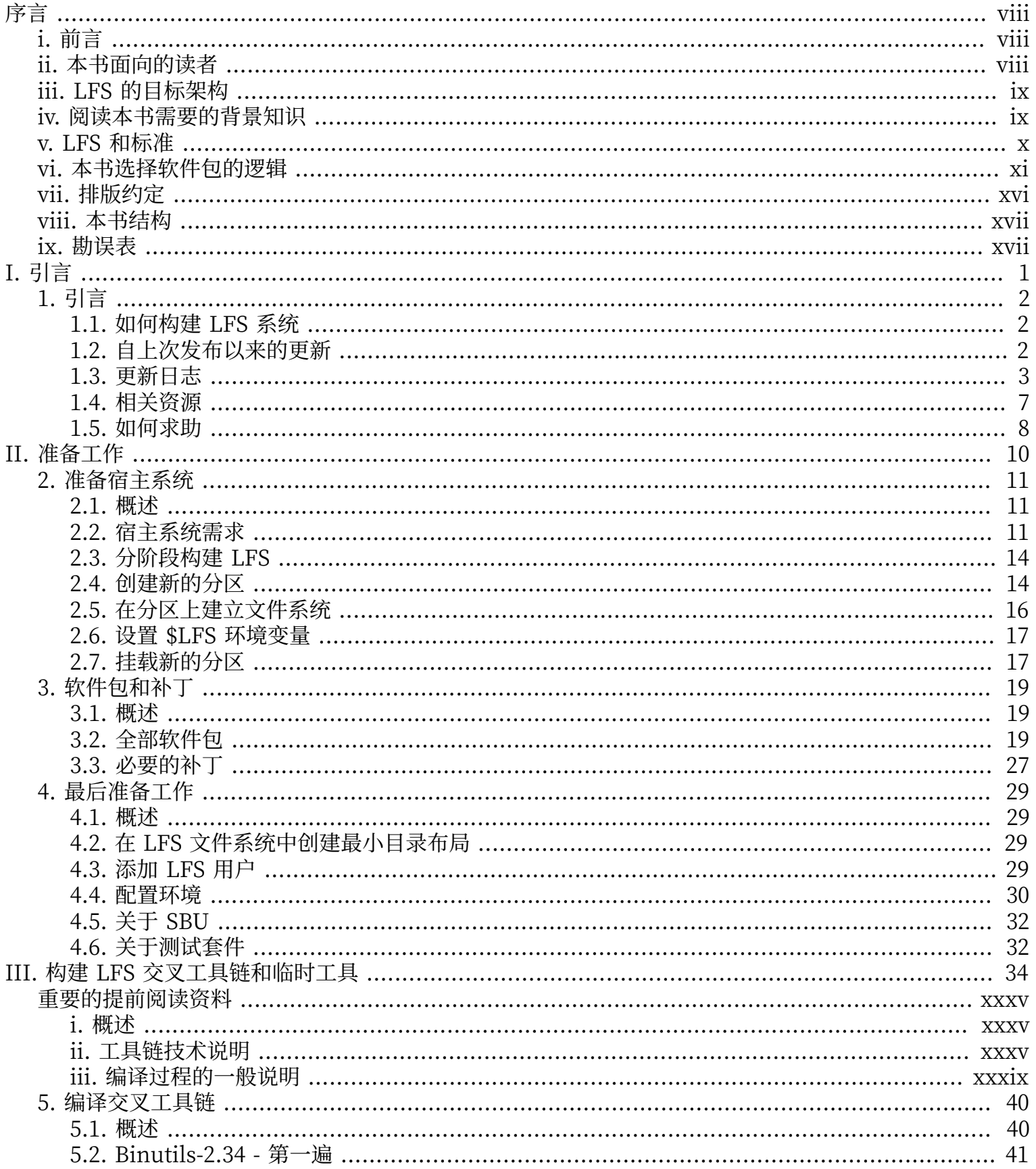

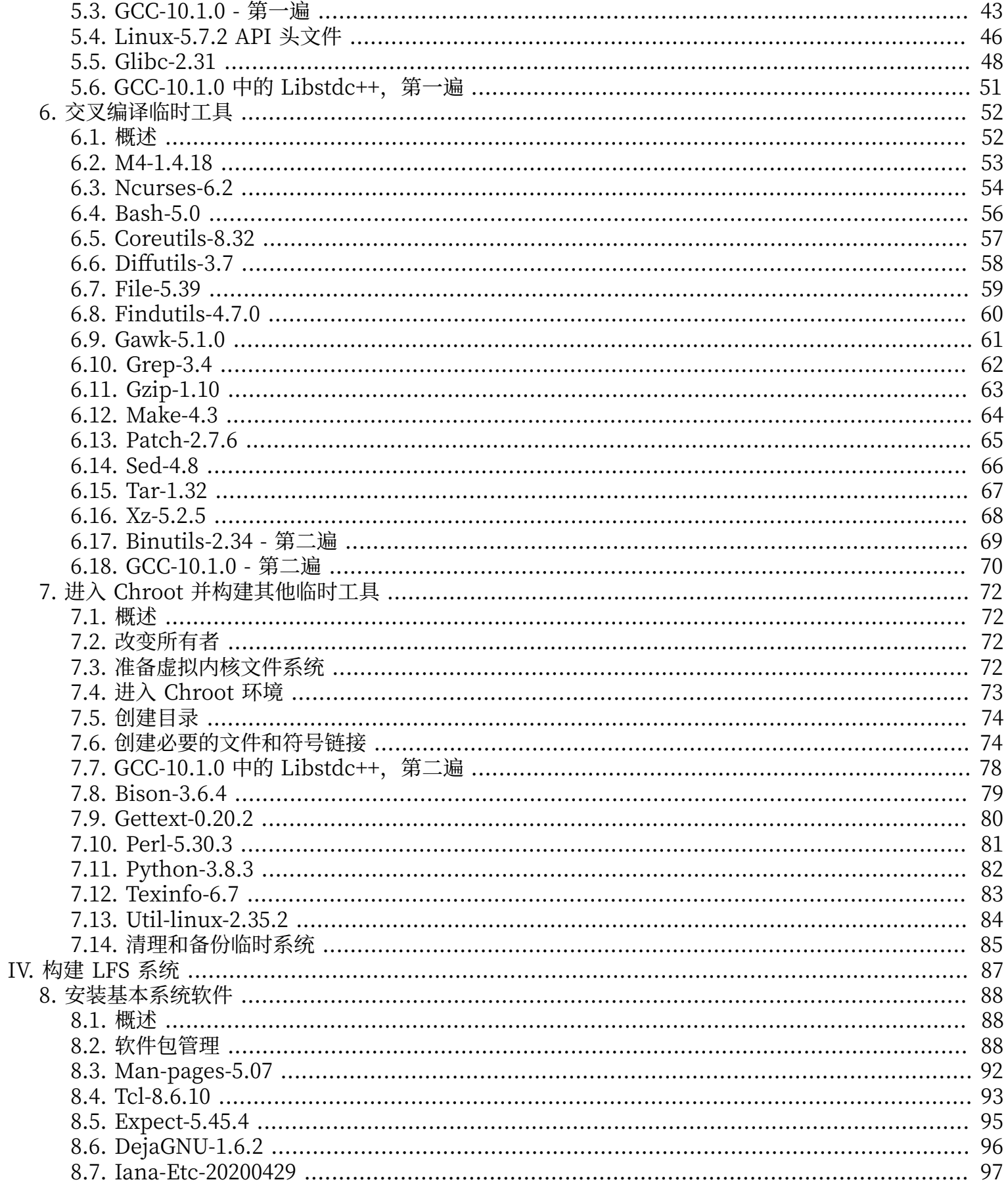

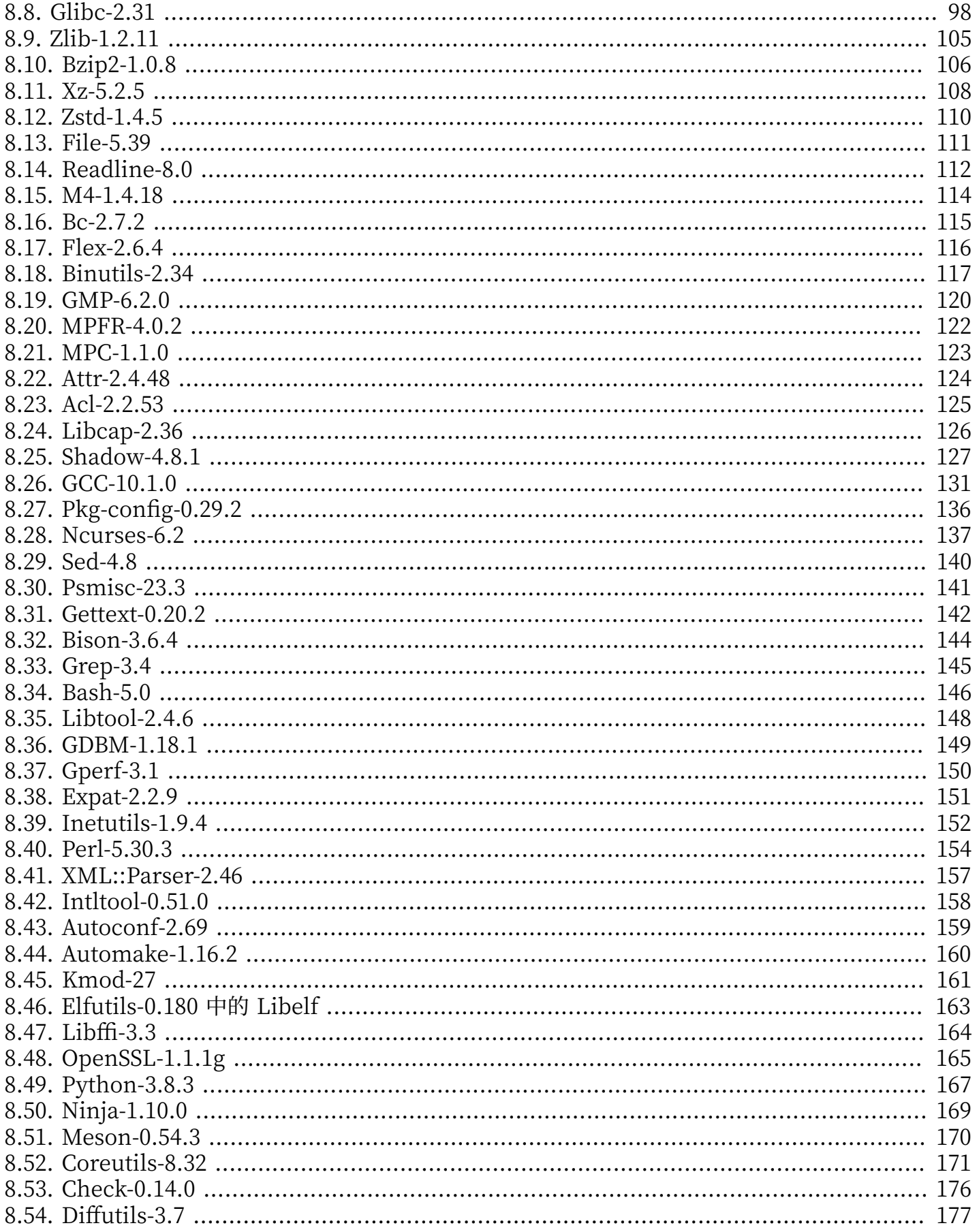

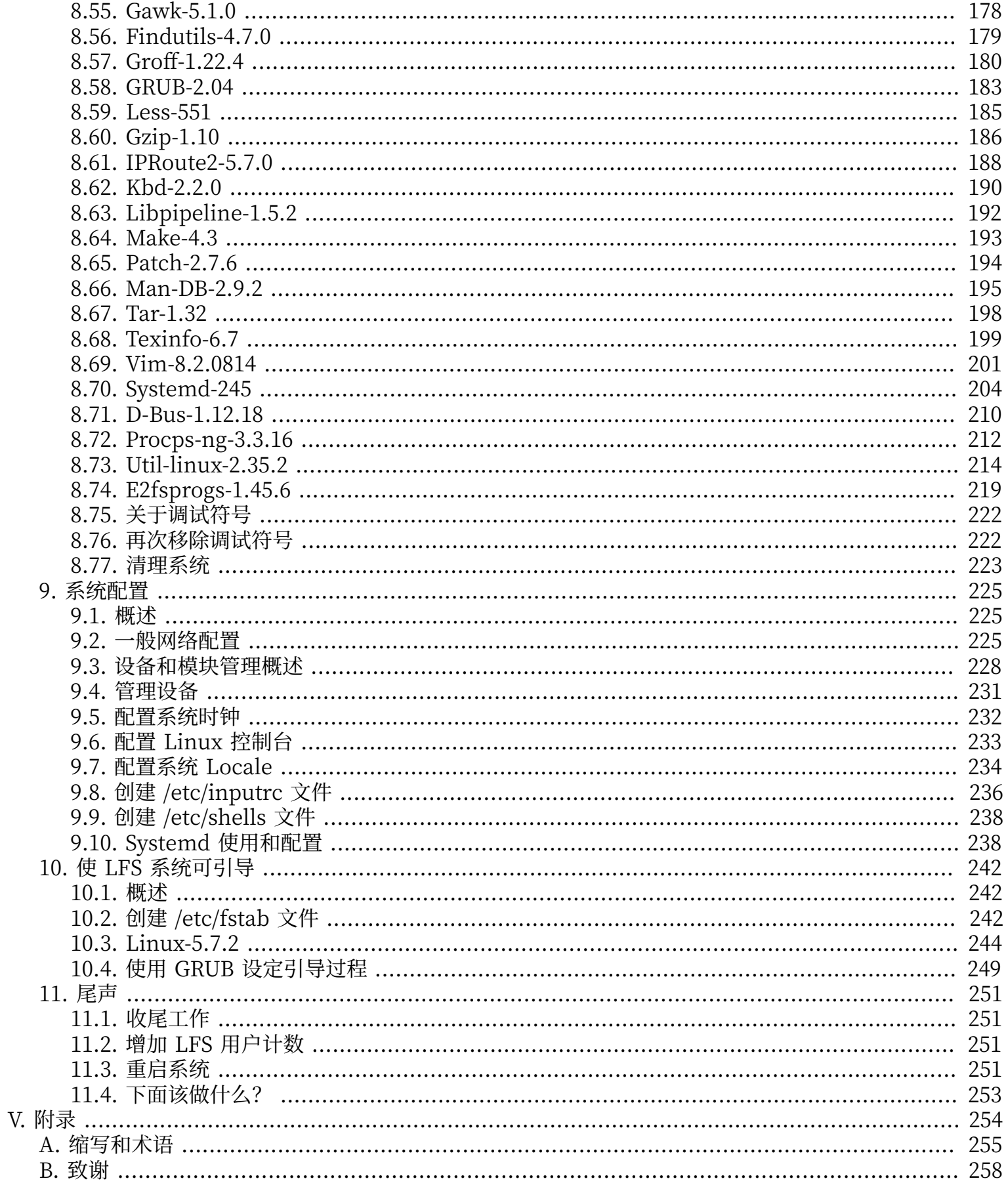

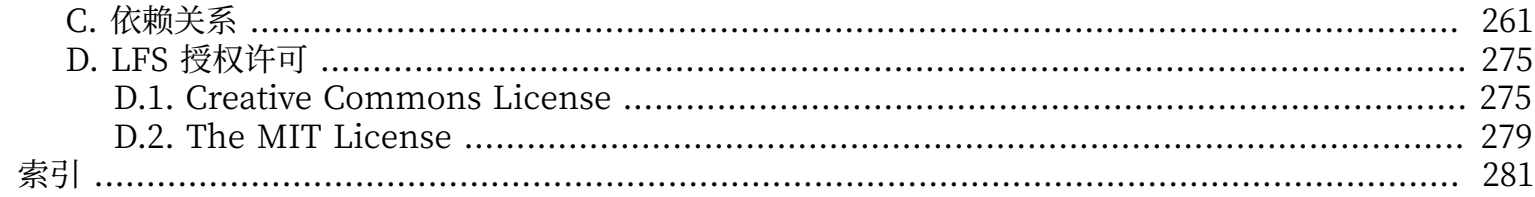

# <span id="page-7-0"></span>**序言**

## <span id="page-7-1"></span>**前言**

从 1998 年起, 我踏上了学习和深入理解 Linux 的旅程。当时我刚刚安装了我的第一个 Linux 发行版, 并迅 速被 Linux 背后的整个设计理念和哲学所折服。

为了完成一项工作,人们总是能提出很多不同的方法。对于 Linux 发行版来说,情况也是这样。多年来诞 生了许多发行版,其中一些仍然生存,另外一些已经被其他发行版吸收,还有的已经消亡,成为我们的回 忆。这些发行版各有特色,以满足它们的目标人群的需求。因为这些发行版都是已经存在的,能够达成同一 目的的手段, 我开始意识到并不需要将自己的思维约束在发行版这一种实现方法上。在发现 Linux 之前, 我们只能忍受其他操作系统的种种不⾜,因为我们没有其他选择,操作系统的⾏为不以我们的意志为转移。 然而,自由选择的理念随着 Linux 的诞生而出现。如果你不喜欢某种行为,就可以自由地改变它。这在 Linux 世界中甚至是受到鼓励的。

我曾经尝试了许多发行版,但无法做出最终决定。它们各有特色,都是很不错的系统。这里不存在对与错的 问题,而是系统是否符合个⼈口味的问题。在各种选择中,看上去并没有⼀种发⾏版能完美地符合我的要 求。因此我开始创造自己的 Linux 系统, 以完全符合我的个人品味。

为了构建出真正属于我自己的系统,我决定从源代码编译所有东西,而不使用预先编译的二进制包。这 个"完美的" Linux 系统将会兼具不同系统的优点,同时扬弃它们的不⾜。这个想法初听上去⾮常可怕。 然而,我仍然坚信这个系统可以被构建出来。

在整理并解决了循环依赖和编译错误等问题后, 我终于构建出自己定制的 Linux 系统。它完全可以工作, 并且像当时的其他 Linux 系统一样完美可用。不同的是,这是我自己的创造,亲手组装出这样的系统是非 常有成就感的。唯一能够让我更开心的事情是亲自编写一个软件系统。

当我向其他 Linux 社区成员推广我的目标和经验时,大家似乎对这些想法很有兴趣。显而易见,这些自行 定制的 Linux 系统不仅能够满足用户的特殊需求,而且对于程序员和系统管理员来说是提高 Linux 技能的 理想学习机会。随着越来越多的⼈对这⼀主题的关注,Linux From Scratch 项⽬诞⽣了。

这本 Linux From Scratch 手册是这一项目的核心内容,它将提供亲自设计和构建系统所需的背景知识和操 作步骤。本书提供了一个构建能够正常工作的系统的样板,您可以自由地调整本书中的命令,来满足您自己 的要求, 这也是本项目的重要组成部分。您始终掌握自己的系统, 我们只是在您起步时提供微小的帮助。

我真诚地祝愿您能够在您自己的 Linux From Scratch 系统上体验快乐, 并享受拥有这样一个真正属于自己 的系统所带来的各种乐趣。

-- Gerard Beekmans gerard@linuxfromscratch.org

# <span id="page-7-2"></span>**本书⾯向的读者**

您可能有许多阅读本书的理由。许多人首先会问:"为什么要不辞辛苦地手工从头构建一个 Linux 系统, 而 不是直接下载并且安装一个现成的?"

本项目存在的一项重要原因就是, 它能够帮助您学习 Linux 系统的内部是如何运作的。构建 LFS 系统的过 程将展示 Linux 系统的工作原理, 以及其各组成部分的协作和依赖关系。最棒的是, 有了这些经验, 您将 能够定制 Linux 系统,使其满足您独一无二的需求。

LFS 的另一个关键优势是,它允许您更好地控制您的系统,而不用依赖于其他人的 Linux 实现。您就像坐在 驾驶座上一样,完全掌控系统的各个方面。

LFS 允许您创建非常紧凑的 Linux 系统。在安装传统的 Linux 发行版时, 您往往不得不安装一大堆可能永 远不会用到,甚至完全无法理解其必要性的程序。它们会浪费系统资源。您可能以为,有了现代的大容量硬 盘和高速 CPU,就不需要考虑资源耗费的问题。然而,在一些情况下,即使不考虑其他问题,仅仅存储空 间的约束就十分紧张。可引导 CD, USB 启动盘或者嵌入式系统就是典型代表。在这些领域中, LFS 是十分 有用的。

自行定制的 Linux 系统在安全方面也具有优势。在从源码编译整个系统的过程中, 您有机会审核所有的代 码,并安装您需要的安全补丁。您不需要像往常那样等待其他人编译一个修复了安全漏洞的二进制包。另 外, 除非您亲自检查并应用了补丁, 您无法保证新的二进制包在编译过程中没有出问题, 并且正确修补了安 全漏洞。

Linux From Scratch 的目标是构建一个完整并基本可用的系统。如果您不想从零构建您自己的 Linux 系 统,那么您可能不会从本书提供的信息中受益。

此外, 构建 LFS 系统还有很多好处, 这里就不一一列举了。在所有原因中, 最重要的是, 在您编译和使用 LFS 的实践中,您将了解很多威力巨大的信息和知识。

## <span id="page-8-0"></span>**LFS 的⽬标架构**

LFS 的主要目标架构是 AMD/Intel 的 x86 (32 位) 和 x86\_64 (64 位) CPU。此外,如果对本书中的一些指令 作适当的修改, 它们也应该适用于 Power PC 和 ARM 架构的 CPU。无论在其中哪种 CPU 上, 构建 LFS 都 至少需要一个现有的 Linux 系统, 例如已经构建好的 LFS 系统, Ubuntu, Rad Hat/Fedora, SuSE, 或者 其他支持您的硬件架构的发行版,后文中还会介绍其他前提条件。另外,32 位发行版也能在 64 位的 AMD/ Intel 计算机上正常运⾏,并作为 LFS 的构建环境。

对于构建 LFS 来说,构建 64 位系统相较于 32 位系统而言只会获得很小的收益。例如,在使用安装了 Core i7-4790 CPU 的系统测试构建 LFS-9.1 时, 我们得到的实验数据为:

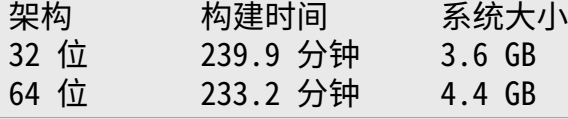

可以看出, 在相同的硬件上, 64 位系统的构建仅仅比 32 位快 3%, 但占用的磁盘空间却比 32 位系统大 22%。如果您准备用 LFS 系统运行 LAMP 服务器, 或者防火墙, 那么 32 位 CPU 足以满足需求。然 而, BLFS 中的一些软件包在构建或运行过程中可能需要超过 4GB 的内存, 因此如果您准备将 LFS 作为桌面 系统,LFS 作者推荐构建 64 位系统。

完全按照本书构建的 LFS 系统是一个"纯粹的" 64 位系统。换句话说, 它只能运行 64 位可执行程序。构建 一个"multi-lib"系统需要将许多应用程序编译两次, 一次编译为 32 位, 另一次编译为 64 位。本书不提 供这方面的内容,因为本书的教学目的是提供简洁的基本 Linux 系统的构建方法, 讨论 multilib 会和这一 目标发生冲突。一些 LFS/BLFS 编辑维护了 LFS 的 multilib 版本, 可以在 [http://www.linuxfromscratch.](http://www.linuxfromscratch.org/~thomas/multilib/index.html) [org/~thomas/multilib/index.html](http://www.linuxfromscratch.org/~thomas/multilib/index.html) 杳阅。但这是一个比较复杂的主题。

## <span id="page-8-1"></span>**阅读本书需要的背景知识**

构建 LFS 系统不是一项简单的任务。它需要您运用足够丰富的 Unix 系统管理知识来解决构建过程中的问 题,并正确执行本书给出的命令。特别是,您至少需要拥有使用命令行 (shell) 来复制或移动文件和目录, 列出目录或文件的内容,以及切换当前工作目录的能力。另外,我们希望您能够拥有一定水平的使用和安装 Linux 软件的知识。

由于本书假定您至少具备上述基本技能,任何 LFS 支持论坛不太可能在这些领域为您提供帮助。如果您的问 题是关于这些基础知识的, 一般会被忽略, 或者被提供一份 LFS 背景知识预习书单作为答案。

在您开始构建 LFS 系统之前, 我们建议您阅读下列材料:

•Software-Building-HOWTO <http://www.tldp.org/HOWTO/Software-Building-HOWTO.html>

这是一份关于在 Linux 环境编译和安装"一般的"Unix 软件包的详细指南。虽然这份文档比较老,但 是它较好地总结了编译和安装软件的基本技巧。

•Beginner's Guide to Installing from Source [http://moi.vonos.net/linux/beginners-installing](http://moi.vonos.net/linux/beginners-installing-from-source/)[from-source/](http://moi.vonos.net/linux/beginners-installing-from-source/)

这份指南很好地总结了从源代码编译软件的基本技能和技巧。

# <span id="page-9-0"></span>**LFS 和标准**

LFS 的结构尽可能遵循 Linux 的各项标准。主要的标准有:

- $\cdot$  POSIX.1-2008.
- [•Filesystem](http://refspecs.linuxfoundation.org/FHS_3.0/fhs/index.html) Hierarchy Standard (FHS) Version 3.0
- •Linux [Standard](http://refspecs.linuxfoundation.org/lsb.shtml) Base (LSB) Version 5.0 (2015)

LSB 由 4 个独立的标准组成: Core、Desktop、Runtime Language 和 Imaging。除了通用要求外, 还 有架构特定的要求。另外,还有两个处于试用阶段的标准: Gtk3 和 Graphics。LFS 试图遵循 LSB 对前 ⼀节讨论的那些架构的要求。

# **注意**

许多人不认同 LSB 的要求。定义 LSB 的主要目的是保证专有软件能够在满足 LSB 的系统上正 常运行。然而 LFS 是基于源代码的,用户拥有完全的控制权,有权选择不安装 LSB 要求的软件 包。

创建⼀个能够通过 LSB 认证测试的完整 LFS 系统是可⾏的,但需要安装⼤量超过 LFS 范畴的额外软件包。 在 BLFS 中可以找到这些软件包的安装说明。

#### **LSB 要求的,由 LFS 提供的软件包**

LSB Desktop: ⽆ LSB Runtime Languages: Perl LSB Imaging: <u>无</u> LSB Gtk3 和 LSB Graphics (试用): 无

#### **LSB 要求的,由 BLFS 提供的软件包**

LSB Core: Bash, Bc, Binutils, Coreutils, Diffutils, File, Findutils, Gawk, Grep, Gzip, M4, Man-DB, Ncurses, Procps, Psmisc, Sed, Shadow, Tar, Util-linux, Zlib

LSB Core: At, Batch (At 的一部分), Cpio, Ed, Fcrontab, LSB-Tools, NSPR, NSS, PAM, Pax, Sendmail (或 Postfix, 或 Exim), time LSB Desktop: Alsa, ATK, Cairo, Desktop-file-utils, Freetype, Fontconfig, Gdk-pixbuf, Glib2, GTK+2, Icon-naming-utils, LibjpegLinux From Scratch - 版本 20200622-systemd, 中文翻译版

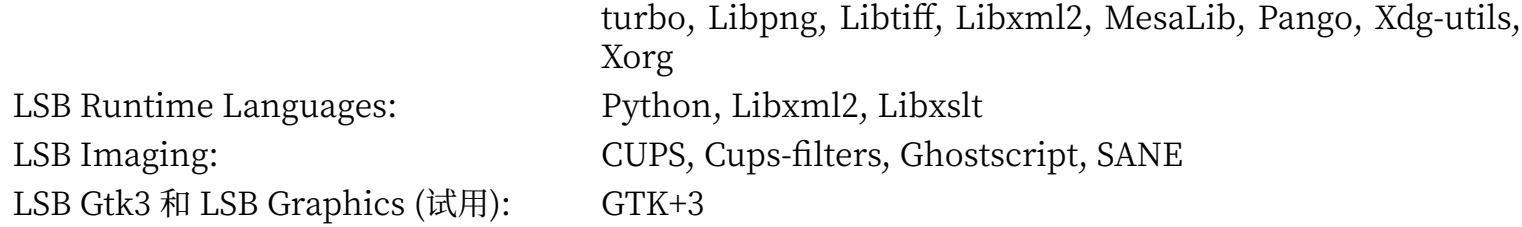

#### **LSB 要求的,LFS 和 BLFS 均不提供的软件包**

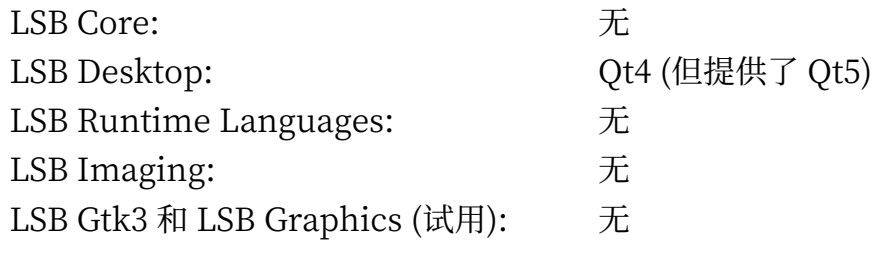

# <span id="page-10-0"></span>**本书选择软件包的逻辑**

我们之前指出, LFS 的目标是构建一个完整且基本可用的系统。这包含所有重复构建 LFS 系统所需的软件 包, 以及在 LFS 提供的相对小的基础上根据用户需求,继续定制更完备的系统所必须的软件包。因此, LFS 并不是最小可用系统。LFS 中一些重要的软件包甚至不是必须安装的。下面列出了选择每个软件包的理由。

•Acl

这个软件包包含管理访问控制列表 (ACL) 的工具,用来对文件和目录提供更细粒度的访问权限控制。

•Attr

这个软件包包含管理文件系统对象的扩展属性的程序。

•Autoconf

这个软件包包含能根据软件开发者提供的模板,自动生成配置源代码的 shell 脚本的程序。如果修改了软 件包的构建过程,一般需要该软件包的支持才能重新构建被修改的软件包。

•Automake

这个软件包包含能根据软件开发者提供的模板,自动生成 Makefile 的程序。如果修改了软件包的构建过 程,一般需要该软件包的支持才能重新构建被修改的软件包。

•Bash

这个软件包为系统提供一个 LSB core 要求的 Bourne Shell 接口。与其他 shell 软件包相比,它更加常 用, 且在基本 shell 功能的基础上有更好的扩展能力, 因此在各种 shell 软件包中选择了它。

 $\cdot$  Bc

这个软件包提供了一个任意精度数值处理语言。在编译 Linux 内核时需要该软件包。

•Binutils

该软件包包含链接器、汇编器, 以及其他处理目标文件的工具。编译 LFS 系统以及运行在 LFS 之上的大 多数软件包都需要该软件包中的程序。

•Bison

这个软件包提供了 yacc (Yet Another Compiler Compiler) 的 GNU 版本。一些 LFS 程序的编译过程需 要该软件包。

•Bzip2

这个软件包包含用于压缩和解压缩文件的程序。许多 LFS 软件包的解压需要该软件包。

•Check

这个软件包包含通用的文本宏处理器。它被其他程序用于构建工具。

•Coreutils

这个软件包包含一些用于查看和操作文件和目录的基本程序。这些程序被用于在命令行下管理文件,以及 每个 LFS 软件包的安装过程。

•D-Bus

这个软件包包含一些用于提供消息总线系统的程序,是一种应用程序之间通信的简单方式。

•DejaGNU

这个软件包包含⽤于测试其他程序的框架。

•Diffutils

这个软件包包含用于显示文件或目录之间的差异的程序。这些程序可以被用于创建补丁,很多软件包的编 译过程也需要该软件包。

•E2fsprogs

这个软件包包含用于处理 ext2, ext3 和 ext4 文件系统的工具。它们是 Linux 支持的最常用且久经考验的 文件系统。

•Expat

这个软件包包含⼀个相对轻量级的 XML 解析库。Perl 模块 XML::Parser 需要该软件包。

•Expect

这个软件包包含一个自动和其他交互程序交互的脚本执行程序。一般用它测试其他程序。该软件包只被安 装在临时工具链中。

•File

这个软件包包含用于判定给定文件类型的工具。一些软件包的构建脚本需要它。

 $\cdot$  Findutils

这个软件包包含用于在文件系统中寻找文件的程序。它被许多软件包的编译脚本使用。

 $\cdot$  Flex

这个软件包包含⽤于⽣成词法分析器的程序。它是 lex (lexical analyzer) 程序的 GNU 版本。许多 LFS 软件包的编译过程需要该软件包。

•Gawk

这个软件包包含⽤于操作⽂本⽂件的程序。它是 awk (Aho-Weinberg-Kernighan) 的 GNU 版本。它被 许多其他软件包的编译脚本使用。

 $\cdot$  GCC

这个软件包是 GNU 编译器的集合。它包含 C 和 C++ 的编译器,以及其他一些在 LFS 中不会涉及的编译 器。

•GDBM

这个软件包包含 GNU 数据库管理库。LFS 的另⼀个软件包 Man-DB 需要该软件包。

•Gettext

这个软件包包含用于许多其他软件包的国际化和本地化的工具和库。

•Glibc

这个软件包包含主要的 C 语言库。Linux 程序没有该软件包的支持根本无法运行。

 $\cdot$  GMP

这个软件包包含一些数学库,提供了用于任意精度算术的函数。编译 GCC 需要该软件包。

•Gperf

这个软件包包含⼀个能够根据键值集合⽣成完美散列函数的程序。Eudev 需要该软件包。

•Grep

这个软件包包含在文本中搜索指定模式的程序。它被多数软件包的编译脚本所使用。

•Groff

这个软件包包含用于处理和格式化文本的程序。它们的一项重要功能是生成 man 页面。

•GRUB

这个软件包是 Grand Unified Boot Loader。Linux 可以使用其他引导加载器,但 GRUB 最灵活。

•Gzip

这个软件包包含用于压缩和解压缩文件的程序。许多 LFS 软件包的解压需要该软件包。

•Iana-etc

这个软件包包含网络和协议的描述数据。网络功能的正确运作需要该软件包。

•Inetutils

这个软件包包含基本⽹络管理程序。

•Intltool

这个软件包包含能够从源代码中提取可翻译字符串的工具。

•IProute2

这个软件包提供了用于 IPv4 和 IPv6 网络的基础和高级管理程序。和另一个常见的网络工具包 net-tools 相比, 它具有管理 IPv6 网络的能力。

•Kbd

这个软件包包含键盘映射文件,用于非美式键盘的键盘工具,以及一些控制台字体。

•Kmod

这个软件包包含⽤于管理 Linux 内核模块的程序。

•Less

这个软件包包含一个很好的文本文件查看器,它支持在查看文件时上下滚动。此外,Man-DB 使用该软 件包来显示 man 页面。

•Libcap

这个软件包实现了用于访问 Linux 内核中 POSIX 1003.1e 权能字功能的用户空间接口。

•Libelf

Elfutils 项目提供了用于 ELF 文件和 DWARF 数据的工具和库。该软件包的大多数工具已经由其他软件 包提供,但使⽤默认 (也是最⾼效的) 配置构建 Linux 内核时,需要使⽤该软件包的库。

•Libffi

这个软件包实现了一个可移植的高级编程接口,用于处理不同的调用惯例。某些程序在编译时并不知道如 何向函数传递参数,例如解释器在运⾏时才得到函数的参数个数和类型信息。它们可以使⽤ libffi 作为解 释语言和编译语言之间的桥梁。

•Libpipeline

Libpipeline 包含一个能够灵活、方便地操作子进程流水线的库。Man-DB 软件包要求这个库。

•Libtool

这个软件包包含 GNU 通用库支持脚本。它将共享库的使用封装成一个一致、 可移植的接口。在其他 LFS 软件包的测试套件中需要该软件包。

•Linux Kernel

这个软件包就是操作系统。我们平常说的 "GNU/Linux" 环境中的 "Linux" 就指的是它。

 $\cdot$  M4

这个软件包包含通用的文本宏处理器。它被其他程序用于构建工具。

•Make

这个软件包包含用于指导软件包编译过程的程序。LFS 中几乎每个软件包都需要它。

•Man-DB

这个软件包包含用于查找和浏览 man 页面的程序。与 man 软件包相比,该软件包的国际化功能更为强 ⼤。该软件包提供了 man 程序。

•Man-pages

这个软件包包含基本的 Linux man 页面的实际内容。

•Meson

这个软件包提供一个自动编译软件的工具。它的设计目标是最小化软件开发者不得不用于配置构建系统的 时间。

 $·$  MPC

这个软件包包含⽤于复数算术的函数。GCC 需要该软件包。

•MPFR

这个软件包包含⽤于多精度算术的函数。GCC 需要该软件包。

•Ninja

这个软件包包含一个注重执行速度的小型构建系统。它被设计为读取高级构建系统输出的配置文件,并以 尽量高的速度运行。

•Ncurses

这个软件包包含用于处理字符界面的不依赖特定终端的库。它一般被用于为菜单系统提供光标控制。一些 LFS 软件包需要该软件包。

•Openssl

这个软件包包含关于密码学的管理工具和库, 它们被用于为 Linux 内核等其他软件包提供密码学功能。

•Patch

这个软件包包含一个通过 补丁 文件修改或创建文件的程序。补丁文件通常由 diff 程序创建。一些 LFS 软 件包的编译过程需要该软件包。

•Perl

这个软件包是运行时语言 PERL 的解释器。几个 LFS 软件包的安装和测试过程需要该软件包。

•Pkg-config

这个软件包提供⼀个查询已经安装的库和软件包的元数据信息的程序。

•Procps-NG

这个软件包包含用于监控系统进程的程序,对系统管理非常有用。另外 LFS 引导脚本也需要该软件包。

•Psmisc

这个软件包包含一些显示当前运行的系统进程信息的程序,对系统管理非常有用。

•Python 3

这个软件包提供了一种解释性语言支持,它围绕代码可读性这一重点而设计。

•Readline

这个软件包包含一组库,提供命令行编辑和历史记录支持。Bash 需要该软件包。

•Sed

这个软件包可以在没有文本编辑器的情况下编辑文本文件。另外, 大多数 LFS 软件包的配置脚本需要该 软件包。

•Shadow

这个软件包包含用于安全地处理密码的程序。

•Systemd

这个软件包包含一个init程序,和一些附加的引导和系统控制支持。它能够替代 Sysvinit。许多商业发行 版使用该软件包。

•Tar

这个软件包提供存档和提取功能, 几乎每个 LFS 软件包都需要它才能被提取。

 $\cdot$  Tcl

这个软件包包含在 LFS 软件包的测试套件中广泛使用的工具控制语言 (Tool Command Language)。

•Texinfo

这个软件包包含用于阅读、编写和转换 info 页面的程序。它被用于许多 LFS 软件包的安装过程中。

•Util-linux

这个软件包包含许多工具程序,其中有处理文件系统、终端、 分区和消息的工具。

•Vim

这个软件包包含一个编辑器,由于它与经典的 vi 编辑器相兼容,且拥有许多强大的功能,我们选择这个 编辑器。编辑器的选择是非常主观的,如果希望的话,读者可以选择其他编辑器。

•XML::Parser

这个软件包是和 Expat 交互的 Perl 模块。

•XZ Utils

这个软件包包含用于压缩和解压缩文件的程序。在所有这类程序中,该软件包提供了最高的压缩率。该软 件包被用于解压 XZ 或 LZMA 格式的压缩文件。

•Zlib

这个软件包包含一些程序使用的压缩和解压缩子程序。

•Zstd

这个软件包包含一些程序使用的压缩和解压缩子程序。它具有较高的压缩比,以及很宽的压缩比/速度折 衷范围。

## <span id="page-15-0"></span>**排版约定**

为了使得本书更容易阅读,首先说明本书的排版惯例。本节包含本书中若干排版格式的示例。

#### **./configure --prefix=/usr**

类似上面这样排版的文字应当被绝对准确地输入,除非上下文另有说明。在解释命令的含义时,我们也用这 种格式给出被解释的命令。

有时,我们会将一个逻辑行拆分成两行或者多行,此时行末需要使用反斜线。

```
CC="gcc -B/usr/bin/" ../binutils-2.18/configure \
   --prefix=/tools --disable-nls --disable-werror
```
请注意反斜线之后必须紧跟换行符。反斜线后如果存在空格或者制表符等其他空白字符,会导致不正确的结 果。

```
install-info: unknown option '--dir-file=/mnt/lfs/usr/info/dir'
```
以上格式的文本 (等宽字体) 展示屏幕输出, 通常是某个命令执行的结果。这种格式也用于展示文件名, 例如 /etc/ld.so.conf。

强调的文本

以上格式的文本在本书中被用于一些目的。主要目的是强调重点。

<http://www.linuxfromscratch.org/>

以上格式的文本是超链接,可能指向 LFS 社区内部或外部的页面。外部页面包括 HOWTO, 下载地址, 以 及网站。

```
cat > $LFS/etc/group << "EOF"
root:x:0:
bin: x:1:
......
EOF
```
这种格式在创建配置文件时使用,第一行的命令告诉系统使用键盘输入的后续各行内容创建 \$LFS/etc/ group 文件, 直到遇到文件结束序列 (EOF)。因此, 通常应该将整段命令原封不动地输入。

#### <需要替换的文本>

不应该直接输入或复制粘贴这种尖括号包含的文本,而应该将其替换成合适内容。

[可选的文本]

方括号包含的文本是可选的,根据您的需要决定是否输入。

#### passwd(5)

以上格式被用于引用特定的手册 (man) 页面。数字表明页面来自系统手册中的某一节。例如, passwd 有 两个 man ⻚⾯。LFS 安装命令将它们安装在 /usr/share/man/man1/passwd.1 和 /usr/share/man/man5/ passwd.5。当本书使⽤ passwd(5) 时,它特指 man ⻚⾯ /usr/share/man/man5/passwd.5。**man passwd** 会显示它找到的第一个匹配 "passwd" 的 man 页面, 即 /usr/share/man/man1/passwd.1。对于本例, 您需要执行 man 5 passwd 才能阅读指定的 man 页面。多数 man 页面在各个章节中并不存在重名。因 此, man <程序名> 一般是足够的。

## <span id="page-16-0"></span>**本书结构**

本书被分为以下三个部分。

#### **第⼀部分 - 引⾔**

第一部分解释了一些安装 LFS 时的重要注意事项。同时,提供了本书的基本信息。

#### 第二部分 - 准备工作

第二部分描述了如何进行构建的准备工作,包括分区、下载软件包、 编译临时工具链等。

#### **第三部分 - 构建 LFS 交叉⼯具链和临时⼯具**

第三部分提供在最终构建 LFS 系统时需要使用的工具的构建方法。

#### **第四部分 - 构建 LFS 系统**

第四部分引导读者完成 LFS 系统的构建 — 逐个安装和编译所有需要的软件包, 设定引导脚本, 以及安装 内核。得到的 Linux 系统是一个基本系统, 在它之上可以继续编译其他软件, 以扩展系统, 更好地满足需 求。在本书的最后,给出了一个便于使用的引用列表,包括本书中安装的所有软件、库和其他重要文件。

#### **第五部分 - 附录**

第五部分提供关于本书本身的信息, 如缩写和用语, 致谢, 软件包依赖信息, LFS 引导脚本的代码清单, 本 书的许可和发⾏信息,以及软件包、程序、库和引导脚本的完整索引。

## <span id="page-16-1"></span>**勘误表**

用于构建 LFS 系统的软件处于不断更新和改进的过程中。在本书发布后, 一些软件可能公布安全警告和漏洞 修复补丁。为了确认本书提供的软件包版本或者构建命令是否需要修正,以反映最新的安全补丁或其他漏洞 修复,请在开始构建 LFS 之前阅读 [http://www.linuxfromscratch.org/lfs/errata/systemd/。](http://www.linuxfromscratch.org/lfs/errata/systemd/)您应该关注 勘误表列出的所有修正项,并在构建过程中注意对本书的相关章节进⾏修正。

<span id="page-17-0"></span>Linux From Scratch - 版本 20200622-systemd, 中文翻译版

# 第1部分 引言

# <span id="page-18-0"></span>第1章 引言

# <span id="page-18-1"></span>**1.1. 如何构建 LFS 系统**

LFS 系统必须在一个已经安装好的 Linux 发行版 (如 Debian、 OpenMandriva、Fedora 或者 openSUSE) 中构建。这个安装好的 Linux 系统 (称为宿主) 提供包括编译器、链接器和 shell 在内的必要程序,作为构建 新系统的起点。请在安装发行版的过程中选择"development" (开发) 选项, 以使用这些工具。

您也可以选择不安装一个单独的发行版,而是使用某个商业发行版的 LiveCD。

本书[的第 2 章](#page-27-0)描述了如何创建一个新的 Linux 本地分区和文件系统, 新的 LFS 系统将在该文件系统中被编 译和安装。第3章列举了在构建 LFS 系统的过程中必须下载的软件包和补丁, 并解释了在新文件系统中存储 它们的方法[。第 4 章讨](#page-45-0)论工作环境的正确配置。请仔细阅读[第 4 章](#page-45-0), 因为它解释了您在开[始第 5 章及](#page-56-0)后续章 节的工作前必须了解的一些重要问题。

[第 5 章解](#page-56-0)释初始工具链 (binutils, gcc,以及 glibc) 的安装过程,在安装过程中使用交叉编译技术,将新的工 具与宿主系统完全隔离。

第6章向您展示如何使用刚刚构建的交叉工具链, 交叉编译一些基本工具。

之后在第7章中,进入一个"chroot"环境,并使用之前构建的工具,再构建一些额外的工具,这些额外工具 对于构建和测试最终的系统是必要的。

我们努力将新构造的系统从宿主发行版分离出来。这个过程看上去很繁琐,我们将会在工具链技术说明中完 整地从技术上解释这样做的必要性。

[在第 8 章](#page-104-0)中, 我们将构建完整的 LFS 系统。使用 chroot 环境的另一项优势是, 在构建 LFS 的过程中, 您可 以继续使用宿主系统。这样,在等待软件包编译的过程中,您可以继续正常使用计算机。

为了完成安装, 我们[在第 9 章](#page-241-0)中进行系统的基本设置, [在第 10 章](#page-258-0)中配置内核和引导加载器。最后, 第 11 [章](#page-267-0)包含在阅读完本书后继续体验 LFS 的相关信息。在完成本书的所有流程后, 重启计算机即可进入新的 LFS 系统。

以上是 LFS 构建过程的简要介绍,针对特定步骤的详细信息将在之后章节以及软件包的简介中讨论。在您踏 上 LFS 的构建之旅后, 就能逐步理清这些看上去很复杂的步骤, 每一步都将变得非常清晰。

# <span id="page-18-2"></span>**1.2. ⾃上次发布以来的更新**

在这一版本中,我们对 LFS 手册进行了大规模重构,使用一些技巧以避免对宿主系统的更改,并使构建过程 更直截了当。

以下是自本书上一次发布之后,发生变化的软件包的清单。

**已升级:**

•

•Automake-1.16.2

- $\cdot$  Bc 2.7.2
- $\cdot$  Bison-3.6.4
- •Coreutils-8.32
- •E2fsprogs-1.45.6
- $\cdot$  File-5.39
- $\cdot$  Gawk-5.1.0
- $\cdot$  GCC-10.1.0
- $\cdot$  Gettext-0.20.2
- •IANA-Etc-20200429
- •IPRoute2-5.7.0
- $\cdot$  Kmod-27
- •Libcap-2.36
- •Libelf-0.180 (来⾃ elfutils)
- $\cdot$  Linux-5.7.2
- $\cdot$  Man-DB-2.9.2
- •Man-pages-5.07
- $\cdot$  Meson-0.54.3
- •Openssl-1.1.1g
- $\cdot$  Perl-5.30.3
- $\cdot$  Procps-ng-3.3.16
- •Psmisc-23.3
- •Python-3.8.3
- •Systemd-245
- •Tzdata-2020a
- •Util-Linux-2.35.2
- $\cdot$  Vim-8.2.0814
- $\cdot$  XZ-Utils-5.2.5
- $\cdot$  Zstd-1.4.5

**已添加:**

**已移除:**

•

<span id="page-19-0"></span>•

# **1.3. 更新⽇志**

这是 Linux From Scratch 手册的 20200622-systemd 版本, 发布于 2020 年 6 月 22 日。如果该版 本已经发布了六个月或更久,可能已经发布了更好的新版本。如果要查询是否有新版本,通过 [http://www.](http://www.linuxfromscratch.org/mirrors.html) [linuxfromscratch.org/mirrors.html](http://www.linuxfromscratch.org/mirrors.html) 访问⼀个 LFS 镜像站。

下面是本书自上一版本发布以来的更新日志。

#### **更新⽇志记录:**

- $\cdot$  2020年6月22日
	- •[renodr] 修复 systemd-udevd 中的段错误。

· 2020年6月17日

- •[bdubbs] 更新到 meson-0.54.3。修复 [#4673。](http://wiki.linuxfromscratch.org/lfs/ticket/4673)
- •[bdubbs] 更新到 man-pages-5.07。修复 [#4669](http://wiki.linuxfromscratch.org/lfs/ticket/4669)。
- •[bdubbs] 更新到 linux-5.7.2。修复 [#4662。](http://wiki.linuxfromscratch.org/lfs/ticket/4662)
- •[bdubbs] 更新到 iproute2-5.7.0。修复 [#4668。](http://wiki.linuxfromscratch.org/lfs/ticket/4668)
- •[bdubbs] 更新到 file-5.39。修复 [#4671。](http://wiki.linuxfromscratch.org/lfs/ticket/4671)
- •[bdubbs] 更新到 elfutils-0.180。修复 [#4670。](http://wiki.linuxfromscratch.org/lfs/ticket/4670)
- •[bdubbs] 更新到 bison-3.6.4。修复 [#4672](http://wiki.linuxfromscratch.org/lfs/ticket/4672)。
- $\cdot$  2020年6月16日
	- · [bdubbs] 将第 5 章拆分成三章。实现新的交叉编译 LFS 工具链和其他工具的构建方法, 以简化将新 系统与宿主系统隔离的过程。这将会是 LFS-10.0的起点。
- $-2020$  年 6 月 3 日
	- · [renodr] 使用补丁修复 systemd 无法被 GCC-10 编译的问题, 而不是指定 CFLAGS。
	- •[renodr] 更新到 perl-5.30.3 (安全更新)。修复 [#4664。](http://wiki.linuxfromscratch.org/lfs/ticket/4664)
	- •[renodr] 更新到 dbus-1.12.18 (安全更新)。修复 [#4665](http://wiki.linuxfromscratch.org/lfs/ticket/4665)。
	- •[renodr] 更新到 man-db-2.9.2。修复 [#4663。](http://wiki.linuxfromscratch.org/lfs/ticket/4663)
	- •[renodr] 更新到 libcap-2.36。修复 [#4666](http://wiki.linuxfromscratch.org/lfs/ticket/4666)。
	- •[renodr] 更新到 bison-3.6.3。修复 [#4667](http://wiki.linuxfromscratch.org/lfs/ticket/4667)。
- $\cdot$  2020年5月31日
	- [pierre] 修复 bash 测试套件: 增加一些从 /bin 指向 /tools 的符号链接,以 tty 所有者的权限创建 tester 用户, 使用 su << EOF 运行 bash 测试, 并显式定义 stdin (在 thomas 和 bdubbs 的帮助下完 成)
- · 2020年5月29日
	- •[xry111] 将 flex 移到第 6 章更早的位置,这样 binutils 就可以使⽤它。
	- •[xry111] 从第 5 章删除 bzip2 和 flex
	- [xry111] 将 zstd 移到第 6 章更早的位置,这样 file 和 GCC 就能使用它。
	- •[bdubbs] 以⾮特权⽤⼾⾝份运⾏ sed 和 findutils 测试。修复 [#4661](http://wiki.linuxfromscratch.org/lfs/ticket/4661)。
- · 2020年5月28日
	- ·[bdubbs] 在开始第 6 章时添加一个非特权用户,名为 tester,以运行一些测试。该用户在这一章结 束时被删除。
	- •[bdubbs] 更新到 zstd-1.4.5。修复 [#4660](http://wiki.linuxfromscratch.org/lfs/ticket/4660)。
	- •[bdubbs] 更新到 util-linux-2.35.2。修复 [#4659](http://wiki.linuxfromscratch.org/lfs/ticket/4659)。
	- •[bdubbs] 更新到 bison-3.6.2。修复 [#4657](http://wiki.linuxfromscratch.org/lfs/ticket/4657)。
	- •[pierre] 更新到 linux-5.6.15。修复 [#4658。](http://wiki.linuxfromscratch.org/lfs/ticket/4658)
- · 2020年5月27日
	- •[pierre] Bash: 记录测试结果。
- $\cdot$  2020年5月26日
- · [pierre] Bash: 不要使用 "su -c command" 命令切换到 nobody 用户:这会移除控制终端并且导致一 些测试失败。使用 "su << EOF" 代替它。
- · [pierre] 使用 "--bind" 挂载 /dev/pts, 这样 "tty"就可以知道它在终端中运行。修复 coreutils 的一 项测试。
- · [pierre] 增加补丁以修复 gold 测试套件中的一项失败测试, 这个测试套件的某些测试确实需要 fcommon。
- [pierre] 修复 automake 测试套件中的一项失败测试。
- •[pierre] 更新到 vim-8.2.0814。
- [pierre] 建立从 /tools/lib/locale 到 /usr/lib/locale/locale-archive 的符号链接,使得一些程序可 以找到安装的 locale。修复 bison 和 man-db 的测试失败。
- · 2020 年 5 月 21 日
	- · [pierre] 修复使用内核配置 CONFIG\_STACK\_PROTECTOR\_STRONG=y 时, 在引导早期阶段发生 的崩溃。
- $\cdot$  2020年5月16日
	- •[bdubbs] 更新到 meson-0.54.2。修复 [#4656。](http://wiki.linuxfromscratch.org/lfs/ticket/4656)
	- •[bdubbs] 更新到 Python-3.8.3。修复 [#4655。](http://wiki.linuxfromscratch.org/lfs/ticket/4655)
	- •[bdubbs] 更新到 bison-3.6.1。修复 [#4654](http://wiki.linuxfromscratch.org/lfs/ticket/4654)。
	- •[bdubbs] 更新到 linux-5.6.13。修复 [#4653](http://wiki.linuxfromscratch.org/lfs/ticket/4653)。
- $-2020$ 年5月9日
	- · [pierre] 向 systemd 构建系统传递 -Wno-format-overflow, 防止使用 GCC 10 时出现的错误。
- · 2020年5月9日
- •[pierre] 在第二遍构建 GCC 时打补丁,从而允许交叉编译 (仅用于新的交叉编译方法)。
- $-2020$  年 5 月 8 日
	- •[bdubbs] 更新到 vim-8.2.0716。
	- •[bdubbs] 更新到 bison-3.6。修复 [#4652。](http://wiki.linuxfromscratch.org/lfs/ticket/4652)
	- •[bdubbs] 更新到 gcc-10.1.0。修复 [#4651。](http://wiki.linuxfromscratch.org/lfs/ticket/4651)
	- •[bdubbs] 更新到 libcap-2.34。修复 [#4650。](http://wiki.linuxfromscratch.org/lfs/ticket/4650)
	- •[bdubbs] 更新到 bc-2.7.2。修复 [#4648](http://wiki.linuxfromscratch.org/lfs/ticket/4648)。
	- •[bdubbs] 更新到 linux-5.6.11。修复 [#4649](http://wiki.linuxfromscratch.org/lfs/ticket/4649)。
- $-2020$  年 5 月 1 日
	- •[bdubbs] 更新到 tzdata-2020a。修复 [#4644](http://wiki.linuxfromscratch.org/lfs/ticket/4644)。
	- •[bdubbs] 更新到 meson-0.54.1。修复 [#4646。](http://wiki.linuxfromscratch.org/lfs/ticket/4646)
	- •[bdubbs] 更新到 iana-etc-20200429。修复 [#4645。](http://wiki.linuxfromscratch.org/lfs/ticket/4645)
	- •[bdubbs] 更新到 linux-5.6.8。修复 [#4630。](http://wiki.linuxfromscratch.org/lfs/ticket/4630)
- $-2020$ 年4月23日
	- •[ken] 更新到 openssl-1.1.1g (安全修补)。修复 [#4643.](http://wiki.linuxfromscratch.org/lfs/ticket/4643)
- · 2020年4月20日
- · [pierre] 在 "调整工具链" 时,将 -isystem 改为 -idirafter。这允许在查找公共头文件目录前,先查 找 g++ 内部头文件, 这与正常的搜索顺序一致, 但缺点是如果 /usr 和 /tools 中存在相同的头文件, 就 会找到 /tools 中的。⼏乎修复 [#4641](http://wiki.linuxfromscratch.org/lfs/ticket/4641)。
- · 2020 年 4 月 19 日
	- · [pierre] 对于本书的两个版本, 都在第 5 章构建 util-linux。为 util-linux 库和头文件创建从 /usr 指向/tools 的链接。将 util-linux 的 pkg-config 文件从/tools 复制到/usr, 并将其中所有出现/tools 的地方改为 /usr。另外, 将 eudev 移到 util-linux 之前。修复 [#4637,](http://wiki.linuxfromscratch.org/lfs/ticket/4637) [#4638](http://wiki.linuxfromscratch.org/lfs/ticket/4638), 以及 [#4642](http://wiki.linuxfromscratch.org/lfs/ticket/4642)。
	- •[pierre] 在第 5 章重新引入 flex,这样 ar 和 ranlib (binutils 中的工具) 可以链接到 libfl。这也允 许运⾏ bison 的测试。修复 [#4631](http://wiki.linuxfromscratch.org/lfs/ticket/4631)。
	- •[pierre] 添加配置开关 --with-curses,防止 readline.pc 将 termcap 作为内部库引用。修复 [#4635。](http://wiki.linuxfromscratch.org/lfs/ticket/4635)
	- · [pierre] 通过将 gettext 移到 bison 之前, 允许 bison 使用来自 gettext 的 libtextstyle.so 库。修 复 [#4634。](http://wiki.linuxfromscratch.org/lfs/ticket/4634)
	- •[pierre] 通过将 libcap 移到 shadow 之前,允许一些 shadow 程序使用 "setcap"。修复 [#4633](http://wiki.linuxfromscratch.org/lfs/ticket/4633)。
	- •[pierre] 修复 shadow 软件包中一些程序硬编码的错误路径。修复 [#4632。](http://wiki.linuxfromscratch.org/lfs/ticket/4632)
- · 2020年4月15日
	- •[renodr] 安装 systemd 的 man 页面。修复 [#4627](http://wiki.linuxfromscratch.org/lfs/ticket/4627)。
	- •[bdubbs] 更新到 gawk-5.1.0。修复 [#4629。](http://wiki.linuxfromscratch.org/lfs/ticket/4629)
	- •[bdubbs] 更新到 gettext-0.20.2。修复 [#4628。](http://wiki.linuxfromscratch.org/lfs/ticket/4628)
	- •[bdubbs] 更新到 man-pages-5.06。修复 [#4626](http://wiki.linuxfromscratch.org/lfs/ticket/4626)。
	- •[bdubbs] 更新到 bc-2.6.1。修复 [#4625](http://wiki.linuxfromscratch.org/lfs/ticket/4625)。
	- •[bdubbs] 更新到 bison-3.5.4。修复 [#4623](http://wiki.linuxfromscratch.org/lfs/ticket/4623)。
	- •[bdubbs] 更新到 iproute2-5.6.0。修复 [#4622。](http://wiki.linuxfromscratch.org/lfs/ticket/4622)
	- •[bdubbs] 更新到 linux-5.6.4。修复 [#4615。](http://wiki.linuxfromscratch.org/lfs/ticket/4615)
- $-2020$  年 4 月 1 日
	- •[bdubbs] 更新到 vim-8.2.0486。处理 [#4500。](http://wiki.linuxfromscratch.org/lfs/ticket/4500)
	- •[bdubbs] 更新到 elfutils-0.179。修复 [#4621。](http://wiki.linuxfromscratch.org/lfs/ticket/4621)
	- •[bdubbs] 更新到 meson-0.54.0。修复 [#4620。](http://wiki.linuxfromscratch.org/lfs/ticket/4620)
	- •[bdubbs] 更新到 e2fsprogs-1.45.6。修复 [#4619](http://wiki.linuxfromscratch.org/lfs/ticket/4619)。
	- •[bdubbs] 更新到 automake-1.16.2。修复 [#4618](http://wiki.linuxfromscratch.org/lfs/ticket/4618)。
	- •[bdubbs] 更新到 xz-5.2.5。修复 [#4617。](http://wiki.linuxfromscratch.org/lfs/ticket/4617)
	- •[bdubbs] 更新到 openssl-1.1.1f。修复 [#4616。](http://wiki.linuxfromscratch.org/lfs/ticket/4616)
	- •[bdubbs] 更新到 perl-5.30.2。修复 [#4614。](http://wiki.linuxfromscratch.org/lfs/ticket/4614)
- · 2020 年 3 月 29 日
	- •[bdubbs] ⽂本更新,感谢 Kevin Buckley 的建议。
- · 2020年3月19日
	- •[renodr] 更新到 systemd-245。修复 [#4593](http://wiki.linuxfromscratch.org/lfs/ticket/4593)6。
- $\cdot$  2020年3月18日
	- •[renodr] 对内核配置进⾏微调,以符合 Linux-5.5 中配置选项在菜单中的位置。
- · 2020年3月29日
	- •[bdubbs] ⽂本更新,感谢 Kevin Buckley 的建议。
- · 2020年3月19日
	- •[renodr] 更新到 systemd-245。修复 [#4593](http://wiki.linuxfromscratch.org/lfs/ticket/4593)。
- $\cdot$  2020年3月18日
- •[renodr] 对内核配置进⾏微调,以符合 Linux-5.5 中配置选项在菜单中的位置。
- $\cdot$  2020年3月15日
	- •[bdubbs] 更新到 gcc-9.3.0。修复 [#4613](http://wiki.linuxfromscratch.org/lfs/ticket/4613)。
	- •[bdubbs] 更新到 bc-2.6.0。修复 [#4612](http://wiki.linuxfromscratch.org/lfs/ticket/4612)。
	- •[bdubbs] 更新到 bison-3.5.3。修复 [#4611](http://wiki.linuxfromscratch.org/lfs/ticket/4611)。
	- •[bdubbs] 更新到 linux-5.5.9。修复 [#4610。](http://wiki.linuxfromscratch.org/lfs/ticket/4610)
	- •[bdubbs] 更新到 coreutils-8.32。修复 [#4609。](http://wiki.linuxfromscratch.org/lfs/ticket/4609)

#### $-2020$ 年3月2日

- •[bdubbs] 更新到 Python-3.8.2。修复 [#4606。](http://wiki.linuxfromscratch.org/lfs/ticket/4606)
- •[bdubbs] 更新到 meson-0.52.2。修复 [#4605。](http://wiki.linuxfromscratch.org/lfs/ticket/4605)
- •[bdubbs] 更新到 man-db-2.9.1。修复 [#4604](http://wiki.linuxfromscratch.org/lfs/ticket/4604)。
- •[bdubbs] 更新到 kmod-27。修复 [#4603](http://wiki.linuxfromscratch.org/lfs/ticket/4603)。
- •[bdubbs] 更新到 procps-3.3.16。修复 [#4602](http://wiki.linuxfromscratch.org/lfs/ticket/4602)。
- •[bdubbs] 更新到 psmisc-23.3。修复 [#4601](http://wiki.linuxfromscratch.org/lfs/ticket/4601)。
- •[bdubbs] 更新到 libcap-2.33。修复 [#4608。](http://wiki.linuxfromscratch.org/lfs/ticket/4600)
- •[bdubbs] 更新到 linux-5.5.7。修复 [#4598。](http://wiki.linuxfromscratch.org/lfs/ticket/4598)
- $-2020$  年 3 月 1 日
	- •[bdubbs] LFS-9.1 发布。

## <span id="page-23-0"></span>**1.4. 相关资源**

#### **1.4.1. FAQ**

如果在构建 LFS 的过程中您遇到了任何问题,或是存在疑问,或者觉得书中存在拼写错误,请先参考常见问 题列表 (FAQ)。它位于 [http://www.linuxfromscratch.org/faq/。](http://www.linuxfromscratch.org/faq/)

#### **1.4.2. 邮件列表**

服务器 linuxfromscratch.org 管理了若干用于 LFS项目开发过程的邮件列表, 其中有主要的开发<br>列表和技术支持列表, 以及其他辅助列表。如果 FAQ 不能解决您的问题, 您可以访问 http://www. 列表和技术支持列表,以及其他辅助列表。如果 FAQ 不能解决您的问题, 您可以访问 [http://www.](http://www.linuxfromscratch.org/search.html) [linuxfromscratch.org/search.html](http://www.linuxfromscratch.org/search.html) 在邮件列表中进⾏搜索。

如果希望了解各个邮件列表的信息,如订阅方法、过往邮件存档等,访问 [http://www.linuxfromscratch.](http://www.linuxfromscratch.org/mail.html) [org/mail.html](http://www.linuxfromscratch.org/mail.html)。

## **1.4.3. IRC**

LFS 社区的几个成员通过因特网中继聊天系统 (IRC) 提供支援。在使用这一渠道之前, 首先保证您的问题并 没有被 LFS FAQ 和邮件列表解决。您可以在 irc.freenode.net 找到 IRC 网络, 支持频道的名字是 #LFSsupport。

### **1.4.4. 镜像站**

LFS 项目在全世界分布着若干镜像站,您可以通过这些镜像站更容易地访问 LFS 网站,并下载需要的软件 包。请访问 LFS ⽹站 <http://www.linuxfromscratch.org/mirrors.html> 获取最新的镜像站点列表。

### **1.4.5. 联系信息**

<span id="page-24-0"></span>请直接将您的问题和评论发送到某个 LFS 邮件列表 (上面已经给出)。

# **1.5. 如何求助**

如果您在按照本书⼯作的过程中遇到任何问题或者疑问,请先阅读位于 [http://www.linuxfromscratch.](http://www.linuxfromscratch.org/faq/#generalfaq) [org/faq/#generalfaq](http://www.linuxfromscratch.org/faq/#generalfaq) 的常见问题列表, 一般来说可以找到答案。如果您的问题没有被 FAQ 解决, 试着找到 问题的根源。这个指南指出了⼀些疑难问题的排查思路[:http://www.linuxfromscratch.org/hints/](http://www.linuxfromscratch.org/hints/downloads/files/errors.txt) [downloads/files/errors.txt。](http://www.linuxfromscratch.org/hints/downloads/files/errors.txt)

如果 FAQ 中没有您的问题, 访问 [http://www.linuxfromscratch.org/search.html,](http://www.linuxfromscratch.org/search.html) 在邮件列表中搜索。

我们也有一个吸引人的 LFS 社区,社区成员愿意通过邮件列表和 IRC (见第 1.4 节"相关资源") 提供支援。 然而, 我们每天都会得到一大堆明明在 FAQ 或者邮件列表中能找到答案的问题。因此, 为了使得技术支持 的效能最大化,您需要自己先对问题进行一些研究。这样,我们就能够集中精力解决最特殊的支援需求。如 果您的研究得不到结果,请您在求助时附带下⾯列出的全部相关信息。

## **1.5.1. 需要提供的信息**

除了简要描述您遇到的问题外,您应该在求助邮件中附带下列必要信息。

- •LFS ⼿册的版本 (这本书的版本是 20200622-systemd)
- · 构建 LFS 时使用的宿主发行版名称和版本
- [•宿主系统需求](#page-28-0)脚本的输出
- •出现问题的软件包或书内章节
- •程序输出的原始错误消息,或者出现的症状
- · 您是否进行了超出本书内容的操作

### **注意**

有超出本书内容的操作,并不意味着我们就不会协助您。⽆论如何,LFS 强调个⼈体验。在求助信 中说明您对本书给出构建过程的改动,有助于我们猜测和确定问题的可能原因。

### **1.5.2. 配置脚本的问题**

如果在运⾏ **configure** 脚本的过程中出现问题,请阅读⽇志⽂件 config.log。它可能包含**configure** 运⾏ 时没有输出到屏幕的具体问题。求助时请附带日志文件中与问题 相关 的部分。

### **1.5.3. 编译错误**

屏幕上的输出和一些文件的内容对于确认编译错误的原因都很有用。屏幕输出来自于 configure 脚本和 **make** 命令。您不⽤附带所有输出内容,只要包含⾜够相关信息即可。例如,下⾯是从 **make** 的屏幕输出中 截取的一段:

```
gcc -DALIASPATH=\"/mnt/lfs/usr/share/locale:.\"
-DLOCALEDIR=\"/mnt/lfs/usr/share/locale\"
-DLIBDIR=\"/mnt/lfs/usr/lib\"
-DINCLUDEDIR=\"/mnt/lfs/usr/include\" -DHAVE CONFIG H -I. -I.
-g -O2 -c getopt1.c
gcc -g -O2 -static -o make ar.o arscan.o commands.o dir.o
expand.o file.o function.o getopt.o implicit.o job.o main.o
misc.o read.o remake.o rule.o signame.o variable.o vpath.o
default.o remote-stub.o version.o opt1.o
-lutil job.o: In function `load too high':
/lfs/tmp/make-3.79.1/job.c:1565: undefined reference
to `getloadavg'
collect2: ld returned 1 exit status
make[2]: *** [make] Error 1
make[2]: Leaving directory `/lfs/tmp/make-3.79.1'
make[1]: *** [all-recursive] Error 1
make<sup>[1]</sup>: Leaving directory / lfs/tmp/make-3.79.1'
make: *** [all-recursive-am] Error 2
```
对于本例来说,许多人会只附带靠下的一行:

make [2]: \*\*\* [make] Error 1

这一行只告诉我们某些事情出问题了,而完全没有说明哪里出了问题。而上面的一段输出包含了出现问题的 命令⾏和相关的错误消息,这是我们需要的。

可以在线阅读一篇关于如何在网络上提问的精彩文章: http://catb.org/~esr/faqs/smart-questions. [html。](http://catb.org/~esr/faqs/smart-questions.html)在您提问时,阅读并遵从这篇⽂章的建议,可以增加您得到帮助的可能性。

# <span id="page-26-0"></span>第 Ⅱ 部分 准备工作

# <span id="page-27-0"></span>**第 2 章 准备宿主系统**

## <span id="page-27-1"></span>**2.1. 概述**

在本章中,我们会检查那些构建 LFS 系统必须的宿主工具,如果必要的话就安装它们。之后我们会准备一个 容纳 LFS 系统的分区。我们将亲自建立这个分区,在分区上建立文件系统,并挂载该文件系统。

# <span id="page-27-2"></span>**2.2. 宿主系统需求**

您的宿主系统必须拥有下列软件,且版本不能低于我们给出的最低版本。对于大多数现代 Linux 发行版来 说这不成问题。要注意的是,很多发行版会把软件的头文件放在单独的软件包中,这些软件包的名称往往是 "<软件包名>-devel" 或者 "<软件包名>-dev"。如果您的发行版为下列软件提供了这类软件包, 一定要 安装它们。

比下列最低版本更古老的版本可能正常工作,但作者没有进行测试。

•**Bash-3.2** (/bin/sh 必须是到 bash 的符号链接或硬连接)

- •**Binutils-2.25** (⽐ 2.34 更新的版本未经测试,不推荐使⽤)
- · Bison-2.7 (/usr/bin/yacc 必须是到 bison 的链接, 或者是一个执行 bison 的小脚本)
- •**Bison-2.7** (/usr/bin/yacc 必须是到 bison 的链接,或者是⼀个执⾏ bison 的小脚本)
- •**Coreutils-6.9**
- •**Diffutils-2.8.1**
- •**Findutils-4.2.31**
- •**Gawk-4.0.1** (/usr/bin/awk 必须是到 gawk 的链接)
- •**GCC-6.2** 包括 C++ 编译器, **g++** (⽐ 10.1.0 更新的版本未经测试,不推荐使⽤)
- •**Glibc-2.11** (⽐ 2.31 更新的版本未经测试,不推荐使⽤)
- •**Grep-2.5.1a**
- •**Gzip-1.3.12**
- •**Linux Kernel-3.2**

内核版本的要求是为了符合第 6 章中编译 glibc 时开发者推荐的配置选项。udev 也要求⼀定的内核版 本。

如果宿主内核比 3.2 更早,您需要将内核升级到较新的版本。升级内核有两种方法,如果您的发行版供应 商提供了 3.2 或更新的内核软件包,您可以直接安装它。如果供应商没有提供一个足够新的内核包,或者 您不想安装它,您可以自己编译内核。编译内核和配置启动引导器 (假设宿主使用 GRUB) 的步骤[在第 10](#page-258-0) [章](#page-258-0)中。

- •**M4-1.4.10**
- •**Make-4.0**
- •**Patch-2.5.4**
- •**Perl-5.8.8**
- •**Python-3.4**
- •**Sed-4.1.5**
- •**Tar-1.22**
- •**Texinfo-4.7**
- $\cdot$  Xz-5.0.0

## **重要**

上面要求的符号链接是根据本书构建 LFS 的充分条件,不是必要条件。链接指向其他软件 (如 dash 或 mawk 等) 可能不会引发问题, 但 LFS 开发团队没有尝试过这种做法, 也无法提供帮助。对于一 些软件包来说,您可能需要修改本书中的指令或者使⽤额外的补丁,才能在这类宿主环境成功构 建。

<span id="page-28-0"></span>为了确定您的宿主系统拥有每个软件的合适版本,且能够编译程序,请运⾏下列脚本。

**cat > version-check.sh << "EOF"** #!/bin/bash # Simple script to list version numbers of critical development tools export LC\_ALL=C bash --version | head -n1 | cut -d" " -f2-4 MYSH=\$(readlink -f /bin/sh) echo "/bin/sh -> \$MYSH" echo \$MYSH | grep -q bash || echo "ERROR: /bin/sh does not point to bash" unset MYSH echo -n "Binutils: "; ld --version | head -n1 | cut -d" " -f3- bison --version | head -n1 if [ -h /usr/bin/yacc ]; then echo "/usr/bin/yacc -> `readlink -f /usr/bin/yacc`"; elif [ -x /usr/bin/yacc ]; then echo yacc is `/usr/bin/yacc --version | head -n1` else echo "yacc not found" fi bzip2 --version 2>&1 < /dev/null | head -n1 | cut -d" " -f1,6- echo -n "Coreutils: "; chown  $-$ -version | head  $-$ n1 | cut  $-d$ ")"  $-$ f2 diff  $-$ -version | head  $-$ n1 find --version | head -n1 gawk --version | head -n1 if [ -h /usr/bin/awk ]; then echo "/usr/bin/awk -> `readlink -f /usr/bin/awk`"; elif [ -x /usr/bin/awk ]; then echo awk is `/usr/bin/awk --version | head -n1` else echo "awk not found" fi

gcc --version | head -n1 g++ --version | head -n1 ldd --version |  $\text{head}$  -n1 | cut -d" " -f2- # glibc version grep --version | head -n1 gzip --version | head -n1 cat /proc/version m4 --version | head -n1 make --version | head -n1 patch --version | head -n1 echo Perl `perl -V:version` python3 --version sed --version | head -n1 tar --version | head -n1 makeinfo --version | head -n1 # texinfo version xz --version | head -n1

```
echo 'int main()}' > dummy.c && g++ -o dummy dummy.c
if \lceil -x dummy \rceil then echo "g++ compilation OK";
   else echo "g++ compilation failed"; fi
rm -f dummy.c dummy
EOF
```
<span id="page-30-0"></span>**bash version-check.sh**

# **2.3. 分阶段构建 LFS**

LFS 被设计为在一次会话中构建完成。换句话说,本书的指令假设,在整个编译过程中,系统不会关闭或重 启。当然,构建过程不需要严格地一气呵成,只要注意在重新启动后,继续编译 LFS 时,根据构建进度的不 同,可能需要再次进行某些操作。

#### **2.3.1. 第 1‒4 章**

这些章节是在宿主系统完成的。在重启后,注意下列事项:

·在第 2.4 节之后,以 root 用户身份执行的步骤要求 LFS 环境变量已经 为 root 用户设置好。

#### **2.3.2. 第 5‒6 章**

- •/mnt/lfs 分区需要重新挂载。
- •第 5 章的所有步骤必须由用户 lfs 完成。在执行第 5 章的任务时,必须先执行 su lfs 命令。
- ·编译过程的一般说明中的过程是关键的。如果在安装软件包时感觉不对劲,确认之前解压的源码包已经被 删除,然后重新解压源码包的文件,重新执行该软件包对应章节的所有命令。

### **2.3.3. 第 7‒10 章**

- •/mnt/lfs 分区需要重新挂载。
- ·从"改变所有权"到"进入 Chroot 环境"的一些操作必须以 root 身份完成, 且 LFS 环境变量必须为 root 用户设定。
- •在进入 chroot 环境时,LFS 环境变量必须为 root 设置好。之后就不需要 LFS 变量。
- ·虚拟文件系统必须挂载好。在进入 chroot 环境之前, 请切换到一个宿主系统的虚拟终端, 以 root 身份 执行第 7.3.2 节 ["挂载和填充](#page-89-1) /dev"和第 7.3.3 节 "挂载虚拟内核文件系统"中的命令。

# <span id="page-30-1"></span>**2.4. 创建新的分区**

像其他操作系统那样,LFS 一般也被安装在一个专用的分区。我们推荐您为 LFS 选择一个可用的空分区,或 者在有充足未划分空间的情况下,创建一个新分区。

一个最小的系统需要大小约 10 吉字节 (GB) 的分区。这足够保存所有源代码压缩包, 并且编译所有软件 包。然而,如果希望用 LFS 作为日常的 Linux 系统, 很可能需要安装额外软件, 需要更多空间。一个 30 GB 的分区是比较合理的。LFS 系统本身用不了太多空间, 但大分区可以提供足够的临时存储空间, 以及在 LFS 构建完成后增添附加功能需要的空间。另外, 编译软件包可能需要大量磁盘空间, 但在软件包安装完成 后可以回收这些空间。

计算机未必有足够满足编译过程要求的内存 (RAM) 空间, 因此可以使用一个小的磁盘分区作为 swap 空间。 内核使用此分区存储很少使用的数据, 从而为活动进程留出更多内存。LFS 的 swap 分区可以和宿主系统共 用, 这样就不用专门为 LFS 创建一个。

启动⼀个磁盘分区程序,例如 **cfdisk** 或者**fdisk**。在启动分区程序时需要⼀个命令⾏参数,表⽰希望创建新 分区的硬盘,例如主硬盘 /dev/sda。创建一个 Linux 原生分区, 如果有必要的话再创建一个 swap 分区。请 参考 cfdisk(8) 或者 fdisk(8) 来学习如何使⽤分区程序。

## **注意**

有经验的用户可以尝试其他分区架构。LFS 系统可以被构建在软件 [RAID](http://www.linuxfromscratch.org/blfs/view/svn/postlfs/raid.html) 阵列或 [LVM](http://www.linuxfromscratch.org/blfs/view/svn/postlfs/aboutlvm.html) 逻辑卷上。 然而, 一些分区架构需要 [initramfs,](http://www.linuxfromscratch.org/blfs/view/svn/postlfs/initramfs.html) 这是一个比较复杂的话题。对于初次构建 LFS 的用户来说, 不推荐采⽤这些分区⽅法。

牢记新分区的代号 (例如 sda5 )。本书将这个分区称为 LFS 分区。还需要记住 swap 分区的代号。之后在设置 /etc/fstab 文件时要用到这些代号。

## **2.4.1. 其他分区问题**

经常有人在 LFS 邮件列表询问如何进行系统分区。这是一个相当主观的问题。许多发行版在默认情况下会使 用整个磁盘, 只留下一个小的 swap 分区。对于 LFS 来说, 这往往不是最好的方案。它削弱了系统的灵活 性, 使得我们难以在多个发行版或 LFS 系统之间共享数据, 增加系统备份时间, 同时导致文件系统结构的不 合理分配,浪费磁盘空间。

#### **2.4.1.1. 根分区**

一个 LFS 根分区 (不要与 /root 目录混淆) 一般分配 20 GB 的空间就足以保证多数系统的运行。它提供了构 建 LFS 以及 BLFS 的大部分软件包的充足空间,但又不太大,因此能够创建多个分区,多次尝试构建 LFS 系 统。

#### **2.4.1.2. 交换 (Swap) 分区**

许多发行版自动创建交换空间。一般来说,推荐采用两倍于物理内存的交换空间,然而这几乎没有必要。如 果磁盘空间有限,可以创建不超过 2GB 的交换空间,并注意它的使用情况。

如果您希望使用 Linux 的休眠功能 (挂起到磁盘), 它会在关机前将内存内容写入到交换分区。这种情况下, 交换分区的大小应该至少和系统内存相同。

交换到磁盘从来就不是一件好事。对于机械硬盘,通过听硬盘的工作噪声,同时观察系统的响应速度,就能 说出系统是否在交换。对于 SSD, 您无法听到工作噪声, 但可以使用top 或 free 程序查看使用了多少交换 空间。应该尽量避免使用 SSD 设备作为交换分区。一旦发生交换, 首先检查是否输入了不合理的命令, 例 如试图编辑一个 5GB 的文件。如果交换时常发生, 最好的办法是为你的系统添置内存。

#### **2.4.1.3. Grub Bios 分区**

如果 启动磁盘 采用 GUID 分区表 (GPT), 那么必须创建一个小的, 一般占据 1MB 的分区, 除非它已经存 在。这个分区不能格式化,在安装启动引导器时必须能够被 GRUB 发现。这个分区在 fdisk 下显示为 'BIOS Boot' 分区, 在 gdisk 下显示分区类型代号为 EF02。

# **注意**

Grub Bios 分区必须位于 BIOS 引导系统使用的磁盘上。这个磁盘未必是 LFS 根分区所在的磁盘。 不同磁盘可以使用不同分区表格式,只有引导盘采用 GPT 时才必须创建该分区。

#### **2.4.1.4. 常⽤分区**

还有其他几个并非必须,但在设计磁盘布局时应当考虑的分区。下面的列表并不完整,但可以作为一个参 考。

- · boot 高度推荐。这个分区可以存储内核和其他引导信息。为了减少大磁盘可能引起的问题, 建议将 / boot 分区设为第⼀块磁盘的第⼀个分区。为它分配 200 MB 就绰绰有余。
- ·/home 高度推荐。独立的 /home 分区可以在多个发行版或 LFS 系统之间共享 home 目录和用户设 置。它的尺寸一般很大,取决于硬盘的可用空间。
- ·/usr 一个独立的 /usr 分区一般被用于瘦客户端或无盘站的服务器, LFS 一般不需要。为它划分 10GB ⾜够满⾜多数系统的要求。
- ·/opt 这个目录往往被用于在 BLFS 中安装 Gnome 或 KDE 等大型软件, 以免把大量文件塞进 /usr 目录 树。如果将它划分为独⽴分区,5 到 10 GB ⼀般就⾜够了。
- ·/tmp 一个独立的 /tmp 分区是很少见的, 但在配置瘦客户端时很有用。如果分配了这个分区, 大小一 般不会超过⼏个 GB。
- ·/usr/src 将它划分为独立分区,可以用于存储 BLFS 源代码,并在多个 LFS 系统之间共享它们。它也可 以用于编译 BLFS 软件包。30-50 GB 的分区可以提供足够的空间。

如果您希望在启动时自动挂载任何一个独立的分区,就要在 /etc/fstab 文件中说明。有关指定分区的细节 将在 第 10.2 节 "创建 /etc/fstab 文件" 中讨论。

# <span id="page-32-0"></span>**2.5. 在分区上建⽴⽂件系统**

现在我们建立好了空白分区,可以在分区上建立文件系统。LFS 可以使用 Linux 内核能够识别的任何文件系 统, 最常见的是 ext3 和 ext4。文件系统的选型是一个复杂的问题, 要综合考虑分区的大小, 以及其中所存 储文件的特征。例如:

ext2

适用于不经常更新的小分区,例如 /boot。

ext3

是 ext2 的升级版本,拥有日志系统,能够在非正常关机的情况下恢复分区的正常状态。它被广泛用于 一般场合。

ext4

是 ext 文件系统家族的最新成员,它具有纳秒精度时间戳、 超大 (16 TB) 文件支持等新功能,速度也更 快。

其他文件系统,包括 FAT32, NTFS, ReiserFS, JFS 和 XFS 在特定场合也很有用。关于这些文件系统的更多 信息, 可以在 [http://en.wikipedia.org/wiki/Comparison\\_of\\_file\\_systems](http://en.wikipedia.org/wiki/Comparison_of_file_systems) 找到。

LFS 假设根文件系统 (/) 采用 ext4 文件系统。输入以下命令在 LFS 分区创建一个 ext4 文件系统:

#### **mkfs -v -t ext4 /dev/<xxx>**

命令中 <xxx> 应该替换成 LFS 分区的名称。

如果您拥有一个现成的 swap分区, 就不需要格式化它。如果新创建了一个 swap分区, 需要执行以下命令以 初始化它:

#### **mkswap /dev/<yyy>**

命令中 <yyy> 应该替换成 swap 分区的名称。

## <span id="page-33-0"></span>**2.6. 设置 \$LFS 环境变量**

在本书中, 我们经常使用环境变量 LFS。您应该保证, 在构建 LFS 的全过程中, 该变量都被定义且设置为您 构建 LFS 使用的目录 — 我们使用 /mnt/lfs 作为例子, 但您可以选择其他目录。如果您在一个独立的分区 上构建 LFS,那么这个目录将成为该分区的挂载点。选择一个目录,然后用以下命令设置环境变量:

#### **export LFS=/mnt/lfs**

设置该环境变量的好处是,我们可以直接输⼊书中的命令,例如 **mkdir -v \$LFS/tools**。Shell 在解析命令 时会⾃动将 "\$LFS" 替换成 "/mnt/lfs" (或是您设置的其他值)。

#### **小⼼** T

无论何时,如果您离开并重新进入了工作环境,一定要确认 LFS 的设定值和您离开工作环境时相 同。(例如, 使用 su 切换到 root 或者其他用户时。) 请执行以下命令, 检查 LFS 的设置是否正确:

#### **echo \$LFS**

确认该命令的输出是您构建 LFS 的位置, 如果您使用本书提供的例子, 那么输出应该是 /mnt/ Lfs。如果输出不正确,使用前文给出的命令,将 \$LFS 设置成正确的目录名。

#### **注意**

确保 LFS 始终正确的⼀种⽅法是:编辑您的主⽬录中的 .bash\_profile,以及/root/.bash\_ profile, 为它们加入上述设置并导出 LFS 变量的 export 命令。还要确认 /etc/passwd 中为每个需 要使用 LFS 变量的用户指定的 shell 都是 bash, 以保证每次登录时都执行 .bash profile 中的命 令。

另外还要考虑登录宿主系统的方式,如果您使用图形显示管理器登录,再启动虚拟终端,那么 bash\_profile 一般不会被虚拟终端执行。此时,应该将 export 命令加入到您使用的用户和 root 用 户的.bashrc 文件中。另外,如果以非交互模式启动 bash, 有的发行版不会执行.bashrc 中的指 令。此时一定要在使用环境变量前添加 export 命令。

# <span id="page-33-1"></span>**2.7. 挂载新的分区**

我们已经在分区上建立了文件系统,为了访问分区,我们需要把分区挂载到选定的挂载点上。正如前一节所 述, 本书假设将文件系统挂载到 LFS 环境变量指定的目录中。

输⼊以下命令以创建挂载点,并挂载 LFS ⽂件系统:

#### **mkdir -pv \$LFS mount -v -t ext4 /dev/<xxx> \$LFS**

将 <xxx> 替换成 LFS 分区的代号。

如果为 LFS 创建了多个分区 (例如一个作为 /, 另一个作为 /usr), 那么它们都需要被挂载:

**mkdir -pv \$LFS mount -v -t ext4 /dev/<xxx> \$LFS mkdir -v \$LFS/usr mount -v -t ext4 /dev/<yyy> \$LFS/usr** 将 <xxx> 和 <yyy> 替换成对应的分区代号。

请确认在挂载新分区时没有使用过于严格的安全限制 (比如 nosuid 或者 nodev 等选项)。直接执行不带任何参 数的 mount 命令, 检查挂载好的 LFS 分区被指定了哪些选项。如果 nodev 或者 nosuid 被设置了, 就必须 重新挂载分区。

#### 上面的命令假设您在构建 LFS 的过程中不会重启计算机。如果您关闭了系统, 那么您要么在继续构 建过程时重新挂载分区,要么修改宿主系统的 /etc/fstab 文件, 使得系统在引导时自动挂载它们。 例如:

/dev/<xxx> /mnt/lfs ext4 defaults 1 1

如果您使用了多个分区,它们都需要添加到 fstab 中。

如果您使用了 swap 分区, 使用 swapon 命令启用它:

**/sbin/swapon -v /dev/<zzz>**

**警告**

将 <zzz> 替换成 swap 分区的名称。

现在我们准备好了⼯作环境,可以下载软件包了。

# <span id="page-35-0"></span>**第 3 章 软件包和补丁**

## <span id="page-35-1"></span>**3.1. 概述**

本章包含了构建基本的 Linux 系统时需要下载的软件包列表。我们给出的版本号对应于已经确定可以正常 工作的版本,本书是基于这些版本编写的。我们强烈反对使用更新的版本,因为特定版本可用的构建命令未 必适用于新版本。最新版本的软件包可能有需要排查的问题,我们会在本书的开发过程中进行排查,将解决 ⽅案找到并固定下来。

本书列出的下载位置可能失效。如果本书发布后,某个下载位置发生变化,可以用 Google ([http://www.](http://www.google.com/) [google.com/\)](http://www.google.com/) 提供的搜索引擎找到⼤多数软件包。如果搜索不到,尝试 [http://www.linuxfromscratch.](http://www.linuxfromscratch.org/lfs/packages.html#packages) [org/lfs/packages.html#packages](http://www.linuxfromscratch.org/lfs/packages.html#packages) 给出的备用地址。

下载好的软件包和补丁需要保存在一个适当的位置,使得在整个构建过程中都能容易地访问它们。另外,还 需要一个工作目录, 以便解压和编译软件包。我们可以将 \$LFS/sources 既用于保存软件包和补丁, 又作为 工作目录。这样,我们需要的所有东西都在 LFS 分区中,因此在整个构建过程中都能够访问。

为了创建这个目录,在开始下载软件包之前,以root身份执行:

#### **mkdir -v \$LFS/sources**

下面为该目录添加写入权限和 sticky 标志。"Sticky" 标志使得即使有多个用户对该目录有写入权限, 也 只有文件所有者能够删除其中的文件。输入以下命令, 启用写入权限和 sticky 标志:

#### **chmod -v a+wt \$LFS/sources**

存在多种获取构建 LFS 必须的软件包和补丁的方法:

- •可以在后续的两节中,单独下载这些⽂件。
- •对于本⼿册的稳定版,可以从<http://www.linuxfromscratch.org/mirrors.html#files> 中列出的某个镜 像站下载包含所有所需文件的压缩包。
- •可以使⽤ **wget** 和下⾯描述的 wget-list 下载这些⽂件。

如果要使用 [wget-list](../wget-list) 作为 wget 命令的输入, 以下载所有软件包和补丁, 使用命令:

#### **wget --input-file=wget-list --continue --directory-prefix=\$LFS/sources**

另外, 自 LFS-7.0 以来, 本书提供一个单独的文件 [md5sums,](../md5sums) 用来检查所有软件包的正确性。将该文件复 制到\$LFS/sources, 运行以下命令即可得到检查结果:

```
pushd $LFS/sources
  md5sum -c md5sums
popd
```
<span id="page-35-2"></span>使用上面的各种方法获取文件后,都可以执行这项检查。

## **3.2. 全部软件包**

下载或者用其他方法获取下列软件包。

```
• Acl (2.2.53) - 513 KB:
```
主页: https://savannah.nongnu.org/projects/acl 下载地址: http://download.savannah.gnu.org/releases/acl/acl-2.2.53.tar.gz MD5 校验和:007aabf1dbb550bcddde52a244cd1070
#### **• Attr (2.4.48) - 457 KB:**

主页: https://savannah.nongnu.org/projects/attr 下载地址: http://download.savannah.gnu.org/releases/attr/attr-2.4.48.tar.gz MD5 校验和:bc1e5cb5c96d99b24886f1f527d3bb3d

#### **• Autoconf (2.69) - 1,186 KB:**

主页: http://www.gnu.org/software/autoconf/ 下载地址: http://ftp.gnu.org/gnu/autoconf/autoconf-2.69.tar.xz MD5 校验和:50f97f4159805e374639a73e2636f22e

#### **• Automake (1.16.2) - 1,510 KB:**

主页: http://www.gnu.org/software/automake/ 下载地址: http://ftp.gnu.org/gnu/automake/automake-1.16.2.tar.xz MD5 校验和:6cb234c86f3f984df29ce758e6d0d1d7

#### **• Bash (5.0) - 9,898 KB:**

主页: http://www.gnu.org/software/bash/ 下载地址: http://ftp.gnu.org/gnu/bash/bash-5.0.tar.gz MD5 校验和:2b44b47b905be16f45709648f671820b

#### **• Bc (2.7.2) - 185 KB:**

主页: https://git.yzena.com/gavin/bc 下载地址: https://github.com/gavinhoward/bc/releases/download/2.7.2/bc-2.7.2.tar.xz MD5 校验和:28235ceaf2280b909591ace7a3a4f051

#### **• Binutils (2.34) - 21,131 KB:**

主页: http://www.gnu.org/software/binutils/ 下载地址: http://ftp.gnu.org/gnu/binutils/binutils-2.34.tar.xz MD5 校验和:664ec3a2df7805ed3464639aaae332d6

#### **• Bison (3.6.4) - 2,415 KB:**

主页: http://www.gnu.org/software/bison/ 下载地址: http://ftp.gnu.org/gnu/bison/bison-3.6.4.tar.xz MD5 校验和:08bf8aa8334d7f817b7b24509ef412bf

#### **• Bzip2 (1.0.8) - 792 KB:**

下载地址: https://www.sourceware.org/pub/bzip2/bzip2-1.0.8.tar.gz MD5 校验和:67e051268d0c475ea773822f7500d0e5

#### **• Check (0.14.0) - 753 KB:**

主页: https://libcheck.github.io/check 下载地址: https://github.com/libcheck/check/releases/download/0.14.0/check-0.14.0.tar.gz MD5 校验和:270e82a445be6026040267a5e11cc94b

#### **• Coreutils (8.32) - 5,418 KB:**

主页: http://www.gnu.org/software/coreutils/ 下载地址: http://ftp.gnu.org/gnu/coreutils/coreutils-8.32.tar.xz MD5 校验和:022042695b7d5bcf1a93559a9735e668

#### **• D-Bus (1.12.18) - 2,048 KB:**

主页: https://www.freedesktop.org/wiki/Software/dbus 下载地址: https://dbus.freedesktop.org/releases/dbus/dbus-1.12.18.tar.gz MD5 校验和:4ca570c281be35d0b30ab83436712242

#### **• DejaGNU (1.6.2) - 514 KB:**

主页: http://www.gnu.org/software/dejagnu/ 下载地址: http://ftp.gnu.org/gnu/dejagnu/dejagnu-1.6.2.tar.gz MD5 校验和:e1b07516533f351b3aba3423fafeffd6

#### **• Diffutils (3.7) - 1,415 KB:**

主页: http://www.gnu.org/software/diffutils/ 下载地址: http://ftp.gnu.org/gnu/diffutils/diffutils-3.7.tar.xz MD5 校验和:4824adc0e95dbbf11dfbdfaad6a1e461

#### **• E2fsprogs (1.45.6) - 7,753 KB:**

主页: http://e2fsprogs.sourceforge.net/ 下载地址: https://downloads.sourceforge.net/project/e2fsprogs/e2fsprogs/v1.45.6/e2fsprogs-1.45. [6.tar.gz](https://downloads.sourceforge.net/project/e2fsprogs/e2fsprogs/v1.45.6/e2fsprogs-1.45.6.tar.gz)

MD5 校验和:cccfb706d162514e4f9dbfbc9e5d65ee

#### **• Elfutils (0.180) - 8,867 KB:**

主页: https://sourceware.org/ftp/elfutils/ 下载地址: https://sourceware.org/ftp/elfutils/0.180/elfutils-0.180.tar.bz2 MD5 校验和:23feddb1b3859b03ffdbaf53ba6bd09b

#### **• Expat (2.2.9) - 413 KB:**

主页: https://libexpat.github.io/ 下载地址: https://prdownloads.sourceforge.net/expat/expat-2.2.9.tar.xz MD5 校验和:d2384fa607223447e713e1b9bd272376

#### **• Expect (5.45.4) - 618 KB:**

主页: https://core.tcl.tk/expect/ 下载地址: https://prdownloads.sourceforge.net/expect/expect5.45.4.tar.gz MD5 校验和:00fce8de158422f5ccd2666512329bd2

#### **• File (5.39) - 932 KB:**

主页: https://www.darwinsys.com/file/ 下载地址: ftp://ftp.astron.com/pub/file/file-5.39.tar.gz MD5 校验和:1c450306053622803a25647d88f80f25

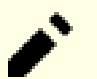

#### **注意**

File (5.39) 可能已经不能从列表中给出的位置下载。该地址的网站管理员在发布新版本后有时会 删除旧版本。访问<http://www.linuxfromscratch.org/lfs/download.html#ftp> 中的备用下载地 址,可能找到正确的版本。

#### **• Findutils (4.7.0) - 1,851 KB:**

主页: http://www.gnu.org/software/findutils/ 下载地址: http://ftp.gnu.org/gnu/findutils/findutils-4.7.0.tar.xz MD5 校验和:731356dec4b1109b812fecfddfead6b2

#### **• Flex (2.6.4) - 1,386 KB:**

主页: https://github.com/westes/flex 下载地址: https://github.com/westes/flex/releases/download/v2.6.4/flex-2.6.4.tar.gz MD5 校验和:2882e3179748cc9f9c23ec593d6adc8d

#### **• Gawk (5.1.0) - 3,081 KB:**

主页: http://www.gnu.org/software/gawk/ 下载地址: http://ftp.gnu.org/gnu/gawk/gawk-5.1.0.tar.xz MD5 校验和:8470c34eeecc41c1aa0c5d89e630df50

#### **• GCC (10.1.0) - 72,844 KB:**

主页: https://gcc.gnu.org/ 下载地址: http://ftp.gnu.org/gnu/gcc/gcc-10.1.0/gcc-10.1.0.tar.xz MD5 校验和:7d48e00245330c48b670ec9a2c518291

#### **• GDBM (1.18.1) - 920 KB:**

主页: http://www.gnu.org/software/gdbm/ 下载地址[:http://ftp.gnu.org/gnu/gdbm/gdbm-1.18.1.tar.gz](http://ftp.gnu.org/gnu/gdbm/gdbm-1.18.1.tar.gz) MD5 校验和:988dc82182121c7570e0cb8b4fcd5415

#### **• Gettext (0.20.2) - 9,292 KB:**

主页: http://www.gnu.org/software/gettext/ 下载地址: http://ftp.gnu.org/gnu/gettext/gettext-0.20.2.tar.xz MD5 校验和:0cf5f68338d5d941bbf9ac93b847310f

#### **• Glibc (2.31) - 16,286 KB:**

主页: http://www.gnu.org/software/libc/ 下载地址: http://ftp.gnu.org/gnu/glibc/glibc-2.31.tar.xz MD5 校验和:78a720f17412f3c3282be5a6f3363ec6

#### **• GMP (6.2.0) - 1,966 KB:**

主页: http://www.gnu.org/software/gmp/ 下载地址[:http://ftp.gnu.org/gnu/gmp/gmp-6.2.0.tar.xz](http://ftp.gnu.org/gnu/gmp/gmp-6.2.0.tar.xz) MD5 校验和:a325e3f09e6d91e62101e59f9bda3ec1

#### **• Gperf (3.1) - 1,188 KB:**

主页: http://www.gnu.org/software/gperf/ 下载地址[:http://ftp.gnu.org/gnu/gperf/gperf-3.1.tar.gz](http://ftp.gnu.org/gnu/gperf/gperf-3.1.tar.gz) MD5 校验和:9e251c0a618ad0824b51117d5d9db87e

#### **• Grep (3.4) - 1,520 KB:**

主页: http://www.gnu.org/software/grep/ 下载地址: http://ftp.gnu.org/gnu/grep/grep-3.4.tar.xz MD5 校验和:111b117d22d6a7d049d6ae7505e9c4d2

#### **• Groff (1.22.4) - 4,044 KB:**

主页: http://www.gnu.org/software/groff/ 下载地址: http://ftp.gnu.org/gnu/groff/groff-1.22.4.tar.gz MD5 校验和:08fb04335e2f5e73f23ea4c3adbf0c5f

#### **• GRUB (2.04) - 6,245 KB:**

主页: http://www.gnu.org/software/grub/ 下载地址: https://ftp.gnu.org/gnu/grub/grub-2.04.tar.xz MD5 校验和:5aaca6713b47ca2456d8324a58755ac7

#### **• Gzip (1.10) - 757 KB:**

主页: http://www.gnu.org/software/gzip/ 下载地址: http://ftp.gnu.org/gnu/gzip/gzip-1.10.tar.xz MD5 校验和:691b1221694c3394f1c537df4eee39d3

#### **• Iana-Etc (20200429) - 574 KB:**

主页: http://freecode.com/projects/iana-etc 下载地址: http://anduin.linuxfromscratch.org/LFS/iana-etc-20200429.tar.gz MD5 校验和:f9f7cda56c0ebe6ac2fa69a0be5d5400

#### **• Inetutils (1.9.4) - 1,333 KB:**

主页: http://www.gnu.org/software/inetutils/ 下载地址: http://ftp.gnu.org/gnu/inetutils/inetutils-1.9.4.tar.xz MD5 校验和:87fef1fa3f603aef11c41dcc097af75e

#### **• Intltool (0.51.0) - 159 KB:**

主页: https://freedesktop.org/wiki/Software/intltool 下载地址: https://launchpad.net/intltool/trunk/0.51.0/+download/intltool-0.51.0.tar.gz MD5 校验和:12e517cac2b57a0121cda351570f1e63

#### **• IPRoute2 (5.7.0) - 747 KB:**

主页: https://www.kernel.org/pub/linux/utils/net/iproute2/ 下载地址: https://www.kernel.org/pub/linux/utils/net/iproute2/iproute2-5.7.0.tar.xz MD5 校验和:da22ab8562eda56ae232872fa72e4870

#### **• Kbd (2.2.0) - 1,090 KB:**

主页: http://ftp.altlinux.org/pub/people/legion/kbd 下载地址: https://www.kernel.org/pub/linux/utils/kbd/kbd-2.2.0.tar.xz MD5 校验和:d1d7ae0b5fb875dc082731e09cd0c8bc

#### **• Kmod (27) - 537 KB:**

下载地址: https://www.kernel.org/pub/linux/utils/kernel/kmod/kmod-27.tar.xz MD5 校验和:3973a74786670d3062d89a827e266581

#### **• Less (551) - 339 KB:**

主页: http://www.greenwoodsoftware.com/less/ 下载地址: http://www.greenwoodsoftware.com/less/less-551.tar.gz MD5 校验和: 4ad4408b06d7a6626a055cb453f36819

#### **• Libcap (2.36) - 112 KB:**

主页: https://sites.google.com/site/fullycapable/ 下载地址: https://www.kernel.org/pub/linux/libs/security/linux-privs/libcap2/libcap-2.36.tar.xz MD5 校验和: 3d8cd4a87650cdee130691cb110c2ce2

#### **• Libffi (3.3) - 1,275 KB:**

主页: https://sourceware.org/libffi/ 下载地址: ftp://sourceware.org/pub/libffi/libffi-3.3.tar.gz MD5 校验和:6313289e32f1d38a9df4770b014a2ca7

#### **• Libpipeline (1.5.2) - 971 KB:**

主页: http://libpipeline.nongnu.org/ 下载地址: http://download.savannah.gnu.org/releases/libpipeline/libpipeline-1.5.2.tar.gz MD5 校验和:169de4cc1f6f7f7d430a5bed858b2fd3

#### **• Libtool (2.4.6) - 951 KB:**

主页: http://www.gnu.org/software/libtool/ 下载地址: http://ftp.gnu.org/gnu/libtool/libtool-2.4.6.tar.xz MD5 校验和:1bfb9b923f2c1339b4d2ce1807064aa5

#### **• Linux (5.7.2) - 110,047 KB:**

主页: https://www.kernel.org/ 下载地址: https://www.kernel.org/pub/linux/kernel/v5.x/linux-5.7.2.tar.xz MD5 校验和:3aec12c426030b27553006ea515a91a1

### **注意**

Linux 内核的更新相对频繁,多数情况下是为了解决新发现的安全问题。除非勘误页明确说明,应 该使用内核的最新稳定版本。

对于那些上网很慢或者流量很贵的用户来说,可以分别下载内核的基线版本和补丁。这可以节省内 核补丁版本 (patch level) 升级时的下载时间和网费。

#### **• M4 (1.4.18) - 1,180 KB:**

主页: http://www.gnu.org/software/m4/ 下载地址: http://ftp.gnu.org/gnu/m4/m4-1.4.18.tar.xz MD5 校验和:730bb15d96fffe47e148d1e09235af82

#### **• Make (4.3) - 2,263 KB:**

主页: http://www.gnu.org/software/make/ 下载地址[:http://ftp.gnu.org/gnu/make/make-4.3.tar.gz](http://ftp.gnu.org/gnu/make/make-4.3.tar.gz) MD5 校验和:fc7a67ea86ace13195b0bce683fd4469

#### **• Man-DB (2.9.2) - 1,844 KB:**

主页: https://www.nongnu.org/man-db/ 下载地址: http://download.savannah.gnu.org/releases/man-db/man-db-2.9.2.tar.xz MD5 校验和:86c7b99ce5969d9b20bf9aeae8d86e0b

#### **• Man-pages (5.07) - 1,677 KB:**

主页: https://www.kernel.org/doc/man-pages/ 下载地址: https://www.kernel.org/pub/linux/docs/man-pages/man-pages-5.07.tar.xz MD5 校验和:4423c3e8d8e8224382ff244449c29468

#### **• Meson (0.54.3) - 1,652 KB:**

主页: https://mesonbuild.com 下载地址: https://github.com/mesonbuild/meson/releases/download/0.54.3/meson-0.54.3.tar.gz MD5 校验和:4ec36e59f182ac6f890585e8baff6fe4

#### **• MPC (1.1.0) - 685 KB:**

主页: http://www.multiprecision.org/ 下载地址: https://ftp.gnu.org/gnu/mpc/mpc-1.1.0.tar.gz MD5 校验和:4125404e41e482ec68282a2e687f6c73

#### **• MPFR (4.0.2) - 1,409 KB:**

主页: https://www.mpfr.org/ 下载地址: http://www.mpfr.org/mpfr-4.0.2/mpfr-4.0.2.tar.xz MD5 校验和:320fbc4463d4c8cb1e566929d8adc4f8

#### **• Ncurses (6.2) - 3,346 KB:**

主页: http://www.gnu.org/software/ncurses/ 下载地址: http://ftp.gnu.org/gnu/ncurses/ncurses-6.2.tar.gz MD5 校验和:e812da327b1c2214ac1aed440ea3ae8d

#### **• Ninja (1.10.0) - 206 KB:**

主页: https://ninja-build.org/ 下载地址: https://github.com/ninja-build/ninja/archive/v1.10.0/ninja-1.10.0.tar.gz MD5 校验和:cf1d964113a171da42a8940e7607e71a

#### **• OpenSSL (1.1.1g) - 9,572 KB:**

主页: https://www.openssl.org/ 下载地址: https://www.openssl.org/source/openssl-1.1.1g.tar.gz MD5 校验和:76766e98997660138cdaf13a187bd234

#### **• Patch (2.7.6) - 766 KB:**

主页: https://savannah.gnu.org/projects/patch/ 下载地址: http://ftp.gnu.org/gnu/patch/patch-2.7.6.tar.xz MD5 校验和:78ad9937e4caadcba1526ef1853730d5

#### **• Perl (5.30.3) - 12,088 KB:**

主页: https://www.perl.org/ 下载地址: https://www.cpan.org/src/5.0/perl-5.30.3.tar.xz MD5 校验和:0af2ab0f01ec13e37cc13a27de930936

#### **• Pkg-config (0.29.2) - 1,970 KB:**

主页: https://www.freedesktop.org/wiki/Software/pkg-config 下载地址: https://pkg-config.freedesktop.org/releases/pkg-config-0.29.2.tar.gz MD5 校验和:f6e931e319531b736fadc017f470e68a

#### **• Procps (3.3.16) - 840 KB:**

主页: https://sourceforge.net/projects/procps-ng 下载地址: https://sourceforge.net/projects/procps-ng/files/Production/procps-ng-3.3.16.tar.xz MD5 校验和:e8dc8455e573bdc40b8381d572bbb89b

#### **• Psmisc (23.3) - 305 KB:**

主页: http://psmisc.sourceforge.net/ 下载地址: https://sourceforge.net/projects/psmisc/files/psmisc/psmisc-23.3.tar.xz MD5 校验和:573bf80e6b0de86e7f307e310098cf86

#### **• Python (3.8.3) - 17,494 KB:**

主页: https://www.python.org/ 下载地址: https://www.python.org/ftp/python/3.8.3/Python-3.8.3.tar.xz MD5 校验和:3000cf50aaa413052aef82fd2122ca78

#### **• Python ⽂档 (3.8.3) - 6,404 KB:**

下载地址: https://www.python.org/ftp/python/doc/3.8.3/python-3.8.3-docs-html.tar.bz2 MD5 校验和:2568df23eb5ad90aabab4b1e84b99fd9

#### **• Readline (8.0) - 2,907 KB:**

主页: https://tiswww.case.edu/php/chet/readline/rltop.html 下载地址: http://ftp.gnu.org/gnu/readline/readline-8.0.tar.gz MD5 校验和:7e6c1f16aee3244a69aba6e438295ca3

#### **• Sed (4.8) - 1,317 KB:**

主页: http://www.gnu.org/software/sed/ 下载地址[:http://ftp.gnu.org/gnu/sed/sed-4.8.tar.xz](http://ftp.gnu.org/gnu/sed/sed-4.8.tar.xz) MD5 校验和:6d906edfdb3202304059233f51f9a71d

#### **• Shadow (4.8.1) - 1,574 KB:**

下载地址: https://github.com/shadow-maint/shadow/releases/download/4.8.1/shadow-4.8.1.tar.xz MD5 校验和:4b05eff8a427cf50e615bda324b5bc45

#### **• Systemd (245) - 8,784 KB:**

主页: https://www.freedesktop.org/wiki/Software/systemd/ 下载地址: https://github.com/systemd/systemd/archive/v245/systemd-245.tar.gz MD5 校验和:04f02d9841ea5992a16f6b03c873da28

#### **• Systemd Man ⻚⾯ (245) - 512 KB:**

主页: https://www.freedesktop.org/wiki/Software/systemd/ 下载地址: http://anduin.linuxfromscratch.org/LFS/systemd-man-pages-245.tar.xz MD5 校验和:ecf8cc4baa33b91ad4212d28e88f8edd

### **注意**

Linux From Scratch 团队自行从 systemd 源码生成了其 man 页面的压缩包, 以避免不必要的依 赖项。

#### **• Tar (1.32) - 2,055 KB:**

主页: http://www.gnu.org/software/tar/ 下载地址[:http://ftp.gnu.org/gnu/tar/tar-1.32.tar.xz](http://ftp.gnu.org/gnu/tar/tar-1.32.tar.xz) MD5 校验和:83e38700a80a26e30b2df054e69956e5

#### **• Tcl (8.6.10) - 9,907 KB:**

主页: http://tcl.sourceforge.net/ 下载地址: https://downloads.sourceforge.net/tcl/tcl8.6.10-src.tar.gz MD5 校验和:97c55573f8520bcab74e21bfd8d0aadc

#### **• Tcl ⽂档 (8.6.10) - 1,171 KB:**

下载地址: https://downloads.sourceforge.net/tcl/tcl8.6.10-html.tar.gz MD5 校验和: a012711241ba3a5bd4a04e833001d489

#### **• Texinfo (6.7) - 4,237 KB:**

主页: http://www.gnu.org/software/texinfo/ 下载地址: http://ftp.gnu.org/gnu/texinfo/texinfo-6.7.tar.xz MD5 校验和:d4c5d8cc84438c5993ec5163a59522a6

#### **• Time Zone Data (2020a) - 388 KB:**

主页: https://www.iana.org/time-zones 下载地址: https://www.iana.org/time-zones/repository/releases/tzdata2020a.tar.gz MD5 校验和:96a985bb8eeab535fb8aa2132296763a

#### **• Util-linux (2.35.2) - 5,030 KB:**

主页: http://freecode.com/projects/util-linux 下载地址: https://www.kernel.org/pub/linux/utils/util-linux/v2.35/util-linux-2.35.2.tar.xz MD5 校验和:248a4d0810c9193e0e9a4bb3f26b93d8

#### **• Vim (8.2.0814) - 14,595 KB:**

主页: https://www.vim.org 下载地址: http://anduin.linuxfromscratch.org/LFS/vim-8.2.0814.tar.gz MD5 校验和:02b8b91bd2a9a97879fc60616f4eb767

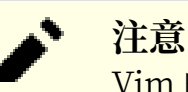

Vim 的版本每天都会升级。如果需要最新版本,访问 <https://github.com/vim/vim/releases>。

#### **• XML::Parser (2.46) - 249 KB:**

主页: https://github.com/chorny/XML-Parser 下载地址: https://cpan.metacpan.org/authors/id/T/TO/TODDR/XML-Parser-2.46.tar.gz MD5 校验和:80bb18a8e6240fcf7ec2f7b57601c170

#### **• Xz Utils (5.2.5) - 1,122 KB:**

主页: https://tukaani.org/xz 下载地址: https://tukaani.org/xz/xz-5.2.5.tar.xz MD5 校验和:aa1621ec7013a19abab52a8aff04fe5b

#### **• Zlib (1.2.11) - 457 KB:**

主页: https://www.zlib.net/ 下载地址: https://zlib.net/zlib-1.2.11.tar.xz MD5 校验和:85adef240c5f370b308da8c938951a68

#### **• Zstd (1.4.5) - 1,928 KB:**

主页: https://facebook.github.io/zstd/ 下载地址: https://github.com/facebook/zstd/releases/download/v1.4.5/zstd-1.4.5.tar.gz MD5 校验和:dd0b53631303b8f972dafa6fd34beb0c

以上软件包的总大小:约 416 MB

### **3.3. 必要的补丁**

除了软件包外,我们还需要一些补丁。 有些补丁解决了本应由维护者修复的问题,有些则对软件包进行微 小的修改, 使得它们更容易使用。构建 LFS 系统需要下列补丁:

#### **• Bash 上游修复补丁 - 22 KB:**

下载地址: http://www.linuxfromscratch.org/patches/lfs/development/bash-5.0-upstream\_fixes-1. [patch](http://www.linuxfromscratch.org/patches/lfs/development/bash-5.0-upstream_fixes-1.patch)

MD5 校验和:c1545da2ad7d78574b52c465ec077ed9

#### **• Binutils 对 gold 测试套件的修复补丁 - 5.0 KB:**

下载地址: http://www.linuxfromscratch.org/patches/lfs/development/binutils-2.34-gcc10\_gold\_ [test\\_fix-1.patch](http://www.linuxfromscratch.org/patches/lfs/development/binutils-2.34-gcc10_gold_test_fix-1.patch)

MD5 校验和:d18aaf9b25830cb8f7a5d44aa3febe28

#### **• Bzip2 ⽂档补丁 - 1.6 KB:**

下载地址[:http://www.linuxfromscratch.org/patches/lfs/development/bzip2-1.0.8-install\\_docs-1.](http://www.linuxfromscratch.org/patches/lfs/development/bzip2-1.0.8-install_docs-1.patch) [patch](http://www.linuxfromscratch.org/patches/lfs/development/bzip2-1.0.8-install_docs-1.patch)

MD5 校验和:6a5ac7e89b791aae556de0f745916f7f

#### **• Coreutils 国际化修复补丁 - 166 KB:**

下载地址[:http://www.linuxfromscratch.org/patches/lfs/development/coreutils-8.32-i18n-1.patch](http://www.linuxfromscratch.org/patches/lfs/development/coreutils-8.32-i18n-1.patch) MD5 校验和:cd8ebed2a67fff2e231026df91af6776

#### **• Glibc FHS 补丁 - 2.8 KB:**

下载地址[:http://www.linuxfromscratch.org/patches/lfs/development/glibc-2.31-fhs-1.patch](http://www.linuxfromscratch.org/patches/lfs/development/glibc-2.31-fhs-1.patch) MD5 校验和:9a5997c3452909b1769918c759eff8a2

#### **• GCC 交叉构建补丁 - 4.3 KB:**

下载地址[:http://www.linuxfromscratch.org/patches/lfs/development/gcc-10.1.0-cet\\_fix-1.patch](http://www.linuxfromscratch.org/patches/lfs/development/gcc-10.1.0-cet_fix-1.patch) MD5 校验和:f37d8a6b4c943a6f8eaf541923fed838

#### **• Kbd 退格/删除修复补丁 - 12 KB:**

下载地址: http://www.linuxfromscratch.org/patches/lfs/development/kbd-2.2.0-backspace-1. [patch](http://www.linuxfromscratch.org/patches/lfs/development/kbd-2.2.0-backspace-1.patch)

MD5 校验和:f75cca16a38da6caa7d52151f7136895

#### **• Systemd GCC-10 补丁 - 8 KB:**

下载地址: http://www.linuxfromscratch.org/patches/lfs/development/systemd-245-gcc\_10-fixes-2. [patch](http://www.linuxfromscratch.org/patches/lfs/development/systemd-245-gcc_10-fixes-2.patch)

MD5 校验和:5eaac1d3a66118c40814d3b81ad36b71

以上补丁的总大小: 约 221.7 KB

除了上述必要的补丁外,LFS 社区还创建了一些可选补丁。 它们有的解决了一些微小的问题,有的启用了一 些默认没有启用的功能。 您可以浏览 <http://www.linuxfromscratch.org/patches/downloads/> 查询 LFS 补丁库,并获取各种适合您需求的补丁。

## **第 4 章 最后准备⼯作**

### **4.1. 概述**

在本章中, 我们将为构建临时系统进行一些额外的准备工作。我们将在 \$LFS 中创建一些用于安装临时工具 的目录, 增加一个非特权用户以降低风险, 并为该用户建立合适的构建环境。我们还将解释 LFS 软件包构建 时间长度的测量单位,即"SBU"的概念,并给出关于软件包测试套件的一些信息。

### **4.2. 在 LFS ⽂件系统中创建最⼩⽬录布局**

在 LFS 分区中需要进行的第一项任务是,创建一个最小目录树,使得在[第 6 章中](#page-68-0)编译的程序可以被安装到它 们的最终位置。这样,[在第 8 章中](#page-104-0)重新构建它们时,就能直接覆盖这些临时程序。

以 root 身份, 执行以下命令创建所需的目录布局:

```
mkdir -pv $LFS/{usr,lib,var,etc,bin,sbin}
case $(uname -m) in
  x86_64) mkdir -pv $LFS/lib64 ;;
esac
```
在 第6章 中,会使用交叉编译器编译程序 (细节参见工具链技术说明一节)。为了将这个交叉编译器和其他程 序分离,它会被安装在一个专门的目录。执行以下命令创建该目录:

**mkdir -pv \$LFS/tools**

### **4.3. 添加 LFS 用户**

在作为 root 用户登录时, 一个微小的错误就可能损坏甚至摧毁整个系统。因此, 我们建议在后续两章中, 以非特权用户身份编译软件包。您可以使用自己的系统用户,但为了更容易地建立一个干净的工作环境,最 好创建一个名为 lfs 的新用户,以及它从属于的一个新组 (组名也是 lfs),以便我们在安装过程中使用。为 了创建新用户,以 root 身份执行以下命令:

```
groupadd lfs
```
**useradd -s /bin/bash -g lfs -m -k /dev/null lfs**

**命令⾏各选项的含义:**

```
-s /bin/bash
```
设置 bash 为用户 lfs 的默认 shell。

-g lfs

添加用户 Lfs 到组 Lfs。

-m

为用户 Lfs 创建一个主目录。

-k /dev/null

将模板目录设置为空设备文件, 从而不从默认模板目录 (/etc/skel) 复制文件到新的主目录。

lfs

要创建的⽤⼾的名称。

为了以 lfs 身份登录系统 (尽管以 root 身份登录时可以不用输入密码,直接切换到用户 lfs),为 lfs 设置密 码:

**passwd lfs**

将 lfs 设为 \$LFS 中所有目录的所有者,使 lfs 对它们拥有完全访问权:

```
chown -v lfs $LFS/{usr,lib,var,etc,bin,sbin,tools}
case $(uname -m) in
  x86_64) chown -v lfs $LFS/lib64 ;;
esac
```
如果您按照本书的建议,建立了一个单独的工作目录,那么将这个目录的所有者也设为 lfs:

#### **chown -v lfs \$LFS/sources**

#### **注意**

在某些宿主系统上,下面的命令不会正确完成,而会将 lfs 用户的登录会话挂起到后台。如果提示 符 "lfs:~\$" 没有很快出现,输⼊ **fg** 命令以修复这个问题。

下面以 lfs 的身份登录。可以通过虚拟控制台或者显示管理器登录, 也可以使用下面的命令切换用户:

#### **su - lfs**

参数 "-" 使得 **su** 启动⼀个登录 shell,而不是⾮登录 shell。您可以阅读 bash(1) 和 **info bash** 详细了解 它们的区别。

### <span id="page-46-0"></span>**4.4. 配置环境**

为了配置一个良好的工作环境,我们为 bash 创建两个新的启动脚本。以 lfs 的身份,执行以下命令,创建 ⼀个新的 .bash\_profile:

**cat > ~/.bash\_profile << "EOF"** exec env -i HOME=\$HOME TERM=\$TERM PS1='\u:\w\\$ ' /bin/bash **EOF**

在以 Lfs 用户登录时, 初始的 shell 一般是一个登录 shell。它读取宿主系统的 /etc/profile 文件 (可能包含 ⼀些设置和环境变量),然后读取 .bash\_profile。我们在 .bash\_profile 中使⽤ **exec env -i.../bin/bash** 命令,新建一个除了 HOME, TERM 以及 PS1 外没有任何环境变量的 shell,替换当前 shell,防止宿主环境中不 必要和有潜在风险的环境变量进入编译环境。通过使用以上技巧,我们创建了一个干净环境。

新的 shell 实例是 非登录 shell, 它不会读取和执行 /etc/profile 或者 .bash\_profile 的内容, 而是读取并 执行 .bashrc 文件。现在我们就创建一个 .bashrc 文件:

**cat > ~/.bashrc << "EOF"** set +h umask 022 LFS=/mnt/lfs LC\_ALL=POSIX LFS\_TGT=\$(uname -m)-lfs-linux-gnu PATH=/usr/bin if [ ! -L /bin ]; then PATH=/bin:\$PATH; fi PATH=\$LFS/tools/bin:\$PATH export LFS LC\_ALL LFS\_TGT PATH **EOF**

**.bashrc 中设定的含义:**

#### set +h

**set +h** 命令关闭 **bash** 的散列功能。⼀般情况下,散列是很有⽤的 ⸺ **bash** 使⽤⼀个散列表维护各个 可执行文件的完整路径, 这样就不用每次都在 PATH 指定的目录中搜索可执行文件。然而, 在构建 LFS 时, 我们希望总是使用最新安装的工具。因此, 需要关闭散列功能, 使得 shell 在运行程序时总是搜索 PATH。这样, shell 总是能够找到 \$LFS/tools 目录中那些最新编译的工具, 而不是使用之前记忆的另一 个⽬录中的程序。

#### umask 022

将用户的文件创建掩码 (umask) 设定为 022, 保证只有文件所有者可以写新创建的文件和目录, 但任何 人都可读取、执行它们。(如果 open(2) 系统调用使用默认模式, 则新文件将具有权限码 644, 而新目录 具有权限码 755)。

#### LFS=/mnt/lfs

LFS 环境变量必须被设定为之前选择的挂载点。

#### LC\_ALL=POSIX

LC ALL 环境变量控制某些程序的本地化行为, 使得它们以特定国家的语言和惯例输出消息。将 LC ALL 设置为"POSIX"或者"C"(这两种设置是等价的) 可以保证在 chroot 环境中所有命令的行为完全符 合预期,而与宿主的本地化设置无关。

#### LFS\_TGT=(uname -m)-lfs-linux-gnu

LFS\_

TGT变量设定了一个非默认,但与宿主系统兼容的机器描述符。该描述符被用于构建交叉编译器和交叉 编译临时工具链。工具链技术说明包含了关于这个描述符的更多信息。

#### PATH=/usr/bin

许多现代 Linux 发行版合并了 /bin 和 /usr/bin。在这种情况下, 标准 PATH 变量只需要被设定为 /usr/ bin, 即可满足第6 章的环境。否则, 后续命令将会增加 /bin 到搜索路径中。

#### if [ ! -L /bin ]; then PATH=/bin:\$PATH; fi

如果 /bin 不是符号链接, 则它需要被添加到 PATH 变量中。

#### PATH=\$LFS/tools/bin:\$PATH

我们将 \$LFS/tools/bin 附加在默认的 PATH 环境变量之前, 这样[在第 5 章中](#page-56-0), 我们一旦安装了新的程 序, shell 就能立刻使用它们。这与关闭散列功能相结合, 降低了在第 5 章环境中新程序可用时错误地 使用宿主系统中旧程序的风险。

export LFS LC\_ALL LFS\_TGT PATH

前面的命令设定了一些变量,为了让所有子 shell 都能使用这些变量,需要导出它们。

#### **重要**  $\left( \mathbf{I}\right)$

⼀些商业发⾏版在 **bash** 初始化过程中,未做⽂档说明地增加了 /etc/bash.bashrc。该⽂件可能修 改 lfs 用户的环境, 并影响 LFS 关键软件包的构建。为了保证 lfs 用户环境的纯净, 检查 /etc/ bash.bashrc 是否存在, 如果它存在就将它移走。以 root 用户身份, 运行:

#### **[ ! -e /etc/bash.bashrc ] || mv -v /etc/bash.bashrc /etc/bash.bashrc.NOUSE**

在第7章一章开始后, 就不再使用 lfs 用户, 您 (如果希望的话) 可以复原 /etc/bash.bashrc 文件。

注意我们将会在第 8.34 节 ["Bash-5.0"中](#page-162-0)构建的 LFS Bash 软件包未被配置为读取或执行 /etc/ bash.bashrc, 因此它在完整的 LFS 系统中没有作用。

最后, 为了完全准备好编译临时工具的环境, 指示 shell 读取刚才创建的配置文件:

**source ~/.bash\_profile**

### **4.5. 关于 SBU**

许多人想在编译和安装各个软件包之前,了解这一过程大概需要多少时间。由于 Linux From Scratch 可以 在许多不同系统上构建,我们无法直接给出估计时间。例如,最大的软件包 (Glibc) 在最快的系统上只要大 约 20 分钟就能构建好,而在一些较慢的系统上需要 3 天!因此,我们不提供实际时间,而是以标准构建单 位 (SBU) 衡量时间。

下面给出标准构建单位的测量方法。本书中构建的第一个软件包是 [第 5 章](#page-56-0) 中的 Binutils, 定义编译它需要 的时间为标准构建单位,缩写为 SBU。其他软件包的编译时间用 SBU 为单位表示。

例如,考虑一个编译时间是 4.5 SBU 的软件包。如果在某个系统上, 需要 10 分钟来编译和安装第一轮的 Binutils, 那么大概需要 45 分钟才能构建这个软件包。幸运的是, 多数软件包构建时间比 Binutils 少。

⼀般来说,SBU 不是完全准确的。这是由于它受到许多因素的影响,包括宿主系统的 GCC 版本。SBU 只能 用来估计安装一个软件包可能需要的时间,估计结果的误差在个别情况下可能达到几十分钟。

#### **注意**

对于许多拥有多个处理器 (或处理器核心) 的现代系统, 可以显著缩短软件包的编译时间, 设置环 境变量或者直接告诉 **make** 命令有多少个可⽤的处理器,即可进⾏并⾏构建。例如,⼀块 Intel i5-6500 CPU 可以支持 4 个同时运行的进程, 可以设定:

#### **export MAKEFLAGS='-j4'**

或者直接用以下命令构建:

#### **make -j4**

⽤这种⽅式使⽤多个处理器时,SBU 值将会发⽣变化,有时甚⾄变得⽐正常值还⼤。某些情况下, 还会导致 make 命令失败。另外, 分析构建过程的的输出也会变得困难, 因为不同进程的输出行会 交错在一起。如果在构建过程中出现问题,需要使用单处理器进行构建,才能更好地分析错误消 息。

### **4.6. 关于测试套件**

多数软件包提供测试套件,一般来说,为新构建的软件包运行测试套件是个好主意,这可以进行一次 "完 整性检查",从而确认所有东西编译正确。如果测试套件中的所有检验项目都能通过,一般就可以证明这个 软件包像开发者期望的那样运行。然而,这并不保证软件包完全没有错误。

某些软件包的测试套件比其他的更为重要。例如,组成核心工具链的几个软件包 - GCC、Binutils 和 Glibc 的测试套件就最为重要,因为这些软件包在系统的正常工作中发挥中心作用。GCC 和 Glibc 的测试套件需 要运行很长时间,特别是在较慢的硬件上,但我们仍然强烈推荐运行它们。

#### **注意**

[在第 5 章](#page-56-0)[和第 6 章中](#page-68-0)不可能运行测试套件,因为这些程序是使用交叉编译器编译的,根本不该在构 建它们的宿主系统运行。

在运行 Binutils 和 GCC 的测试套件时,最普遍发生的问题是伪终端 (PTY) 被耗尽。这会导致大量测试出现 失败结果。这种现象有多种可能原因,但最常见的原因是宿主系统没有正确设置 devpts 文件系统。关于这 个问题的更多细节在<http://www.linuxfromscratch.org/lfs/faq.html#no-ptys> 中进行了讨论。

⼀些软件包的测试套件总是失败,但开发者已经知道失败原因,并判定这些失败并不重要。参照 [http://](http://www.linuxfromscratch.org/lfs/build-logs/development/) [www.linuxfromscratch.org/lfs/build-logs/development/](http://www.linuxfromscratch.org/lfs/build-logs/development/) 中的构建日志,来检查这些失败是否符合预 期。本书中的所有测试都可以在该网址查询。

## **第 III 部分 构建 LFS 交叉⼯具链和临时⼯具**

## **重要的提前阅读资料**

### **概述**

本书的这一部分被分为三个阶段:首先构建一个交叉编译器和与之相关的库;然后使用这个交叉工具链构建 一些工具,构建方法保证它们和宿主系统分离;最后进入 chroot 环境,以进一步提高与宿主的隔离度,并 构建剩余的,在构建最终的系统时必须的工具。

#### **重要** T

从本节开始,我们将进行构建新系统的实际工作。它需要您非常认真地严格执行本书给出的指示。 您应该尽量理解这些操作的含义,无论您急于完成构建的心情多么迫切,都不能不加思考地将它们 直接输入,在您无法理解它们时要阅读描述它们的文本。另外,注意跟踪您输入的命令和它们的输 出,您可以将输出通过 tee 工具发送到文件。这样如果出现了问题,可以更好地进行诊断。

<span id="page-51-0"></span>下一节将给出构建过程的技术说明,再下一节包含**非常重要**的通用说明。

## **⼯具链技术说明**

本节综合地解释构建方法中的逻辑和技术细节。您现在并不需要立刻理解本节的所有内容,在实际进行构建 的过程中,可以更清晰地理解本节的信息。在整个构建过程中,您随时可以回来翻阅本节。

[第 5 章](#page-56-0)和[第 6 章的](#page-68-0)总目标是构造一个临时环境, 它包含一组可靠的, 能够与宿主系统完全分离的工具。这 样,通过使⽤ **chroot** 命令,其余各章中执⾏的命令就被限制在这个临时环境中。这确保我们能够⼲净、顺 利地构建 LFS 系统。整个构建过程被精心设计, 以尽量降低新读者可能面临的风险, 同时提供尽可能多的教 育价值。

构建过程是基于交叉编译的。交叉编译通常被用于为一台与本机完全不同的计算机构建编译器及其工具 链。这对于 LFS 并不严格必要,因为新系统运行的机器就是构建它时使用的。但是,交叉编译拥有一项重要 优势,即任何交叉编译产生的程序都不可能依赖于宿主环境。

### **关于交叉编译**

交叉编译涉及一些概念,值得专门用一节讨论。尽管您可以在初次阅读时跳过本节,但强烈建议您之后回头 阅读本节,以完全掌握构建过程。

首先我们定义讨论交叉编译时常用的术语:

build

指构建程序时使用的机器。注意在某些其他章节, 这台机器被称为"host"(宿主)。

host

指将来会运行被构建的程序的机器。注意这里说的"host"与其他章节使用的"宿主"(host) 一词不 同。

target

只有编译器使用这个术语。编译器为这台机器产生代码。它可能和 build 与 host 都不同。

例如, 我们考虑下列场景 (有时称为"Canadian Cross"): 我们仅在一台运行缓慢的机器上有编译器, 称 这台机器为 A, 这个编译器为 ccA。我们还有一台运行较快的机器 (B), 但它没有安装编译器, 而我们希望 为另一台缓慢的机器 (C) 生成代码。如果要为 C 构建编译器, 可以通过三个阶段完成:

| 阶段             | <b>Build</b> | <b>Host</b> | <b>Target</b> | 操作描述                                     |
|----------------|--------------|-------------|---------------|------------------------------------------|
| $\mathbf{1}$   | A            | Α           | B             | 在机器 A<br>上,使用<br>ccA 构建<br>交叉编译<br>器 cc1 |
| $\overline{2}$ | A            | B           | C             | 在机器 A<br>上,使用<br>cc1 构建<br>交叉编译<br>器 cc2 |
| 3              | B            | C.          | C.            | 在机器 B<br>上,使用<br>cc2 构建<br>交叉编译<br>器 ccC |

这样, 我们可以为机器 C 使用 cc2 在快速的机器 B 上构建所有其他程序。注意除非 B 能运行为 C 编译的 程序, 我们无法测试编译得到的程序, 直到在 C 上运行它。例如, 如果要测试 ccC, 我们可以增加第四个阶 段:

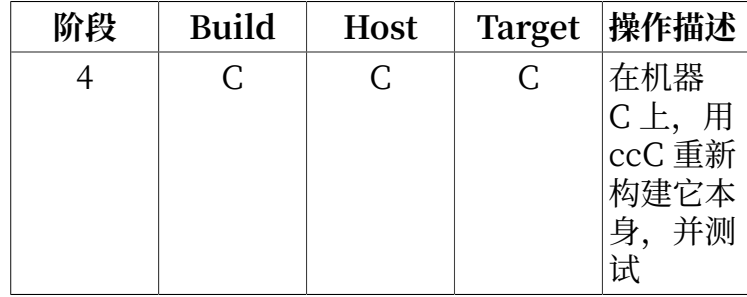

在上面的例子甲,只有 cc1 和 cc2 是交义编译器,它们为与它们本身运行的机器不同的机器产玍代码。而另 外的编译器 ccA 和 ccC 为它们本身运行的机器产玍代码,它们称为本地编译器。

### **LFS 的交叉编译实现**

### **注意**

几乎所有构建系统都使用形如 CPU-供应商-内核-操作系统, 称为三元组的名称表示目标机器。好 奇的读者可能感到奇怪,为什么⼀个"三元组"却包含四个部分。这是历史遗留的:最早,三个部 分就足以无歧义地描述一台机器。但是随着新的机器和系统不断出现,最终证明三个部分是不够 5), 2006, 2006, 2006, 2007, 2006, 2007, 2007, 2007, 2007, 2007, 2007, 2007, 2008, 2008, 2008, 2008, 2008, 200 许多软件包附带的 **config.guess** 脚本。解压缩 Binutils 源码,然后运⾏脚本:**./config.guess**, 观察输出。例如,对于 32 位 Intel 处理器,输出应该是 i686-pc-linux-gnu,而对于 64 位系统输 出应该是 x86\_64-pc-linux-gnu。

另外注意平台的动态链接器的名称,它⼜被称为动态加载器 (不要和 Binutils 中的普通链接器 **ld** 混淆)。动态链接器由 Glibc 提供, 它寻找并加载程序所需的共享库, 为程序运行做好准备, 然后 运行程序。在 32 位 Intel 机器上动态链接器的名称是 Ld-linux.so.2 (在 64 位系统上 是 ld-linux-x86-64.so.2)。一个确定动态链接器名称的准确方法是从宿主系统找一个二进制可执 行文件,然后执行: readelf -l <二进制文件名> | grep interpreter 并观察输出。包含所有平台 的权威参考可以在 Glibc 源码树根⽬录的 shlib-versions ⽂件中找到。

为了将本机伪装成交叉编译目标机器, 我们在 LFS\_TGT 变量中, 对宿主系统三元组的 "vendor" 域进行修 改。我们还会在构建交叉链接器和交叉编译器时使用 --with-sysroot 选项, 指定查找所需的 host 系统文件 的位置。这保证[在第 6 章中](#page-68-0)的其他程序在构建时不会链接到宿主 (build) 系统的库。前两个阶段是必要的, 第三个阶段可以用于测试:

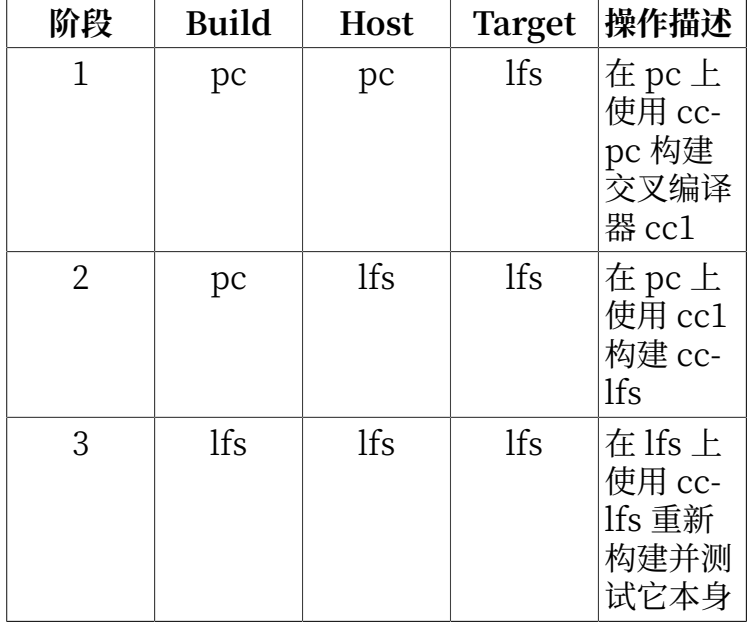

在上表中, "在 pc 上" 意味着命令在已经安装好的发行版中执行。"在 lfs 上" 意味着命令在 chroot 环 境中执行。

现在,关于交叉编译,还有更多要处理的问题: C 语言并不仅仅由一个编译器实现, 它还规定了一个标准 库。在本书中, 我们使用 GNU C 运行库, 即 glibc。它必须为 lfs 目标机器使用交叉编译器 cc1 编译。但 是, 编译器本身使用一个库, 实现汇编指令集并不支持的一些复杂指令。这个内部库称为 libgcc, 它必须链 接到 glibc 库才能实现完整功能! 另外, C++ 标准库 (libstdc++) 也必须链接到 glibc。为了解决这个"先

有鸡还是先有蛋"的问题,只能先构建一个降级的 cc1,它的 libgcc 缺失线程和异常等功能,再用这个降级 的编译器构建 glibc (这不会导致 glibc 缺失功能), 再构建 libstdc++。但是这种方法构建的 libstdc++ 和 libgcc 一样, 会缺失一些功能。

讨论还没有结束:上⾯⼀段的结论是 cc1 ⽆法构建功能完整的 libstdc++,但这是我们在阶段 2 构建 C/C++ 库时唯一可用的编译器!当然, 在阶段 2 中构建的编译器 cc-lfs 将会可以构建这些库, 但是 (1) GCC 构建系 统不知道这个编译器在 pc 上可以使用, 而且 (2) 它是一个本地编译器, 因此在 pc 上使用它可能产生链接到 pc (宿主系统) 库的风险。因此我们必须在进入 chroot 后再次构建 libstdc++。

#### **构建过程的其他细节**

交叉编译器会被安装在独立的 \$LFS/tools 目录, 因为它不属于最终构建的系统。

我们⾸先安装 Binutils 。这是由于 GCC 和 Glibc 的 **configure** 脚本⾸先测试汇编器和链 接器的一些特性,以决定启用或禁用一些软件特性。初看起来这并不重要, 但没有正确配置的 GCC 或者 Glibc 可以导致⼯具链中潜伏的故障。这些故障可能到整个构建过程快要结束时才突然爆发,不过在花费⼤ 量无用功之前, 测试套件的失败可以将这类错误凸显出来。

Binutils 将汇编器和链接器安装在两个位置, 一个是 \$LFS/tools/bin, 另一个是 \$LFS/tools/\$LFS\_TGT/ bin。这两个位置中的工具互为硬链接。链接器的一项重要属性是它搜索库的顺序,通过向 ld 命令加入 -verbose 参数,可以得到关于搜索路径的详细信息。例如,**ld --verbose | grep SEARCH** 会输出当前的搜索 路径及其顺序。此外,通过编译⼀个样品 (dummy) 程序并向链接器 **ld** 传递 --verbose 参数,可以知道哪些 文件被链接。例如, gcc dummy.c -Wl,--verbose 2>&1 | grep succeeded 将显示所有在链接过程中被成功 打开的文件。

下一步安装 GCC。在执行它的 configure 脚本时, 您会看到类似下面这样的输出:

checking what assembler to use... /tools/i686-lfs-linux-gnu/bin/as checking what linker to use... /mnt/lfs/tools/i686-lfs-linux-gnu/bin/ld

基于我们上面论述的原因,这些输出非常重要。这说明 GCC 的配置脚本没有在 PATH 变量指定的目录中搜 索⼯具。然而,在 **gcc** 的实际运⾏中,未必会使⽤同样的搜索路径。为了查询 **gcc** 会使⽤哪个链接器,需要 执⾏以下命令:**\$LFS\_TGT-gcc -print-prog-name=ld**。

通过向 **gcc** 传递 -v 参数,可以知道在编译样品程序时发⽣的细节。例如,**gcc -v dummy.c** 会输出预处理、 编译和汇编阶段中的详细信息,包括 **gcc** 的包含⽂件搜索路径和顺序。

下一步安装"净化的" (sanitized) Linux API 头文件。这允许 C 标准库 (Glibc) 与 Linux 内核提供的各种 特性交互。

下一步安装 Glibc。在构建 Glibc 时需要着重考虑是编译器, 二进制工具, 以及内核头文件。编译器一般不 成问题, Glibc 总是使用传递给配置脚本的 --host 参数相关的编译器。例如, 在我们的例子中, 使用的编译<br>器是 SLFS TGT-gcc。但二进制工具和内核头文件的问题比较复杂。安全起见, 我们使用配置脚本提供的 \$LFS\_TGT-gcc。但二进制工具和内核头文件的问题比较复杂。安全起见, 我们使用配置脚本提供的 开关, 保证正确的选择。在 configure 脚本运行完成后, 可以检查 build 目录中的 config.make 文件, 了解 全部重要的细节。注意参数 CC="\$LFS\_TGT-gcc" (其中 \$LFS\_TGT 会被展开) 控制构建系统使用正确的二进制工 具, 而参数 -nostdinc 和 -isystem 控制编译器的包含文件搜索路径。这些事项凸显了 Glibc 软件包的一个 重要性质 — 它的构建机制是相当自给自足的, 通常不依赖于工具链默认值。

正如前文所述,接下来构建 C++ 标准库,然后是[第 6 章中](#page-68-0)那些需要自身才能构建的程序后。在安装这些软件 包时使用 DESTDIR 变量, 将它安装到 LFS 文件系统中。

在第6章一节的末尾,构建 lfs 本地编译器。首先使用和其他程序相同的 DESTDIR 第二次构建 binutils, 然后 第二次构建 GCC, 构建时忽略 libstdc++ 和其他不重要的库。由于 GCC 配置脚本的一些奇怪逻辑, CC\_FOR\_ TARGET 变量在 host 系统和 target 相同, 但与 build 不同时, 被设定为 cc。因此我们必须显式地在配置选 项中指定 CC\_FOR\_TARGET=\$LFS\_TGT-gcc。

[在第 7 章](#page-88-0)中, 进入 chroot 环境后, 首先安装 libstdc++。之后临时性地安装工具链的正常工作所必须的 程序。还要构建测试其他程序时必须的程序。此后,核心工具链成为自包含的本地工具链。[在第 8 章中](#page-104-0), 构 建、测试并最后⼀次安装所有软件包,它们组成功能完整的系统。

### <span id="page-55-0"></span>编译过程的一般说明

在构建软件包时,本书提供的命令基于下列假设:

- ·某些软件包在编译前需要打补丁,然而补丁只在绕过特定问题时才需要。补丁常常在本章和下一章都要使 用,然而有时只在其中一章使用。因此,如果发现本书给出的步骤中没有使用某个下载好的补丁,这是正 常的,不必担心。在应用补丁时可能会出现关于 offset 或者 fuzz 的警告信息。不用担心这些警告,补丁 还是会成功应用到源码上的。
- ·在编译大多数软件包时,屏幕上都会出现一些警告。这是正常的,可以放心地忽略。这些警告就像它们描 述的那样, 是关于一些过时的, 但并不是错误的 C 或 C++ 语法。C 标准经常改变, 一些软件包仍然在使 用旧的标准。这并不是一个严重的问题,但确实会触发警告。
- •最后确认 LFS 环境变量是否配置正确:

#### **echo \$LFS**

确认上述命令输出 LFS 分区挂载点的路径, 如果使用了本书的例子, 就是 /mnt/lfs。

•最后强调两个重要事项:

#### **重要** Ŧ

本书中的命令假[设宿主系统需求](#page-27-0)中的所有内容,包括符号链接,都被正确设置:

- •**bash** 是正在使⽤的 shell。
- •**sh** 是指向 **bash**的符号链接。
- •**/usr/bin/awk** 是指向 **gawk** 的符号链接。
- $\cdot$  /usr/bin/vacc 是指向 bison 的符号链接, 或者一个执行 bison 的小脚本。

#### **重要**

T

再次强调构建过程:

- 1. 把所有的源码包和补丁放在一个能够从 chroot 环境访问的目录, 例如 /mnt/lfs/sources/。
- 2. 切换到放着源码包的目录。
- <span id="page-55-1"></span>3. 对于每个软件包:
	- a. 使用 tar 程序, 解压需要构建的软件包。在[第 5 章](#page-56-0)[和第 6 章中](#page-68-0)解压软件包时, 确认您以用 户 lfs 的身份登录。
	- b. 切换到解压源码包时产生的目录。
	- c. 根据书中的指⽰构建软件包。
	- d. 切换回包含所有源码包的目录。
	- e. 除非另有说明, 删除解压出来的目录。

## <span id="page-56-0"></span>**第 5 章 编译交叉⼯具链**

### **5.1. 概述**

本章展示如何构建交叉编译器和相关工具。尽管本书中的交叉编译是伪装的,但其原理和构建真实的交叉工 具链是⼀致的。

本章中编译的程序会被安装在 \$LFS/tools 目录中, 以将它们和后续章节中安装的文件分开。但是, 本章中 编译的库会被安装到它们的最终位置,因为这些库在我们最终要构建的系统中也存在。

### **5.2. Binutils-2.34 - 第⼀遍**

Binutils 包含汇编器、链接器以及其他用于处理目标文件的工具。

**估计构建时间:** 1 SBU 需要硬盘空间:

### **5.2.1. 安装交叉⼯具链中的 Binutils**

#### **注意**

返回并重新阅读编译过程的一般说明一节。仔细理解那些标为"重要"的说明,以防止之后出现问 题。

首先构建 Binutils 相当重要, 因为 Glibc 和 GCC 都会对可用的链接器和汇编器进行测试, 以决定可以启用 它们⾃带的哪些特性。

Binutils 文档推荐在一个专用的目录中构建 Binutils:

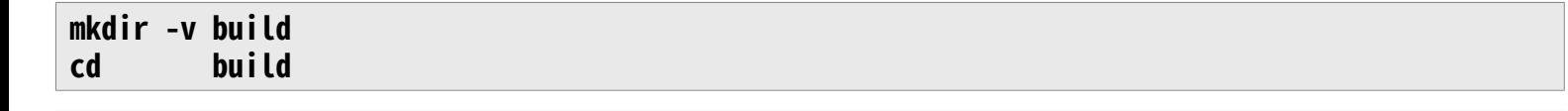

# **注意**

为了衡量本书其余部分使用的 SBU 值,需要测量本软件包从配置开始直到第一次安装花费的时 间。为了容易地完成测量,可以将命令包装在 **time** 命令中,就像这样:**time { ./configure ... && make && make install; }**。

现在,准备编译 Binutils:

```
../configure --prefix=$LFS/tools \
               --with-sysroot=$LFS \
               --target=$LFS_TGT \
               --disable-nls \
               --disable-werror
```
**配置选项的含义:**

--prefix=\$LFS/tools

这告诉配置脚本准备将 Binutils 程序安装在 /\$LFS/tools ⽬录中。

--with-sysroot=\$LFS

该选项告诉构建系统, 交叉编译时在 \$LFS 中寻找目标系统的库。

--target=\$LFS\_TGT

由于 LFS\_TGT 变量中的机器描述和 **config.guess** 脚本的输出略有不同, 这个开关使得 **configure** 脚本 调整 Binutils 的构建系统,以构建交叉链接器。

--disable-nls

该选项禁用临时工具不需要的国际化功能。

--disable-werror 该选项防止宿主系统编译器警告导致构建失败。

#### 然后编译该软件包:

#### **make**

安装该软件包:

#### **make install**

这个软件包的细节在第 8.18.2 节 ["Binutils](#page-134-0) 的内容"中可以找到。

### <span id="page-59-0"></span>**5.3. GCC-10.1.0 - 第⼀遍**

GCC 软件包包含 GNU 编译器集合,其中有 C 和 C++ 编译器。

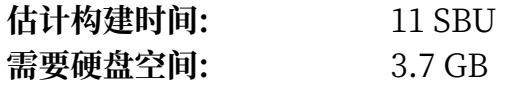

### **5.3.1. 安装交叉⼯具链中的 GCC**

GCC 依赖于 GMP、MPFR 和 MPC 这三个包。由于宿主发行版未必包含它们, 我们将它们和 GCC 一同构 建。将它们都解压到 GCC 源码目录中,并重命名解压出的目录,这样 GCC 构建过程就能自动使用它们:

### **注意**

对于本章内容有一些很常见的误解。该软件包的构建过程就像之前 [\(软件包构建说明](#page-55-1)) 解释的那样, 首先解压 GCC 压缩包,切换到解压出的目录中,再执行下面的命令。

**tar -xf ../mpfr-4.0.2.tar.xz mv -v mpfr-4.0.2 mpfr tar -xf ../gmp-6.2.0.tar.xz mv -v gmp-6.2.0 gmp tar -xf ../mpc-1.1.0.tar.gz mv -v mpc-1.1.0 mpc**

对于 x86\_64 平台, 还要设置存放 64 位库的默认目录为 "lib":

```
case $(uname -m) in
   x86_64)
     sed -e '/m64=/s/lib64/lib/' \
         -i.orig gcc/config/i386/t-linux64
  ;;
esac
```
GCC 文档建议在一个专用目录中构建 GCC:

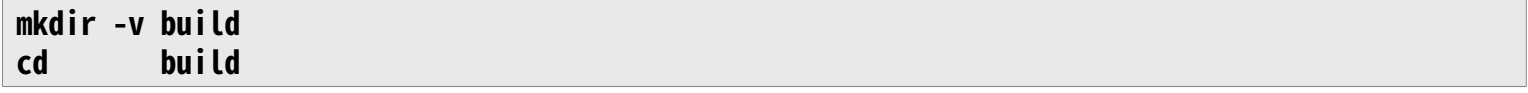

准备编译 GCC:

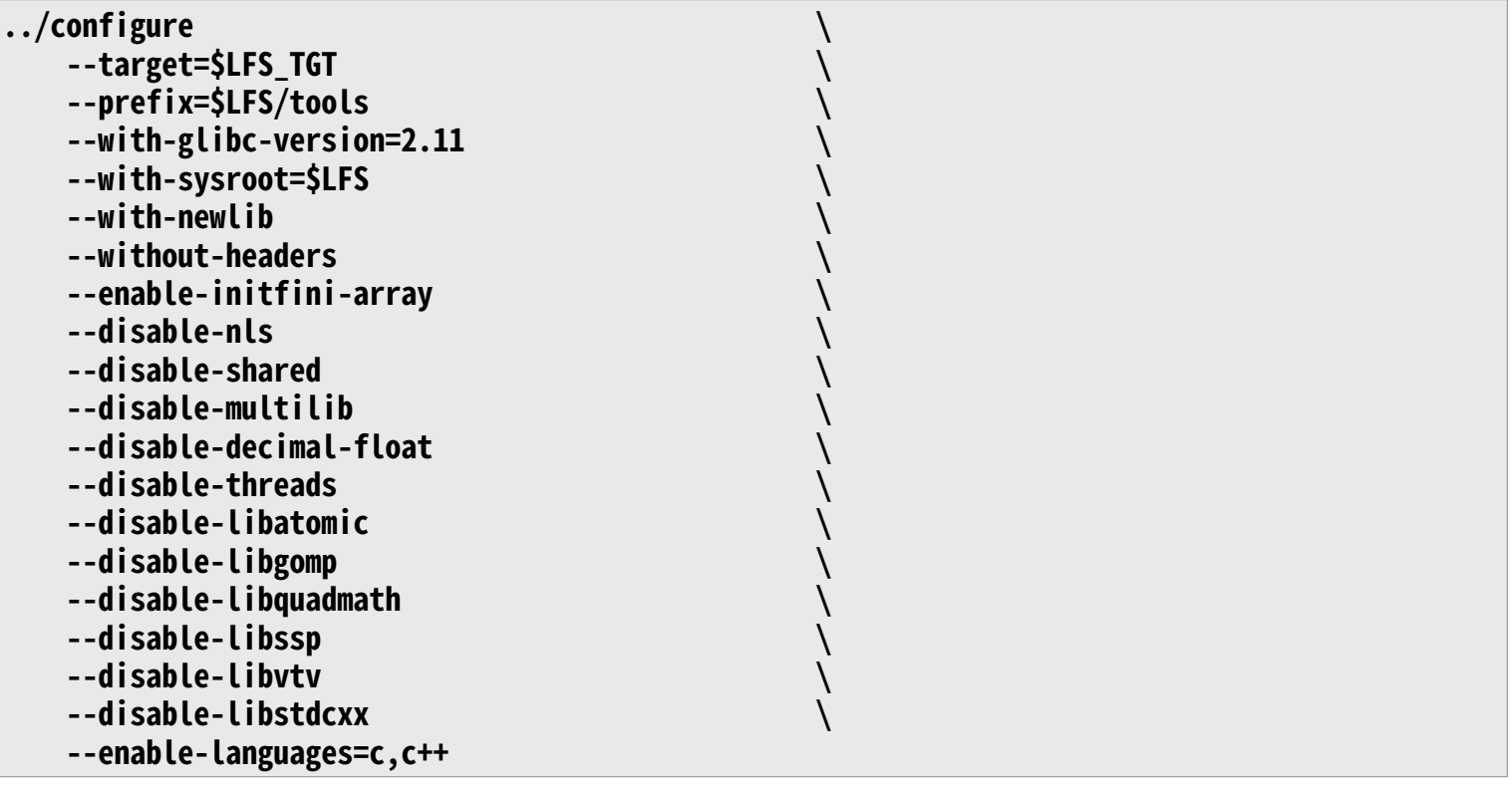

**配置选项的含义:**

--with-glibc-version=2.11

该选项确保该软件包与宿主的 glibc 版本兼容。它被设定为[宿主系统需求中](#page-27-0)要求的最小 glibc 版本一 致。

--with-newlib

由于现在没有可用的 C 运行库, 使用该选项保证构建 libgcc 时 inhibit\_libc 常量被定义, 以防止编译 任何需要 libc 支持的代码。

--without-headers

在创建完整的交叉编译器时, GCC 需要与目标系统兼容的标准头文件。由于我们的特殊目的, 这些头 文件并不必要。这个开关防止 GCC 查找它们。

--enable-initfini-array

这个开关强制启用一些内部数据结构,它们是必要的,但是在构建交叉编译器时,无法被检测到。

--disable-shared

这个开关强制 GCC 静态链接它的内部库。我们必须这样做,因为动态库需要目标系统中尚未安装的 glibc。

--disable-multilib

在 x86\_64 平台上, LFS 不支持 multilib 配置。这个开关对于 x86 来说可有可无。

- --disable-decimal-float, --disable-threads, --disable-libatomic, --disable-libgomp, disable-libquadmath, --disable-libssp, --disable-libvtv, --disable-libstdcxx
	- 这些开关禁用对于十进制浮点数、线程、libatomic、libgomp、 libquadmath、libssp、libvtv 和 C ++ 标准库的支持。在构建交叉编译器时它们的编译会失败, 而且在交叉编译临时 libc 时并不需要它 们。

#### --enable-languages=c,c++

这个选项保证只构建 C 和 C++ 编译器。目前只需要这两个语言。

执行以下命令编译 GCC:

#### **make**

安装该软件包:

#### **make install**

刚刚构建的 GCC 安装了若干内部系统头文件。其中的 limits.h 一般来说, 应该包含对应的系统头文件 limits.h, 在我们的 LFS 环境中, 就是 \$LFS/usr/include/limits.h。然而, 在构建 GCC 的时候, \$LFS/ usr/include/limits.h 还不存在, 因此 GCC 安装的内部头文件是一个不完整的、自给自足的文件, 不包含 系统头文件提供的扩展特性。这对于构建临时的 libc 已经足够了,但后续工作将需要完整的内部头文件。使 用以下命令创建一个完整版本的内部头文件,该命令与 GCC 构建系统在一般情况下生成该头文件的命令是 一致的:

#### **cd ..**

#### **cat gcc/limitx.h gcc/glimits.h gcc/limity.h > \ `dirname \$(\$LFS\_TGT-gcc -print-libgcc-file-name)`/install-tools/include/limits.h**

该软件包的更多细节在第 8.26.2 节 "GCC [的内容"可](#page-150-0)以找到。

### **5.4. Linux-5.7.2 API 头⽂件**

Linux API 头文件 (在 linux-5.7.2.tar.xz 中) 导出内核 API 供 Glibc 使用。

估计构建时间: 0.1 SBU<br>需要硬盘空间: 1 GB 需要硬盘空间:

### **5.4.1. 安装 Linux API 头⽂件**

Linux 内核需要导出一个应用程序编程接口 (API) 供系统的 C 运行库 (例如 LFS 中的 Glibc) 使用。这通过 净化内核源码包中提供的若干 C 头文件完成。

确保软件包中没有遗留陈旧的文件:

#### **make mrproper**

下面从源代码中提取用户可见的头文件。我们不能使用推荐的 make 目标"headers\_install",因为它需 要 rsync, 这个程序在宿主系统中未必可用。头文件会先被放置在 ./usr 目录中, 之后再将它们复制到最终 的位置。

**make headers find usr/include -name '.\*' -delete rm usr/include/Makefile cp -rv usr/include \$LFS/usr**

### **5.4.2. Linux API 头⽂件的内容**

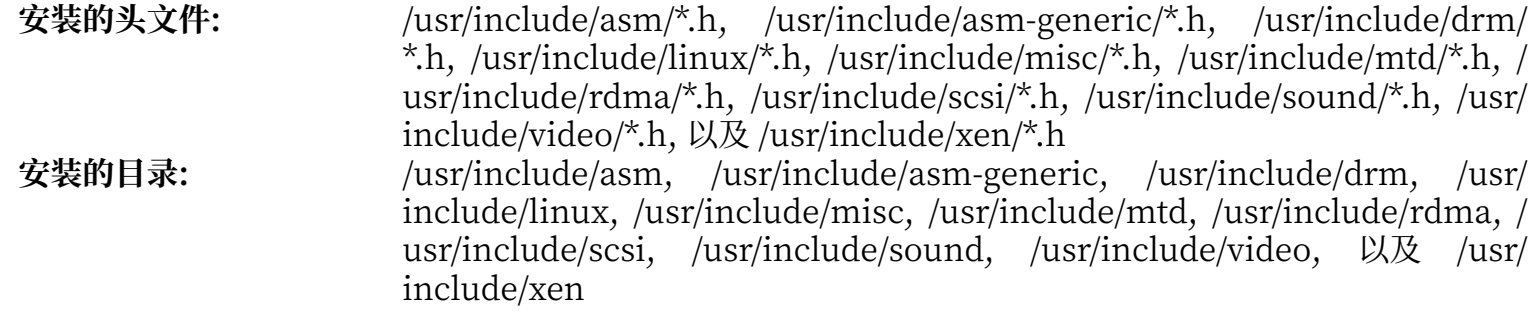

#### **简要描述**

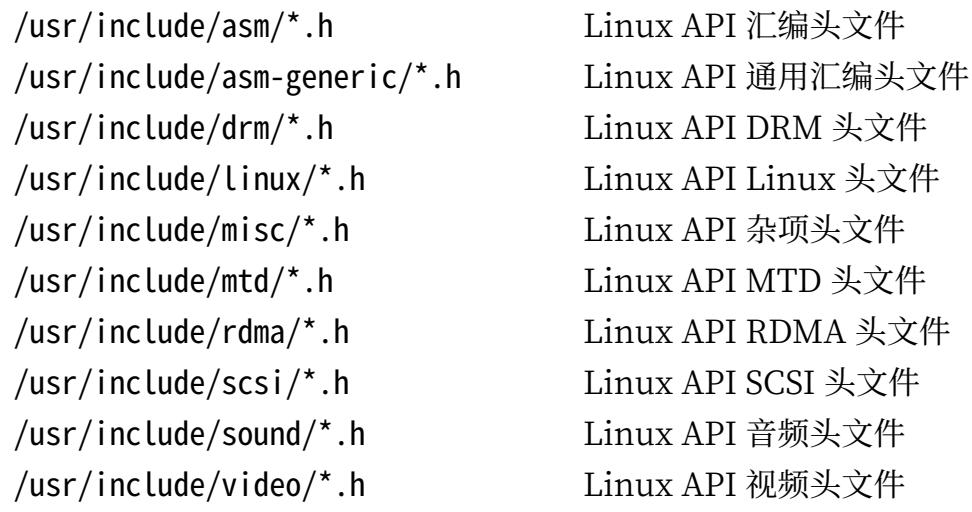

/usr/include/xen/\*.h Linux API Xen 头文件

### **5.5. Glibc-2.31**

Glibc 软件包包含主要的 C 语言库。它提供用于分配内存、检索目录、 打开和关闭文件、读写文件、字符串 处理、模式匹配、 算术等用途的基本子程序。

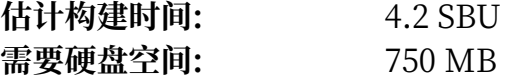

### **5.5.1. 安装 Glibc**

首先,创建一个 LSB 兼容性符号链接。另外,对于 x86\_64,创建一个动态链接器正常工作所必须的符号链 接:

```
case $(uname -m) in
           i?86) ln -sfv ld-linux.so.2 $LFS/lib/ld-lsb.so.3
 ;;
     x86_64) ln -sfv ../lib/ld-linux-x86-64.so.2 $LFS/lib64
             ln -sfv ../lib/ld-linux-x86-64.so.2 $LFS/lib64/ld-lsb-x86-64.so.3
     ;;
esac
```
一些 Glibc 程序使用与 FHS 不兼容的 /var/db 目录存放它们的运行时数据。下面应用一个补丁, 使得这些 程序在 FHS 兼容的位置存放运行时数据:

```
patch -Np1 -i ../glibc-2.31-fhs-1.patch
```
Glibc 文档推荐在一个专用目录中构建 Glibc:

```
mkdir -v build
          cd build
```
下面, 准备编译 Glibc:

```
../configure \
       --prefix=/usr \
       --host=$LFS_TGT \
       --build=$(../scripts/config.guess) \
       --enable-kernel=3.2 \
       --with-headers=$LFS/usr/include \
       libc_cv_slibdir=/lib
```
**配置选项的含义:**

```
--host=$LFS_TGT, --build=$(../scripts/config.guess)
```
在它们的共同作用下, Glibc 的构建系统将自身配置为使用 \$LFS/tools 中的交叉链接器和交叉编译器, 进⾏交叉编译。

--enable-kernel=3.2

该选项告诉 Glibc 编译出支持 3.2 版或者更新的 Linux 内核, 这样就不会使用那些为更老内核准备的替 代方案。

--with-headers=\$LFS/usr/include

该选项告诉 Glibc 在编译过程中, 使用 \$LFS/usr/include 目录中的头文件, 这样它就知道内核拥有哪 些特性,并据此对自身进行优化。

libc\_cv\_slibdir=/lib

在 64 位机器上, 这保证将库安装到 /lib, 而不是默认的 /lib64。

在当前阶段,可能出现下列警告:

configure: WARNING:

- \*\*\* These auxiliary programs are missing or
- \*\*\* incompatible versions: msgfmt
- \*\*\* some features will be disabled.
- \*\*\* Check the INSTALL file for required versions.

**msgfmt** 程序的缺失或不兼容⼀般是⽆害的。**msgfmt** 程序是 Gettext 软件包的⼀部分,宿主发⾏版应该提 供它。

#### **注意**

有报告称该软件包在并行构建时可能失败,如果发生了这种情况,加上 "-j1" 选项重新执行 make 命令。

编译该软件包:

#### **make**

安装该软件包:

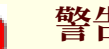

#### **警告**

如果 LFS 没有正确设定,而且您不顾本书的建议以 root 用户身份进行构建,下面的命令会将新构建 的 glibc 安装到您的宿主系统中, 这很可能导致宿主系统完全无法使用。因此, 请再次检查该环境 变量是否已经为 Lfs 用户设定好。

#### **make DESTDIR=\$LFS install**

**make install 选项的含义:**

#### DESTDIR=\$LFS

多数软件包使用 DESTDIR 变量指定软件包应该安装的位置。如果不设定它, 默认值为根 (/) 目录。这里 我们指定将软件包安装到 \$LFS, 它在第 7.4 节 "进入 [Chroot](#page-89-0) 环境"之后将成为根目录。

#### **小⼼**

T

现在我们不可避免地要停下确认新工具链的各基本功能 (编译和链接) 能如我们所预期的那样工作。 执行以下命令进行完整性检查:

```
echo 'int main(){}' > dummy.c
$LFS_TGT-gcc dummy.c
readelf -l a.out | grep '/ld-linux'
```
如果一切正常,那么应该没有错误消息,而且最后一行命令应该输出下列格式的内容:

[Requesting program interpreter: /lib64/ld-linux-x86-64.so.2]

注意,对于 32 位机器,解释器的名字将会是 /lib/ld-linux.so.2。

如果输出不像上面描述的那样,或者根本没有输出,就说明出了问题。检查并重新跟踪各个步骤, 找到出问题的地⽅并修正它。在继续构建之前,必须解决这个问题。

检验步骤顺利完成后,清理测试文件:

**rm -v dummy.c a.out**

**注意**

在下一章中,构建各软件包的过程可以作为对工具链是否正常构建的额外检查。如果 一些软件包, 特别是第二遍的 Binutils 或者 GCC 不能构建, 说明在之前安装 Binutils, GCC, 或者 Glibc 时出 了问题。

现在我们的交叉工具链已经构建完成,可以完成 limits.h 头文件的安装。为此, 运行 GCC 开发者提供的一 个工具:

#### **\$LFS/tools/libexec/gcc/\$LFS\_TGT/10.1.0/install-tools/mkheaders**

该软件包的详细信息可以[在第 8.8.3 节 "Glibc 的内容"](#page-119-0)中找到。

### **5.6. GCC-10.1.0 中的 Libstdc++,第⼀遍**

Libstdc++ 是 C++ 标准库。我们需要它才能编译 C++ 代码 (GCC 的一部分用 C++ 编写)。但在构建第一遍的 [GCC时](#page-59-0)我们不得不暂缓安装它,因为它依赖于当时还没有安装到目标目录的 Glibc。

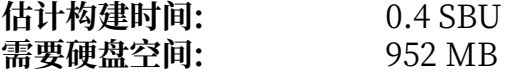

### **5.6.1. 安装⽬标系统的 Libstdc++**

### **注意**

Libstdc++ 是 GCC 源代码的一部分。您应该先解压 GCC 源码包并切换到解压出来的 gcc-10.1.0 目录。

为 Libstdc++ 创建一个单独的构建目录, 并进入它:

**mkdir -v build cd build**

准备编译 Libstdc++:

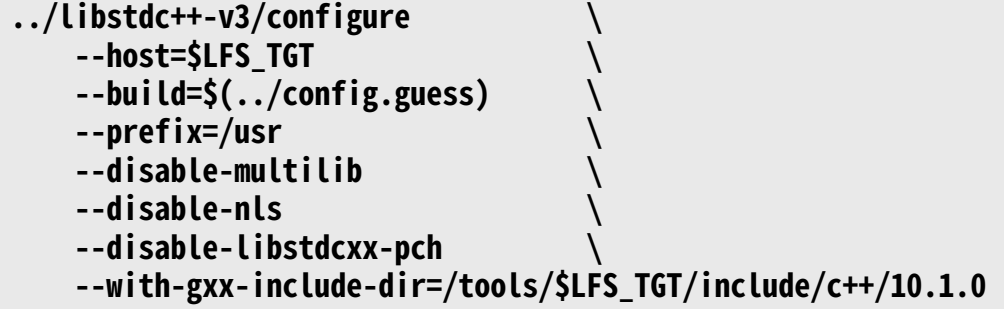

**配置选项的含义:**

--host=... 指定使用我们刚刚构建的交叉编译器,而不是 /usr/bin 中的宿主系统编译器。

--disable-libstdcxx-pch 这个开关防止安装预编译头文件,在这个阶段不需要它们。

--with-gxx-include-dir=/tools/\$LFS\_TGT/include/c++/10.1.0 C++ 编译器应该在这个位置搜索标准头文件。在正常的构建过程中,这项信息被顶层目录构建系统自动 传递给 Libstdc++ configure 脚本。然而我们没有使用顶层构建系统, 必须明确给出这项信息。

运⾏以下命令编译 Libstdc++:

#### **make**

安装这个库:

#### **make DESTDIR=\$LFS install**

关于该软件包的详细信息可以在第 8.26.2 节 "GCC [的内容"中](#page-150-0)找到。

## <span id="page-68-0"></span>**第 6 章 交叉编译临时⼯具**

### **6.1. 概述**

本章展示如何使用刚刚构建的交叉工具链对基本工具进行交叉编译。这些工具会被安装到它们的最终位置, 但现在还无法使用。基本操作仍然依赖宿主系统的工具。尽管如此,在链接时会使用刚刚安装的库。

在下一章,进入"chroot"环境后,就可以使用这些工具。但是在此之前,我们必须将本章中所有的软件包 构建完毕。因此现在我们还不能脱离宿主系统。

再一次地, 请注意如果 LFS 环境变量设置错误, 而且使用 root 用户身份构建, 可能导致您的电脑完全无法 使用。本章应该以用户 Lfs 身份完成, 且环境变量应该如[同第 4.4 节 "配置环境"](#page-46-0)所述设置。

### **6.2. M4-1.4.18**

M4 软件包包含⼀个宏处理器。

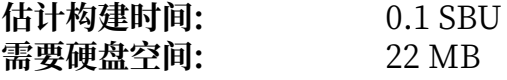

### **6.2.1. 安装 M4**

首先, 进行 glibc-2.28 要求的一些修补:

```
sed -i 's/IO_ftrylockfile/IO_EOF_SEEN/' lib/*.c
echo "#define _IO_IN_BACKUP 0x100" >> lib/stdio-impl.h
```
准备编译 M4:

```
./configure --prefix=/usr \
             --host=$LFS_TGT \
             --build=$(build-aux/config.guess)
```
编译该软件包:

#### **make**

安装该软件包:

**make DESTDIR=\$LFS install**

该软件包的详细信息可以[在第 8.15.2 节 "M4 的内容"](#page-130-0)找到。

### **6.3. Ncurses-6.2**

Ncurses 软件包包含终端无关的字符屏幕处理库。

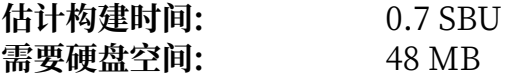

### **6.3.1. 安装 Ncurses**

⾸先,保证在配置时优先查找 **gawk** 命令:

#### **sed -i s/mawk// configure**

然后,运行以下命令, 在宿主系统构建"tic"程序:

```
mkdir build
pushd build
   ../configure
   make -C include
   make -C progs tic
popd
```
准备编译 Ncurses:

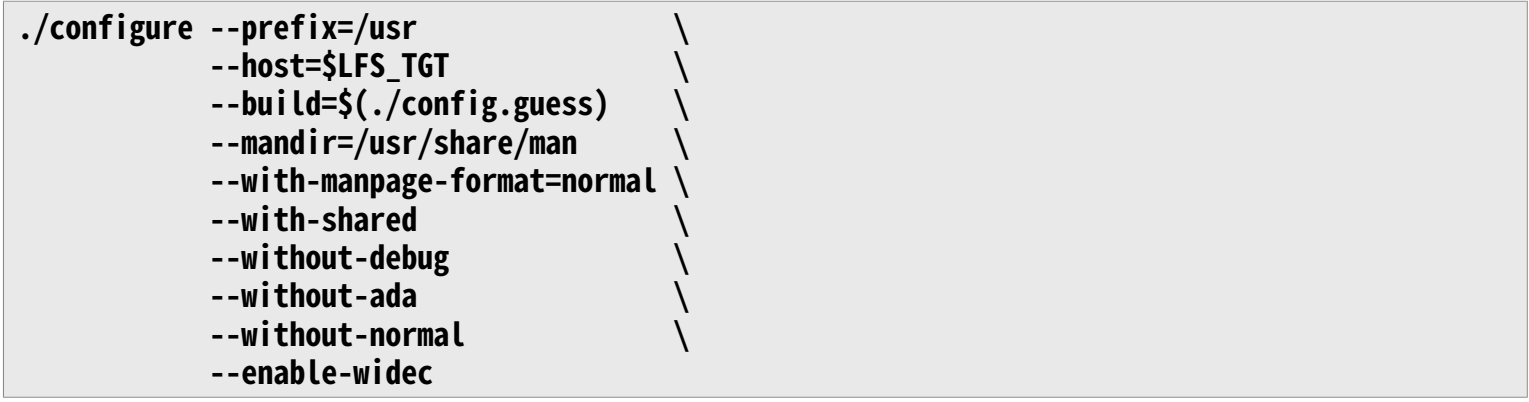

**新出现的配置选项的含义:**

--with-manpage-format=normal

这防止 Ncurses 安装压缩的手册页面,否则在宿主发行版使用压缩的手册页面时,Ncurses 可能这样 做。

#### --without-ada

这保证不构建 Ncurses 的 Ada 编译器支持, 宿主环境可能有 Ada 编译器, 但进入 chroot 环境后 Ada 编译器就不再可用。

#### --enable-widec

该选项使得宽字符库 (例如 Libncursesw.so.6.2) 被构建,而不构建常规字符库 (例如 Libncurses.so.6. 2)。宽字符库在多字节和传统 8 位 locale 中都能工作, 而常规字符库只能在 8 位 locale 中工作。宽字 符库和普通字符库在源码层面是兼容的,但二进制不兼容。

#### --without-normal

该选项禁止多数静态库的构建和安装。

#### 编译该软件包:

#### **make**

安装该软件包:

#### **make DESTDIR=\$LFS TIC\_PATH=\$(pwd)/build/progs/tic install ln -s libncursesw.so \$LFS/usr/lib/libncurses.so**

将共享库移动到它们应该位于的 /Lib 目录中:

#### **mv -v \$LFS/usr/lib/libncursesw.so.6\* \$LFS/lib**

由于库文件被移动到其他位置, 一个符号链接现在指向不存在的文件。重新生成它:

#### **ln -sfv ../../lib/\$(readlink \$LFS/usr/lib/libncursesw.so) \$LFS/usr/lib/libncursesw.so**

该软件包的详细信息可以在第 8.28.2 节 ["Ncurses](#page-154-0) 的内容"中找到。
## **6.4. Bash-5.0**

Bash 软件包包含 Bourne-Again SHell。

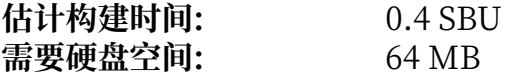

## **6.4.1. 安装 Bash**

准备编译 Bash:

```
./configure --prefix=/usr \
             --build=$(support/config.guess) \
             --host=$LFS_TGT \
             --without-bash-malloc
```
**配置选项的含义:**

--without-bash-malloc

该选项禁用 Bash 自己的内存分配 (malloc) 函数, 因为已知它会导致段错误。这样, Bash 就会使用 Glibc 的更加稳定的 malloc 函数。

编译该软件包:

#### **make**

安装该软件包:

**make DESTDIR=\$LFS install**

将可执行文件移动到正确位置:

### **mv \$LFS/usr/bin/bash \$LFS/bin/bash**

为那些使用 sh 命令运行 shell 的程序考虑, 创建一个链接:

### **ln -sv bash \$LFS/bin/sh**

该软件包的详细信息可以在第 8.34.2 节 "Bash [的内容"](#page-163-0)中找到。

## **6.5. Coreutils-8.32**

Coreutils 软件包包含用于显示和设定系统基本属性的工具。

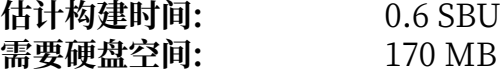

## **6.5.1. 安装 Coreutils**

准备编译 Coreutils:

```
./configure --prefix=/usr \
             --host=$LFS_TGT \
             --build=$(build-aux/config.guess) \
             --enable-install-program=hostname \
             --enable-no-install-program=kill,uptime
```
**配置选项的含义:**

--enable-install-program=hostname

该选项表示构建 hostname 程序并安装它 -- 默认情况下它被禁用, 但 Perl 测试套件需要它。

编译该软件包:

#### **make**

安装该软件包:

#### **make DESTDIR=\$LFS install**

将程序移动到它们最终安装时的正确位置。尽管在临时环境中这不必要,但我们必须这样做,因为一些程序 会硬编码它们的位置:

```
mv -v $LFS/usr/bin/{cat,chgrp,chmod,chown,cp,date,dd,df,echo} $LFS/bin
mv -v $LFS/usr/bin/{false,ln,ls,mkdir,mknod,mv,pwd,rm} $LFS/bin
mv -v $LFS/usr/bin/{rmdir,stty,sync,true,uname} $LFS/bin
mv -v $LFS/usr/bin/{head,nice,sleep,touch} $LFS/bin
mv -v $LFS/usr/bin/chroot $LFS/usr/sbin
mkdir -pv $LFS/usr/share/man/man8
mv -v $LFS/usr/share/man/man1/chroot.1 $LFS/usr/share/man/man8/chroot.8
                                                          sed -i 's/"1"/"8"/' $LFS/usr/share/man/man8/chroot.8
```
该软件包的详细信息可以在第 8.52.2 节 ["Coreutils](#page-188-0) 的内容"中找到。

## **6.6. Diffutils-3.7**

Diffutils 软件包包含显示文件或目录之间差异的程序。

**估计构建时间:** 0.2 SBU 需要硬盘空间:

## **6.6.1. 安装 Diffutils**

准备编译 Diffutils:

### **./configure --prefix=/usr --host=\$LFS\_TGT**

编译该软件包:

#### **make**

安装该软件包:

### **make DESTDIR=\$LFS install**

该软件包的详细信息可以在第 8.54.2 节 ["Diffutils](#page-193-0) 的内容"中找到。

## **6.7. File-5.39**

File 软件包包含用于确定给定文件类型的工具。

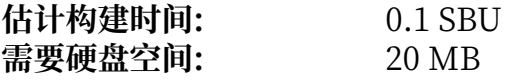

### **6.7.1. 安装 File**

准备编译 File:

### **./configure --prefix=/usr --host=\$LFS\_TGT**

编译该软件包:

#### **make**

安装该软件包:

### **make DESTDIR=\$LFS install**

该软件包的详细信息可以在第 8.13.2 节 "File [的内容"中](#page-127-0)找到。

## **6.8. Findutils-4.7.0**

Findutils 软件包包含用于查找文件的程序。这些程序能够递归地搜索目录树, 以及创建、维护和搜索文件 数据库 (一般比递归搜索快, 但在数据库最近没有更新时不可靠)。

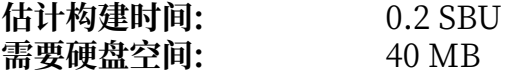

### **6.8.1. 安装 Findutils**

准备编译 Findutils:

```
./configure --prefix=/usr \
             --host=$LFS_TGT \
             --build=$(build-aux/config.guess)
```
编译该软件包:

**make**

安装该软件包:

**make DESTDIR=\$LFS install**

将可执行文件移动到最终安装时的正确位置:

```
mv -v $LFS/usr/bin/find $LFS/bin
sed -i 's|find:=${BINDIR}|find:=/bin|' $LFS/usr/bin/updatedb
```
该软件包的详细信息可以在第 8.56.2 节 ["Findutils](#page-195-0) 的内容"中找到。

## **6.9. Gawk-5.1.0**

Gawk 软件包包含操作⽂本⽂件的程序。 **估计构建时间:** 0.2 SBU 需要硬盘空间:

### **6.9.1. 安装 Gawk**

首先, 确保不要安装一些没有必要的文件:

### **sed -i 's/extras//' Makefile.in**

准备编译 Gawk:

```
./configure --prefix=/usr \
             --host=$LFS_TGT \
             --build=$(./config.guess)
```
编译该软件包:

#### **make**

安装该软件包:

**make DESTDIR=\$LFS install**

该软件包的详细信息可以在第 8.55.2 节 "Gawk [的内容"](#page-194-0)中找到。

## **6.10. Grep-3.4**

Grep 软件包包含在文件内容中进行搜索的程序。

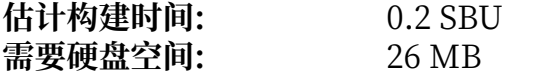

## **6.10.1. 安装 Grep**

准备编译 Grep:

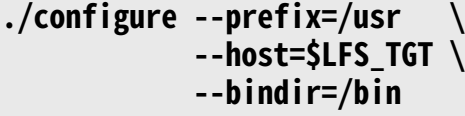

编译该软件包:

**make**

安装该软件包:

### **make DESTDIR=\$LFS install**

该软件包的详细信息可以在第 8.33.2 节 "Grep [的内容"](#page-161-0)中找到。

## **6.11. Gzip-1.10**

Gzip 软件包包含压缩和解压缩文件的程序。

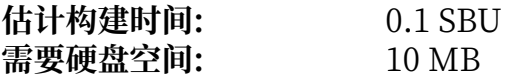

## **6.11.1. 安装 Gzip**

准备编译 Gzip:

### **./configure --prefix=/usr --host=\$LFS\_TGT**

编译该软件包:

**make**

安装该软件包:

### **make DESTDIR=\$LFS install**

将可执行文件移动到最终安装时的正确位置:

### **mv -v \$LFS/usr/bin/gzip \$LFS/bin**

该软件包的详细信息可以在第 8.60.2 节 "Gzip [的内容"](#page-202-0)中找到。

## **6.12. Make-4.3**

Make 软件包包含一个程序, 用于控制从软件包源代码生成可执行文件和其他非源代码文件的过程。

**估计构建时间:** 0.1 SBU 需要硬盘空间:

### **6.12.1. 安装 Make**

准备编译 Make:

```
./configure --prefix=/usr \
             --without-guile \
             --host=$LFS_TGT \
             --build=$(build-aux/config.guess)
```
### **新出现的配置选项的含义:**

--without-guile

尽管我们在进行交叉编译, 配置脚本如果找到宿主系统的 guile, 仍然会试图使用它。这导致编译失 败, 因此使用该选项防止使用 guile。

### 编译该软件包:

#### **make**

安装该软件包:

**make DESTDIR=\$LFS install**

该软件包的详细信息可以在第 8.64.2 节 "Make [的内容"中](#page-209-0)找到。

## **6.13. Patch-2.7.6**

Patch 软件包包含通过应用"补丁"文件,修改或创建文件的程序, 补丁文件通常是 diff 程序创建的。 **估计构建时间:** 0.1 SBU 需要硬盘空间:

### **6.13.1. 安装 Patch**

准备编译 Patch:

```
./configure --prefix=/usr \
             --host=$LFS_TGT \
            --build=$(build-aux/config.guess)
```
编译该软件包:

**make**

安装该软件包:

### **make DESTDIR=\$LFS install**

该软件包的详细信息可以在第 8.65.2 节 "Patch [的内容"中](#page-210-0)找到。

## **6.14. Sed-4.8**

Sed 软件包包含⼀个流编辑器。 **估计构建时间:** 0.1 SBU 需要硬盘空间:

## **6.14.1. 安装 Sed**

准备编译 Sed:

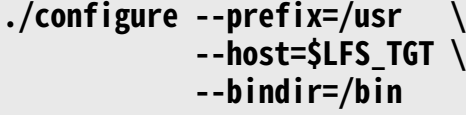

编译该软件包:

**make**

安装该软件包:

### **make DESTDIR=\$LFS install**

该软件包的详细信息可以[在第 8.29.2 节 "Sed 的内容"中](#page-156-0)找到。

## **6.15. Tar-1.32**

Tar 软件包提供创建 tar 归档文件, 以及对归档文件进行其他操作的功能。Tar 可以对已经创建的归档文件 进行提取文件,存储新文件,更新文件,或者列出文件等操作。

**估计构建时间:** 0.2 SBU<br>需要硬盘空间: 39 MB 需要硬盘空间:

### **6.15.1. 安装 Tar**

准备编译 Tar:

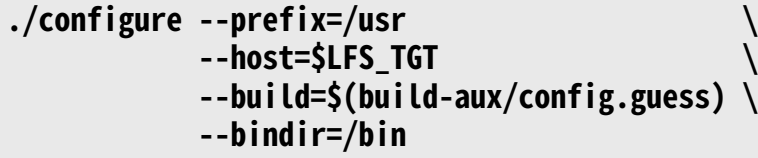

编译该软件包:

**make**

安装该软件包:

**make DESTDIR=\$LFS install**

该软件包的详细信息可以在第 8.67.2 节 "Tar [的内容"](#page-214-0)中找到。

## **6.16. Xz-5.2.5**

Xz 软件包包含⽂件压缩和解压缩⼯具,它能够处理 lzma 和新的 xz 压缩⽂件格式。使⽤ **xz** 压缩⽂本⽂件, 可以得到⽐传统的 **gzip** 或 **bzip2** 更好的压缩⽐。

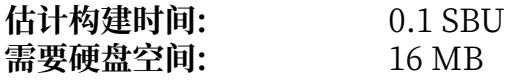

### **6.16.1. 安装 Xz**

准备编译 Xz:

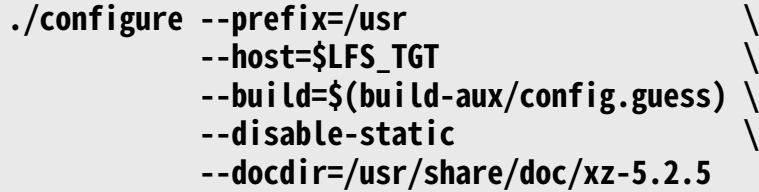

编译该软件包:

**make**

安装该软件包:

**make DESTDIR=\$LFS install**

确保所有关键文件位于正确的目录中:

```
mv -v $LFS/usr/bin/{lzma,unlzma,lzcat,xz,unxz,xzcat} $LFS/bin
mv -v $LFS/usr/lib/liblzma.so.* $LFS/lib
ln -svf ../../lib/$(readlink $LFS/usr/lib/liblzma.so) $LFS/usr/lib/liblzma.so
```
该软件包的详细信息可以[在第 8.11.2 节 "Xz 的内容"](#page-124-0)中找到。

## **6.17. Binutils-2.34 - 第⼆遍**

Binutils 包含汇编器、链接器以及其他用于处理目标文件的工具。

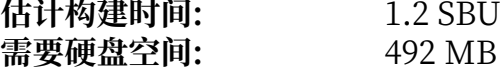

### **6.17.1. 安装 Binutils**

再一次地,创建一个单独的构建目录:

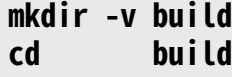

准备编译 Binutils:

```
../configure \
    --prefix=/usr \
    --build=$(../config.guess) \
    --host=$LFS_TGT \
    --disable-nls \
    --enable-shared \
    --disable-werror \
    --enable-64-bit-bfd
```
**配置选项的含义:**

--enable-shared 将 libbfd 构建为共享库。

--enable-64-bit-bfd

启用 64 位支持 (在那些字长较短的平台上)。在 64 位系统上可能并不需要,但无害。

编译该软件包:

#### **make**

安装该软件包:

#### **make DESTDIR=\$LFS install**

该软件包的更多信息可以在第 8.18.2 节 ["Binutils](#page-134-0) 的内容"中找到。

### <span id="page-86-0"></span>**6.18. GCC-10.1.0 - 第⼆遍**

GCC 软件包包含 GNU 编译器集合,其中有 C 和 C++ 编译器。

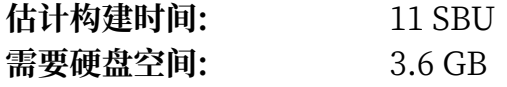

### **6.18.1. 安装 GCC**

就像第一次构建 GCC 时一样,它需要 GMP、MPFR 和 MPC 三个包。解压它们的源码包,并将它们移动到 GCC 要求的⽬录名:

**tar -xf ../mpfr-4.0.2.tar.xz mv -v mpfr-4.0.2 mpfr tar -xf ../gmp-6.2.0.tar.xz mv -v gmp-6.2.0 gmp tar -xf ../mpc-1.1.0.tar.gz mv -v mpc-1.1.0 mpc**

如果是在 x86\_64 上构建, 修改 64 位库文件的默认目录名为"lib":

```
case $(uname -m) in
  x86_64)
     sed -e '/m64=/s/lib64/lib/' -i.orig gcc/config/i386/t-linux64
   ;;
esac
```
修复 GCC-10.1 在使用交叉编译器构建时出现的问题:

#### **patch -Np1 -i ../gcc-10.1.0-cet\_fix-1.patch**

再次创建一个独立的构建目录:

**mkdir -v build cd build**

创建一个符号链接, 以允许 libgcc 在构建时启用 POSIX 线程支持:

#### **mkdir -pv \$LFS\_TGT/libgcc ln -s ../../../libgcc/gthr-posix.h \$LFS\_TGT/libgcc/gthr-default.h**

在开始构建 GCC 前, 记得清除所有覆盖默认优化开关的环境变量。

### 现在准备编译 GCC:

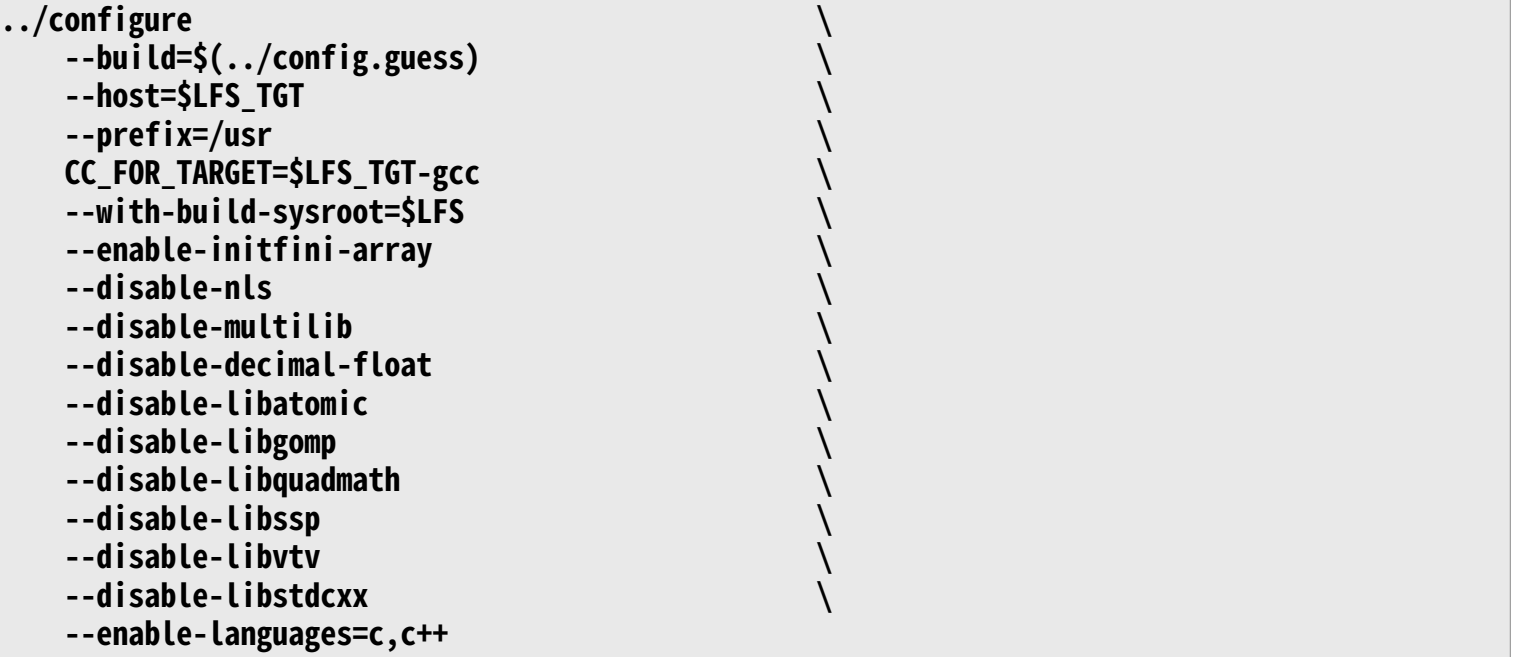

#### **配置选项的含义:**

-with-build-sysroot=\$LFS

通常, 使用--host 即可保证使用交叉编译器构建 GCC, 这个交叉编译器知道它应该在 \$LFS 中查找头文 件和库。但是, GCC 构建系统使用其他一些工具, 它们不知道这个位置。因此需要该选项告诉它们在 \$LFS 中查找需要的文件,而不是在宿主系统中查找。

--enable-initfini-array

该选项在使用 x86 本地编译器构建另一个本地编译器时自动启用。然而我们使用交叉编译器进行编译, 因此必须显式启用它。

编译该软件包:

#### **make**

安装该软件包:

#### **make DESTDIR=\$LFS install**

最后,还需要创建⼀个符号链接。许多程序和脚本运⾏ **cc** 而不是 **gcc**,因为前者能够保证程序的通⽤性, 使它可以在所有 UNIX 系统上使用,无论是否安装了 GNU C 编译器。运行 cc 可以将安装哪种 C 编译器的 选择权留给系统管理员:

#### **ln -sv gcc \$LFS/usr/bin/cc**

关于本软件包的更多信息可以在第 8.26.2 节 "GCC [的内容"中](#page-150-0)找到。

## **第 7 章 进⼊ Chroot 并构建其他临时⼯具**

## **7.1. 概述**

本章展示如何构建临时系统最后缺失的部分:首先, 安装一些软件包的构建机制所必须的工具, 然后安装三 个用于运行测试的软件包。这样,就解决了所有的循环依赖问题,我们可以使用"chroot"环境进行构建, 它与宿主系统除正在运⾏的内核外完全隔离。

为了隔离环境的正常工作,必须它与正在运行的内核之间建立一些通信机制。我们通过所谓的虚拟内核文件 系统达成这一目的, 它们必须在进入 chroot 环境时挂载。您可能希望用 findmnt 命令检查它们是否挂载 好。

从现在开始, 直到第 7.4 节"进入 [Chroot](#page-89-0) 环境", 所有命令必须以 root 用户身份执行。在进入 chroot 之 后, 仍然以 root 身份执行所有命令, 但幸运的是此时无法访问您构建 LFS 的计算机的宿主系统。不过仍然 要小心, 因为错误的命令很容易摧毁整个 LFS 系统。

## **7.2. 改变所有者**

### **注意**

本书中后续的所有命令都应该在以 root 用户登录的情况下完成, 而不是 lfs 用户。另外, 请再次检 查 SLFS 变量已经在 root 用户的环境中设定好。

目前, \$LFS 中整个目录树的所有者都是 lfs, 这个用户只在宿主系统存在。如果不改变 \$LFS 中文件和目录 的所有权,它们会被一个没有对应账户的用户 ID 所有。这是危险的,因为后续创建的新用户可能获得这个 用户 ID, 并成为 \$LFS 中全部文件的所有者, 从而产生恶意操作这些文件的可能。

为了避免这样的问题,执行以下命令,将 \$LFS/\* 目录的所有者改变为 root:

```
chown -R root:root $LFS/{usr,lib,var,etc,bin,sbin,tools}
case $(uname -m) in
  x86_64) chown -R root:root $LFS/lib64 ;;
esac
```
## <span id="page-88-0"></span>**7.3. 准备虚拟内核⽂件系统**

内核对外提供了一些文件系统,以便自己和用户空间进行通信。它们是虚拟文件系统,并不占用磁盘空间, 其内容保留在内存中。

首先创建这些文件系统的挂载点:

**mkdir -pv \$LFS/{dev,proc,sys,run}**

### **7.3.1. 创建初始设备节点**

在内核引导系统时,它需要⼀些设备节点,特别是 console 和 null 两个设备。它们需要创建在硬盘上,这 样在内核填充 /dev 前, 或者 Linux 使用 init=/bin/bash 内核选项启动时, 也能使用它们。运行以下命令创 建它们:

**mknod -m 600 \$LFS/dev/console c 5 1 mknod -m 666 \$LFS/dev/null c 1 3**

### <span id="page-89-1"></span>**7.3.2. 挂载和填充 /dev**

用设备文件填充 /dev 目录的推荐方法是挂载一个虚拟文件系统 (例如 tmpfs) 到 /dev, 然后在 设备被发现或访问时动态地创建设备文件。这个工作通常由 Udev 在系统引导时完成。然而,我们的新系 统还没有 Udev, 也没有被引导过, 因此必须手工挂载和填充 /dev。这可以通过绑定挂载宿主系统的 dev 目录就实现。绑定挂载是一种特殊挂载类型, 它允许在另外的位置创建某个目录或挂载点的映像。运行 以下命令讲行绑定挂载:

<span id="page-89-2"></span>**mount -v --bind /dev \$LFS/dev**

### **7.3.3. 挂载虚拟内核⽂件系统**

现在挂载其余的虚拟内核文件系统:

```
mount -v --bind /dev/pts $LFS/dev/pts
mount -vt proc proc $LFS/proc
mount -vt sysfs sysfs $LFS/sys
mount -vt tmpfs tmpfs $LFS/run
```
在某些宿主系统上, /dev/shm 是一个指向 /run/shm 的符号链接。我们已经在 /run 下挂载了 tmpfs 文件系 统,因此在这里只需要创建一个目录。

```
if [ -h $LFS/dev/shm ]; then
  mkdir -pv $LFS/$(readlink $LFS/dev/shm)
fi
```
## <span id="page-89-0"></span>**7.4. 进⼊ Chroot 环境**

现在已经准备好了所有继续构建其余工具时必要的软件包,可以进入 chroot 环境并完成剩余临时工具的安 装。在安装最终的系统时, 会继续使用这个 chroot 环境。以 root 用户身份, 运行以下命令以进入当前只包 含临时工具的 chroot 环境:

```
chroot "$LFS" /usr/bin/env -i \
     HOME=/root \
     TERM="$TERM" \
     PS1='(lfs chroot) \u:\w\$ ' \
     PATH=/bin:/usr/bin:/sbin:/usr/sbin \
     /bin/bash --login +h
```
通过传递 -i 选项给 **env** 命令,可以清除 chroot 环境中的所有环境变量。随后,只重新设定 HOME, TERM, PS1, 以及 PATH 变量。参数 TERM=\$TERM 将 chroot 环境中的 TERM 变量设为和 chroot 环境外相 同的值。⼀些程序需要这个变量才能正常⼯作,例如 **vim** 和 **less**。如果需要设定其他变量,例如 CFLAGS 或 CXXFLAGS,也可以在这⾥设定。

从现在开始,就不再需要使用 LFS 环境变量,因为所有工作都被局限在 LFS 文件系统内。这是由于 Bash 被 告知 \$LFS 现在是根⽬录 (/)。

注意 /tools/bin 不在 PATH 中。这意味着交叉工具链在 chroot 环境中不被再使用。这还需要保证 shell 不"记忆"执⾏过的程序的位置 ⸺ 因此需要传递 +h 参数给 **bash** 以关闭散列功能。

注意 bash 的提示符会包含 I have no name!。这是正常的, 因为现在还没有创建 /etc/passwd 文件。

## **注意**

本章剩余部分和后续各章中的命令都要在 chroot 环境中运⾏。如果您因为⼀些原因 (如重新启动计 算机) 离开了该环境, 必须确认虚拟内核文件系统如第 7.3.2 节 ["挂载和填充](#page-89-1) /dev"和[第 7.3.3 节](#page-89-2) "挂载虚拟内核文件系统"所述挂载好,然后重新进入 chroot 环境, 才能继续安装 LFS。

## **7.5. 创建⽬录**

现在可以在 LFS 文件系统中创建完整的目录结构。执行以下命令, 创建一棵标准目录树:

```
mkdir -pv /{bin,boot,etc/{opt,sysconfig},home,lib/firmware,mnt,opt}
mkdir -pv /{media/{floppy,cdrom},srv,var}
mkdir -pv /usr/{,local/}{bin,include,lib,sbin,src}
mkdir -pv /usr/{,local/}share/{color,dict,doc,info,locale,man}
mkdir -pv /usr/{,local/}share/{misc,terminfo,zoneinfo}
mkdir -pv /usr/{,local/}share/man/man{1..8}
install -dv -m 1777 /tmp /var/tmp
install -dv -m 0750 /root
mkdir -v /var/{log,mail,spool}
```
**ln -sv /run /var/run ln -sv /run/lock /var/lock mkdir -pv /var/{opt,cache,lib/{color,misc,locate},local}**

默认情况下,新创建的目录具有权限码 755,但这并不适合所有目录。在以上命令中,两个目录的访问权限 被修改 — 一个是 root 的主目录, 另一个是包含临时文件的目录。

第一个修改能保证不是所有人都能进入 /root — 一般用户也可以为他/她的主目录设置同样的 0750 权限 码。第二个修改保证任何用户都可写入 /tmp 和 /var/tmp 目录, 但不能从中删除其他用户的文件, 因为所谓 的 "粘滞位" (sticky bit), 即八进制权限码 1777 的最高位 (1) 阻止这样做。

## **7.5.1. FHS 兼容性注记**

这个⽬录树是基于 Filesystem Hierarchy Standard (FHS) (可以在 [https://refspecs.linuxfoundation.](https://refspecs.linuxfoundation.org/fhs.shtml) [org/fhs.shtml](https://refspecs.linuxfoundation.org/fhs.shtml) 查阅) 建立的。FHS 标准还规定了某些可选的目录, 例如 /usr/local/games 和 /usr/share/ games。我们只创建了必要的目录。不过,如果您需要的话可以自己创建这些可选目录。

## **7.6. 创建必要的⽂件和符号链接**

历史上, Linux 在 /etc/mtab 维护已经挂载的文件系统的列表。现代内核在内部维护该列表, 并通过 /proc 文件系统将它展示给用户。为了满足那些需要 /etc/mtab 的工具, 执行以下命令, 创建符号链接:

**ln -sv /proc/self/mounts /etc/mtab**

创建一个基本的 /etc/hosts 文件, 一些测试套件, 以及 Perl 的一个配置文件将会使用它:

### **echo "127.0.0.1 localhost \$(hostname)" > /etc/hosts**

为了使得 root 能正常登录, 而且用户名 "root"能被正常识别, 必须在文件 /etc/passwd 和 /etc/groups 中写入相关的条目。

执行以下命令创建 /etc/passwd 文件:

**cat > /etc/passwd << "EOF"** root:x:0:0:root:/root:/bin/bash bin:x:1:1:bin:/dev/null:/bin/false daemon:x:6:6:Daemon User:/dev/null:/bin/false messagebus:x:18:18:D-Bus Message Daemon User:/var/run/dbus:/bin/false systemd-bus-proxy:x:72:72:systemd Bus Proxy:/:/bin/false systemd-journal-gateway:x:73:73:systemd Journal Gateway:/:/bin/false systemd-journal-remote:x:74:74:systemd Journal Remote:/:/bin/false systemd-journal-upload:x:75:75:systemd Journal Upload:/:/bin/false systemd-network:x:76:76:systemd Network Management:/:/bin/false systemd-resolve:x:77:77:systemd Resolver:/:/bin/false systemd-timesync:x:78:78:systemd Time Synchronization:/:/bin/false systemd-coredump:x:79:79:systemd Core Dumper:/:/bin/false nobody:x:99:99:Unprivileged User:/dev/null:/bin/false **EOF**

我们以后再设置 root 用户的实际密码。

执行以下命令,创建 /etc/group 文件:

**cat > /etc/group << "EOF"** root:x:0: bin:x:1:daemon sys:x:2: kmem:x:3: tape:x:4: tty:x:5: daemon:x:6: floppy:x:7: disk:x:8: lp:x:9: dialout:x:10: audio:x:11: video:x:12:  $utmp:x:13:$ usb:x:14: cdrom:x:15: adm:x:16: messagebus:x:18: systemd-journal:x:23: input:x:24:  $mail:x:34:$ kvm:x:61: systemd-bus-proxy:x:72: systemd-journal-gateway:x:73: systemd-journal-remote:x:74: systemd-journal-upload:x:75: systemd-network:x:76: systemd-resolve:x:77: systemd-timesync:x:78: systemd-coredump:x:79: wheel:x:97: nogroup:x:99: users:x:999: **EOF**

这里创建的用户组并不属于任何标准 — 它们一部分是为了满足第 9 章中 Udev 配置的需要, 另一部分 借鉴了一些 Linux 发行版的通用惯例。另外,某些测试套件需要特定的用户或组。Linux Standard Base (LSB, 可以在 <http://www.linuxbase.org> 查看) 标准只推荐以组 ID 0 创建用户组 root, 以及以组 ID 1 创建 用户组 bin, 其他组名和组 ID 由系统管理员自由分配, 因为好的程序不会依赖组 ID 数字, 而是使用组名。

[第 8 章中](#page-104-0)的一些测试需要使用一个普通用户。我们这里创建一个用户, 在那一章的末尾再删除该用户。

**echo "tester:x:\$(ls -n \$(tty) | cut -d" " -f3):101::/home/tester:/bin/bash" >> /etc/passwd echo "tester:x:101:" >> /etc/group install -o tester -d /home/tester**

为了移除 "I have no name!" 提示符, 需要打开一个新 shell。由于已经创建了文件 /etc/passwd 和 /etc/ group, 用户名和组名现在就可以正常解析了:

### **exec /bin/bash --login +h**

注意这⾥使⽤了 +h 参数。它告诉 **bash** 不要使⽤内部的路径散列机制。如果没有指定该参数,**bash** 会记忆 它执行过程序的路径。为了在安装新编译好的程序后马上使用它们, 在本章和下一章中总是使用 +h。

**login**、**agetty** 和 **init** 等程序使⽤⼀些⽇志⽂件,以记录登录系统的⽤⼾和登录时间等信息。然而,这些程 序不会创建不存在的日志文件。初始化日志文件,并为它们设置合适的访问权限:

**touch /var/log/{btmp,lastlog,faillog,wtmp} chgrp -v utmp /var/log/lastlog chmod -v 664 /var/log/lastlog chmod -v 600 /var/log/btmp**

文件 /var/log/wtmp 记录所有的登录和登出, 文件 /var/log/lastlog 记录每个用户最后登录的时间, 文件 / var/log/faillog 记录所有失败的登录尝试, 文件 /var/log/btmp 记录所有错误的登录尝试。

## **注意**

文件 /run/utmp 记录当前登录的用户, 它由引导脚本动态创建。

## **7.7. GCC-10.1.0 中的 Libstdc++,第⼆遍**

在构建第二遍的 GCC时,我们不得不暂缓安装 C++ 标准库,因为当时没有编译器能够编译它。我们不能使 用那一节构建的编译器,因为它是一个本地编译器,不应在 chroot 外使用,否则可能导致编译产生的库被 宿主系统组件污染。

估计构建时间: 1.1 SBU<br>需要硬盘空间: 1.1 GB 需要硬盘空间:

### **7.7.1. 安装⽬标系统的 Libstdc++**

### **注意**

Libstdc++ 是 GCC 源代码的一部分。您应该先解压 GCC 压缩包并切换到解压出来的 gcc-10.1.0 ⽬录。

创建⼀个符号链接,允许在 GCC 源码树中构建 Libstdc++:

#### **ln -s gthr-posix.h libgcc/gthr-default.h**

为 Libstdc++ 创建一个单独的构建目录, 并切换到该目录:

**mkdir -v build build** 

准备编译 Libstdc++:

```
../libstdc++-v3/configure \
     CXXFLAGS="-g -O2 -D_GNU_SOURCE" \
     --prefix=/usr \
     --disable-multilib \
     --disable-nls \
     --disable-libstdcxx-pch
```
**配置选项的含义:**

CXXFLAGS="-g -O2 -D\_GNU\_SOURCE" 这些编译开关在构建完整的 GCC 时, 由顶层目录 Makefile 传递。

--disable-libstdcxx-pch 这个开关防止安装预编译包含文件,它在当前阶段没有必要。

运⾏以下命令编译 Libstdc++:

#### **make**

安装这个库:

#### **make install**

该软件包的详细信息可以在第 8.26.2 节 "GCC [的内容"中](#page-150-0)找到。

## **7.8. Bison-3.6.4**

Bison 软件包包含语法分析器⽣成器。 **估计构建时间:** 0.3 SBU

需要硬盘空间:

### **7.8.1. 安装 Bison**

准备编译 Bison:

**./configure --prefix=/usr \ --docdir=/usr/share/doc/bison-3.6.4**

### **配置选项的含义:**

```
--docdir=/usr/share/doc/bison-3.6.4
 该选项告诉构建系统将 Bison 文档安装到带有版本号的目录中。
```
编译该软件包:

#### **make**

安装该软件包:

### **make install**

该软件包的详细信息可以[在第 8.32.2 节 "Bison 的内容"中](#page-160-0)找到。

## **7.9. Gettext-0.20.2**

Gettext 软件包包含国际化和本地化工具,它们允许程序在编译时加入 NLS (本地语言支持) 功能, 使它们能 够以用户的本地语言输出消息。

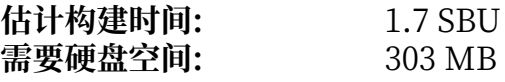

### **7.9.1. 安装 Gettext**

对于我们的临时工具, 只要安装 Gettext 中的三个程序即可。

准备编译 Gettext:

**./configure --disable-shared**

### **配置选项的含义:**

--disable-shared

现在我们不需要安装 Gettext 的任何共享库, 因此不用构建它们。

编译该软件包:

**make**

安装 **msgfmt**,**msgmerge**,以及 **xgettext** 这三个程序:

### **cp -v gettext-tools/src/{msgfmt,msgmerge,xgettext} /usr/bin**

该软件包的详细信息可以在第 8.31.2 节 ["Gettext](#page-158-0) 的内容"中找到。

## **7.10. Perl-5.30.3**

Perl 软件包包含实用报表提取语言。 **估计构建时间:** 1.5 SBU

需要硬盘空间:

### **7.10.1. 安装 Perl**

准备编译 Perl:

**sh Configure -des -Dprefix=/usr**

#### **新出现的配置选项的含义:**

-des

这是三个选项的组合: -d 对于所有配置项目使用默认值; -e 确保所有配置任务完成; -s 使得配置脚本 不输出不必要的信息。

编译该软件包:

#### **make**

安装该软件包:

### **make install**

该软件包的详细信息可以在第 8.40.2 节 "Perl [的内容"](#page-171-0)中找到。

## **7.11. Python-3.8.3**

Python 3 软件包包含 Python 开发环境。它被用于面向对象编程, 编写脚本, 为大型程序建立原型, 或者 开发完整的应⽤。

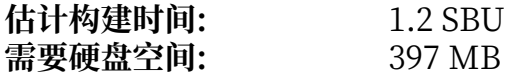

### **7.11.1. 安装 Python**

### **注意**

该软件包包含两个以 "python" 开头的压缩包。我们应该解压的包是 Python-3.8.3.tar.xz (注意 首字母是大写的)。

准备编译 Python:

**./configure --prefix=/usr --without-ensurepip**

#### **配置选项的含义:**

--without-ensurepip

该选项禁止构建 Python 软件包安装器, 它在当前阶段没有必要。

编译该软件包:

#### **make**

安装该软件包:

#### **make install**

关于该软件包的详细信息可以在第 8.49.2 节 ["Python](#page-184-0) 3 的内容"中找到。

## **7.12. Texinfo-6.7**

Texinfo 软件包包含阅读、编写和转换 info 页面的程序。

**估计构建时间:** 0.3 SBU 需要硬盘空间:

## **7.12.1. 安装 Texinfo**

准备编译 Texinfo:

**./configure --prefix=/usr**

## **注意**

在配置过程中, 一项测试报告与 TextXS\_la-TestXS.lo 相关的错误。这和 LFS 没有关系, 应该忽略 该错误。

编译该软件包:

### **make**

安装该软件包:

### **make install**

该软件包的详细信息可以在第 8.68.2 节 ["Texinfo](#page-215-0) 的内容"中找到。

## **7.13. Util-linux-2.35.2**

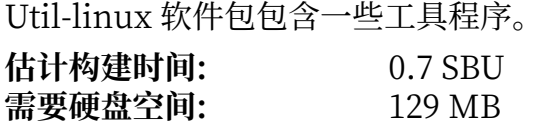

### **7.13.1. 安装 Util-linux**

⾸先创建⼀个⽬录,允许 **hwclock** 程序存储数据:

**mkdir -pv /var/lib/hwclock**

准备编译 Util-linux:

```
./configure ADJTIME_PATH=/var/lib/hwclock/adjtime \
              --docdir=/usr/share/doc/util-linux-2.35.2 \
              --disable-chfn-chsh \
              --disable-login \
              --disable-nologin \
              --disable-su \
              --disable-setpriv \
              --disable-runuser \
              --disable-pylibmount \
              --disable-static \
              --without-python
```
**配置选项的含义:**

#### ADJTIME\_PATH=/var/lib/hwclock/adjtime

该选项根据 FHS 的规则, 设定硬件时钟信息记录文件的位置。对于临时工具, 这并不是严格要求的, 但是这样可以防止在其他位置创建该文件,导致这个文件在安装最终的 Util-linux 软件包时不被覆盖或 移除。

--disable-\*

这些选项防止产生关于一些组件的警告,这些组件需要一些 LFS 之外,或当前尚未安装的软件包。

--without-python

该选项禁用 Python,防止构建系统尝试构建不需要的语言绑定。

编译该软件包:

### **make**

安装该软件包:

### **make install**

该软件包的详细信息可以在第 8.73.2 节 ["Util-linux](#page-231-0) 的内容"中找到。

## **7.14. 清理和备份临时系统**

libtool .la 文件仅在链接到静态库时有用。在使用动态共享库时它们没有意义,甚至有害,特别是对于非 autotools 构建系统。仍然在 chroot 环境中, 运行命令中删除它们:

### **find /usr/{lib,libexec} -name \\*.la -delete**

### **注意**

本节中的其余步骤都是可选的。不过,一旦您开始[在第 8 章中](#page-104-0)安装软件包,临时工具就会被覆盖。 因此,按照下面描述的步骤备份临时工具可能是个好主意。其余步骤只有在您的磁盘空间非常紧张 时才需要执行。

以下步骤在 chroot 环境之外进行。换句话说,您需要在继续操作之前退出 chroot 环境。这样做的主要原因 是:

- ·保证在操作时,目标文件不会被使用。
- · 访问 chroot 环境之外的文件系统位置, 以写入或读取备份档案, 备份档案不应存放在 \$LFS 目录树中, 以保证安全。

退出 chroot 环境,并解除挂载内核虚拟文件系统:

### **注意**

以下给出的所有步骤都以 root 身份执行。请非常小心地执行命令,错误的命令可能修改您的宿主 系统。特别注意环境变量 LFS 会自动为用户 Lfs 设定, 但可能没有为 root 设定。无论何时, 只要准 备以 root 身份执行命令,一定要确认 LFS 变量正确设定。第 2.6 节 "设置 \$LFS [环境变量"已](#page-33-0)经 讨论了这个问题。

#### **exit umount \$LFS/dev{/pts,}**

**umount \$LFS/{sys,proc,run}**

### **7.14.1. 移除⽆⽤内容**

如果 LFS 分区比较小, 好消息是, 有些无用的内容可以删除。到现在为止, 已经构建的可执行文件和库包含 大约 90MB 的无用调试符号。

从二讲制文件移除调试符号:

```
strip --strip-debug $LFS/usr/lib/*
strip --strip-unneeded $LFS/usr/{,s}bin/*
strip --strip-unneeded $LFS/tools/bin/*
```
以上命令会跳过一些文件,并报告说无法识别它们的格式。这些文件大多数都是脚本文件,而不是二进制文 件。

注意不要对库文件使用 --strip-unneeded 选项。这会损坏静态库, 结果工具链软件包都要重新构建。

为了节约更多空间 (略高于 35 MB), 删除文档:

### **rm -rf \$LFS/usr/share/{info,man,doc}**

现在,您应该保证 chroot 分区有至少 5 GB 的可用空间,以在下一阶段构建和安装 Glibc 和 GCC。如果空 间⾜够构建和安装 Glibc,那么构建和安装剩余的软件包就不成问题。您可以使⽤命令 **df -h \$LFS** 查询磁盘 可用空间。

### **7.14.2. 备份**

现在已经建立了必要的工具,可以考虑备份它们。如果对之前构建的软件包进行的各项检查都没有发现问 题,即可判定您的临时工具状态良好,可以将它们备份起来供以后重新使用。如果在后续章节发生了无法挽 回的错误,通常来说,最好的办法是删除所有东西,然后 (更小心地) 从头开始。不幸的是,这也会删除所有 临时工具。为了避免浪费时间对已经构建成功的部分进行返工,可以准备一个备份。

确认在 root 的主目录中,有至少 600 MB 的可用存储空间 (源代码压缩包也会被包含在备份档案中)。

运行以下命令, 创建备份档案:

#### **cd \$LFS &&**

**tar -cJpf \$HOME/lfs-temp-tools-20200622-systemd.tar.xz .**

如果您不想将备份存储在 root 的主目录中, 将 SHOME 替换为您选择的其他位置。

### **7.14.3. 还原**

如果您犯下了一些错误,并不得不重新开始构建,您可以使用备份档案还原临时工具,节约一些工作时间。 由于源代码在 \$LFS 中, 它们也包含在备份档案内, 因此不需要重新下载它们。在确认 \$LFS设定正确后. 运 行以下命令从备份档案进行还原:

cd \$LFS &&

rm  $-rf$   $\frac{1}{x}$  && tar -xpf \$HOME/lfs-temp-tools-20200622-systemd.tar.xz

再⼀次复查环境是否配置正确,即可继续构建系统。

#### **重要** T

如果您在移除调试符号,进行备份,或从备份进行恢复时退出了 chroot 环境,记得按[照第 7.3 节](#page-88-0) "准备虚拟内核文件系统"的描述重新挂载内核虚拟文件系统,并重新进入 chroot 环境 (参 阅第 7.4 节 "进入 [Chroot](#page-89-0) 环境"), 再继续进行构建。

# **第 IV 部分 构建 LFS 系统**

## <span id="page-104-0"></span>**第 8 章 安装基本系统软件**

### **8.1. 概述**

在本章中, 我们将真正开始构造 LFS 系统。

软件的安装过程是简单直接的。尽管很多时候可以把安装说明写得更短、更通用,我们还是选择为每个包提 供完整的安装流程,以尽量减小出错的可能。学习 Linux 系统工作原理的关键就是要知道每个包的作用, 以及您 (或者系统) 为什么需要它。

我们不推荐在编译中使用优化。编译优化可以使程序跑得稍微快一点,但也可能在编译或运行的过程中带来 问题。如果一个软件包在打开优化时无法编译,试着关闭优化再编译它。即使一个软件包在打开优化时可以 编译,由于源代码和编译工具的复杂相互作用,仍然存在编译不正确的风险。另外请注意,除本书明确说明 外,设定 -march 和 -mtune 是未经验证的。它们可能在⼯具链软件包 (Binutils、GCC 和 Glibc) 中引发问 题。使用编译优化带来的微小性能增益往往不值得冒编译错误的风险。我们建议第一次构建 LFS 的读者不要 使用自定义的优化选项。这样,得到的系统仍然会运行得很快,而且会很稳定。

在提供安装过程的说明之前,每个页面都提供了软件包的基本信息,包括其内容的简要描述,以及构建过程 ⼤概需要的时间和磁盘空间。在安装指令之后,有⼀个包含该软件包提供的所有程序和库的清单 (以及对它 们的简要描述)。

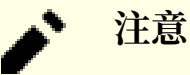

对于拥有可用的测试套件的软件包,第8 章中给出的 SBU 值和需要的磁盘空间包含了运行测试套件 需要的时间和磁盘空间。SBU 值根据仅使用单个 CPU 核心 (-j1) 进行操作时测得的时间计算。

### **8.1.1. 关于库**

⼀般来说,LFS 作者不推荐构建和安装静态库。它们是为了某些在现代 Linux 系统中早已过时的原因而存在 的。另外,将静态库链接到程序中可能是有害的。如果需要更新这个库以解决安全问题,所有使用该静态库 的程序都要重新链接到新版本的库。程序对静态库的使用并不总是显然的,甚至可能无法查明有哪些程序需 要重新链接 (以及如何重新链接)。

在本章的安装过程中, 我们删除或者禁止安装多数静态库。一般来说, 传递 --disable-static 选项给 **configure** 就可以禁⽤静态库。然而,某些情况下需要其他⼿段。在极个别情况下,特别是对于 Glibc 和 GCC,静态库对于一般的软件包构建过程仍然很关键,就不能禁用静态库。

关于库的更详细讨论,可以参阅 BLFS 手册中的 [Libraries:](http://www.linuxfromscratch.org/blfs//view/svn/introduction/libraries.html) Static or shared? 一节。

## **8.2. 软件包管理**

经常有人请求将软件包管理加入 LFS 手册。包管理器可以跟踪文件的安装过程,简化移除或升级软件包的工 作。如同处理二进制程序和库文件一样,包管理器也会处理配置文件的安装过程。在您开始想入非非前,不 本节不会讨论或者推荐任何一个特定的包管理器。本节对软件包管理的流行技术及其工作原理进行综 述。对您来说,完美的包管理器可能是其中的某个技术,也可能是几个技术的结合。本节还会简要介绍在升 级软件包时可能遇到的问题。

LFS 或 BLFS 不介绍任何包管理器的原因包括:

•处理软件包管理会偏离这两本手册的目标 — 讲述如何构建 Linux 系统。

·存在多种软件包管理的解决方案,它们各有优缺点。很难找到一种让所有读者满意的方案。

已经有人写了一些关于软件包管理这一主题的短文。您可以访问 Hints [Project](http://www.linuxfromscratch.org/hints/list.html) 并看一看是否有符合您的需 求的方案。

### **8.2.1. 升级问题**

使用包管理器可以在软件包新版本发布后容易地完成升级。一般来说,使用 LFS 或者 BLFS 手册给出的构建 方法即可升级软件包。下面是您在升级时必须注意的重点,特别是升级正在运行的系统时。

- ·如果需要升级 Glibc (例如从 Glibc-2.31 升级到 Glibc-2.32), 最安全的方法是重新构建 LFS。尽管您或 许能按依赖顺序重新构建所有软件包,但我们不推荐这样做。
- •如果更新了⼀个包含共享库的软件包,而且共享库的名称发⽣改变,那么所有动态链接到这个库的软件 包都需要重新编译,以链接到新版本的库。(注意软件包的版本和共享库的名称没有关系。) 例如, 考虑一 个软件包 foo-1.2.3 安装了名为 libfoo.so.1 的共享库,如果您把该软件包升级到了新版本 foo-1.2.4, 它安装了名为 libfoo.so.2 的共享库。那么,所有链接到 libfoo.so.1 的软件包都要重新编译以链接到 libfoo.so.2。注意,您不能删除旧版本的库,直到将所有依赖它的软件包都重新编译完成。

### **8.2.2. 软件包管理技术**

以下是几种常见的软件包管理汰件。在决定使用某种包管理器前,请研读这些技术、特别是要了解特定技术 的不足。

### **8.2.2.1. 这都在我的脑袋⾥!**

没错,这是一种包管理技术。有些人觉得不需要管理软件包,因为他们十分了解软件包,知道每个软件包安 装了什么文件。有的用户则计划每次有软件包发生变动时就重新构建系统,所以不需要管理软件包。

### **8.2.2.2. 安装到独⽴⽬录**

这是一种最简单的软件包管理方式,它不需要任何额外的软件来控制软件包的安装。每个软件包都被安装在 单独的目录中。例如,软件包 foo-1.1 将会被安装在 /usr/pkg/foo-1.1, 然后创建一个符号链接 /usr/pkg/ foo 指向 /usr/pkg/foo-1.1。在安装新版本 foo-1.2 的时候, 把它安装到 /usr/pkg/foo-1.2, 然后把之前的 符号链接替换为指向新版本的符号链接。

PATH、LD LIBRARY PATH、MANPATH、INFOPATH 和 CPPFLAGS 等环境变量需要被扩充, 以包含 /usr/pkg/foo。 一旦软件包的数量较多,这种架构就会变得无法管理。

### **8.2.2.3. 符号链接⻛格的软件包管理**

这是前一种软件包管理技术的变种。和前一种方式一样,将各个软件包同样安装在独立的目录中。但不是建 立目录的符号链接,而是把其中的每个文件符号链接到 /usr 目录树中对应的位置。这样就不需要修改环境 变量。虽然这些符号链接可以由用户自己创建,但已经有许多包管理器能够自动化这一过程。一些流行的包 管理器如 Stow、Epkg、Graft 和 Depot 使用这种管理方式。

安装过程需要伪装, 使得软件包认为它处于 /usr 中, 尽管它实际上被安装在 /usr/pkg 目录结构中。这种安 装过程一般是超出常规的。例如,考虑安装软件包 libfoo-1.1。下面的指令可能不能正确安装该软件包:

**./configure --prefix=/usr/pkg/libfoo/1.1 make make install**

尽管安装过程本身可以顺利进行,但依赖于它的软件包可能不会像您期望的那样链接 libfoo 库。如果要编 译一个依赖于 libfoo 的软件包,您可能发现它链接到了 /usr/pkg/libfoo/1.1/lib/libfoo.so.1 而不是您期 望的 /usr/lib/libfoo.so.1。正确的做法是使用 DESTDIR 策略伪装软件包的安装过程。就像下面这样做:

### **./configure --prefix=/usr make make DESTDIR=/usr/pkg/libfoo/1.1 install**

多数软件包可以这样安装,但有些不能。对于那些不兼容的软件包,您要么亲自动手安装,要么更简单地把 一些出问题的软件包安装在 /opt中。

### **8.2.2.4. 基于时间戳的⽅案**

在这种技巧中, 安装一个软件包之前, 为它创建一个时间戳文件。在安装后, 用一行简单的 find 命令, 加 土正确的参数,就能生成安装日志,包含在时间戳文件创建以后安装的所有文件。有一个采用这个方案的包 管理器叫做 install-log。

尽管这种方式很简单,但它有两个缺点。如果在安装过程中,某些文件没有以当前时间作为时间戳安装,它 们就不能被包管理器跟踪。另外,只有每次只安装⼀个软件包时才能使⽤这种技术。如果在两个终端中同时 安装两个不同的软件包,它们的安装日志就不可靠了。

### **8.2.2.5. 追踪安装脚本**

在这种方式中, 安装脚本执行的命令被记录下来。有两种技术可以进行记录:

在安装前设置 LD\_PRELOAD 环境变量, 将其指向一个库以在安装过程中预加载它。在安装过程中, 这个库附 加在 cp、install、mv 等可执行文件上, 跟踪修改文件系统的系统调用。如果要使用这种方法, 所有需要 跟踪的可执行文件必须是动态链接的, 且没有设定 suid 和 sgid 位。预加载动态库可能在安装过程中导致不 希望的副作用。因此,建议在实际使用前进行一些测试,以确保包管理器不会造成破坏,并且记录了所有应 该记录的文件。

第二种技术是使用 strace,它能够记录安装脚本执行过程中的所有系统调用。

### **8.2.2.6. 创建软件包档案**

在这种架构中,软件包被伪装安装到一个独立的目录树中,就像软链接风格的软件包管理那样。在安装后, 使用被安装的文件创建一个软件包档案。它可以被用来在本地机器甚至其他机器上安装该软件包。

⼤多数商业发⾏版的包管理器采⽤这种策略。例如 RPM (值得⼀提的是,它被 Linux [Standard](http://refspecs.linuxfoundation.org/lsb.shtml) Base 规则所 要求)、pkg-utils、Debian 的 apt, 以及 Gentoo 的 Portage 系统等。LFS Hint 中的一篇短文描述了如何为 LFS 系统适用这种管理方式: <http://www.linuxfromscratch.org/hints/downloads/files/fakeroot.txt>。

创建包含依赖关系信息的软件包文件十分复杂,超出了 LFS 的范畴。

Slackware 使⽤⼀个基于 **tar** 的系统创建软件包档案。和更复杂的包管理器不同,该系统有意地没有涉及 软件包依赖关系。如果想了解 Slackware 包管理器的详细信息, 阅读 [http://www.slackbook.org/html/](http://www.slackbook.org/html/package-management.html) [package-management.html](http://www.slackbook.org/html/package-management.html)。

### **8.2.2.7. 基于⽤⼾的软件包管理**

这种架构是 LFS 特有的,由 Matthias Benkmann 提出,可以在 Hints [Project](http://www.linuxfromscratch.org/hints/list.html) 查阅。在该架构中,每个软 件包都由一个单独的用户安装到标准位置。只要检查文件所有者,就能找出属于一个软件包的所有文件。它<br>的优缺点十分复杂,无法在本节讨论。如果想详细了解,请访问 http://www.linuxfromscratch.org/ 的优缺点十分复杂,无法在本节讨论。如果想详细了解,请访问 [hints/downloads/files/more\\_control\\_and\\_pkg\\_man.txt](http://www.linuxfromscratch.org/hints/downloads/files/more_control_and_pkg_man.txt) 阅读。

### **8.2.3. 在多个系统上部署 LFS**

LFS 系统的一项优势是,没有依赖于磁盘系统中文件位置的文件。将构建好的 LFS 系统复制到<br>另一台具有相同硬件架构的计算机很简单,只要用 tar 命令把包含根目录的 LFS 分区打 另一台具有相同硬件架构的计算机很简单,只要用 **tar** 命令把包含根目录的 LFS 分区打<br>包 (未压缩的情况下,一个基本的 LFS 系统需要 250 MB),然后通过网络或者 CD-(未压缩的情况下, 一个基本的 ROM 复制到新的系统上,再展开即可。这时,个别配置文件需要修改。可能需要更新的配置文件有:/etc/ hosts, /etc/fstab, /etc/passwd, /etc/group, /etc/shadow, 以及 /etc/ld.so.conf。

由于系统硬件和原始内核配置的区别,可能需要为新系统重新配置并构建内核。

### **注意**

有一些报告反映称,在架构相近但不完全一致的计算机之间拷贝 LFS 系统时出现问题。例 如, Intel 系统使用的指令集和 AMD 处理器不完全相同, 且较新的处理器可能包含旧处理器没有 的指令。

最后, 按照第 10.4 节 "使用 GRUB [设定引导过程"](#page-265-0)中的说明, 为新系统配置引导加载器。
# <span id="page-108-0"></span>**8.3. Man-pages-5.07**

Man-pages 软件包包含 2,200 多个 man 页面。

**估计构建时间:** 不到 0.1 SBU 需要硬盘空间:

# **8.3.1. 安装 Man-pages**

执⾏以下命令安装 Man-pages:

**make install**

# **8.3.2. Man-pages 的内容**

安装的文件: 若干 man 页面

## **简要描述**

man 页 面 描述 C 语言函数、重要的设备文件以及主要配置文件

# **8.4. Tcl-8.6.10**

Tcl 软件包包含工具命令语言,它是一个可靠的通用脚本语言。Except 软件包是用 Tcl 语言编写的.

**估计构建时间:** 0.9 SBU **需要硬盘空间:** 76 MB

## **8.4.1. 安装 Tcl**

为了支持 GCC 和 Binutils 等软件包测试套件的运行, 需要安装这个软件包和接下来的两个 (Expect 与 DejaGNU)。为了测试目的安装三个软件包看似浪费, 但是只有运行了测试, 才能放心地确定多数重要工 具可以正常工作,即使测试不是必要的。我们必须安装这些软件包,才能执行本章中的测试套件。

首先,运行以下命令解压文档:

**tar -xf ../tcl8.6.10-html.tar.gz --strip-components=1**

准备编译 Tcl:

```
SRCDIR=$(pwd)
cd unix
./configure --prefix=/usr \
             --mandir=/usr/share/man \
             $([ "$(uname -m)" = x86_64 ] && echo --enable-64bit)
```
**配置选项的含义:**

```
$(\lceil "$(uname -m)" = x86 64 ] && echo --enable-64bit)
 $(<shell 命令>) 会被 shell 替换为 shell 命令的输出。这里, 如果在 32 位机器上, 输出是空的, 而如
 果在 64 位机器上, 输出是 --enable-64bit。
```
构建该软件包:

**make**

```
sed -e "s|$SRCDIR/unix|/usr/lib|" \
     -e "s|$SRCDIR|/usr/include|" \
     -i tclConfig.sh
sed -e "s|$SRCDIR/unix/pkgs/tdbc1.1.1|/usr/lib/tdbc1.1.1|" \
     -e "s|$SRCDIR/pkgs/tdbc1.1.1/generic|/usr/include|" \
     -e "s|$SRCDIR/pkgs/tdbc1.1.1/library|/usr/lib/tcl8.6|" \
     -e "s|$SRCDIR/pkgs/tdbc1.1.1|/usr/include|" \
     -i pkgs/tdbc1.1.1/tdbcConfig.sh
sed -e "s|$SRCDIR/unix/pkgs/itcl4.2.0|/usr/lib/itcl4.2.0|" \
     -e "s|$SRCDIR/pkgs/itcl4.2.0/generic|/usr/include|" \
     -e "s|$SRCDIR/pkgs/itcl4.2.0|/usr/include|" \
     -i pkgs/itcl4.2.0/itclConfig.sh
```
**unset SRCDIR**

"make"命令之后的若干"sed"命令从配置文件中删除构建目录,并用安装目录替换它们。构建 LFS 的 后续过程不对此严格要求,但如果之后构建使用 Tcl 的软件包, 则可能需要这样的操作。

运⾏以下命令,以测试编译结果:

### **make test**

安装该软件包:

### **make install**

将安装好的库加上写入权限,以便将来移除调试符号:

### **chmod -v u+w /usr/lib/libtcl8.6.so**

安装 Tcl 的头文件。下一个软件包 Expect 需要它们才能构建。

## **make install-private-headers**

创建⼀个必要的符号链接:

**ln -sfv tclsh8.6 /usr/bin/tclsh**

## **8.4.2. Tcl 的内容**

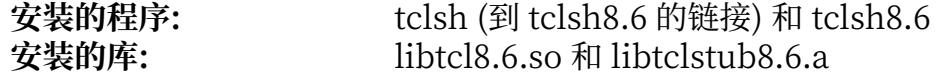

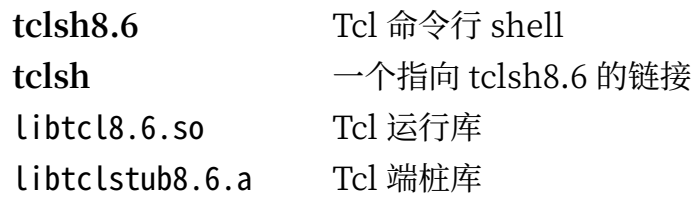

# **8.5. Expect-5.45.4**

Expect 软件包包含通过脚本控制的对话,⾃动化 **telnet**,**ftp**,**passwd**,**fsck**,**rlogin**,以及 **tip** 等交互 应用的工具。Expect 对于测试这类程序也很有用,它简化了这类通过其他方式很难完成的工作。DejaGnu 框架是使⽤ Expect 编写的。

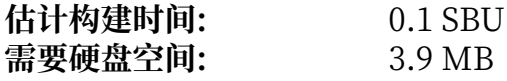

# **8.5.1. 安装 Expect**

准备编译 Expect:

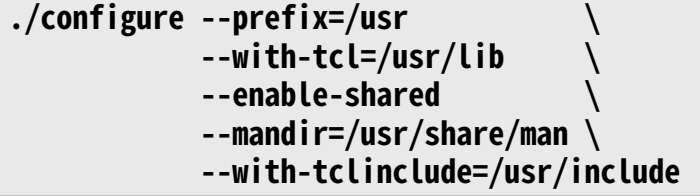

**配置选项的含义:**

--with-tcl=/usr/lib

需要使⽤该选项告知 **configure** 配置脚本 **tclConfig.sh** 的位置。

--with-tclinclude=/usr/include 该选项显式指定查找 Tcl 内部头文件的位置。

构建该软件包:

#### **make**

运行以下命令,以测试编译结果:

#### **make test**

安装该软件包:

**make install**

**ln -svf expect5.45.4/libexpect5.45.4.so /usr/lib**

## **8.5.2. Expect 的内容**

```
安装的程序: expect
                   安装的库: libexpect-5.45.so
```
### **简要描述**

expect **expect** 根据一个脚本与其他交互程序交流 Libexpect-5.45.so 包含一些函数, 使得 Expect 可以作为 Tcl 扩展使用, 也可以直接在 C 或 C++ 中使 用 (不使用 Tcl)

# **8.6. DejaGNU-1.6.2**

DejaGnu 包含使用 GNU 工具运行测试套件的框架。它是用 expect 编写的, 后者又使用 Tcl (工具命令语 ⾔)。

**估计构建时间:** 不到 0.1 SBU 需要硬盘空间:

# **8.6.1. 安装 DejaGNU**

准备编译 DejaGNU:

```
./configure --prefix=/usr
makeinfo --html --no-split -o doc/dejagnu.html doc/dejagnu.texi
                               makeinfo --plaintext -o doc/dejagnu.txt doc/dejagnu.texi
```
构建并安装该软件包:

**make install install -v -dm755 /usr/share/doc/dejagnu-1.6.2 install -v -m644 doc/dejagnu.{html,txt} /usr/share/doc/dejagnu-1.6.2**

如果要测试该软件包,执行:

**make check**

# **8.6.2. DejaGNU 的内容**

**安装的程序:** runtest

### **简要描述**

**runtest** 一个寻找正确的 expect shell, 并运行 DejaGNU 的封装脚本。

# **8.7. Iana-Etc-20200429**

Iana-Etc 软件包包含网络服务和协议的数据。

**估计构建时间:** 不到 0.1 SBU 需要硬盘空间:

# **8.7.1. 安装 Iana-Etc**

对于该软件包,我们只需要将文件复制到正确的位置:

**cp services protocols /etc**

# **8.7.2. Iana-Etc 的内容**

**安装的⽂件:** /etc/protocols 和 /etc/services

## **简要描述**

/etc/protocols 描述 TCP/IP 子系统中可用的各种 DARPA Internet 协议

/etc/services 提供 Internet 服务的可读文本名称、底层的分配端口号以及 协议类型之间的对应关系

# **8.8. Glibc-2.31**

Glibc 软件包包含主要的 C 语言库。它提供用于分配内存、检索目录、 打开和关闭文件、读写文件、字符串 处理、模式匹配、 算术等用涂的基本子程序。

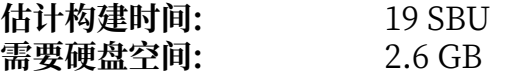

## **8.8.1. 安装 Glibc**

某些 Glibc 程序使用与 FHS 不兼容的 /var/db 目录存放运行时数据。应用下列补丁,使得这些程序在 FHS 兼容的位置存储运行时数据:

**patch -Np1 -i ../glibc-2.31-fhs-1.patch**

Glibc 文档推荐在专用目录中构建它:

**mkdir -v build cd build**

准备编译 Glibc:

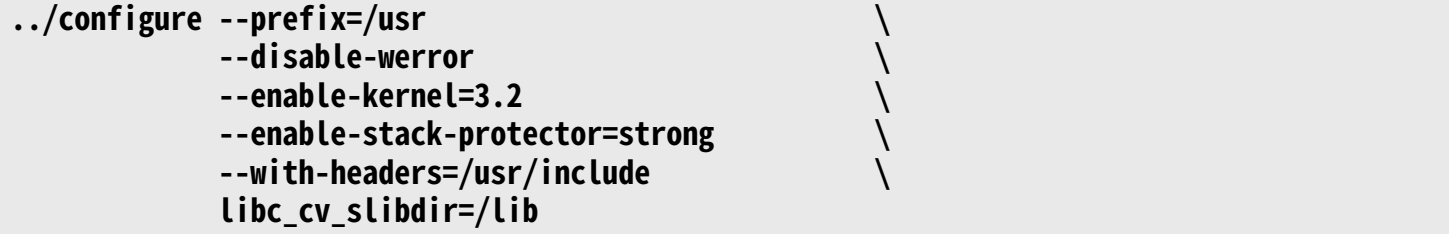

**配置选项的含义:**

--disable-werror 该选项禁用 GCC 的 -Werror 选项。这对于运行测试套件来说是必须的。

--enable-kernel=3.2

该选项告诉构建系统 Glibc 可能被与 3.2 这样老版本的内核一起使用。这样, Glibc 会生成代码, 在后 续版本引入的系统调用不可用时绕过它们。

--enable-stack-protector=strong 该选项通过加入额外代码,对栈溢出攻击等导致的缓冲区溢出进行检查,以提高系统安全性。

--with-headers=/usr/include 该选项指定构建系统搜索内核 API 头文件的位置。

libc\_cv\_slibdir=/lib

这个变量纠正库文件安装位置。我们不希望使用 lib64 目录。

编译该软件包:

#### **make**

#### **重要** T

我们认为, 在本节中, Glibc 的测试套件十分关键。在任何情况下都不要跳过它。

通常来说,可能会有极少数测试不能通过,下面列出的失败结果一般可以安全地忽略。执行以下命令进行测 试:

```
case $(uname -m) in
  i?86) ln -sfnv $PWD/elf/ld-linux.so.2 /lib ;;
  x86_64) ln -sfnv $PWD/elf/ld-linux-x86-64.so.2 /lib ;;
esac
```
## **注意**

我们需要上面的符号链接,以便在当前的 chroot 构建环境中运行测试套件。后续的安装过程将会 覆盖它。

### **make check**

您可能看到一些失败结果。Glibc 的测试套件和宿主系统之间有某种依赖关系。下面列出是在一些版本的 LFS 上发现的,最常见的问题:

- •已知 misc/tst-ttyname 在 LFS chroot 环境中会失败。
- •已知 nss/tst-nss-files-hosts-multi 可能失败,原因尚未查明。
- · rt/tst-cputimer{1,2,3} 测试依赖于宿主系统的内核。已知内核版本 4.14.91-4.14.96, 4.19.13-4.19.18, 以及 4.20.0‒4.20.5 会导致它们失败。
- •如果 CPU 不是较新的 Intel 或 AMD 处理器,数学测试有时会失败。

在安装 Glibc 时,它会抱怨文件 /etc/ld.so.conf 不存在。尽管这是一条无害的消息,执行以下命令即可防 止这个警告:

### **touch /etc/ld.so.conf**

修正生成的 Makefile,跳过一个在 LFS 的不完整环境中会失败的完整性检查:

### **sed '/test-installation/s@\$(PERL)@echo not running@' -i ../Makefile**

安装该软件包:

### **make install**

安装 nscd 的配置文件和运行时目录:

### **cp -v ../nscd/nscd.conf /etc/nscd.conf mkdir -pv /var/cache/nscd**

安装 **nscd** 的 systemd ⽀持⽂件:

## **install -v -Dm644 ../nscd/nscd.tmpfiles /usr/lib/tmpfiles.d/nscd.conf install -v -Dm644 ../nscd/nscd.service /lib/systemd/system/nscd.service**

下面,安装一些 locale,它们可以使得系统用不同语言响应用户请求。这些 locale 都不是必须的,但是如 果缺少了它们中的某些,在将来运行软件包的测试套件时,可能跳过重要的测试。

可以⽤ **localedef** 程序安装单独的 locale。例如,下⾯的第⼀个 **localedef** 命令将 /usr/share/i18n/ locales/cs\_CZ 中的字符集⽆关 locale 定义和 /usr/share/i18n/charmaps/UTF-8.gz 中的字符映射定义 组合起来, 并附加到 /usr/lib/locale/locale-archive 文件。以下命令将会安装能够覆盖测试所需的最小 locale 集合:

```
mkdir -pv /usr/lib/locale
localedef -i POSIX -f UTF-8 C.UTF-8 2> /dev/null || true
localedef -i cs_CZ -f UTF-8 cs_CZ.UTF-8
localedef -i de_DE -f ISO-8859-1 de_DE
localedef -i de_DE@euro -f ISO-8859-15 de_DE@euro
localedef -i de_DE -f UTF-8 de_DE.UTF-8
localedef -i el_GR -f ISO-8859-7 el_GR
localedef -i en_GB -f UTF-8 en_GB.UTF-8
localedef -i en_HK -f ISO-8859-1 en_HK
localedef -i en_PH -f ISO-8859-1 en_PH
localedef -i en_US -f ISO-8859-1 en_US
localedef -i en_US -f UTF-8 en_US.UTF-8
localedef -i es_MX -f ISO-8859-1 es_MX
localedef -i fa_IR -f UTF-8 fa_IR
localedef -i fr_FR -f ISO-8859-1 fr_FR
localedef -i fr_FR@euro -f ISO-8859-15 fr_FR@euro
localedef -i fr_FR -f UTF-8 fr_FR.UTF-8
localedef -i it_IT -f ISO-8859-1 it_IT
localedef -i it_IT -f UTF-8 it_IT.UTF-8
localedef -i ja_JP -f EUC-JP ja_JP
localedef -i ja_JP -f SHIFT_JIS ja_JP.SIJS 2> /dev/null || true
localedef -i ja_JP -f UTF-8 ja_JP.UTF-8
localedef -i ru_RU -f KOI8-R ru_RU.KOI8-R
localedef -i ru_RU -f UTF-8 ru_RU.UTF-8
localedef -i tr_TR -f UTF-8 tr_TR.UTF-8
localedef -i zh_CN -f GB18030 zh_CN.GB18030
localedef -i zh_HK -f BIG5-HKSCS zh_HK.BIG5-HKSCS
```
另外,安装适合您自己国家、语言和字符集的 locale。

或者,也可以一次安装 glibc-2.31/localedata/SUPPORTED 中列出的所有 locale (包括上面列出的所有 locale, 以及其他很多)。执行下面这个需要很长时间的命令:

### **make localedata/install-locales**

如果需要,再使⽤ **localedef** 命令创建和安装 glibc-2.31/localedata/SUPPORTED 中没有列出的 locale,当 然您不太可能需要它们。

## **注意**

目前 glibc 在解析国际化域名时使用 libidn2。这形成了一个运行时依赖关系。如果需要使用解析 国际化域名的功能,参阅 BLFS [libidn2](http://www.linuxfromscratch.org/blfs/view/svn/general/libidn2.html) 页面安装 libidn2。

# **8.8.2. 配置 Glibc**

## **8.8.2.1. 创建 nsswitch.conf**

由于 Glibc 的默认值在网络环境下不能很好地工作,需要创建配置文件 /etc/nsswitch.conf。 执⾏以下命令创建新的 /etc/nsswitch.conf:

```
cat > /etc/nsswitch.conf << "EOF"
# Begin /etc/nsswitch.conf
passwd: files
group: files
shadow: files
hosts: files dns
networks: files
protocols: files
services: files
ethers: files
rpc: files
# End /etc/nsswitch.conf
EOF
```
### **8.8.2.2. 添加时区数据**

输⼊以下命令,安装并设置时区数据:

```
tar -xf ../../tzdata2020a.tar.gz
ZONEINFO=/usr/share/zoneinfo
mkdir -pv $ZONEINFO/{posix,right}
for tz in etcetera southamerica northamerica europe africa antarctica \
          asia australasia backward pacificnew systemv; do
    zic -L /dev/null -d $ZONEINFO ${tz}
    zic -L /dev/null -d $ZONEINFO/posix ${tz}
    zic -L leapseconds -d $ZONEINFO/right ${tz}
done
cp -v zone.tab zone1970.tab iso3166.tab $ZONEINFO
zic -d $ZONEINFO -p America/New_York
unset ZONEINFO
```
**zic 命令的含义:**

zic -L /dev/null ... 该命令创建没有闰秒的 POSIX 时区。一般的惯例是将它们安装在 zoneinfo 和 zoneinfo/posix 两个目 录中。必须将 POSIX 时区安装到 zoneinfo, 否则若干测试套件会报告错误。在嵌入式系统上, 如果存 储空间十分紧张,而且您永远不会更新时区信息,您可以不使用 posix 目录, 以节约 1.9 MB, 但个别 程序或测试套件可能会失败。

zic -L leapseconds ...

该命令创建正确的,包含闰秒的时区。在嵌入式系统上,如果存储空间十分紧张,而且您永远不会更新 时区信息,也不关心系统时间是否正确,您可以跳过 right 目录, 以节约 1.9 MB。

zic ... -p ...

该命令创建 posixrule 文件。我们使用纽约时区,因为 POSIX 要求与美国一致的夏令时规则。

一种确定本地时区的方法是运行脚本:

#### **tzselect**

在回答关于当前位置的若干问题后, 脚本会输出对应时区的名字 (例如America/Edmonton)。在 /usr/ share/zoneinfo 中还有一些该脚本不能识别,但可以使用的时区,如 Canada/Eastern 或者 EST5EDT。

确定时区后,执行以下命令,创建 /etc/localtime:

### **ln -sfv /usr/share/zoneinfo/<xxx> /etc/localtime**

将 <xxx> 替换成选定时区的名称 (例如 Canada/Eastern)。

#### **8.8.2.3. 配置动态加载器**

默认情况下,动态加载器 (/lib/ld-linux.so.2) 在 /lib 和 /usr/lib 中搜索程序运行时需要的动态库。然 而,如果在除了/lib 和/usr/lib 以外的其他目录中有动态库, 为了使动态加载器能够找到它们, 需要把这 些目录添加到文件 /etc/ld.so.conf 中。有两个目录 /usr/local/lib 和 /opt/lib 经常包含附加的共享库, 所以现在将它们添加到动态加载器的搜索目录中。

运⾏以下命令,创建⼀个新的 /etc/ld.so.conf:

```
cat > /etc/ld.so.conf << "EOF"
# Begin /etc/ld.so.conf
/usr/local/lib
/opt/lib
```
#### **EOF**

如果希望的话,动态加载器也可以搜索一个目录,并将其中的文件包含在 ld.so.conf 中。通常包含文件目录 中的文件只有一行,指定一个期望的库文件目录。如果需要这项功能,执行以下命令:

**cat >> /etc/ld.so.conf << "EOF"** # Add an include directory include /etc/ld.so.conf.d/\*.conf

```
EOF
mkdir -pv /etc/ld.so.conf.d
```
# **8.8.3. Glibc 的内容**

安装的程序: catchsegv, gencat, getconf, getent, iconv, iconvconfig, ldconfig, ldd, lddlibc4, locale, localedef, makedb, mtrace, nscd, pcprofiledump, pldd, sln, sotruss, sprof, tzselect, xtrace, zdump, 以及 zic **安装的库:** ld-2.31.so, libBrokenLocale.{a,so}, libSegFault.so, libanl.{a,so}, libc.  ${a, so}$ , libc\_nonshared.a, libcrypt. ${a, so}$ , libdl. ${a, so}$ , libg.a, libm.  ${a, so}$ , libmcheck.a, libmemusage.so, libmvec. ${a, so}$ , libnsl. ${a, so}$ , libnss\_compat.so, libnss\_dns.so, libnss\_files.so, libnss\_hesiod.so, libpcprofile.so, libpthread.{a,so}, libpthread\_nonshared.a, libresolv.  ${a, so}$ , librt.{a,so}, libthread\_db.so,  $\forall \forall x$  libutil.{a,so}<br>/usr/include/arpa, /usr/include/bits, /usr/include **安装的⽬录:** /usr/include/arpa, /usr/include/bits, /usr/include/gnu, /usr/include/ net, /usr/include/netash, /usr/include/netatalk, /usr/include/netax25, / usr/include/neteconet, /usr/include/netinet, /usr/include/netipx, /usr/ include/netiucv, /usr/include/netpacket, /usr/include/netrom, /usr/ include/netrose, /usr/include/nfs, /usr/include/protocols, /usr/include/ rpc, /usr/include/sys, /usr/lib/audit, /usr/lib/gconv, /usr/lib/locale, /usr/ libexec/getconf, /usr/share/i18n, /usr/share/zoneinfo, /var/cache/nscd, 以 及 /var/lib/nss\_db

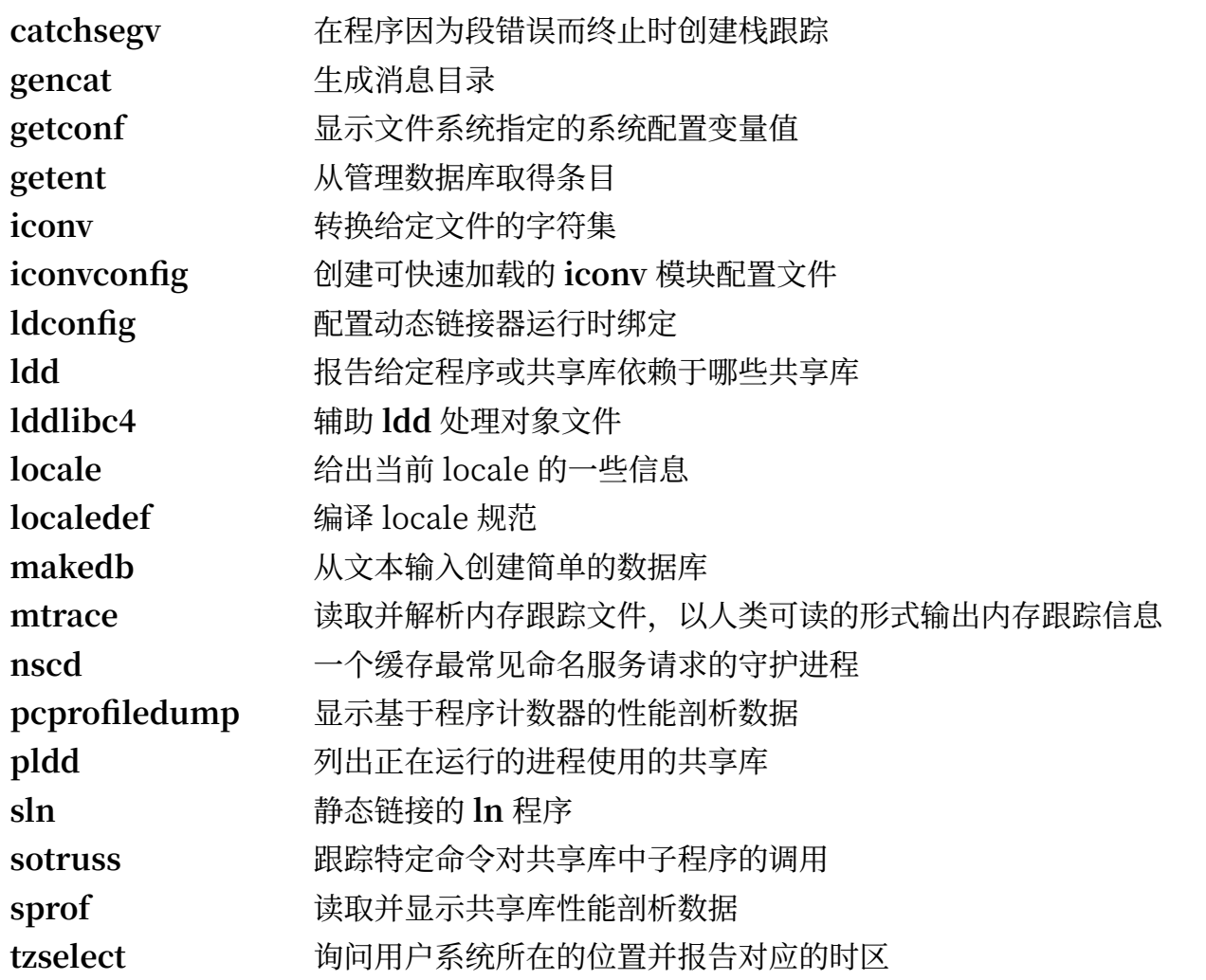

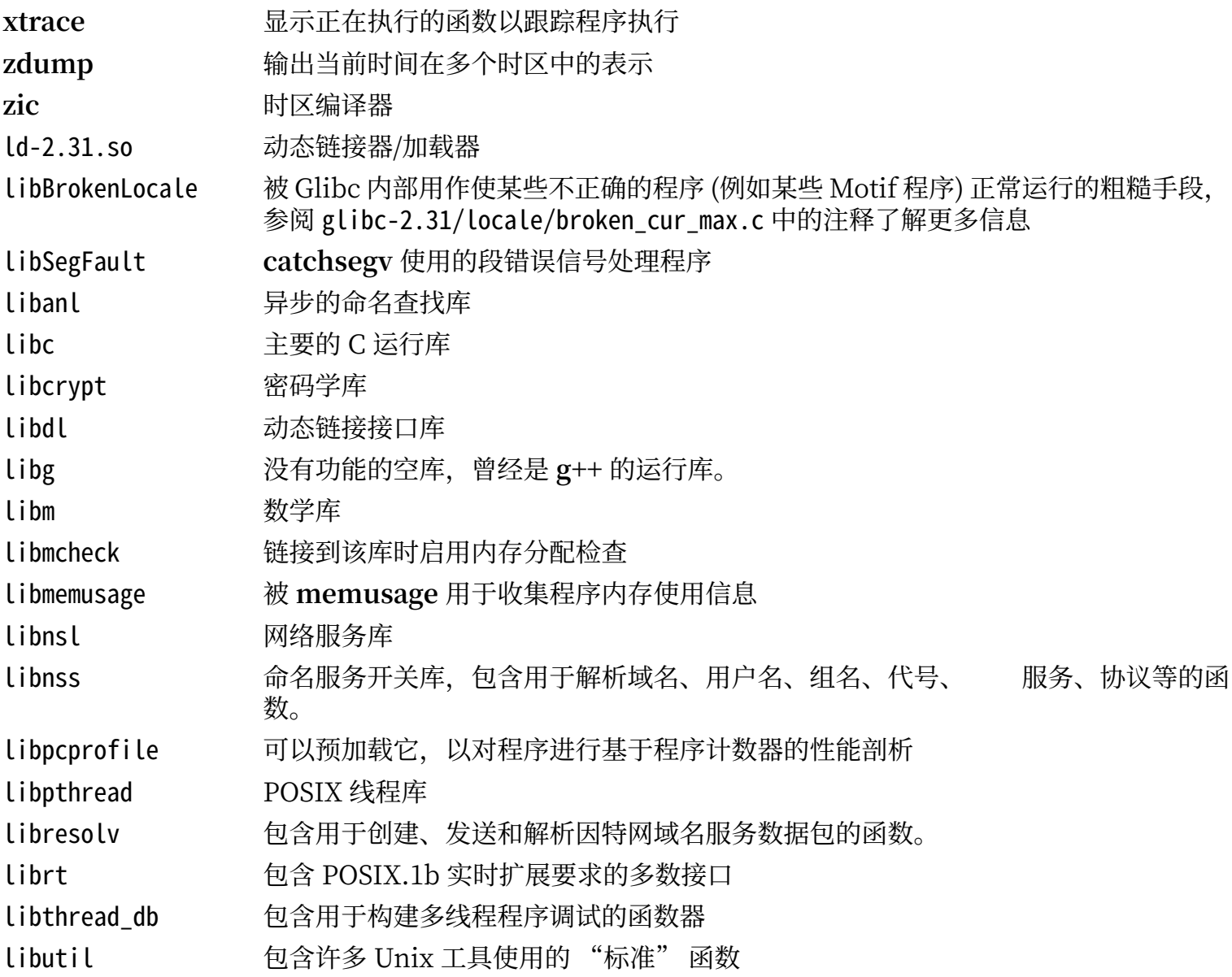

# **8.9. Zlib-1.2.11**

Zlib 软件包包含一些程序使用的压缩和解压缩子程序。

**估计构建时间:** 不到 0.1 SBU 需要硬盘空间:

# **8.9.1. 安装 Zlib**

准备编译 Zlib:

### **./configure --prefix=/usr**

编译该软件包:

**make**

运⾏以下命令以测试编译结果

### **make check**

安装该软件包:

**make install**

共享库需要被移动到 / Lib 中, 因此 .so 文件需要在/usr/Lib 目录中重建:

**mv -v /usr/lib/libz.so.\* /lib ln -sfv ../../lib/\$(readlink /usr/lib/libz.so) /usr/lib/libz.so**

## **8.9.2. Zlib 的内容**

**安装的库:** libz.{a,so}

### **简要描述**

Libz 包含一些程序使用的压缩和解压缩函数

# **8.10. Bzip2-1.0.8**

Bzip2 软件包包含用于压缩和解压缩文件的程序。使用 **bzip2** 压缩文本文件可以获得比传统的 gzip 优秀许 多的压缩比。

**估计构建时间:** 不到 0.1 SBU **需要硬盘空间:** 7.7 MB

## **8.10.1. 安装 Bzip2**

应用一个补丁,以安装该软件包的文档:

#### **patch -Np1 -i ../bzip2-1.0.8-install\_docs-1.patch**

以下命令保证安装的符号链接是相对的:

## **sed -i 's@\(ln -s -f \)\$(PREFIX)/bin/@\1@' Makefile**

确保 man 页面被安装到正确位置:

#### **sed -i "s@(PREFIX)/man@(PREFIX)/share/man@g" Makefile**

执行以下命令,准备编译 Bzip2:

### **make -f Makefile-libbz2\_so make clean**

### **make 命令参数的含义:**

-f Makefile-libbz2\_so

该命令使用一个不同的 Makefile 文件构建 Bzip2, 对于我们的例子来说就是使用 Makefile-libbz2\_so 文件。它创建一个共享库 libbz2.so,并将 Bzip2 工具链接到这个库。

编译并测试该软件包:

#### **make**

安装软件包中的程序:

#### **make PREFIX=/usr install**

安装链接到共享库的 **bzip2** ⼆进制程序到 /bin ⽬录,创建必要的符号链接,并进⾏清理:

```
cp -v bzip2-shared /bin/bzip2
cp -av libbz2.so* /lib
ln -sv ../../lib/libbz2.so.1.0 /usr/lib/libbz2.so
rm -v /usr/bin/{bunzip2,bzcat,bzip2}
ln -sv bzip2 /bin/bunzip2
ln -sv bzip2 /bin/bzcat
```
## **8.10.2. Bzip2 的内容**

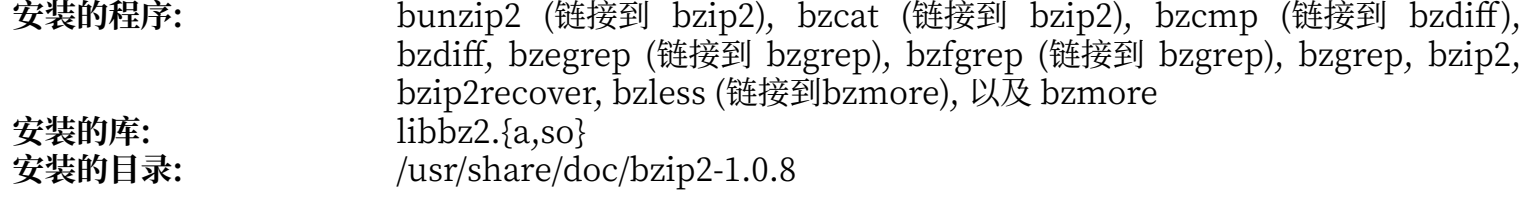

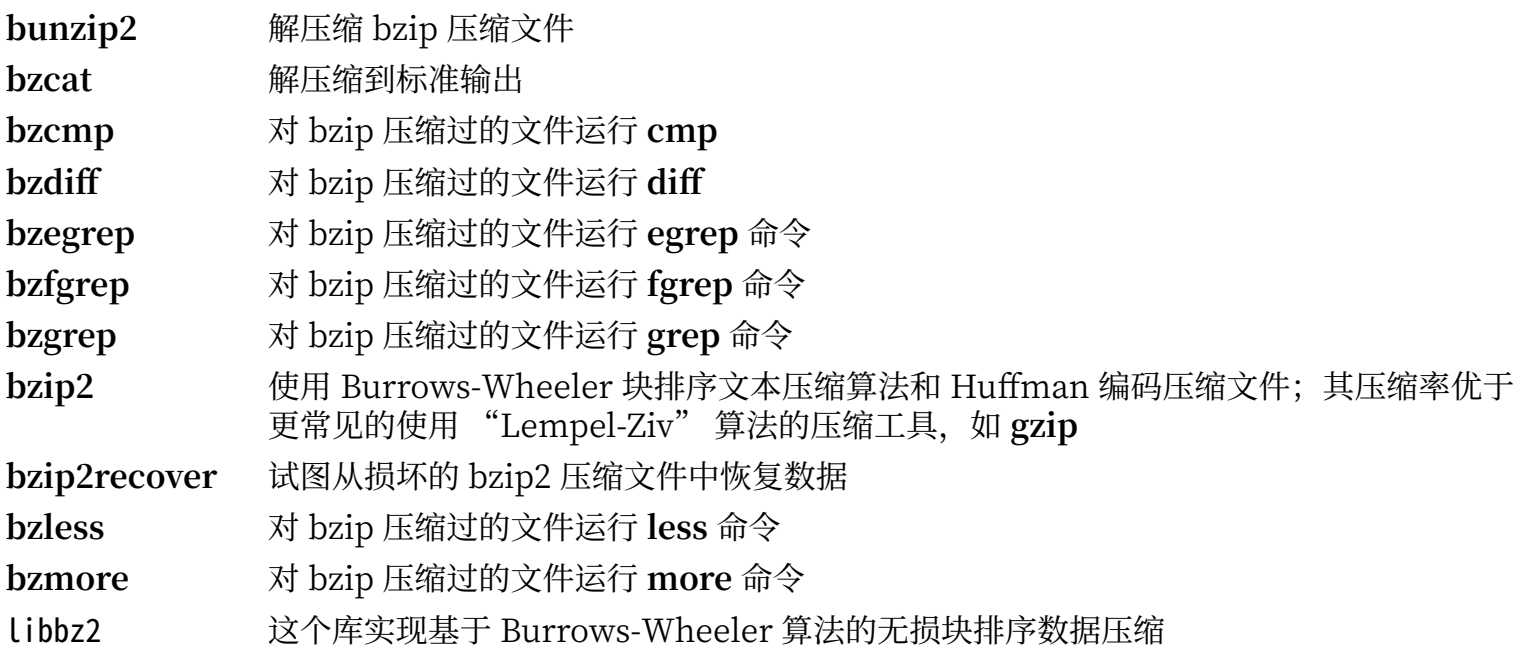

# **8.11. Xz-5.2.5**

Xz 软件包包含⽂件压缩和解压缩⼯具,它能够处理 lzma 和新的 xz 压缩⽂件格式。使⽤ **xz** 压缩⽂本⽂件, 可以得到⽐传统的 **gzip** 或 **bzip2** 更好的压缩⽐。

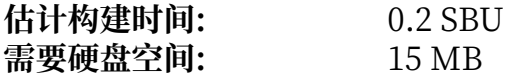

## **8.11.1. 安装 Xz**

准备编译 Xz:

```
./configure --prefix=/usr \
            --disable-static \
            --docdir=/usr/share/doc/xz-5.2.5
```
编译该软件包:

#### **make**

运行以下命令以测试编译结果:

#### **make check**

```
安装该软件包,并保证所有重要文件都位于正确的目录中:
```

```
make install
      mv -v /usr/bin/{lzma,unlzma,lzcat,xz,unxz,xzcat} /bin
mv -v /usr/lib/liblzma.so.* /lib
ln -svf ../../lib/$(readlink /usr/lib/liblzma.so) /usr/lib/liblzma.so
```
# **8.11.2. Xz 的内容**

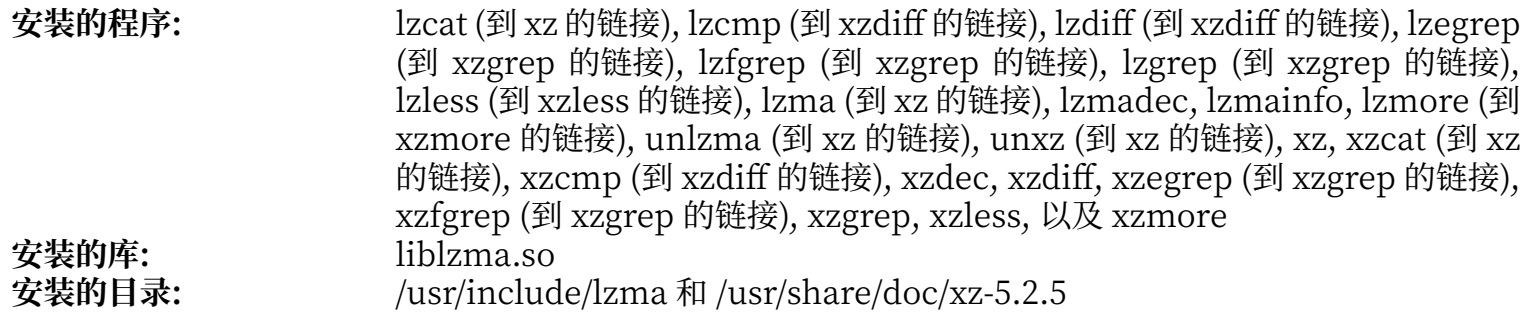

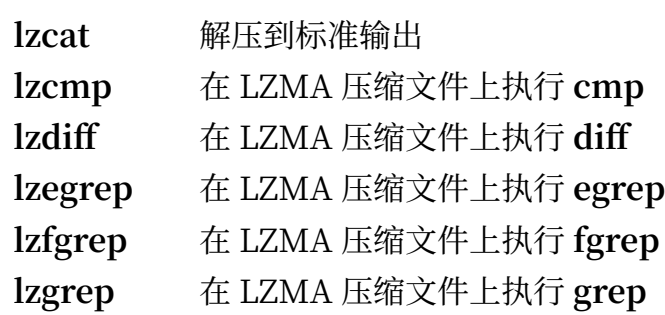

**lzless** 在 LZMA 压缩⽂件上执⾏ **less**

lzma 使用 LZMA 格式压缩或解压缩文件

**lzmadec** ⼀个轻量、快速的 LZMA 压缩⽂件解码器

**lzmainfo** 显⽰ LZMA 压缩⽂件头中存储的信息

**lzmore** 在 LZMA 压缩⽂件上执⾏ **more**

unlzma 使用 LZMA 格式解压缩文件

unxz 使用 XZ 格式解压缩文件

xz **book** 使用 XZ 格式压缩或解压缩文件

**xzcat** 解压到标准输出

**xzcmp** 在 XZ 压缩⽂件上执⾏ **cmp**

**xzdec** ⼀个轻量、快速的 XZ 压缩⽂件解码器

**xzdiff** 在 XZ 压缩⽂件上执⾏ **diff**

**xzegrep** 在 XZ 压缩⽂件上执⾏ **egrep**

**xzfgrep** 在 XZ 压缩⽂件上执⾏ **fgrep**

**xzgrep** 在 XZ 压缩⽂件上执⾏ **grep**

**xzless** 在 XZ 压缩⽂件上执⾏ **less**

**xzmore** 在 XZ 压缩⽂件上执⾏ **more**

liblzma 实现基于 Lempel-Zip-Markov 链的⽆损块排序数据压缩算法的库

# **8.12. Zstd-1.4.5**

Zstandard 是一种实时压缩算法, 提供了较高的压缩比。它具有很宽的压缩比/速度权衡范围, 同时支持具 有非常快速的解压缩。

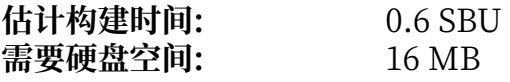

## **8.12.1. 安装 Zstd**

编译该软件包

### **make**

该软件包没有测试套件。

安装该软件包:

### **make prefix=/usr install**

删除静态库,并将共享库移动到 /lib 。另外, .so 符号链接也要在 /usr/lib 中重建:

```
rm -v /usr/lib/libzstd.a
mv -v /usr/lib/libzstd.so.* /lib
ln -sfv ../../lib/$(readlink /usr/lib/libzstd.so) /usr/lib/libzstd.so
```
## **8.12.2. Zstd 的内容**

**安装的程序:** zstd, zstdcat (到 zstd 的链接), zstdgrep, zstdless, zstdmt (到 zstd 的链接), 以 及 unzstd (到 zstd 的链接)<br>libzstd.so 安装的库:

- zstd 使用 ZSTD 格式压缩或解压缩文件
- **zstdgrep** 在 ZSTD 压缩⽂件上运⾏ **grep**
- **zstdless** 在 ZSTD 压缩⽂件上运⾏ **less**
- Libzstd 基于 ZSTD 算法实现无损数据压缩的库

# **8.13. File-5.39**

File 软件包包含用于确定给定文件类型的工具。

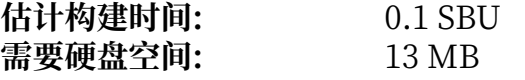

# **8.13.1. 安装 File**

准备编译 File:

## **./configure --prefix=/usr**

编译该软件包:

### **make**

运行以下命令以测试编译结果:

### **make check**

安装该软件包:

**make install**

# **8.13.2. File 的内容**

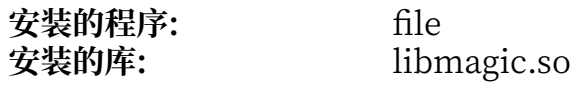

## **简要描述**

file 通过进行文件系统、魔数和语言等测试,尝试对每个给定的文件进行分类 libmagic 包含 file 程序使用的魔数识别子程序

# **8.14. Readline-8.0**

Readline 软件包包含一些提供命令行编辑和历史记录功能的库。

**估计构建时间:** 0.1 SBU **需要硬盘空间:** 15 MB

# **8.14.1. 安装 Readline**

重新安装 Readline 会导致旧版本的库被重命名为 <库名称>.old。这⼀般不是问题,但某些情况下会触发 **ldconfig**的⼀个链接 bug。运⾏下⾯的两条 sed 命令防⽌这种情况:

```
sed -i '/MV.*old/d' Makefile.in
sed -i '/{OLDSUFF}/c:' support/shlib-install
```
准备编译 Readline:

**./configure --prefix=/usr \ --disable-static \ --with-curses \ --docdir=/usr/share/doc/readline-8.0**

#### **配置选项的含义**

#### --with-curses

该选项告诉 Readline 它可以在 curses 库中查找 termcap 库函数, 而不是单独的termcap 库。这样就 能⽣成正确的 readline.pc ⽂件。

编译该软件包:

**make SHLIB\_LIBS="-lncursesw"**

**make 命令选项的含义**

```
SHLIB LIBS="-lncursesw"
```
该选项强制 Readline 链接到 libncursesw 库。

该软件包不包含测试套件。

安装该软件包:

**make SHLIB\_LIBS="-lncursesw" install**

下面将动态库移动到更合适的位置, 并修正访问权限和符号链接:

```
mv -v /usr/lib/lib{readline,history}.so.* /lib
chmod -v u+w /lib/lib{readline,history}.so.*
ln -sfv ../../lib/$(readlink /usr/lib/libreadline.so) /usr/lib/libreadline.so
ln -sfv ../../lib/$(readlink /usr/lib/libhistory.so ) /usr/lib/libhistory.so
```
如果您希望的话,可以安装文档:

**install -v -m644 doc/\*.{ps,pdf,html,dvi} /usr/share/doc/readline-8.0**

# **8.14.2. Readline 的内容**

**安装的库:** libhistory.so 和 libreadline.so **安装的⽬录:** /usr/include/readline 和 /usr/share/doc/readline-8.0

- libhistory 提供一个查询之前输入行的一致用户接口
- Libreadline 提供一组在程序的交互会话中操纵输入的文本的命令。

# **8.15. M4-1.4.18**

M4 软件包包含⼀个宏处理器。

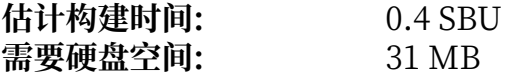

## **8.15.1. 安装 M4**

首先, 进行 Glibc-2.28 及更新版本要求的一些修补:

```
sed -i 's/IO_ftrylockfile/IO_EOF_SEEN/' lib/*.c
echo "#define _IO_IN_BACKUP 0x100" >> lib/stdio-impl.h
```
准备编译 M4:

**./configure --prefix=/usr**

编译该软件包:

**make**

运行以下命令以测试编译结果:

**make check**

安装该软件包:

**make install**

## **8.15.2. M4 的内容**

**安装的程序:** m4

### **简要描述**

**m4** 复制给定⽂件,并展开它们包含的宏 这些宏可能是内置或⽤⼾定义的,可以接受任意个参数。除了展 开宏外,**m4** 还包含⽤于包含指定⽂件、 运⾏ Unix 命令、进⾏整数运算、处理⽂本、 递归执⾏等功 能的内建函数。**m4** 程序可以被⽤作编译器前端,也可以被单独⽤作宏处理器。

# **8.16. Bc-2.7.2**

Bc 软件包包含一个任意精度数值处理语言。

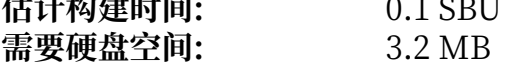

# **8.16.1. 安装 Bc**

准备编译 Bc:

## **PREFIX=/usr CC=gcc CFLAGS="-std=c99" ./configure.sh -G -O3**

### **配置选项的含义:**

CC=gcc CFLAGS="-std=c99" 该选项指定编译时使用的 C 编译器和标准。

-O3

该选项指定编译时使用的优化等级。

-G

忽略在没有 GNU bc 存在时无法工作的测试。

编译该软件包:

### **make**

为了测试 bc, 运行:

#### **make test**

安装该软件包:

**make install**

## **8.16.2. Bc 的内容**

**安装的程序:** bc 和 dc

### **简要描述**

**bc** ⼀个命令⾏计算器

**dc** ⼀个逆波兰式命令⾏计算器

# **8.17. Flex-2.6.4**

Flex 软件包包含一个工具, 用于生成在文本中识别模式的程序。

**估计构建时间:** 0.4 SBU 需要硬盘空间:

# **8.17.1. 安装 Flex**

准备编译 Flex:

### **./configure --prefix=/usr --docdir=/usr/share/doc/flex-2.6.4**

编译该软件包:

#### **make**

如果要测试编译结果 (需要约 0.5 SBU), 执⾏:

### **make check**

安装该软件包:

### **make install**

个别程序还不知道 **flex**,并试图去运⾏它的前⾝ **lex**。为了⽀持这些程序,创建⼀个名为 lex 的符号链接, 它运⾏ flex 并启动其模拟 **lex** 的模式:

### **ln -sv flex /usr/bin/lex**

## **8.17.2. Flex 的内容**

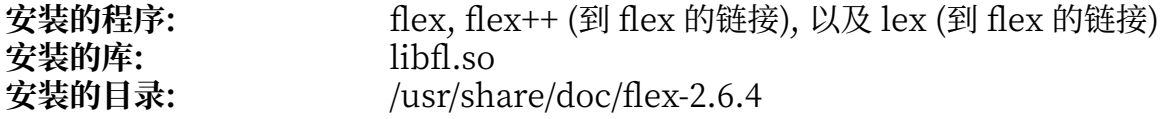

- **flex** ⼀个⽤于⽣成在⽂本⽂件中识别模式的程序的⼯具,它允许灵活地指定查找模式的规则,消除了 开发专⽤程序的需要。
- **flex++** flex 的扩展,⽤于⽣成 C++ 代码和类。它是⼀个指向 **flex** 的符号链接
- **lex** ⼀个以 **lex** 仿真模式运⾏ **flex** 的符号链接
- libfl flex 库

# **8.18. Binutils-2.34**

Binutils 包含汇编器、链接器以及其他用于处理目标文件的工具。

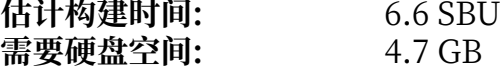

# **8.18.1. 安装 Binutils**

进行简单测试, 确认伪终端 (PTY) 在 chroot 环境中能正常工作:

**expect -c "spawn ls"**

该命令应该输出:

spawn ls

如果输出不是上面这样,而是下面的消息,就说明环境没有为 PTY 的正常工作设置好。在运行 Binutils 和 GCC 的测试套件前必须解决这个问题。

The system has no more ptys. Ask your system administrator to create more.

删除一项导致测试套件无法完成的测试,并且修复 gold 测试套件中的一些需要为 GCC 10 进行调整的其他 测试:

**sed -i '/@\tincremental\_copy/d' gold/testsuite/Makefile.in patch -Np1 -i ../binutils-2.34-gcc10\_gold\_test\_fix-1.patch**

Binutils 文档推荐在一个专用的构建目录中构建 Binutils:

**mkdir -v build build** 

准备编译 Binutils:

```
../configure --prefix=/usr \
               --enable-gold \
               --enable-ld=default \
               --enable-plugins \
               --enable-shared \
               --disable-werror \
               --enable-64-bit-bfd \
               --with-system-zlib
```
**配置选项的含义:**

--enable-gold 构建 gold 链接器, 并且将它 (和默认链接器一起) 安装为 ld.gold。

--enable-ld=default 构建传统的 bfd 链接器,并且将它安装为 ld (默认链接器) 和 ld.bfd。

--enable-plugins 启用链接器插件支持。

```
--enable-64-bit-bfd
```
(在字长较小的宿主平台上) 启用 64 位支持。在 64 位平台上可能不需要, 但无害。

--with-system-zlib

使用安装好的 zlib 库,而不是构建附带的版本。

编译该软件包:

#### **make tooldir=/usr**

#### **make 命令选项的含义:**

tooldir=/usr

一般来说, 工具目录 (最终存放该软件包中可执行文件的目录) 被设定为 \$(exec\_prefix)/\$(target alias)。例如,在 x86\_64 机器上,它将展开为 /usr/x86\_64-unknown-linux-gnu 。因为 LFS 是定制系 统,不需要/usr 中的特定目标工具目录。如果系统用于交叉编译 (例如, 在 Intel 机器上编译软件包, 生成可以在 PowerPC 机器上执行的代码), 就会使用 \$(exec\_prefix)/\$(target\_alias) 目录。

#### **重要** H.

本节中, Binutils 的测试套件被认为是十分关键的, 在任何情况下都不能跳过。

测试编译结果:

### **make -k check**

安装该软件包:

**make tooldir=/usr install**

## **8.18.2. Binutils 的内容**

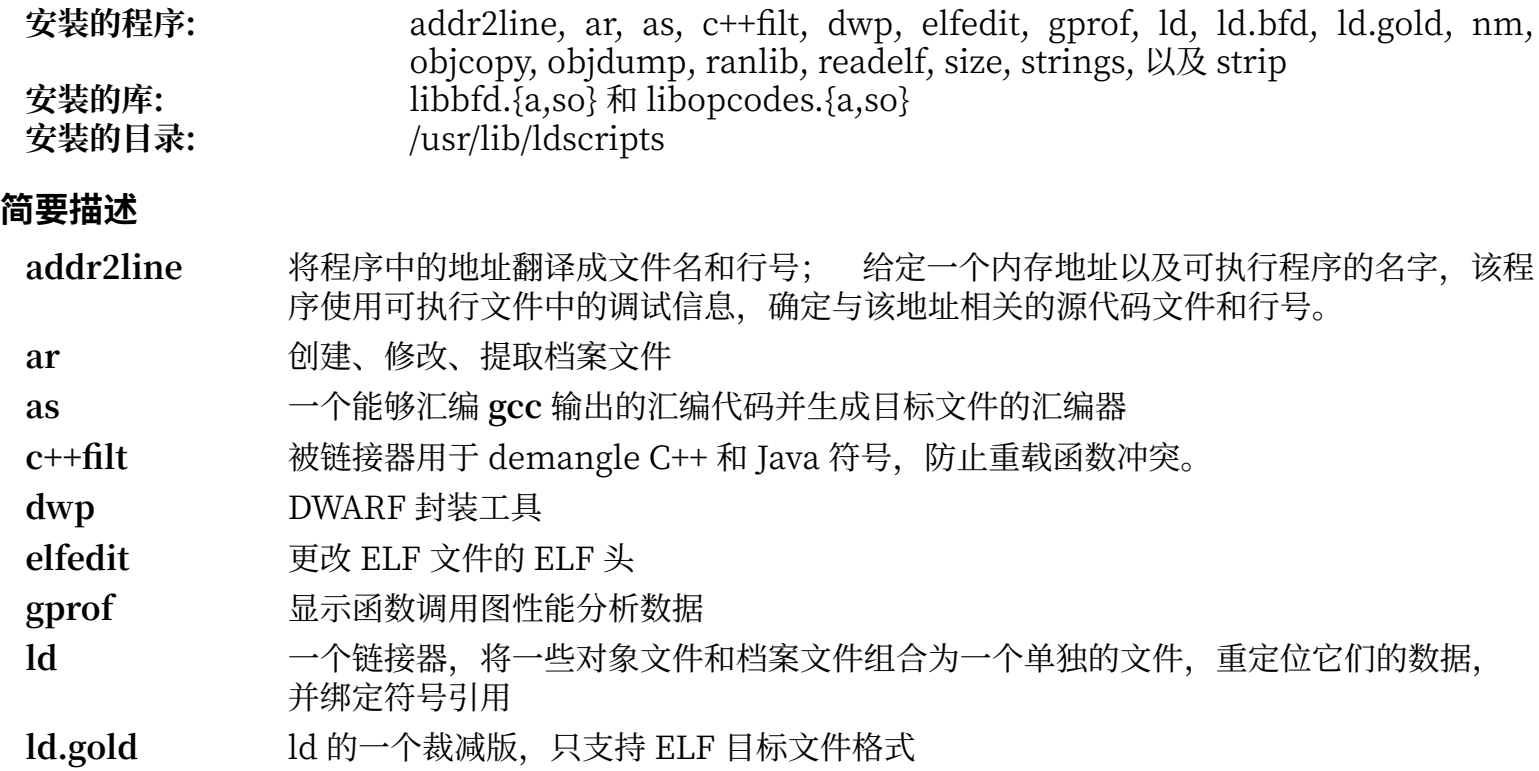

**ld.bfd ld** 的硬链接

nm 列出给定目标文件中的符号

objcopy 将一种目标文件翻译成另一种

- objdump 显示给定目标文件的信息,通过命令行选项指定要显示哪些信息; 这些信息对开发编译 工具的程序员很有用
- ranlib 生成档案文件内容的索引,并将索引存入档案文件; 索引列出档案文件中所有可重定位 目标文件定义的符号
- readelf **显示 ELF 格式二进制文件的信息**
- size **MODIATOS 列出给定文件各个段的大小和文件总大小**
- strings 对于每个给定文件,输出其中长度不小于给定长度 (默认是 4) 的可打印字符序列;对于目 标文件,它默认只输出可加载的已初始化数据段中的字符串,对于其他文件,它扫描整 个⽂件
- strip 移除目标文件中的符号
- Libbfd 二进制文件描述符库
- Libctf 紧凑 ANSI-C 类型格式调试支持库
- libctf-nobfd libctf 的变体,它不需要 libbfd 的功能
- libopcodes ⼀个⽤于处理操作码 ⸺ 处理器指令的 "可读⽂本"版本的库; 它被 **objdump** 等构建 工具所使用

# **8.19. GMP-6.2.0**

GMP 软件包包含提供任意精度算术函数的数学库。

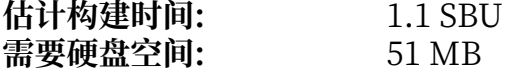

## **8.19.1. 安装 GMP**

## **注意**

如果您在为 32 位 x86 构建 LFS, 但您的 CPU 能够运行 64 位代码, 而且 您指定了 CFLAGS 环 境变量, 配置脚本会试图为 64 位 CPU 进行配置并且失败。为了避免这个问题, 像下面这样执行 configure 命令:

**ABI=32 ./configure ...**

## **注意**

GMP 的默认设定会⽣成为本机处理器优化的库。如果您希望获得适合功能没有本机强⼤的 CPU 的 库,执行以下命令,以生成通用库:

```
cp -v configfsf.guess config.guess
cp -v configfsf.sub config.sub
```
准备编译 GMP:

```
./configure --prefix=/usr \
             --enable-cxx \
             --disable-static \
             --docdir=/usr/share/doc/gmp-6.2.0
```
**新的配置选项的含义:**

--enable-cxx 该参数启用 C++ 支持

--docdir=/usr/share/doc/gmp-6.2.0 该变量指定文档的正确位置

编译该软件包,并生成 HTML 文档:

#### **make make html**

#### **重要** U)

我们认为,本节中 GMP 的测试套件被认为是关键的。无论如何都不要跳过测试过程。

测试编译结果:

**make check 2>&1 | tee gmp-check-log**

# **小心**

 $\langle \mathbf{f} \rangle$ 

GMP 中的代码是针对本机处理器⾼度优化的。在偶然情况下,检测处理器的代码会错误识别 CPU 的功能,导致测试套件或使用 GMP 的其他程序输出消息 "Illegal instruction" (非法指令)。如 果发生这种情况,需要加入选项 --build=x86\_64-unknown-linux-gnu 并重新构建 GMP。

务必确认测试套件中的 197 个测试全部通过。运⾏以下命令检验结果:

## **awk '/# PASS:/{total+=\$3} ; END{print total}' gmp-check-log**

安装该软件包及其文档:

### **make install make install-html**

## **8.19.2. GMP 的内容**

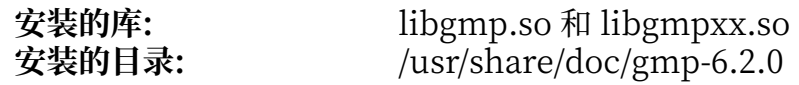

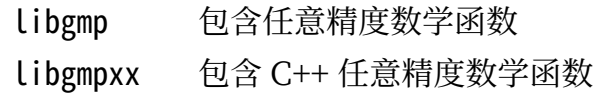

# **8.20. MPFR-4.0.2**

MPFR 软件包包含多精度数学函数。 **估计构建时间:** 0.8 SBU 需要硬盘空间:

# **8.20.1. 安装 MPFR**

准备编译 MPFR:

```
./configure --prefix=/usr \
            --disable-static \
            --enable-thread-safe \
            --docdir=/usr/share/doc/mpfr-4.0.2
```
编译该软件包,并生成 HTML 文档:

**make make html**

#### **重要**  $\left( \mathbf{I}\right)$

本节中 MPFR 的测试套件被认为是非常关键的,无论如何不能跳过。

测试编译结果,并确认所有测试都能通过:

### **make check**

安装该软件包及其文档:

**make install make install-html**

## **8.20.2. MPFR 的内容**

安装的库: libmpfr.so<br>安装的目录: /usr/share/ /usr/share/doc/mpfr-4.0.2

## **简要描述**

libmpfr 包含多精度数学函数

# **8.21. MPC-1.1.0**

MPC 软件包包含一个任意高精度,且舍入正确的复数算术库。

**估计构建时间:** 0.3 SBU 需要硬盘空间:

# **8.21.1. 安装 MPC**

准备编译 MPC:

```
./configure --prefix=/usr \
            --disable-static \
            --docdir=/usr/share/doc/mpc-1.1.0
```
编译该软件包,并⽣成 HTML ⽂档:

**make make html**

运行以下命令以测试编译结果:

### **make check**

安装该软件包

**make install make install-html**

## **8.21.2. MPC 的内容**

**安装的库:** libmpc.so<br>安装的目录: /usr/share /usr/share/doc/mpc-1.1.0

### **简要描述**

libmpc 包含复数数学运算函数

# **8.22. Attr-2.4.48**

Attr 软件包包含管理文件系统对象扩展属性的工具。

**估计构建时间:** 不到 0.1 SBU 需要硬盘空间:

# **8.22.1. 安装 Attr**

准备编译 Attr:

```
./configure --prefix=/usr \
            --disable-static \
            --sysconfdir=/etc \
            --docdir=/usr/share/doc/attr-2.4.48
```
编译该软件包:

#### **make**

测试套件必须在⽀持扩展属性的⽂件系统,如 ext2、ext3 或 ext4 上运⾏。运⾏下列命令以测试编译结果:

#### **make check**

安装该软件包:

**make install**

需要将共享库移动到 /lib 目录, 因此 /usr/lib 中的 .so 符号链接也需要重新建立:

### **mv -v /usr/lib/libattr.so.\* /lib ln -sfv ../../lib/\$(readlink /usr/lib/libattr.so) /usr/lib/libattr.so**

## **8.22.2. Attr 的内容**

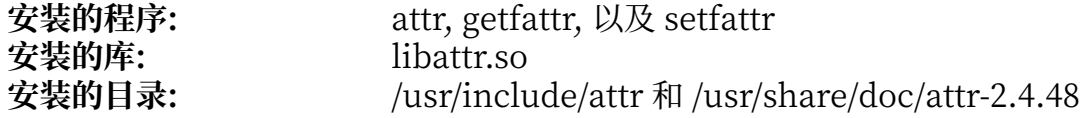

### **简要描述**

attr 在文件系统对象上扩展属性

getfattr<br> **Example 10** 

**setfattr** 设定⽂件系统对象的扩展属性

libattr 包含处理扩展属性的库函数

# **8.23. Acl-2.2.53**

Acl 软件包包含管理访问控制列表的工具,访问控制列表能够更细致地自由定义文件和目录的访问权限。

**估计构建时间:** 0.1 SBU 需要硬盘空间:

# **8.23.1. 安装 Acl**

准备编译 Acl:

```
./configure --prefix=/usr \
            --disable-static \
            --libexecdir=/usr/lib \
            --docdir=/usr/share/doc/acl-2.2.53
```
编译该软件包:

#### **make**

Acl 的测试套件必须在构建了链接到 Acl 库的 Coreutils 后才能在支持访问控制的文件系统上运行。如果想 运⾏它们,在构建好 Coreutils 后再返回这⾥,并执⾏ **make check**。

安装该软件包:

**make install**

共享库需要被移动到 /lib 目录, 因此 /usr/lib 中的 .so 符号链接需要重新建立:

**mv -v /usr/lib/libacl.so.\* /lib ln -sfv ../../lib/\$(readlink /usr/lib/libacl.so) /usr/lib/libacl.so**

## **8.23.2. Acl 的内容**

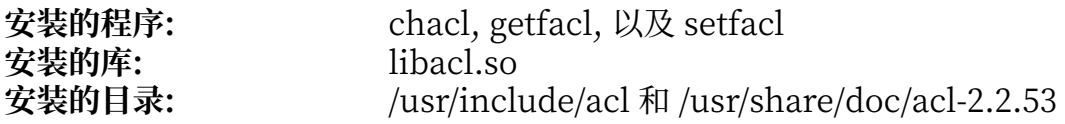

- **chacl** 修改⽂件或⽬录的访问控制列表
- **getfacl** 获取⽂件访问控制列表
- **setfacl** 设定⽂件访问控制列表
- libacl 包含操作访问控制列表的库函数

# **8.24. Libcap-2.36**

Libcap 软件包为 Linux 内核提供的 POSIX 1003.1e 权能字实现用户接口。这些权能字是 root 用户的最高 特权分割成的一组不同权限。

**估计构建时间:** 不到 0.1 SBU 需要硬盘空间:

## **8.24.1. 安装 Libcap**

防止一个静态库的安装:

**sed -i '/install.\*STACAPLIBNAME/d' libcap/Makefile**

编译该软件包:

**make lib=lib**

**make 命令选项的含义:**

lib=lib

在 x86\_64 上,该参数将库文件目录设定为 /lib,而不是 /lib64。它在 x86 上没有作用。

运行以下命令以测试编译结果:

**make test**

安装该软件包,并进行清理工作:

**make lib=lib PKGCONFIGDIR=/usr/lib/pkgconfig install chmod -v 755 /lib/libcap.so.2.36 mv -v /lib/libpsx.a /usr/lib rm -v /lib/libcap.so ln -sfv ../../lib/libcap.so.2 /usr/lib/libcap.so**

## **8.24.2. Libcap 的内容**

安装的程序: capsh, getcap, getpcaps, 以及 setcap<br>安装的库: libcap.so 和 libpsx.a **安装的库:** libcap.so 和 libpsx.a

### **简要描述**

capsh **- 一个用于演示和限制 Linux 权能字的 shell 封装器** getcap 检验文件权能字 **getpcaps** 查询进程的权能字 **setcap** 设定⽂件权能字 libcap 包含操作 POSIX 1003.1e 权能字的库函数 Libpsx 包含为 pthread 库相关的系统调用提供 POSIX 语义的函数

# **8.25. Shadow-4.8.1**

Shadow 软件包包含安全地处理密码的程序。

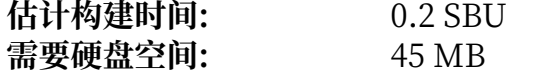

# **8.25.1. 安装 Shadow**

## **注意**

如果您希望强制使⽤强密码,参考 [http://www.linuxfromscratch.org/blfs/view/svn/postlfs/](http://www.linuxfromscratch.org/blfs/view/svn/postlfs/cracklib.html) [cracklib.html](http://www.linuxfromscratch.org/blfs/view/svn/postlfs/cracklib.html) 以在构建 Shadow 前安装 CrackLib。然后, 将 --with-libcrack 添加到下面的 **configure** 命令中。

禁止该软件包安装 groups 程序和它的 man 页面,因为 Coreutils 会提供更好的版本。同样,避免安 装第 8.3 节 ["Man-pages-5.07"软](#page-108-0)件包已经提供的 man 页面:

```
sed -i 's/groups$(EXEEXT) //' src/Makefile.in
find man -name Makefile.in -exec sed -i 's/groups\.1 / /' {} \;
find man -name Makefile.in -exec sed -i 's/getspnam\.3 / /' {} \;<br>find man -name Makefile.in -exec sed -i 's/passwd\.5 / /' {} \;
find man -name Makefile.in -exec sed -i 's/passwd\.5 / /' {} \;
```
不使用默认的 crypt 加密方法, 使用更安全的 SHA-512 方法加密密码, 该方法也允许长度超过 8 个字符的 密码。另外, 还需要把过时的用户邮箱位置 /var/spool/mail 改为当前普遍使用的 /var/mail 目录:

```
sed -e 's:#ENCRYPT_METHOD DES:ENCRYPT_METHOD SHA512:' \
    -e 's:/var/spool/mail:/var/mail:' \
    -i etc/login.defs
```
## **注意**

如果您选择构建有 Cracklib 支持的 Shadow, 执行以下命令:

```
sed -i 's:DICTPATH.*:DICTPATH\t/lib/cracklib/pw_dict:' etc/login.defs
```
进行微小的改动, 使 useradd 使用 1000 作为第一个组编号:

### **sed -i 's/1000/999/' etc/useradd**

准备编译 Shadow:

```
touch /usr/bin/passwd
./configure --sysconfdir=/etc \
             --with-group-name-max-length=32
```
### **配置选项的含义:**

**touch /usr/bin/passwd**

我们需要保证 /usr/bin/passwd 存在, 因为它的位置会被硬编码到一些程序中, 如果它不存在的话, 会 使用错误的默认位置。
--with-group-name-max-length=32

最长用户名可以有 32 个字符。设定组名称最大长度为相同值。

编译该软件包:

#### **make**

该软件包不包含测试套件。

安装该软件包:

**make install**

## **8.25.2. 配置 Shadow**

该软件包包含用于添加、修改、删除用户和组,设定和修改它们的密码,以及进行其他管理任务的工具。如 果希望查阅关于 password shadowing 的详细解释, 阅读解压得到源代码目录树中的 doc/HOWTO 文件。如 果使用 Shadow 支持, 请注意所有需要验证密码的程序 (如显示管理器、FTP 程序、pop3 守护进程等) 都必 须和 Shadow 兼容。换句话说,它们必须能使⽤ Shadow 加密的密码。

如果要对用户密码启用 Shadow 加密,执行以下命令:

#### **pwconv**

如果要对组密码启用 Shadow 加密, 执行:

#### **grpconv**

Shadow 附带的 useradd 配置文件有一些需要解释的事项。首先, useradd 的默认操作是创建一个用户, 以及一个名字和用户名相同的组。默认情况下, 用户 ID (UID) 和组 ID (GID) 会从 1000 开始。这意味着, 如果您不向 useradd 传递参数, 每个用户都会属于一个不同的组。如果您不希望这样, 就要传递 -g 参数 给 **useradd**。默认参数保存在 /etc/default/useradd ⽂件中。您可以编辑其中的两个参数,以满⾜您的特 定需求。

#### **/etc/default/useradd 参数解释**

#### GROUP=1000

该参数设定 /etc/group 文件中使用的第一个组编号。您可以将它修改为您希望的任何值。注 意, useradd 绝不会重用 UID 或 GID。如果该参数指定的数字已经被使用了, 它就会使用下一个可用 的数字。另外, 如果您第一次使用 useradd 时没有编号 1000 的组, 也没有使用 -g 选项, 您就会在终 端看到一条消息: useradd: unknown GID 1000。您可以忽略这条消息, 它会使用组编号 1000。

CREATE\_MAIL\_SPOOL=yes

该参数使得 useradd 为新创建的用户建立邮箱文件。useradd 会使得 mail 为邮箱文件属组,并为邮箱 文件赋予 0660 权限码。如果您不希望 useradd创建这些邮箱文件, 执行以下命令:

**sed -i 's/yes/no/' /etc/default/useradd**

### **8.25.3. 设定 root 密码**

为用户 root 选择一个密码, 并执行以下命令设定它:

#### **passwd root**

## **8.25.4. Shadow 的内容**

**安装的程序:** chage, chfn, chgpasswd, chpasswd, chsh, expiry, faillog, gpasswd, groupadd, groupdel, groupmems, groupmod, grpck, grpconv, grpunconv, lastlog, login, logoutd, newgidmap, newgrp, newuidmap, newusers, nologin, passwd, pwck, pwconv, pwunconv, sg (到 newgrp 的链接), su, useradd, userdel, usermod, vigr (到 vipw 的链接), 以及 vipw **安装的⽬录:** /etc/default

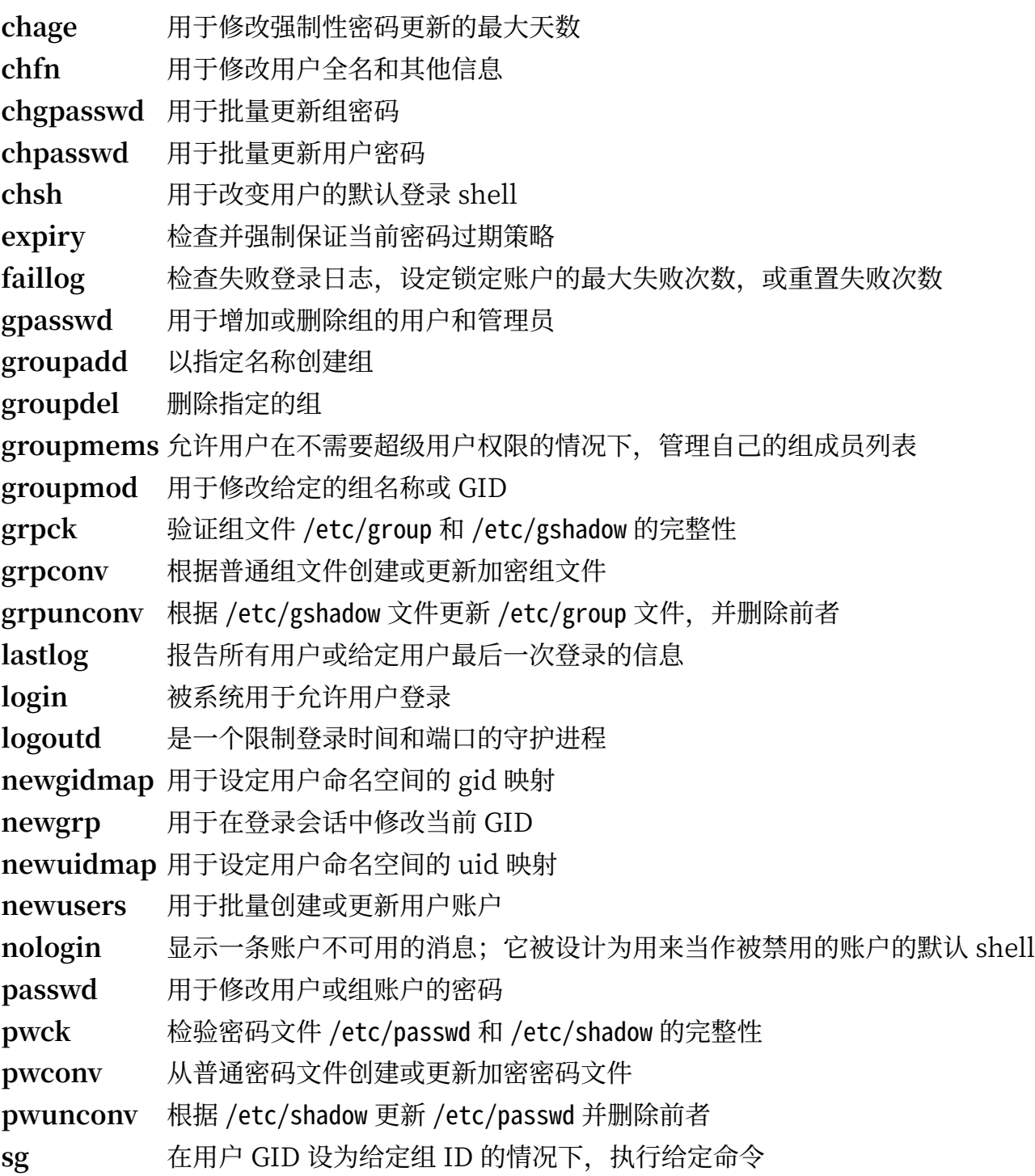

su **H**替换的用户和组 ID 运行 shell

useradd 以指定名称创建新用户,或更新新用户默认信息

userdel 删除给定用户

usermod 修改给定用户的登录名称、用户标识符 (UID)、shell、初始组、home 目录等信息

**vigr** 编辑 /etc/group 或 /etc/gshadow ⽂件

**vipw** 编辑 /etc/passwd 或 /etc/shadow ⽂件

# **8.26. GCC-10.1.0**

GCC 软件包包含 GNU 编译器集合,其中有 C 和 C++ 编译器。 **估计构建时间:** 103 SBU (with tests) 需要硬盘空间:

## **8.26.1. 安装 GCC**

在 x86\_64 上构建时, 修改存放 64 位库的默认路径为 "lib":

```
case $(uname -m) in
   x86_64)
     sed -e '/m64=/s/lib64/lib/' \
         -i.orig gcc/config/i386/t-linux64
   ;;
```
**esac**

GCC 文档推荐在专用的构建目录中构建 GCC:

**mkdir -v build build** 

准备编译 GCC:

```
../configure --prefix=/usr \
\blacksquare LD=ld \blacksquare \blacksquare \bl --enable-languages=c,c++ \
                                          --disable-multilib \
                                           --disable-bootstrap \
                                           --with-system-zlib
```
请注意,对于其他语言,还有一些尚未满足的依赖项。阅[读BLFS](http://www.linuxfromscratch.org/blfs/view/svn/general/gcc.html) 手册,以了解如何构建 GCC 支持的所有语 言。

#### **新的配置选项的含义:**

 $LD=ld$ 

该选项使得配置脚本使用之前在本章中构建的 ld,而没有该选项时会使用交叉编译构建的版本。

--with-system-zlib

该选项使得 GCC 链接到系统安装的 Zlib 库, 而不是它自带的 Zlib 副本。

编译该软件包:

**make**

#### **重要** T

本节中 GCC 的测试套件被认为是关键的, 无论如何不能跳过。

已知 GCC 测试套件中的一组测试可能耗尽默认栈空间,因此运行测试前要增加栈空间:

#### **ulimit -s 32768**

以非特权用户身份测试编译结果,但出错时继续执行其他测试:

#### **chown -Rv tester .**

#### **su tester -c "PATH=\$PATH make -k check"**

输⼊以下命令查看测试结果的摘要:

#### **../contrib/test\_summary**

如果只想看摘要,将输出用管道送至 grep -A7 Summ。

可以将结果与 <http://www.linuxfromscratch.org/lfs/build-logs/development/>和 [https://gcc.gnu.org/](https://gcc.gnu.org/ml/gcc-testresults/) [ml/gcc-testresults/](https://gcc.gnu.org/ml/gcc-testresults/) 的结果进行比较。

已知有 6 个关于 get\_time 的测试会失败。它们似乎与 en\_HK locale 有关。

少量意外的失败有时无法避免, GCC 开发者一般知道这类问题, 但尚未解决它们。我们可以继续安全地构 建系统,除非测试结果和以上 URL 的结果截然不同。

安装该软件包,并移除一个不需要的目录:

#### **make install rm -rf /usr/lib/gcc/\$(gcc -dumpmachine)/10.1.0/include-fixed/bits/**

GCC 构建目录目前属于用户 tester,这会导致安装的头文件目录 (及其内容) 具有不正确的所有权。将所有 者修改为 root 用户和组:

#### **chown -v -R root:root \**

```
 /usr/lib/gcc/*linux-gnu/10.1.0/include{,-fixed}
```
创建⼀个 [FHS](https://refspecs.linuxfoundation.org/FHS_3.0/fhs/ch03s09.html) 因 "历史原因" 要求的符号链接。

**ln -sv ../usr/bin/cpp /lib**

创建一个兼容性符号链接,以支持在构建程序时使用链接时优化 (LTO):

```
install -v -dm755 /usr/lib/bfd-plugins
ln -sfv ../../libexec/gcc/$(gcc -dumpmachine)/10.1.0/liblto_plugin.so \
        /usr/lib/bfd-plugins/
```
现在最终的工具链已经就位,重要的是再次确认编译和链接像我们期望的一样正常工作。我们通过进行一些 完整性检查,进行确认:

**echo 'int main(){}' > dummy.c cc dummy.c -v -Wl,--verbose &> dummy.log readelf -l a.out | grep ': /lib'**

There should be no errors, and the output of the last command will be (allowing for platformspecific differences in the dynamic linker name):

[Requesting program interpreter: /lib64/ld-linux-x86-64.so.2]

Now make sure that we're setup to use the correct start files:

**grep -o '/usr/lib.\*/crt[1in].\*succeeded' dummy.log**

The output of the last command should be:

/usr/lib/gcc/x86\_64-pc-linux-gnu/10.1.0/../../../../lib/crt1.o succeeded /usr/lib/gcc/x86\_64-pc-linux-gnu/10.1.0/../../../../lib/crti.o succeeded /usr/lib/gcc/x86\_64-pc-linux-gnu/10.1.0/../../../../lib/crtn.o succeeded

以上结果可能随您的机器体系结构不同而略微不同。差异在于 /usr/lib/gcc 之后的⽬录名。我们关注的重 点是,**gcc** 应该找到所有三个 crt\*.o ⽂件,它们应该位于 /usr/lib ⽬录中。

Verify that the compiler is searching for the correct header files:

**grep -B4 '^ /usr/include' dummy.log**

This command should return the following output:

#include <...> search starts here: /usr/lib/gcc/x86\_64-pc-linux-gnu/10.1.0/include /usr/local/include /usr/lib/gcc/x86\_64-pc-linux-gnu/10.1.0/include-fixed /usr/include

同样要注意,以您的⽬标三元组命名的⽬录由于您体系结构的不同,可能和以上不同。

Next, verify that the new linker is being used with the correct search paths:

**grep 'SEARCH.\*/usr/lib' dummy.log |sed 's|; |\n|g'**

References to paths that have components with '-linux-gnu' should be ignored, but otherwise the output of the last command should be:

```
SEARCH_DIR("/usr/x86_64-pc-linux-gnu/lib64")
SEARCH_DIR("/usr/local/lib64")
SEARCH_DIR("/lib64")
SEARCH_DIR("/usr/lib64")
SEARCH_DIR("/usr/x86_64-pc-linux-gnu/lib")
SEARCH_DIR("/usr/local/lib")
SEARCH_DIR("/lib")
SEARCH_DIR("/usr/lib");
```
在 32 位系统上可能显示一些不同的目录。例如, 下面是 i686 机器上的输出:

```
SEARCH_DIR("/usr/i686-pc-linux-gnu/lib32")
SEARCH_DIR("/usr/local/lib32")
SEARCH_DIR("/lib32")
SEARCH_DIR("/usr/lib32")
SEARCH_DIR("/usr/i686-pc-linux-gnu/lib")
SEARCH_DIR("/usr/local/lib")
SEARCH DIR("/lib")
SEARCH_DIR("/usr/lib");
```
Next make sure that we're using the correct libc:

**grep "/lib.\*/libc.so.6 " dummy.log**

The output of the last command should be:

attempt to open /lib/libc.so.6 succeeded

Make sure GCC is using the correct dynamic linker:

#### **grep found dummy.log**

The output of the last command should be (allowing for platform-specific differences in dynamic linker name):

found ld-linux-x86-64.so.2 at /lib/ld-linux-x86-64.so.2

If the output does not appear as shown above or is not received at all, then something is seriously wrong. Investigate and retrace the steps to find out where the problem is and correct it. Any issues will need to be resolved before continuing with the process.

Once everything is working correctly, clean up the test files:

```
rm -v dummy.c a.out dummy.log
```

```
最后移动一个位置不正确的文件:
```
**mkdir -pv /usr/share/gdb/auto-load/usr/lib mv -v /usr/lib/\*gdb.py /usr/share/gdb/auto-load/usr/lib**

## **8.26.2. GCC 的内容**

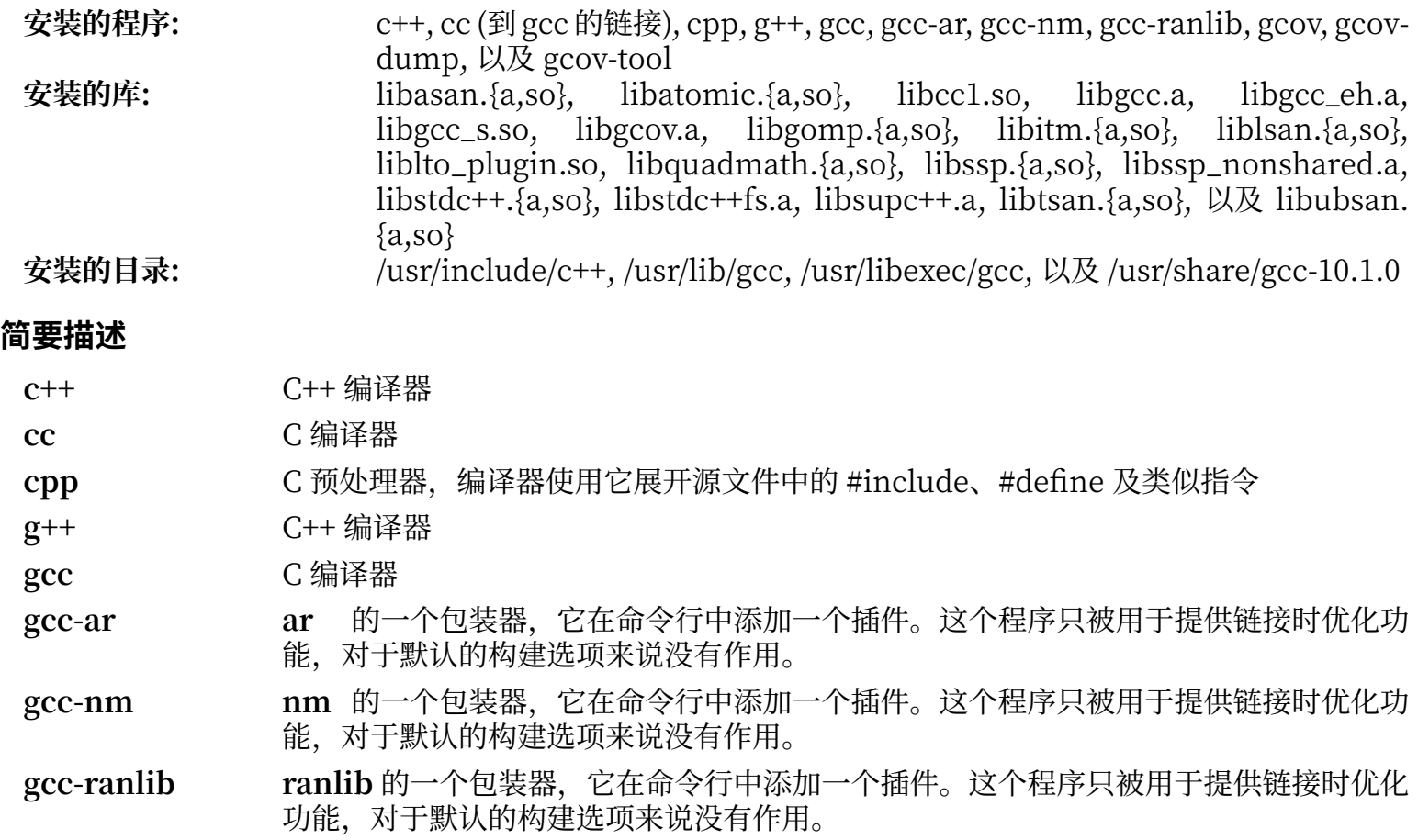

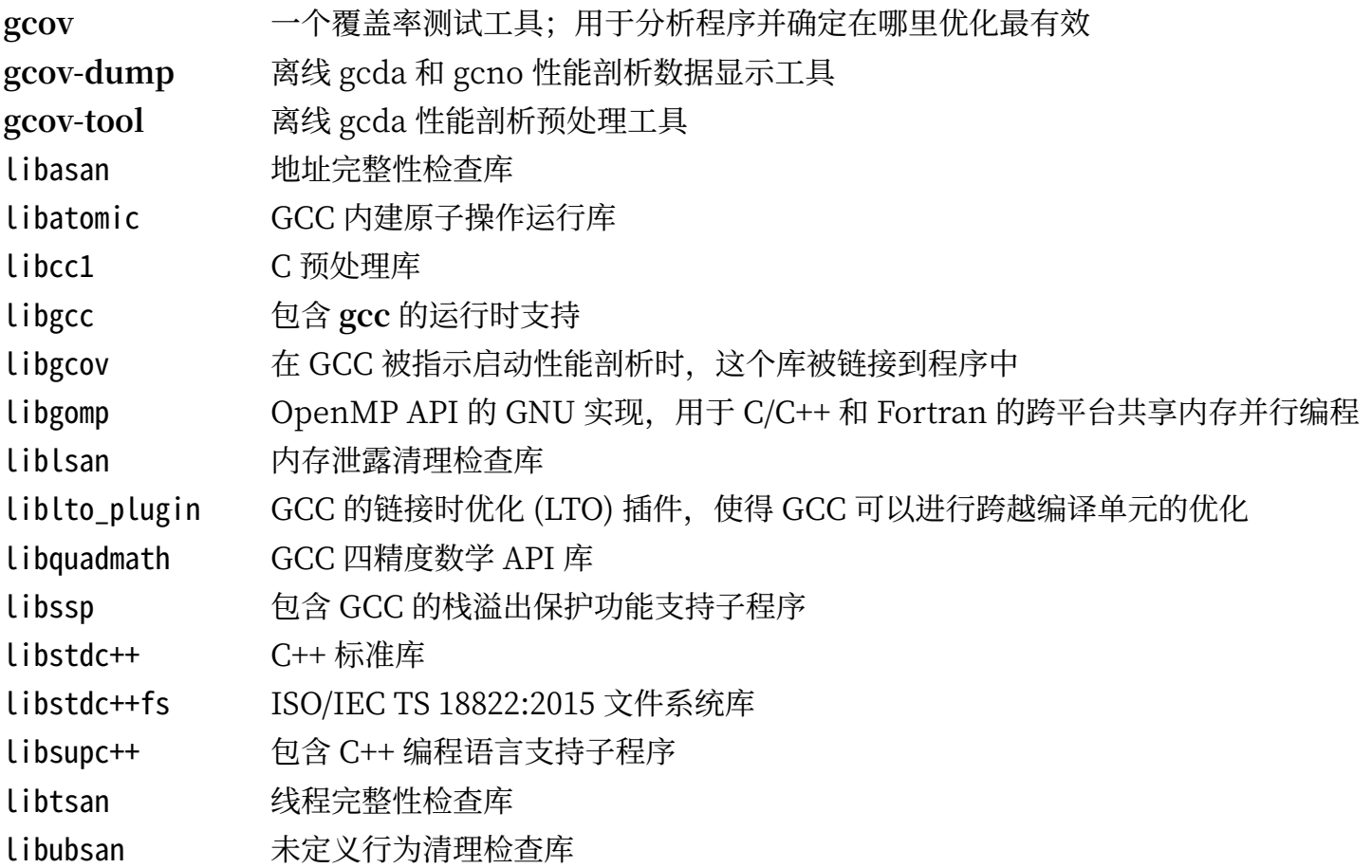

# **8.27. Pkg-config-0.29.2**

pkg-config 软件包提供一个在软件包安装的配置和编译阶段,向构建工具传递头文件和/或库文件路径的工 具。

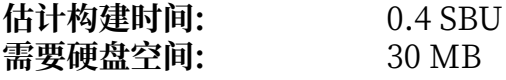

# **8.27.1. 安装 Pkg-config**

准备编译 Pkg-config:

```
./configure --prefix=/usr \
              --with-internal-glib \
              --disable-host-tool \
              --docdir=/usr/share/doc/pkg-config-0.29.2
```
#### **新的配置选项的含义:**

```
--with-internal-glib
```
该选项允许 pkg-config 使用它内部的 Glib 版本, 因为 LFS 不提供外部的 Glib。

--disable-host-tool

该选项防止创建一个指向 pkg-config 程序的不需要的硬链接。

编译该软件包:

#### **make**

运行以下命令以测试编译结果:

#### **make check**

安装该软件包:

**make install**

## **8.27.2. Pkg-config 的内容**

安装的程序: pkg-config<br>安装的目录: /usr/share/ **安装的⽬录:** /usr/share/doc/pkg-config-0.29.2

#### **简要描述**

pkg-config 返回某个库或软件包的元数据信息

# **8.28. Ncurses-6.2**

Ncurses 软件包包含终端无关的字符屏幕处理库。

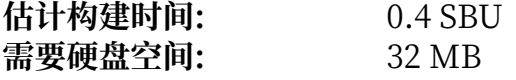

### **8.28.1. 安装 Ncurses**

输⼊以下命令,使构建系统不安装⼀个 configure 脚本未处理的静态库:

#### **sed -i '/LIBTOOL\_INSTALL/d' c++/Makefile.in**

准备编译 Ncurses:

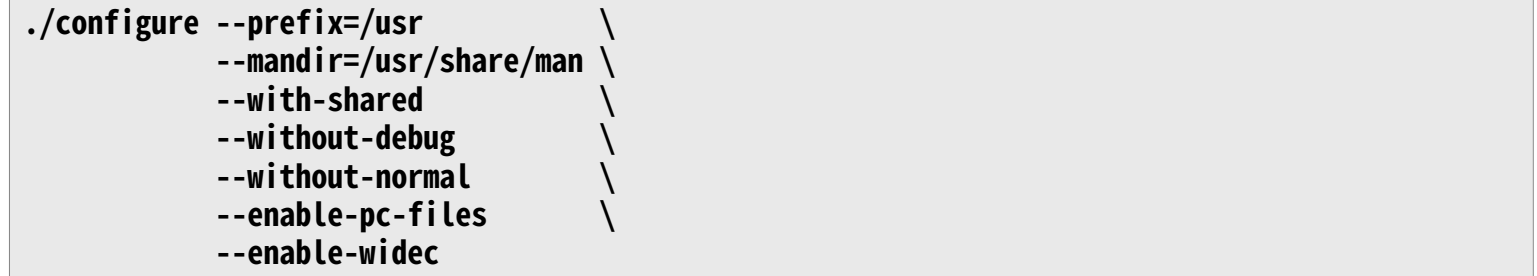

#### **新的配置选项的含义:**

--enable-widec

该选项使得宽字符库 (例如 libncursesw.so.6.2) 被构建,而不构建常规字符库 (例如 libncurses.so.6. 2)。宽字符库在多字节和传统 8 位 locale 中都能工作, 而常规字符库只能在 8 位 locale 中工作。宽字 符库和普通字符库在源码层面是兼容的,但二进制不兼容。

- --enable-pc-files 该参数使得构建系统生成并安装 pkg-config 使用的.pc 文件。
- --without-normal 该选项禁止构建系统编译并安装多数静态库。

编译该软件包:

#### **make**

该软件包有测试套件,但只能在安装该软件包后才能运行。测试用例位于 test/ 中。阅读其中的 README 文 件了解更多细节。

安装该软件包:

**make install**

将共享库移动到期望的 / Lib 目录:

#### **mv -v /usr/lib/libncursesw.so.6\* /lib**

由于共享库被移走了, 一个符号链接指向了不存在的文件。重新创建它:

#### **ln -sfv ../../lib/\$(readlink /usr/lib/libncursesw.so) /usr/lib/libncursesw.so**

许多程序仍然希望链接器能够找到非宽字符版本的 Ncurses 库。通过使用符号链接和链接脚本, 诱导它们 链接到宽字符库:

```
for lib in ncurses form panel menu ; do
                                 rm -vf /usr/lib/lib${lib}.so
     echo "INPUT(-l${lib}w)" > /usr/lib/lib${lib}.so
                               /usr/lib/pkgconfig/${lib}.pc
done
```
最后,确保那些在构建时寻找 - lcurses 的老式程序仍然能够构建:

```
rm -vf /usr/lib/libcursesw.so
echo "INPUT(-lncursesw)" > /usr/lib/libcursesw.so
                       ln -sfv libncurses.so /usr/lib/libcurses.so
```
如果需要的话, 安装 Ncurses 文档:

```
mkdir -v /usr/share/doc/ncurses-6.2
cp -v -R doc/* /usr/share/doc/ncurses-6.2
```
### **注意**

上述指令没有创建非宽字符的 Ncurses 库, 因为从源码编译的软件包不会在运行时链接到它。然 而,已知的需要链接到非宽字符 Ncurses 库的二进制程序都需要版本 5。如果您为了满足一些仅有 二进制版本的程序,或者满足 LSB 兼容性,必须安装这样的库,执行以下命令再次构建该软件包:

```
make distclean
./configure --prefix=/usr \
             --with-shared \
             --without-normal \
             --without-debug \
             --without-cxx-binding \
             --with-abi-version=5 
make sources libs
cp -av lib/lib*.so.5* /usr/lib
```
### **8.28.2. Ncurses 的内容**

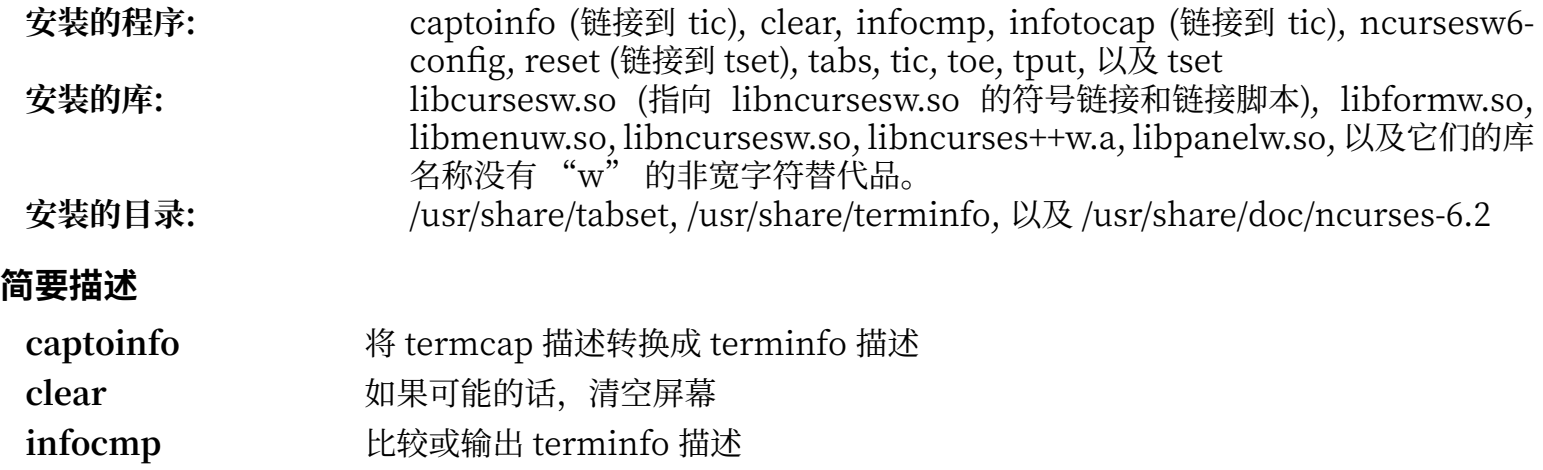

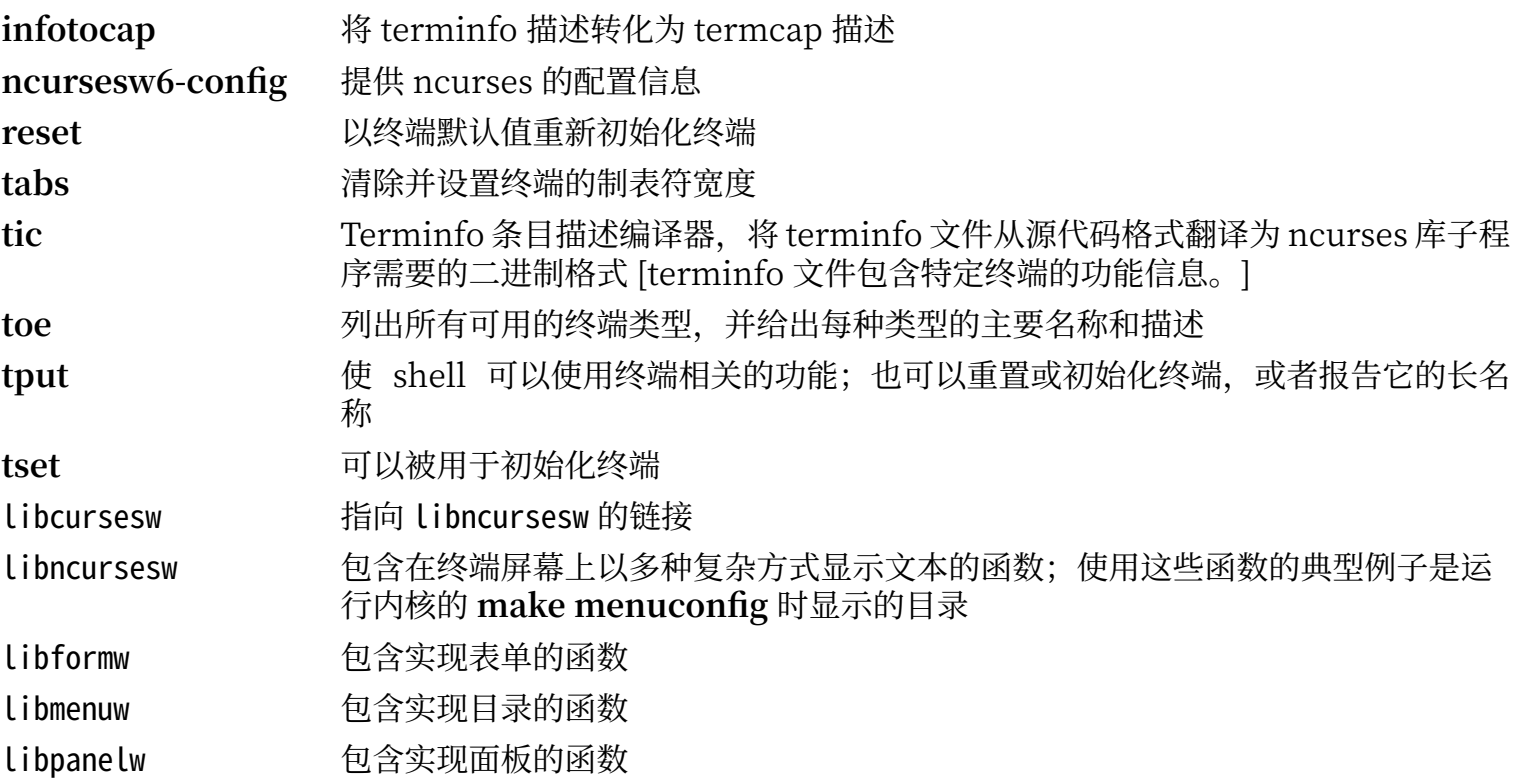

# **8.29. Sed-4.8**

Sed 软件包包含⼀个流编辑器。 **估计构建时间:** 0.5 SBU 需要硬盘空间:

## **8.29.1. 安装 Sed**

准备编译 Sed:

#### **./configure --prefix=/usr --bindir=/bin**

编译该软件包,并生成 HTML 文档:

**make**

**make html**

运行以下命令以测试编译结果:

**chown -Rv tester . su tester -c "PATH=\$PATH make check"**

安装该软件包及其文档:

**make install install -d -m755 /usr/share/doc/sed-4.8 install -m644 doc/sed.html /usr/share/doc/sed-4.8**

### **8.29.2. Sed 的内容**

**安装的程序:** sed<br>安装的目录: /usr **安装的⽬录:** /usr/share/doc/sed-4.8

### **简要描述**

**sed** ⼀次性过滤和转换⽂本⽂件

# **8.30. Psmisc-23.3**

Psmisc 软件包包含显示正在运行的进程信息的程序。

**估计构建时间:** 不到 0.1 SBU 需要硬盘空间:

## **8.30.1. 安装 Psmisc**

准备编译 Psmisc:

#### **./configure --prefix=/usr**

编译该软件包:

#### **make**

该软件包不包含测试套件。

安装该软件包:

#### **make install**

最后,移动 **killall** 和 **fuser** 到 FHS 指定的位置:

**mv -v /usr/bin/fuser /bin mv -v /usr/bin/killall /bin**

### **8.30.2. Psmisc 的内容**

**安装的程序:** fuser, killall, peekfd, prtstat, pslog, pstree, 以及 pstree.x11 (到 pstree 的链 接)

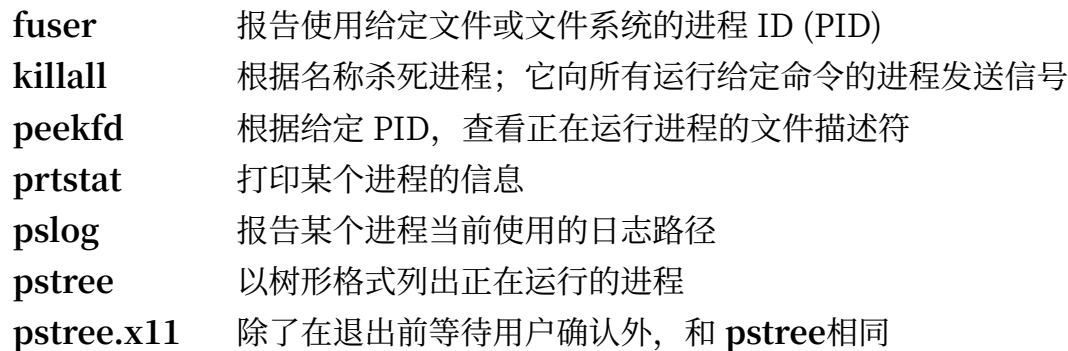

# **8.31. Gettext-0.20.2**

Gettext 软件包包含国际化和本地化工具,它们允许程序在编译时加入 NLS (本地语言支持) 功能, 使它们能 够以用户的本地语言输出消息。

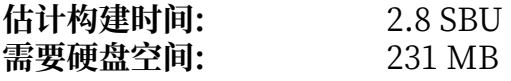

### **8.31.1. 安装 Gettext**

准备编译 Gettext:

```
./configure --prefix=/usr \
            --disable-static \
            --docdir=/usr/share/doc/gettext-0.20.2
```
编译该软件包:

#### **make**

输入以下命令以测试编译结果 (需要较长时间, 大约 3 SBU):

#### **make check**

安装该软件包:

```
make install
chmod -v 0755 /usr/lib/preloadable_libintl.so
```
### **8.31.2. Gettext 的内容**

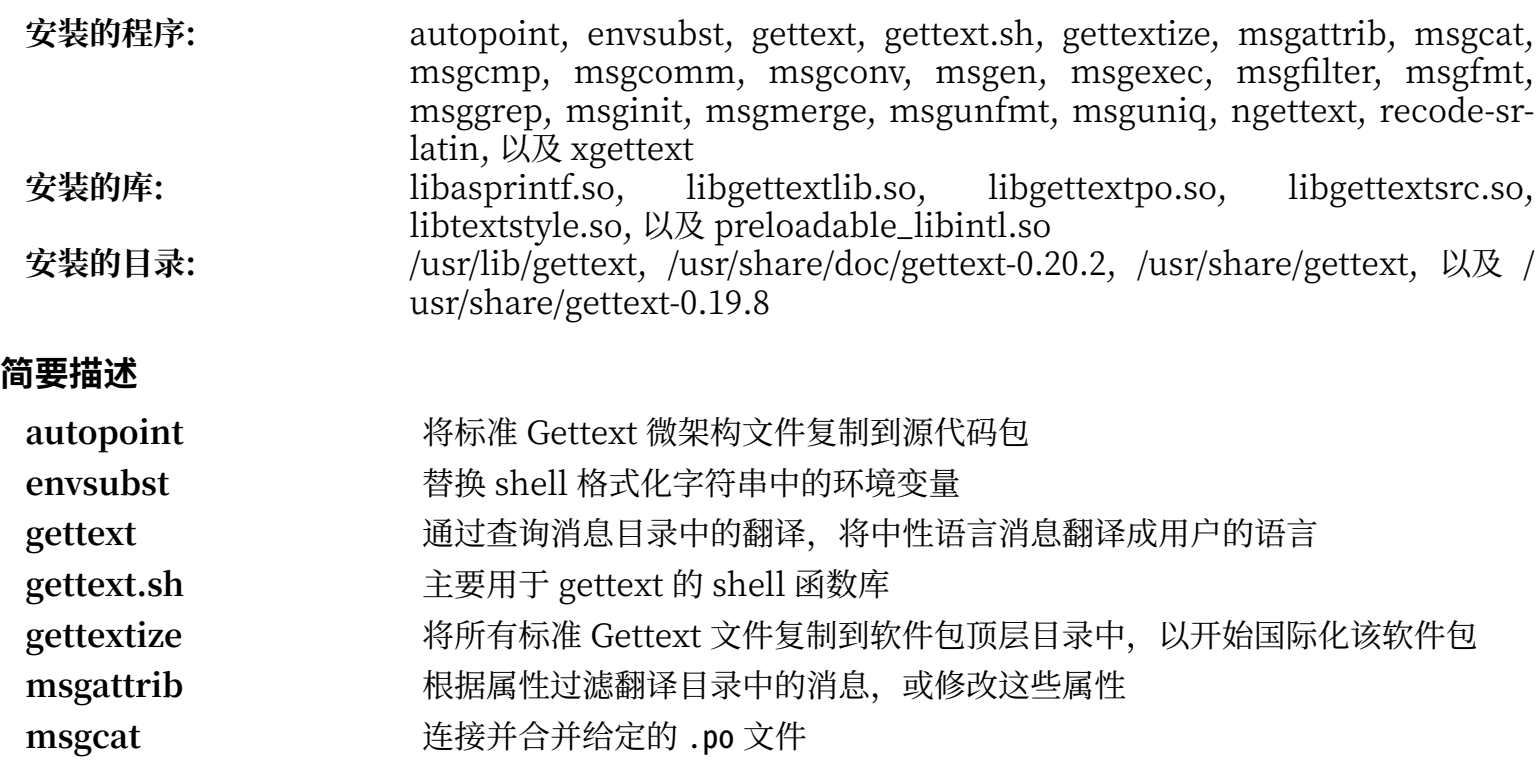

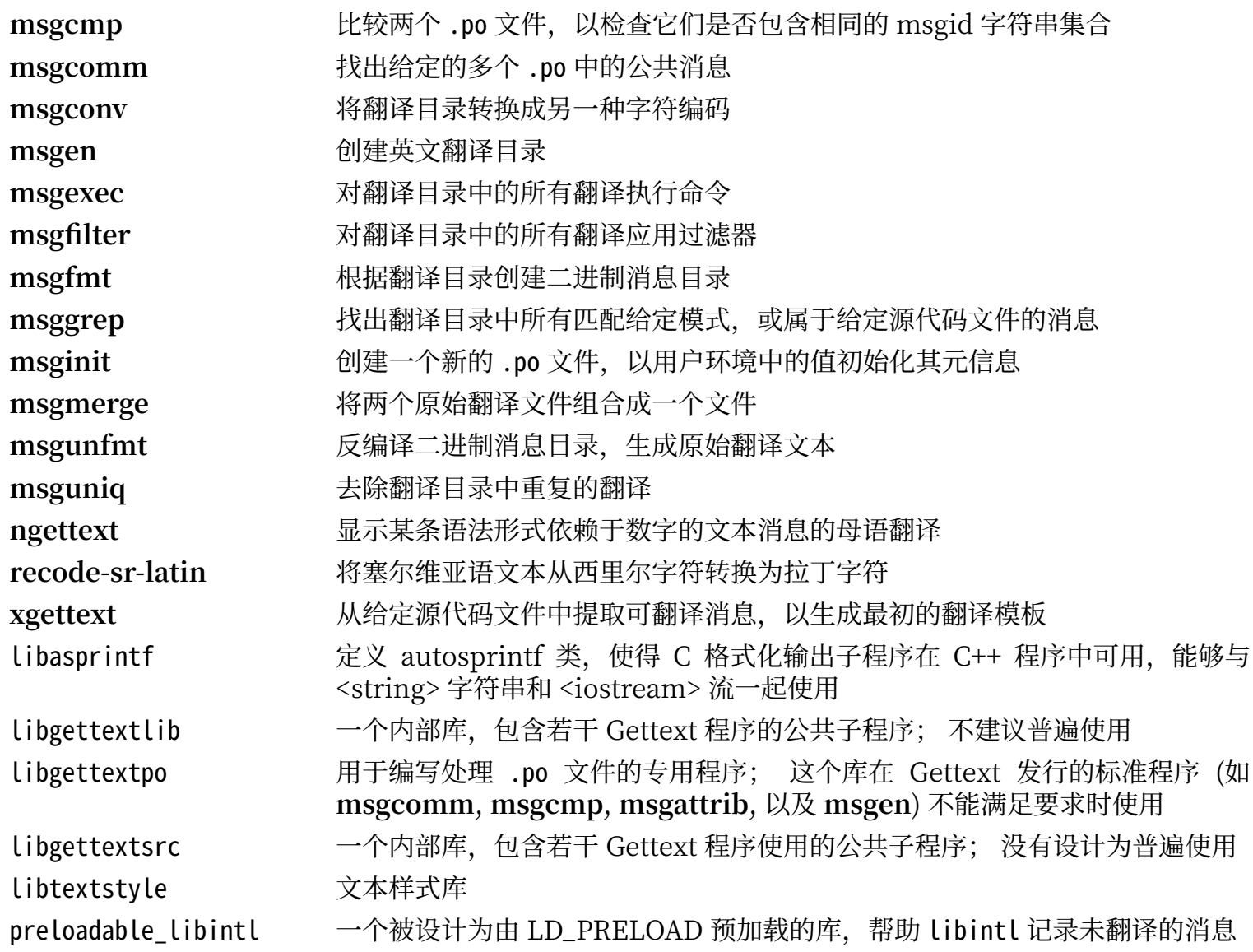

# **8.32. Bison-3.6.4**

Bison 软件包包含语法分析器⽣成器。 **估计构建时间:** 5.6 SBU 需要硬盘空间:

### **8.32.1. 安装 Bison**

准备编译 Bison:

#### **./configure --prefix=/usr --docdir=/usr/share/doc/bison-3.6.4**

编译该软件包:

#### **make**

已知测试在使用多个处理器时可能失败。如果要测试编译结果 (需要约 5.5 SBU),运行命令:

#### **make -j1 check**

安装该软件包:

**make install**

### **8.32.2. Bison 的内容**

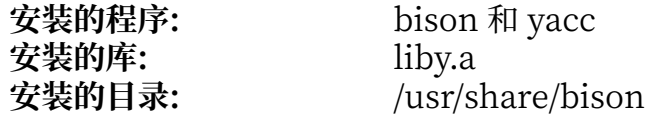

- **bison** 根据⼀组规则,创建⼀个⽤于分析⽂本⽂件结构的程序; Bison 是 Yacc (Yet Another Compiler Compiler) 的替代品。
- **yacc bison** 的⼀个封装器,被那些仍然调⽤ **yacc** 而⾮ **bison** 的程序使⽤,它调⽤ **bison** 时附加 -y 选 项。
- Liby Yacc 库包含与 Yacc 兼容的 yyerror 和 main 函数实现; 它并不是很有用, 但 POSIX 需要它

# **8.33. Grep-3.4**

Grep 软件包包含在文件内容中进行搜索的程序。

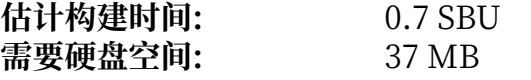

## **8.33.1. 安装 Grep**

准备编译 Grep:

### **./configure --prefix=/usr --bindir=/bin**

编译该软件包:

**make**

运行以下命令以测试编译结果:

#### **make check**

安装该软件包:

**make install**

## **8.33.2. Grep 的内容**

**安装的程序:** egrep, fgrep, 以及 grep

### **简要描述**

egrep 打印与扩展正则表达式匹配的行

fgrep 打印与固定字符串匹配的行

grep 打印与基本正则表达式匹配的行

# **8.34. Bash-5.0**

Bash 软件包包含 Bourne-Again SHell。

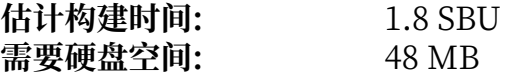

## **8.34.1. 安装 Bash**

整合上游进⾏的⼀些修复:

**patch -Np1 -i ../bash-5.0-upstream\_fixes-1.patch**

准备编译 Bash:

```
./configure --prefix=/usr \
             --docdir=/usr/share/doc/bash-5.0 \
             --without-bash-malloc \
             --with-installed-readline
```
**配置选项的含义:**

--with-installed-readline

该选项告诉 Bash 使用系统中已经安装的 readline 库, 而不是它自己的 readline 版本。

编译该软件包:

**make**

如果不运⾏测试套件,跳到 "安装该软件包"。

为了准备进行测试,确保 tester 用户可以写入源代码目录:

**chown -Rv tester .**

现在以 tester 用户的身份运行测试:

```
su tester << EOF
PATH=$PATH make tests < $(tty)
EOF
```
安装该软件包,并把主要的可执行文件移动到 /bin:

**make install mv -vf /usr/bin/bash /bin**

执⾏新编译的 **bash** 程序 (替换当前正在执⾏的版本):

**exec /bin/bash --login +h**

**注意**

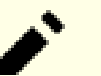

上面使用的参数使得 bash 进程是一个可交互的登录 shell,并且仍然禁用散列功能,这样新程序一 旦可⽤就会被找到。

### **8.34.2. Bash 的内容**

**安装的程序:** bash, bashbug, 以及 sh (到 bash 的链接)<br>**安装的目录:** http://usr/include/bash, /usr/lib/bash, 和 /usr **安装的⽬录:** /usr/include/bash, /usr/lib/bash, 和 /usr/share/doc/bash-5.0

- **bash** 一个广泛使用的命令解释器; 它在执行命令前对命令行进行多种展开和替换操作, 这些操作使 得它成为强大的工具。
- **bashbug** ⼀个 shell 脚本,⽤于帮助⽤⼾按照电⼦邮件标准格式编写关于 **bash** 的 bug 报告
- **sh** ⼀个指向 **bash** 程序的符号链接; 当以 **sh** 命令运⾏时,**bash** 试图尽可能地模仿 **sh** 的历史版 本,以符合 POSIX 标准

# **8.35. Libtool-2.4.6**

Libtool 软件包包含 GNU 通用库支持脚本。它在一个一致、可移植的接口下隐藏了使用共享库的复杂性。

**估计构建时间:** 1.9 SBU 需要硬盘空间:

# **8.35.1. 安装 Libtool**

准备编译 Libtool:

**./configure --prefix=/usr**

编译该软件包:

**make**

为了测试编译结果,执行:

**make check**

## **注意**

在多核系统上,可以显著减少 libtool 的测试时间。为了使用多个核心,在上述命令中附加 TESTSUITEFLAGS=-j<N> 参数。例如, 使用 -j4 可以减少超过 60% 的测试时间。

在 LFS 构建环境中,已知有五个测试因为循环依赖而失败,但所有测试在 automake 安装后都能通过。 安装该软件包:

**make install**

## **8.35.2. Libtool 的内容**

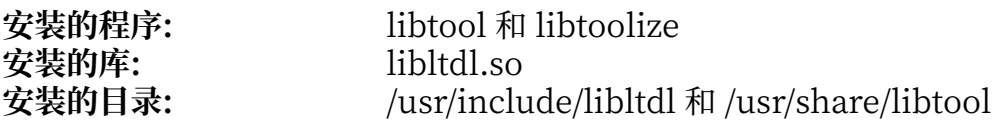

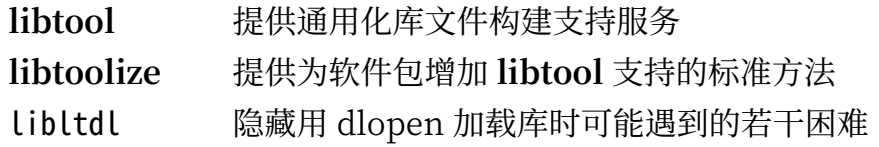

# **8.36. GDBM-1.18.1**

GDBM 软件包包含 GNU 数据库管理器。它是一个使用可扩展散列的数据库函数库,工作方法和标准 UNIX dbm 类似。该库提供用于存储键值对、通过键搜索和获取数据,以及删除键和对应数据的原语。

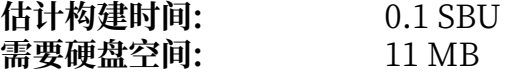

### **8.36.1. 安装 GDBM**

首先, 修复一个 GCC-10 首先发现的问题:

**sed -r -i '/^char.\*parseopt\_program\_(doc|args)/d' src/parseopt.c**

准备编译 GDBM:

```
./configure --prefix=/usr \
            --disable-static \
            --enable-libgdbm-compat
```
**配置选项的含义:**

--enable-libgdbm-compat

该选项启用 libgdbm 兼容性库的构建。LFS 之外的一些软件包需要它提供的老式 DBM 子程序。

编译该软件包:

#### **make**

运行以下命令以测试编译结果:

#### **make check**

安装该软件包:

**make install**

### **8.36.2. GDBM 的内容**

**安装的程序:** gdbm\_dump, gdbm\_load, 以及 gdbmtool **安装的库:** libgdbm.so 和 libgdbm\_compat.so

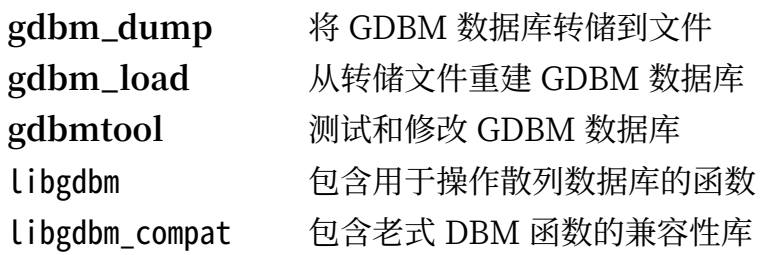

# **8.37. Gperf-3.1**

Gperf 根据一组键值, 生成完美散列函数。 **估计构建时间:** 不到 0.1 SBU 需要硬盘空间:

## **8.37.1. 安装 Gperf**

准备编译 Gperf:

### **./configure --prefix=/usr --docdir=/usr/share/doc/gperf-3.1**

编译该软件包:

**make**

已知同时执行多个测试 (-j 选项的值大于 1) 会导致测试失败。执行以下命令测试编译结果:

#### **make -j1 check**

安装该软件包:

**make install**

# **8.37.2. Gperf 的内容**

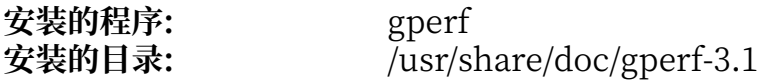

### **简要描述**

**gperf** 根据键值集合⽣成完美散列函数

# **8.38. Expat-2.2.9**

Expat 软件包包含用于解析 XML 文件的面向流的 C 语言库。

**估计构建时间:** 0.1 SBU 需要硬盘空间:

# **8.38.1. 安装 Expat**

准备编译 Expat:

```
./configure --prefix=/usr \
             --disable-static \
             --docdir=/usr/share/doc/expat-2.2.9
```
编译该软件包:

**make**

运行以下命令以测试编译结果:

#### **make check**

安装该软件包:

**make install**

如果需要, 安装该软件包的文档:

**install -v -m644 doc/\*.{html,png,css} /usr/share/doc/expat-2.2.9**

## **8.38.2. Expat 的内容**

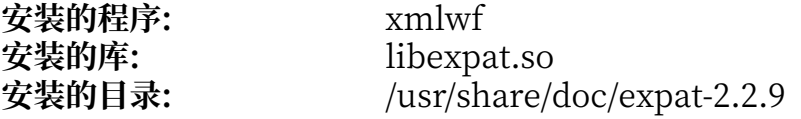

#### **简要描述**

xmlwf 是一个用于检验 XML 文档是否良好的非验证性工具

Libexpat 包含解析 XML 文档的 API 函数

# **8.39. Inetutils-1.9.4**

Inetutils 软件包包含基本⽹络程序。 **估计构建时间:** 0.3 SBU 需要硬盘空间:

# **8.39.1. 安装 Inetutils**

准备编译 Inetutils:

```
./configure --prefix=/usr \
             --localstatedir=/var \
             --disable-logger \
             --disable-whois \
             --disable-rcp \
             --disable-rexec \
             --disable-rlogin \
             --disable-rsh \
             --disable-servers
```
**配置选项的含义:**

--disable-logger

该选项防止 Inetutils 安装 logger 程序, 它被脚本文件用于向系统日志守护程序传递消息。这里不安装 它, 因为 Util-linux 会安装更新的版本。

--disable-whois

该选项防止构建过时的 whois 客户端, BLFS 手册中有一个更好的 whois 客户端。

--disable-r\*

这些参数禁用过时的程序,由于安全问题,它们不应该被继续使用。它们提供的功能可以由 BLFS 手册 中的 openssh 软件包代替。

--disable-servers

该选项禁用 Inetutils 软件包包含的若干网络服务程序,它们在基本的 LFS 系统中注定是不合适的。其 中一些服务程序从本质上就不安全,只有在可信的网络环境中才能被认为是安全的。要注意的是,对于 其中许多服务程序,都能找到更好的替代品。

编译该软件包:

#### **make**

运行以下命令以测试编译结果:

#### **make check**

### **注意**

其中一项测试 libls.sh 在初始的 chroot 环境中可能失败, 但在 LFS 系统构建完成后再重新运行时 即可通过。另外, 一项名为 ping-localhost.sh 的测试在宿主系统不支持 ipv6 时会失败。

安装该软件包:

#### **make install**

移动一些程序, 这样在 /usr 文件系统不可用时也能使用它们:

**mv -v /usr/bin/{hostname,ping,ping6,traceroute} /bin mv -v /usr/bin/ifconfig /sbin**

### **8.39.2. Inetutils 的内容**

**安装的程序:** dnsdomainname, ftp, ifconfig, hostname, ping, ping6, talk, telnet, tftp, 以 及 traceroute

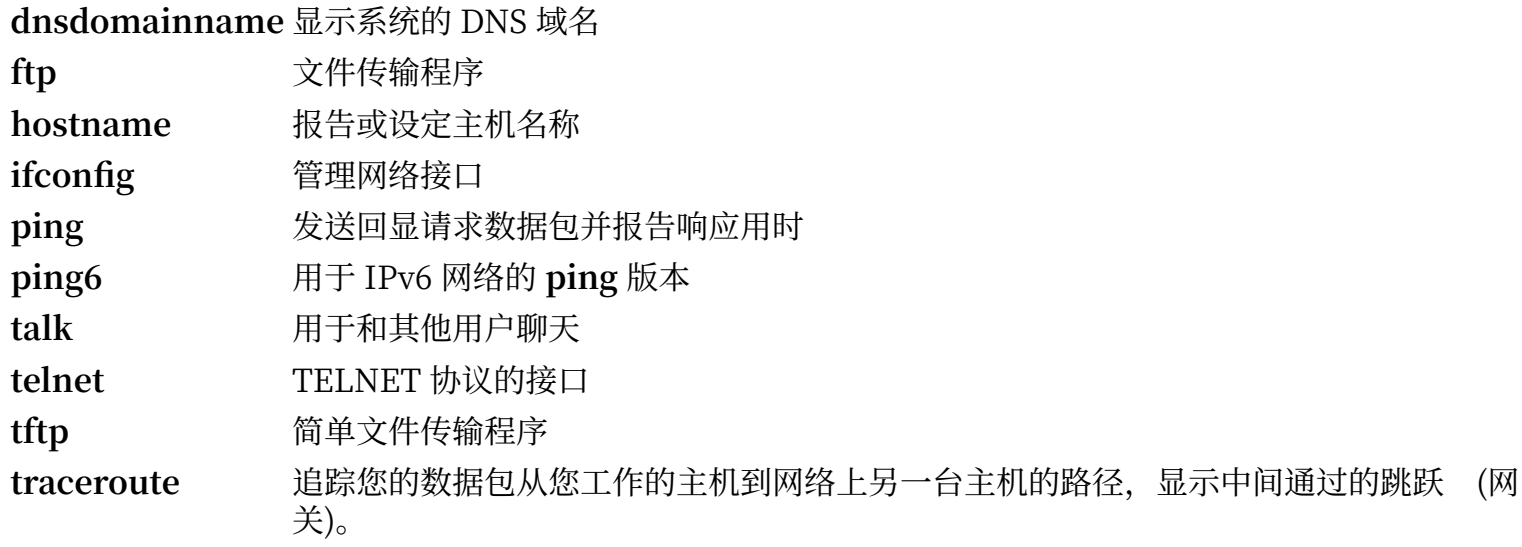

# **8.40. Perl-5.30.3**

Perl 软件包包含实用报表提取语言。 **估计构建时间:** 8.5 SBU 需要硬盘空间:

## **8.40.1. 安装 Perl**

该版本的 Perl 会构建 Compress::Raw::ZLib 和 Compress::Raw::BZip2 模块。默认情况下 Perl 会使用内 部的源码副本构建它们。执行以下命令, 使得 Perl 使用系统中已经安装好的库:

#### **export BUILD\_ZLIB=False export BUILD\_BZIP2=0**

为了能够完全控制 Perl 的设置,您可以在以下命令中移除 "-des" 选项,并手动选择构建该软件包的方 式。或者, 直接使用下面的命令, 以使用 Perl 自动检测的默认值:

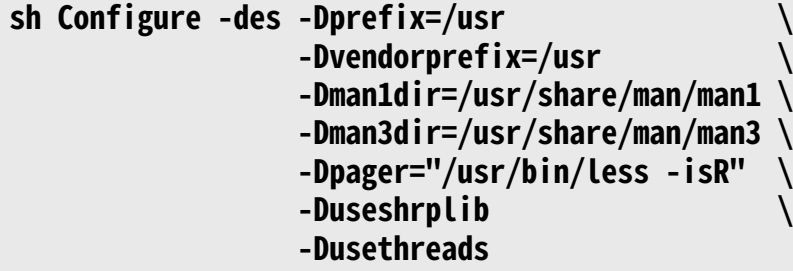

#### **配置选项的含义:**

```
-Dvendorprefix=/usr
```
这保证 **perl** 知道如何告知软件包应该在哪⾥安装它们的 perl 模块。

```
-Dpager="/usr/bin/less -isR"
```
这保证该软件包使⽤**less** 对输出进⾏分⻚,而不是使⽤ **more**。

```
-Dman1dir=/usr/share/man/man1 -Dman3dir=/usr/share/man/man3
```
由于 Groff 还没有安装, Configure 认为我们不需要 Perl 的 man 页面。这些参数覆盖这个判断。

-Duseshrplib

构建 libperl 共享库, 一些 perl 模块需要它。

-Dusethreads

构建带有线程支持的 perl。

编译该软件包:

#### **make**

为了测试编译结果 (需要约 11 SBU),执行以下命令:

#### **make test**

安装该软件包,并清理环境变量:

```
make install
unset BUILD_ZLIB BUILD_BZIP2
```
# **8.40.2. Perl 的内容**

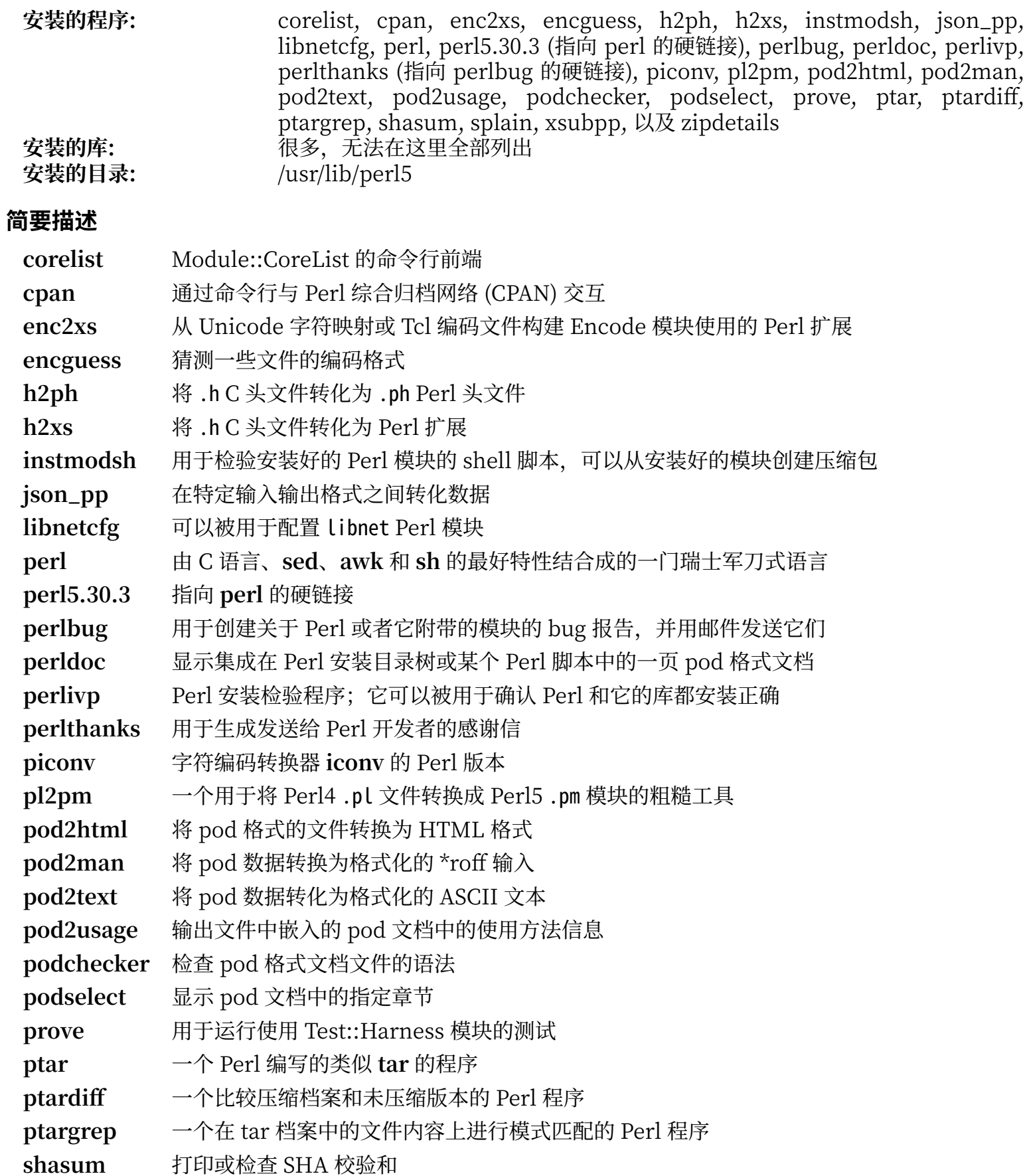

splain 被用于 Perl 的强制性详细警告诊断<br>xsubpp 将 Perl XS 代码转换为 C 代码

xsubpp 将 Perl XS 代码转换为 C 代码<br>zipdetails 显示 Zip 文件内部结构的详细 显示 Zip 文件内部结构的详细信息

# **8.41. XML::Parser-2.46**

XML::Parser 模块是 James Clark 的 XML 解析器 Expat 的 Perl 接口。

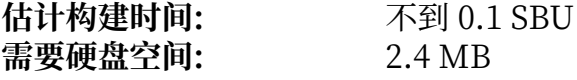

## **8.41.1. 安装 XML::Parser**

准备编译 XML::Parser:

### **perl Makefile.PL**

编译该软件包:

#### **make**

执行以下命令以测试编译结果:

#### **make test**

安装该软件包:

**make install**

## **8.41.2. XML::Parser 的内容**

**安装的模块:** Expat.so

### **简要描述**

Expat 提供 Expat 的 Perl 接口

# **8.42. Intltool-0.51.0**

Intltool 是一个从源代码文件中提取可翻译字符串的国际化工具。

**估计构建时间:** 不到 0.1 SBU 需要硬盘空间:

**8.42.1. 安装 Intltool**

首先修复由 perl-5.22 及更新版本导致的警告:

### **sed -i 's:\\\\${:\\\\$\\{:' intltool-update.in**

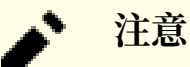

上面使用的正则表达式由于大量的反斜线,看上去比较奇怪。它的功能是在序列 '\\${' 的花括号之前 增加一个反斜线,得到 '\\$\{'。

准备编译 Intltool:

#### **./configure --prefix=/usr**

编译该软件包:

#### **make**

运行以下命令以测试编译结果:

#### **make check**

安装该软件包:

**make install install -v -Dm644 doc/I18N-HOWTO /usr/share/doc/intltool-0.51.0/I18N-HOWTO**

## **8.42.2. Intltool 的内容**

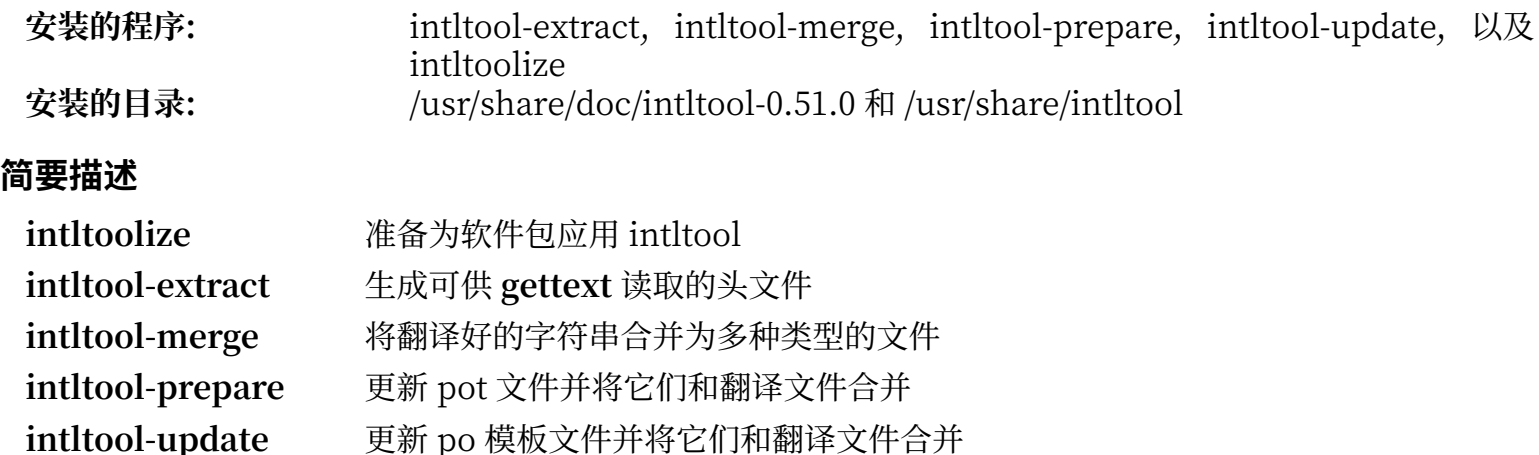

# **8.43. Autoconf-2.69**

Autoconf 软件包包含⽣成能⾃动配置软件包的 shell 脚本的程序。

**估计构建时间:** 不到 0.1 SBU (计⼊测试为约 3.3 SBU) 需要硬盘空间:

## **8.43.1. 安装 Autoconf**

首先, 修复 Perl 5.28 引入的 bug:

#### **sed -i '361 s/{/\\{/' bin/autoscan.in**

准备编译 Autoconf:

### **./configure --prefix=/usr**

编译该软件包:

#### **make**

目前由于 bash-5 和 libtool-2.4.3 的变化, 测试套件无法正常工作。如果无论如何要运行测试, 执行命令:

#### **make check**

安装该软件包:

**make install**

### **8.43.2. Autoconf 的内容**

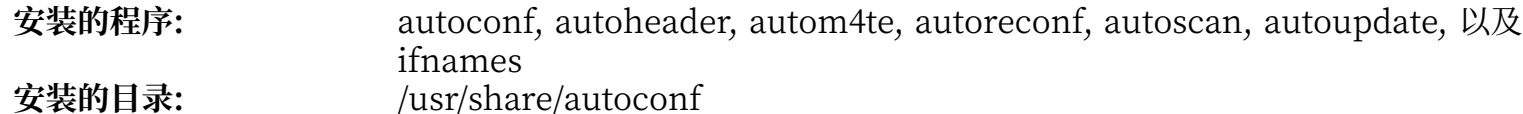

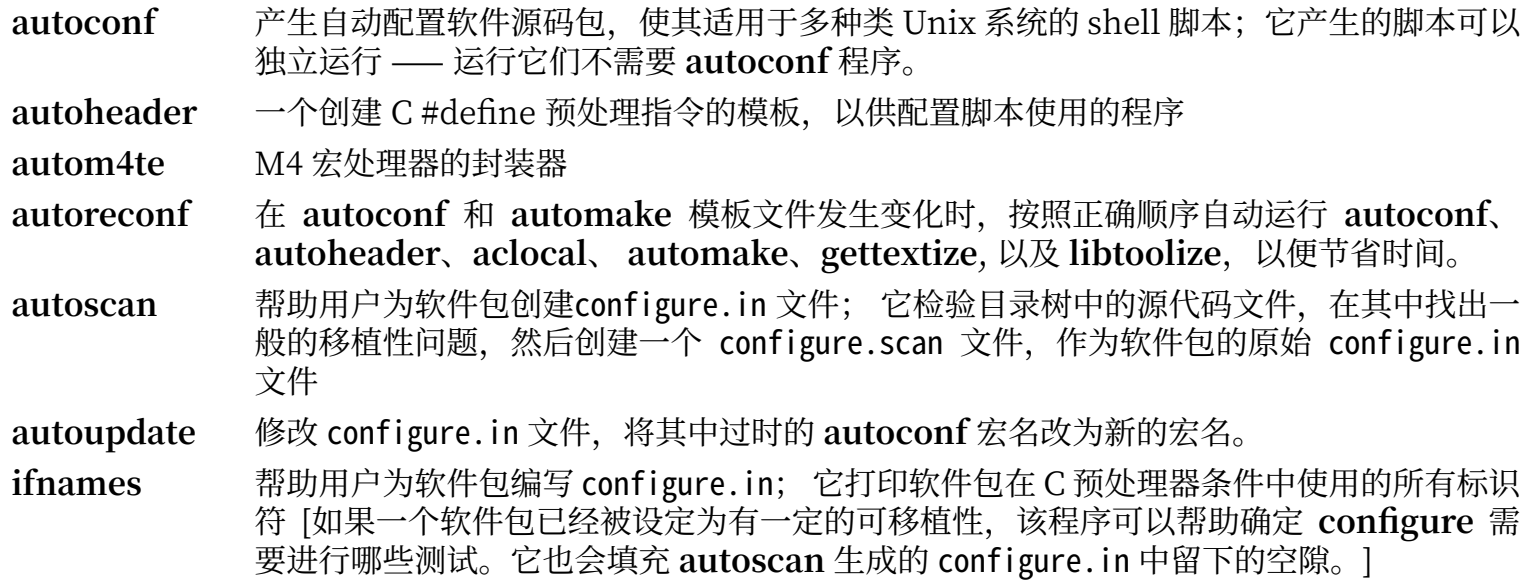

# **8.44. Automake-1.16.2**

Automake 软件包包含自动生成 Makefile, 以便和 Autoconf 一同使用的程序。

**估计构建时间:** 不到 0.1 SBU (计⼊测试为约 8 SBU) 需要硬盘空间:

## **8.44.1. 安装 Automake**

修复⼀个失败的测试:

#### **make -j4 check**

准备编译 Automake:

**./configure --prefix=/usr --docdir=/usr/share/doc/automake-1.16.2**

编译该软件包:

#### **make**

由于单个测试点中存在的内部时延, 即使仅有一个处理器, 也应该使用 make 命令的 -j4 选项加速测试。输 入以下命令测试编译结果:

### **make -j4 check**

安装该软件包:

**make install**

### **8.44.2. Automake 的内容**

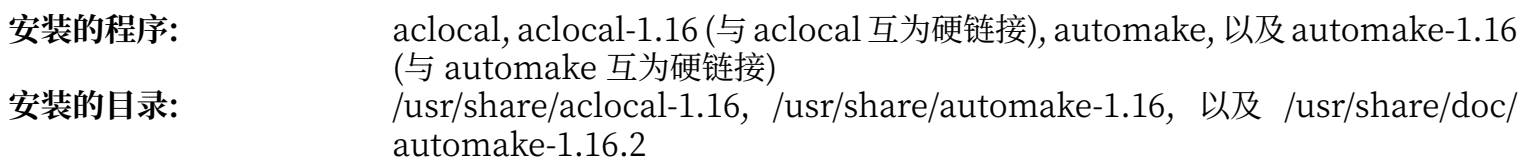

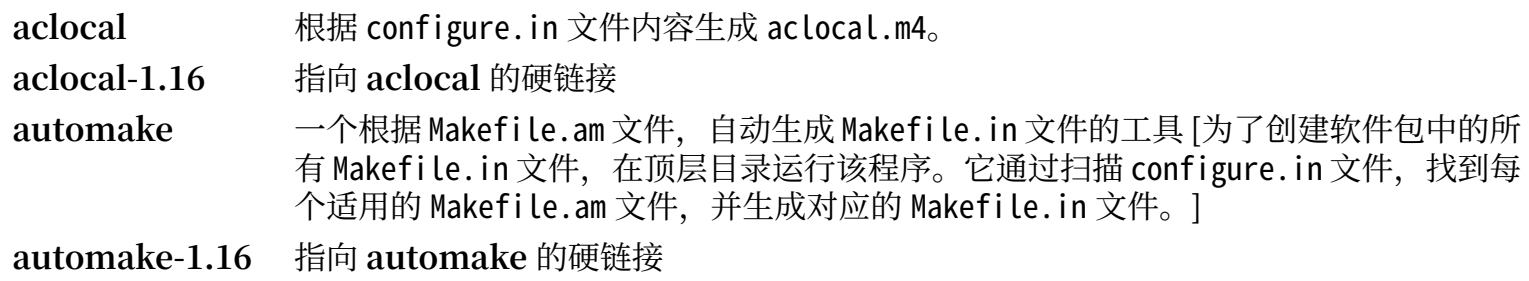

# **8.45. Kmod-27**

Kmod 软件包包含用于加载内核模块的库和工具。

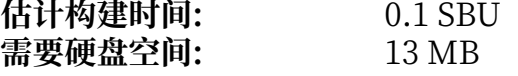

## **8.45.1. 安装 Kmod**

准备编译 Kmod:

```
./configure --prefix=/usr \
              --bindir=/bin \
              --sysconfdir=/etc \
              --with-rootlibdir=/lib \
              --with-xz \
              --with-zlib
```
**配置选项的含义:**

--with-xz, --with-zlib 它们允许 Kmod 处理压缩过的内核模块。

--with-rootlibdir=/lib 该选项保证一些和库有关的文件被放置在正确的目录中。

```
编译该软件包:
```
#### **make**

该软件包不包含能在 LFS chroot 环境下运行的测试套件。测试套件至少需要 git 程序的支持, 且有些测试在 git 仓库外不会运⾏。

安装该软件包,并创建与 Module-Init-Tools (曾经⽤于处理 Linux 内核模块的软件包) 兼容的符号链接:

**make install**

**for target in depmod insmod lsmod modinfo modprobe rmmod; do ln -sfv ../bin/kmod /sbin/\$target done**

**ln -sfv kmod /bin/lsmod**

## **8.45.2. Kmod 的内容**

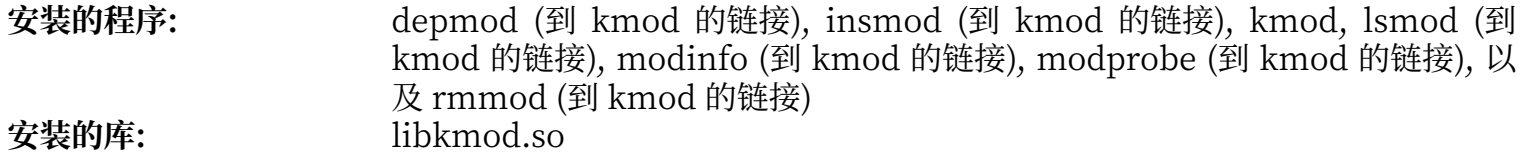

#### **简要描述**

**depmod** 根据现有模块的符号信息创建依赖关系⽂件;**modprobe** 使⽤依赖关系⽂件⾃动加载需要的 模块

**insmod** 在正在运⾏的内核中安装可加载模块

**kmod** 加载或卸载内核模块

**lsmod** 列出当前加载的模块

modinfo 检验与某个内核模块相关的目标文件,打印它能够收集到的一切信息

**modprobe** 使⽤⼀个 **depmod** 创建的依赖关系⽂件,⾃动加载相关模块

**rmmod** 从正在运⾏的内核中卸载模块

Libkmod 这个库被其他程序用于加载和卸载内核模块

# **8.46. Elfutils-0.180 中的 Libelf**

Libelf 是一个处理 ELF (可执行和可链接格式) 文件的库。

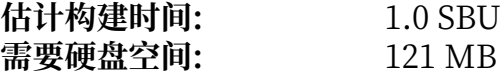

# **8.46.1. 安装 Libelf**

Libelf 是 elfutils-0.180 软件包的一部分。请使用 elfutils-0.180.tar.bz2 作为源代码包。

准备编译 Libelf:

### **./configure --prefix=/usr --disable-debuginfod**

编译该软件包:

**make**

执行下列命令以测试编译结果:

#### **make check**

只安装 Libelf:

```
make -C libelf install
install -vm644 config/libelf.pc /usr/lib/pkgconfig
rm /usr/lib/libelf.a
```
## **8.46.2. Libelf 的内容**

**安装的库:** libelf.so<br>安装的目录: /usr/incl **安装的⽬录:** /usr/include/elfutils
# **8.47. Libffi-3.3**

Libffi 库提供一个可移植的高级编程接口,用于处理不同调用惯例。这允许程序在运行时调用任何给定了调 用接口的函数。

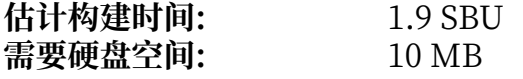

### **8.47.1. 安装 Libffi**

## **注意**

和 GMP 类似, libffi 在构建时会使用特定于当前处理器的优化。如果是在为另一台计算机构建系 统, 请导出 CFLAGS 和 CXXFLAGS 环境变量, 为您的架构指定较为通用的构建目标。否则, 所有 链接到 libffi 的程序都可能触发非法指令异常。

准备编译 libffi:

#### **./configure --prefix=/usr --disable-static --with-gcc-arch=native**

#### **配置选项的含义:**

#### --with-gcc-arch=native

保证 gcc 为当前系统进行优化。如果不使用该选项,构建系统会猜测系统架构,在某些系统上可能生成 不正确的代码。如果要将生成的代码从本地系统复制到指令集功能较弱的系统中,需要使用目标系统架 构作为该选项的参数值。关于不同系统架构的信息,参阅 gcc 手册中提供的的 x86 选项。

编译该软件包:

#### **make**

运行以下命令以测试编译结果:

#### **make check**

安装该软件包:

**make install**

### **8.47.2. Libffi 的内容**

**安装的库:** libffi.so

#### **简要描述**

libffi 包含 libffi API 函数

# **8.48. OpenSSL-1.1.1g**

OpenSSL 软件包包含密码学相关的管理工具和库。它们被用于向其他软件包提供密码学功能, 例如 OpenSSH,电⼦邮件程序和 Web 浏览器 (以访问 HTTPS 站点)。

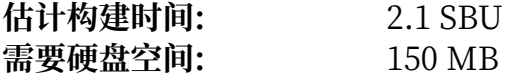

### **8.48.1. 安装 OpenSSL**

准备编译 OpenSSL:

```
./config --prefix=/usr \
           --openssldir=/etc/ssl \
           --libdir=lib \
           shared \
           zlib-dynamic
```
编译该软件包:

#### **make**

运行以下命令以测试编译结果:

#### **make test**

一项名为 30-test\_afalg.t 的测试在某些内核配置下会失败 (它假定选择了一些未说明的内核配置选项)。

安装该软件包:

**sed -i '/INSTALL\_LIBS/s/libcrypto.a libssl.a//' Makefile make MANSUFFIX=ssl install**

如果需要的话,安装文档:

**mv -v /usr/share/doc/openssl /usr/share/doc/openssl-1.1.1g cp -vfr doc/\* /usr/share/doc/openssl-1.1.1g**

### **8.48.2. OpenSSL 的内容**

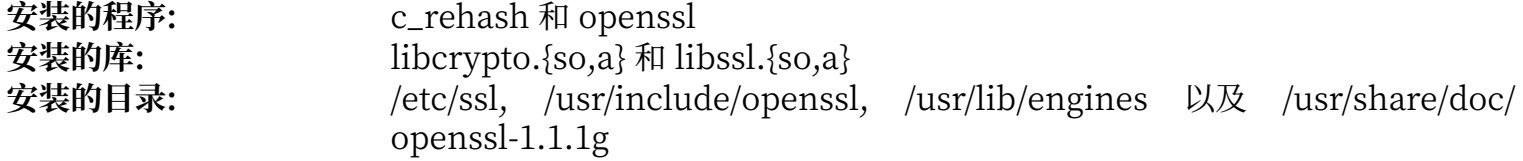

#### **简要描述**

- c\_rehash <sup>-</sup> 一个 Perl 脚本,扫描一个目录中的所有文件,并添加它们的符号链接,符号链接名为对 应⽂件的散列值。
- openssl 一个命令行工具, 用于从 shell 使用 OpenSSL的密码学库的一些密码学函数。它可以被 ⽤于 **man 1 openssl**描述的许多功能。
- libcrypto.so 实现不同 Internet 标准使⽤的许多密码学算法。该库提供的服务被 OpenSSL 的 SSL、TLS 和 S/MIME 实现使用, 也被用于实现 OpenSSH、OpenPGP, 以及其他密码 学标准。
- Libssl.so 实现传输层安全 (TLS v1) 协议。它提供了丰富的 API, 这些 API 的文档可以通过执行 **man 3 ssl**查阅。

# **8.49. Python-3.8.3**

Python 3 软件包包含 Python 开发环境。它被用于面向对象编程, 编写脚本, 为大型程序建立原型, 或者 开发完整的应用。

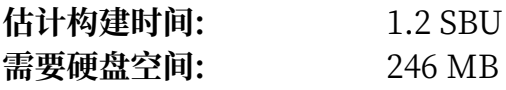

### **8.49.1. 安装 Python 3**

准备编译 Python:

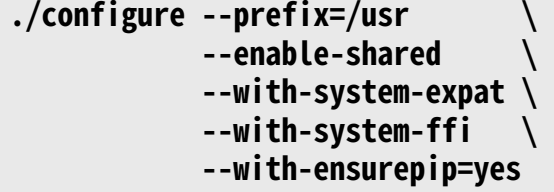

**配置选项的含义:**

--with-system-expat

该选项允许链接到系统已经安装的 Expat。

- --with-system-ffi 该选项允许链接到系统已经安装的 libffi。
- --with-ensurepip=yes 该选项启⽤ **pip** 和 **setuptools** 包管理程序的构建。

编译该软件包:

#### **make**

运⾏ **make test** 以测试编译结果。⼀些需要⽹络连接或额外软件包的测试会被跳过。名为 test\_normalization 的测试会由于网络配置不完整而失败。如果需要更全面的测试结果, 可以在 BLFS 中重 新安装 Python 3 时再次进行测试。

安装该软件包:

```
make install
chmod -v 755 /usr/lib/libpython3.8.so
chmod -v 755 /usr/lib/libpython3.so
ln -sfv pip3.8 /usr/bin/pip3
```
**安装命令的含义:**

**chmod -v 755 /usr/lib/libpython3.{8.,}so** 修正库文件访问权限,使之和其他库文件一致。 如果需要的话,安装预先格式化的文档:

**install -v -dm755 /usr/share/doc/python-3.8.3/html** 

```
tar --strip-components=1 \
     --no-same-owner \
     --no-same-permissions \
     -C /usr/share/doc/python-3.8.3/html \
     -xvf ../python-3.8.3-docs-html.tar.bz2
```
**⽂档安装命令的含义:**

--no-same-owner 和 --no-same-permissions 保证安装的文件拥有正确的所有者和权限码。在没有这些选项的时候,tar 会以上游开发者使用的用户 和权限码安装文件。

## **8.49.2. Python 3 的内容**

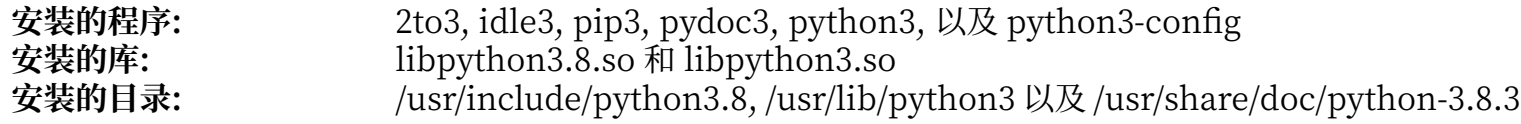

### **简要描述**

- 2to3 是一个 Python 程序, 读取 Python 2.x 源代码并对它进行一系列修正, 转换成合法的 Python 3.x 源代码。
- idle3 一个封装脚本, 启动支持 Python 语法的 GUI 文本编辑器。要运行这个脚本, 必须在 Python 之 前安装 Tk, 从而构建 Tkinter Python 模块。
- pip3 Python 包安装器。您可以使用 pip 安装来自 Python 软件包目录或其他目录的包。
- **pydoc3** 是 Python 文档工具。
- python3 是一个解释性、交互性、面向对象的程序设计语言。

# **8.50. Ninja-1.10.0**

Ninja 是⼀个注重速度的小型构建系统。

**估计构建时间:** 0.3 SBU 需要硬盘空间:

## **8.50.1. 安装 Ninja**

在运行时, ninja 一般尽量并行运行更多进程。默认情况下最大进程数是系统 CPU 核心数加 2 得到的值。某 些情况下, 这样会导致 CPU 过热, 或者耗尽系统内存。如果使用命令行执行 ninja, 可以传递 -jN 参数以限 制并行进程数,但某些软件包内嵌了 ninja 的执行过程,且并不传递 -j 参数。

应用下面这个可选的修改,用户即可通过一个环境变量 NINJAJOBS 限制并行进程数量。例如设置:

export NINJAJOBS=4

会限制 ninja 使用 4 个并行进程。

如果您希望 Ninja 能够使用环境变量 NINJAJOBS,执行以下命令,添加这一功能:

```
sed -i '/int Guess/a \
  int j = 0; \lambda char* jobs = getenv( "NINJAJOBS" );\
  if ( jobs != \overline{N}ULL ) j = atoi( jobs );
  if ( j > 0 ) return j; \' src/ninja.cc
```
构建 Ninja:

**python3 configure.py --bootstrap**

**构建选项的含义:**

--bootstrap

这个参数强制 ninja 为当前系统重新构建自身。

运行以下命令以测试编译结果:

**./ninja ninja\_test ./ninja\_test --gtest\_filter=-SubprocessTest.SetWithLots**

安装该软件包:

```
install -vm755 ninja /usr/bin/
install -vDm644 misc/bash-completion /usr/share/bash-completion/completions/ninja
install -vDm644 misc/zsh-completion /usr/share/zsh/site-functions/_ninja
```
### **8.50.2. Ninja 的内容**

**安装的程序:** ninja

#### **简要描述**

**ninja** 是 ninja 构建系统。

# **8.51. Meson-0.54.3**

Meson 是一个开放源代码构建系统,它的设计保证了非常快的执行速度,和尽可能高的用户友好性。

**估计构建时间:** 不到 0.1 SBU 需要硬盘空间:

## **8.51.1. 安装 Meson**

执行以下命令编译 Meson:

### **python3 setup.py build**

该软件包不包含测试套件。

安装该软件包:

**python3 setup.py install --root=dest cp -rv dest/\* /**

#### **安装选项的含义:**

#### --root=dest

默认情况下 python3 setup.py install 将若干文件 (如 man 页面) 安装到 Python Eggs 中。在指定了 根目录位置时, setup.py 将这些文件安装到符合标准的目录树中。我们即可直接复制该目录树, 使得 这些文件位于标准指定的位置。

### **8.51.2. Meson 的内容**

**安装的程序:** meson **安装的⽬录:** /usr/lib/python3.8/site-packages/meson-0.54.3-py3.8.egg-info 和 /usr/lib/ python3.8/site-packages/mesonbuild

### **简要描述**

**meson** ⼀个⾼产出的构建系统

# **8.52. Coreutils-8.32**

Coreutils 软件包包含用于显示和设定系统基本属性的工具。

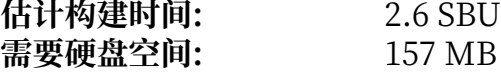

### **8.52.1. 安装 Coreutils**

POSIX 要求 Coreutils 中的程序即使在多字节 locale 中也能正确识别字符边界。下面应用一个补丁, 以解 决 Coreutils 不满足该要求的问题, 并修复其他一些国际化相关的 bug:

```
patch -Np1 -i ../coreutils-8.32-i18n-1.patch
```
# **注意**

在之前, 这个补丁中找出了许多 bug。在向 Coreutils 维护者报告新 bug 前, 请检查它们在不使用 该补丁的情况下是否还会重现。

阳止一个在某些机器上会无限循环的测试:

```
sed -i '/test.lock/s/^/#/' gnulib-tests/gnulib.mk
```
现在准备编译 Coreutils:

```
autoreconf -fiv
FORCE_UNSAFE_CONFIGURE=1 ./configure \
             --prefix=/usr \
             --enable-no-install-program=kill,uptime
```
**配置选项的含义:**

**autoreconf**

该命令重新生成配置文件, 使之与 automake 的最新版本一致。

FORCE UNSAFE CONFIGURE=1

该环境变量允许以 root 用户身份构建该软件包。

```
--enable-no-install-program=kill,uptime
```
这个开关的目的是防止 Coreutils 安装那些被其他软件包安装的二进制程序。

编译该软件包:

#### **make**

如果不运⾏测试套件,直接跳到 "安装该软件包"。

现在测试套件已经可以运行了。首先运行那些设计为由 root 用户运行的测试:

#### **make NON\_ROOT\_USERNAME=tester check-root**

之后我们要以 tester 用户身份运行其余测试。然而,某些测试要求测试用户属于至少一个组。为了不跳过 这些测试,我们添加一个临时组,并使得 tester 用户成为它的成员:

**echo "dummy:x:102:tester" >> /etc/group**

修正访问权限, 使得非 root 用户可以编译和运行测试:

**chown -Rv tester .** 

现在运行测试:

**su tester -c "PATH=\$PATH make RUN\_EXPENSIVE\_TESTS=yes check"**

删除临时组:

**sed -i '/dummy/d' /etc/group**

安装该软件包:

**make install**

将程序移动到 FHS 要求的位置:

```
mv -v /usr/bin/{cat,chgrp,chmod,chown,cp,date,dd,df,echo} /bin
mv -v /usr/bin/{false,ln,ls,mkdir,mknod,mv,pwd,rm} /bin
mv -v /usr/bin/{rmdir,stty,sync,true,uname} /bin
mv -v /usr/bin/chroot /usr/sbin
mv -v /usr/share/man/man1/chroot.1 /usr/share/man/man8/chroot.8
sed -i 's/"1"/"8"/' /usr/share/man/man8/chroot.8
```

```
mv -v /usr/bin/{head,nice,sleep,touch} /bin
```
### **8.52.2. Coreutils 的内容**

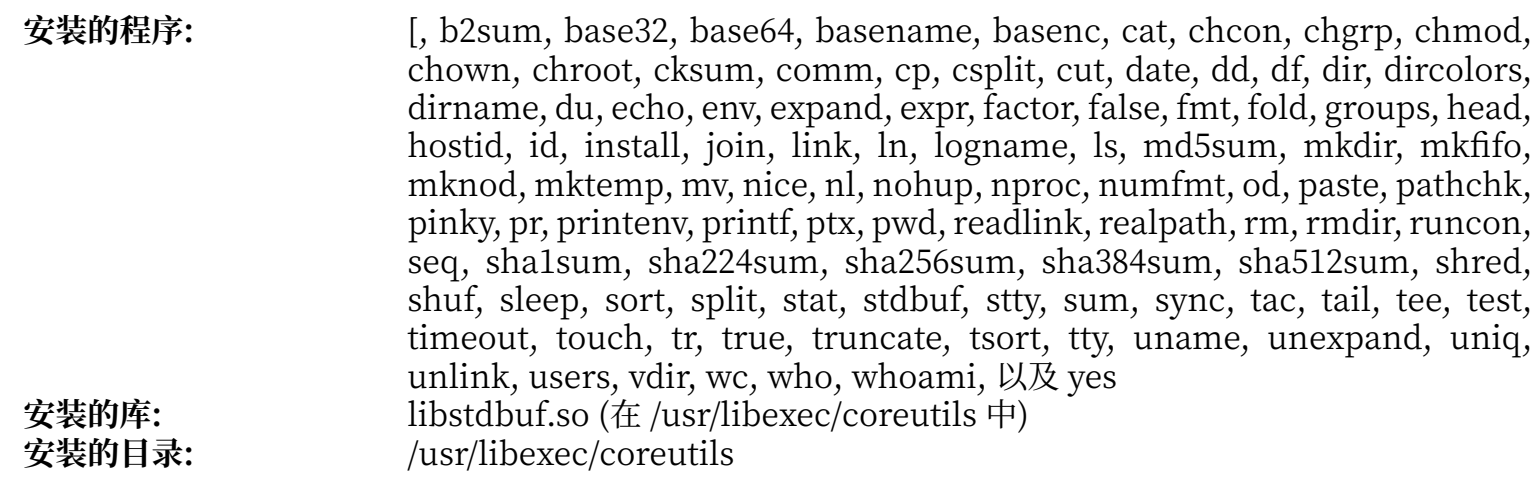

#### **简要描述**

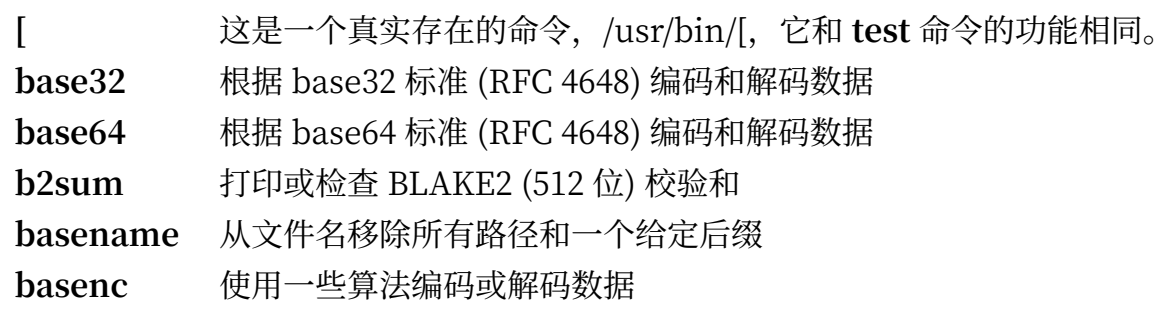

**cat** 将⽂件合并到标准输出

- chcon 修改文件和目录的 SELinux 安全上下文
- chgrp 修改文件和目录所属的组

chmod 修改给定文件的访问权限为指定模式; 模式可以是所需修改的符号表示, 或新权限的八进制 码

chown 修改拥有文件的用户或组

chroot 将给定目录作为 / 目录, 运行命令

**cksum** 输出每个给定⽂件的循环冗余检查 (CRC) 校验和及字节数

comm 比较两个排好序的文件,将两个文件特有的部分和它们共有的部分显示为三列

**cp** 复制⽂件

csplit 将给定文件分割为若干新文件,根据给定模式或行号进行分割,并输出每个新文件的字节数 cut 根据给定的域或位置,打印输入的分节和选定部分

date 以给定格式显示当前时间, 或设定系统时间

dd 以给定块大小和个数复制文件,同时可以进行转换

df 报告每个已挂载文件系统 (或包含给定文件的文件系统) 的总大小和可用空间

**dir** 列出给定⽬录的内容 (和 **ls** 命令相同)

dircolors 输出用于设定 LS COLOR 环境变量的命令, 以修改 ls 的配色方案

dirname 从文件名中删掉非目录的后缀

du 报告当前目录使用的磁盘空间,给出当前目录下所有子目录和文件占用的空间

echo 显示给定字符串

env 在修改的环境中运行命令

**expand** 将制表符转换成空格

**expr** 计算表达式

**factor** 打印所有给定整数的质因数

**false** 什么也不做;总是以失败状态码退出;

**fmt** 重新格式化给定⽂件的段落

fold 折叠给定文件中的行

groups 报告用户所属的组

head 打印文件的前 10 (或给定行数) 行

hostid 以十六进制格式打印主机数字标识符

**id** 报告当前用户或给定用户的有效用户 ID、组 ID 和所属的组

**install** 复制⽂件并设定它们的访问权限,以及 (如果可能) 它们的所有者和属组

join 将两个文件中拥有相同域的行合并

**link** 以给定⽂件名创建硬链接

ln 在文件之间创建硬链接或软 (符号) 链接

logname 报告当前用户登录名

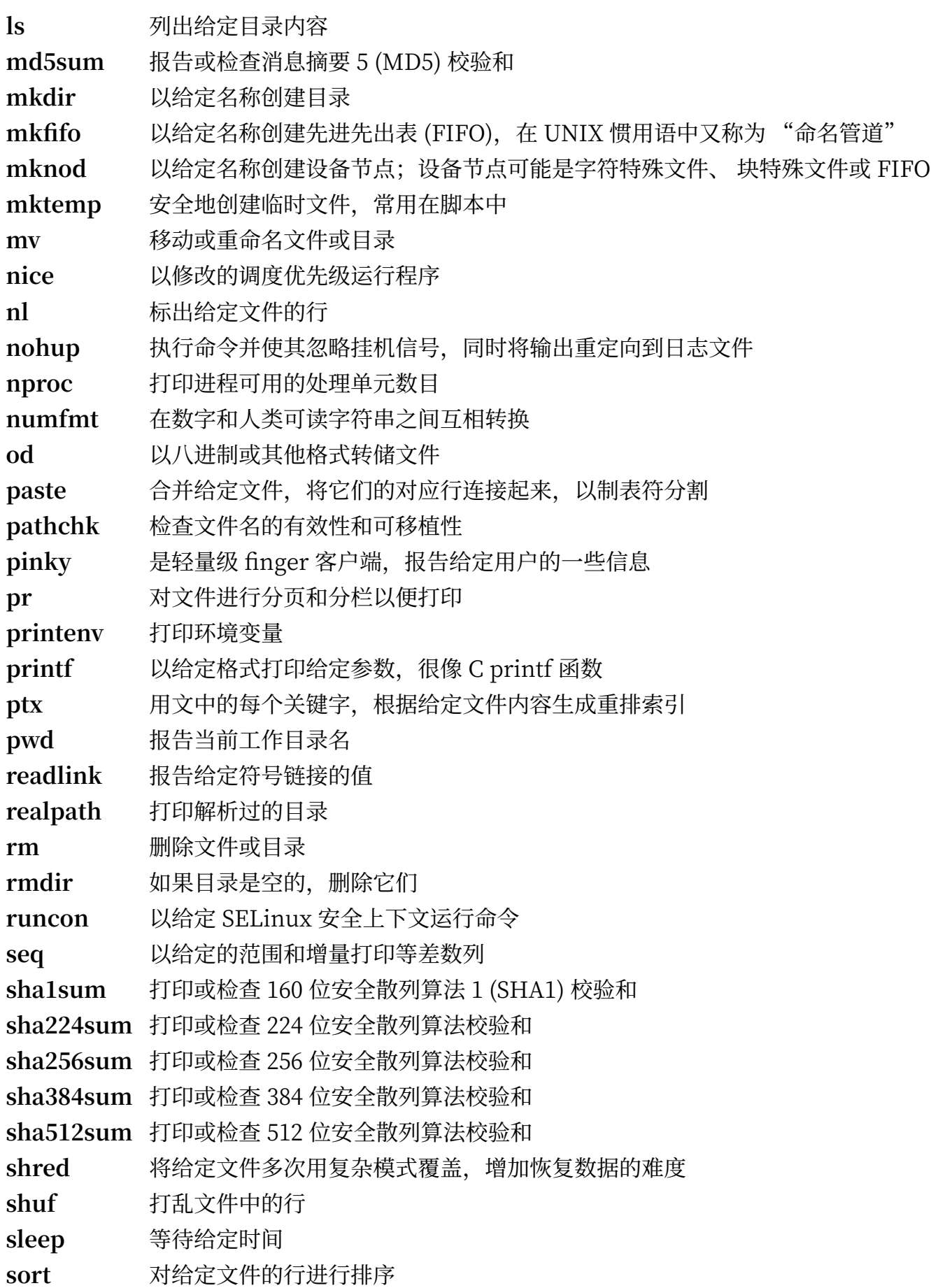

split 根据大小或行数, 将指定文件分割成若干部分

stat 显示文件或文件系统状态

stdbuf 以修改的标准流缓冲操作运行命令

stty 设置或报告终端行设定

**sum** 打印每个指定⽂件的校验和及块个数

sync 刷新文件系统缓冲; 它将修改过的块强制写入磁盘, 并更新超级块

**tac** 逆序连接给定⽂件

tail **compresoled 输出给定文件的最后 10 (或指定行数)** 行

tee 读取标准输入, 并将内容同时写入标准输出和给定文件

test 比较两个值,或检查文件类型

timeout 在限定时间内运行命令

**touch** 修改⽂件时间戳,将每个给定⽂件的访问和修改时间设为当前时间; 以零⻓度创建当前不存在 的文件

**tr** 从标准输⼊变换、压缩或删除给定字符

**true** 什么也不做;总是以成功状态码退出

**truncate** 将⽂件截断或扩展到指定⼤小

**tsort** 进⾏拓扑排序; 根据给定⽂件的部分顺序信息输出完整的排序列表

tty 报告标准输入的终端文件名

**uname** 报告系统信息

**unexpand** 将空格转换成制表符

uniq 在连续的相同行中只保留一行, 删除其他所有行

**unlink** 删除给定⽂件

users 报告当前登录系统的用户名

**vdir** 和 **ls** -**l** 相同

**wc** 报告给定⽂件的⾏数、单词数和字节数

**who** 报告当前登录的用户

**whoami** 报告与当前有效用户 ID 相关的用户名

**yes** 不停输出 "y" 或给定字符串,直到被杀死

libstdbuf **stdbuf** 使⽤的库

# **8.53. Check-0.14.0**

Check 是⼀个 C 语⾔单元测试框架。 **估计构建时间:** 0.1 SBU (计入测试为约 3.3 SBU) **需要硬盘空间:** 12 MB

## **8.53.1. 安装 Check**

准备编译 Check:

#### **./configure --prefix=/usr**

构建该软件包:

#### **make**

现在编译已经完成,执行以下命令执行 Check 测试套件:

#### **make check**

注意 Check 测试套件可能需要相对较长 (可能高达 4 SBU) 的时间。

安装该软件包:

**make docdir=/usr/share/doc/check-0.14.0 install**

### **8.53.2. Check 的内容**

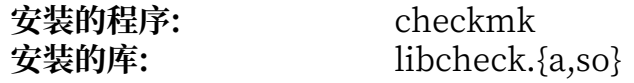

### **简要描述**

checkmk 用于生成 C 语言单元测试的 awk 脚本, 生成的单元测试可以和 Check 单元测试框架 一起使用

Libcheck. {a, so} 包含使得测试程序能够调用 Check 的函数

# **8.54. Diffutils-3.7**

Diffutils 软件包包含显示文件或目录之间差异的程序。

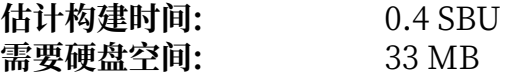

## **8.54.1. 安装 Diffutils**

准备编译 Diffutils:

### **./configure --prefix=/usr**

编译该软件包:

#### **make**

运行以下命令以测试编译结果:

#### **make check**

安装该软件包:

**make install**

## **8.54.2. Diffutils 的内容**

**安装的程序:** cmp, diff, diff3, 以及 sdiff

### **简要描述**

**cmp** ⽐较两个⽂件并报告它们是否相同,或哪些字节不同

**diff** ⽐较两个⽂件或⽬录,并报告⽂件中哪些⾏不同

- diff3 逐行比较三个文件
- **sdiff** 合并两个⽂件,并交互地输出结果

# **8.55. Gawk-5.1.0**

Gawk 软件包包含操作⽂本⽂件的程序。 **估计构建时间:** 0.4 SBU 需要硬盘空间:

### **8.55.1. 安装 Gawk**

首先, 确保不安装某些不需要的文件:

#### **sed -i 's/extras//' Makefile.in**

准备编译 Gawk:

### **./configure --prefix=/usr**

编译该软件包:

#### **make**

运行以下命令以测试编译结果:

#### **make check**

安装该软件包:

#### **make install**

如果需要的话,安装文档:

**mkdir -v /usr/share/doc/gawk-5.1.0 cp -v doc/{awkforai.txt,\*.{eps,pdf,jpg}} /usr/share/doc/gawk-5.1.0**

### **8.55.2. Gawk 的内容**

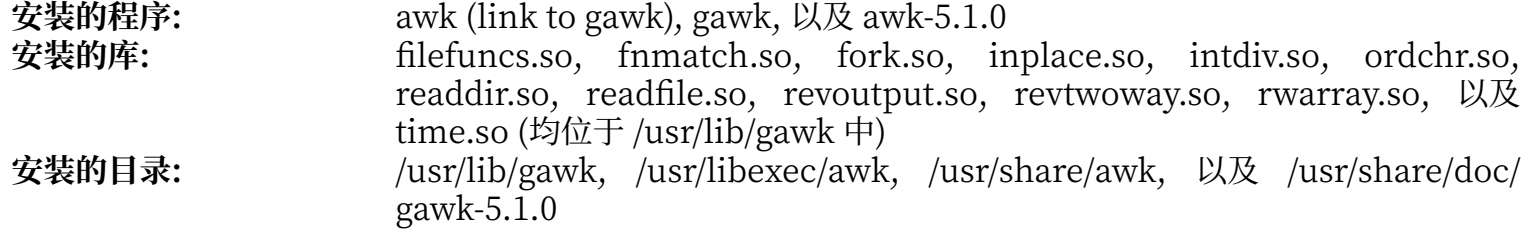

#### **简要描述**

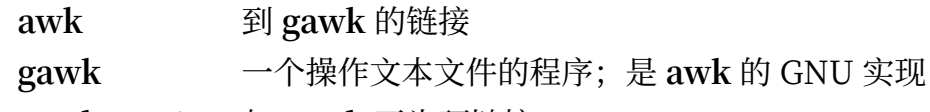

**gawk-5.1.0** 与 **gawk** 互为硬链接

# **8.56. Findutils-4.7.0**

Findutils 软件包包含用于查找文件的程序。这些程序能够递归地搜索目录树,以及创建、维护和搜索文件 数据库 (一般比递归搜索快, 但在数据库最近没有更新时不可靠)。

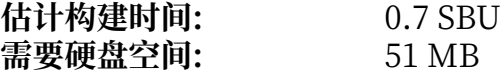

## **8.56.1. 安装 Findutils**

准备编译 Findutils:

**./configure --prefix=/usr --localstatedir=/var/lib/locate**

**配置选项的含义:**

--localstatedir

该选项将 locate 数据库的位置改为 /var/lib/locate, 以与 FHS 兼容。

编译该软件包:

#### **make**

运行以下命令以测试编译结果:

**chown -Rv tester . su tester -c "PATH=\$PATH make check"**

安装该软件包:

**make install**

BLFS 及 BLFS 之外的一些软件包预期 **find** 程序在 /bin 中,因此要保证它被放置在那里:

```
mv -v /usr/bin/find /bin
sed -i 's|find:=${BINDIR}|find:=/bin|' /usr/bin/updatedb
```
### **8.56.2. Findutils 的内容**

**安装的程序:** find, locate, updatedb, 以及 xargs<br>**安装的目录:** http://var/lib/locate **安装的⽬录:** /var/lib/locate

#### **简要描述**

**find** 在给定⽬录树中搜索满⾜给定条件的⽂件

**locate** 在⽂件名数据库中进⾏搜索,报告包含特定字符串或匹配特定模式的⽂件名

updatedb 更新 locate 数据库; 它扫描整个文件系统 (包括当前挂载的其他文件系统, 除非被告知不这样 做),并把找到的所有文件名加入数据库

xargs 可以将给定命令作用于一个列表中的所有文件

# **8.57. Groff-1.22.4**

Groff 软件包包含处理和格式化⽂本的程序。

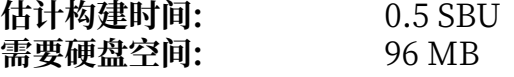

## **8.57.1. 安装 Groff**

Groff 期望环境变量 PAGE 包含默认纸张大小。对于美国用户来说, PAGE=letter 是正确的。对于其他地方的 用户, PAGE=A4 可能更好。尽管在编译时配置了默认纸张大小, 可以通过写入"A4"或"letter"到/etc/ papersize ⽂件,覆盖默认值。

准备编译 Groff:

### **PAGE=<paper\_size> ./configure --prefix=/usr**

该软件包不支持并行构建。编译该软件包:

#### **make -j1**

该软件包不包含测试套件。

安装该软件包:

**make install**

### **8.57.2. Groff 的内容**

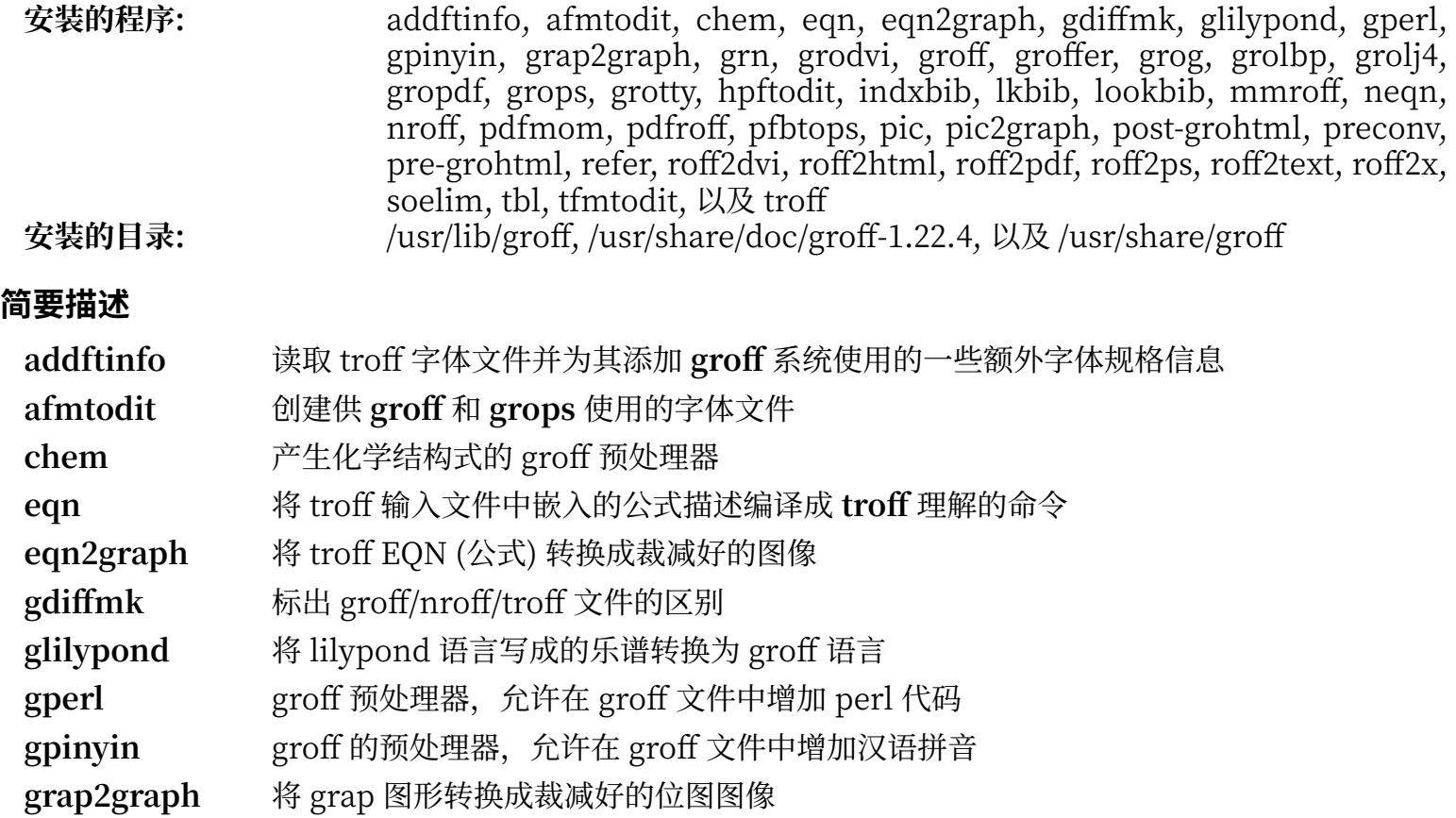

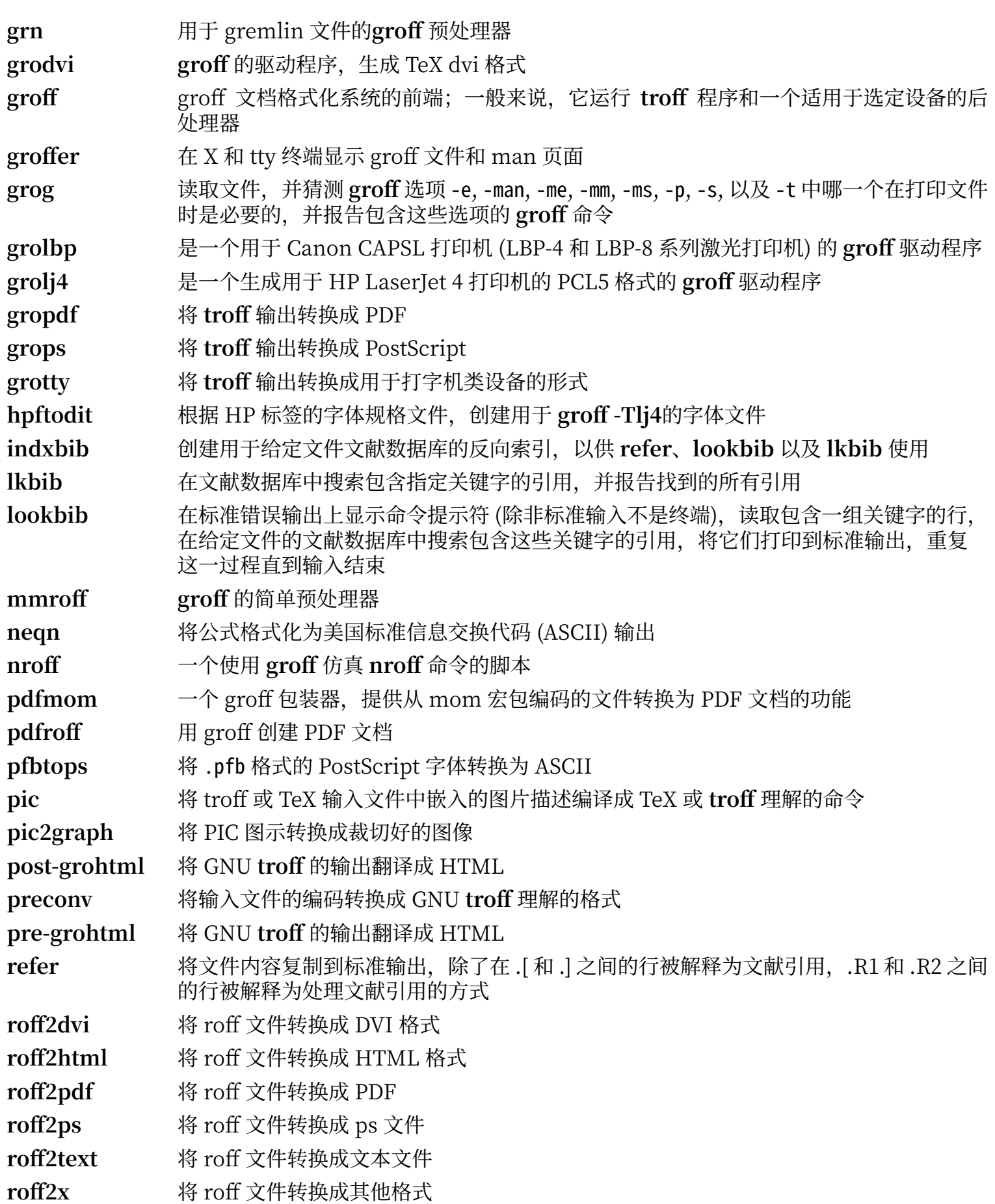

soelim 读取文件,将.so 文件 形式的行替换为该文件的内容

**tbl** 将 troff 输⼊中嵌⼊的表格描述编译成 **troff** 理解的命令

**tfmtodit** 创建⽤于 **groff -Tdvi** 的字体⽂件

troff **hetable of** the UNIX troff 高度兼容; 它应该由 groff 命令调用, 后者也会以正确的顺序和选项运行 预处理器和后处理器

# **8.58. GRUB-2.04**

GRUB 软件包包含 "⼤统⼀" (GRand Unified) 启动引导器。 **估计构建时间:** 0.8 SBU **需要硬盘空间:** 154 MB

## **8.58.1. 安装 GRUB**

准备编译 GRUB:

**./configure --prefix=/usr \ --sbindir=/sbin \ --sysconfdir=/etc \ --disable-efiemu \ --disable-werror**

**新的配置选项的含义:**

--disable-werror

该选项允许在有较新的 Flex 版本导致的警告时完成构建。

--disable-efiemu

该选项通过禁用 LFS 不需要的特性和测试程序, 最小化需要构建的内容。

编译该软件包:

#### **make**

该软件包不包含测试套件。

安装该软件包:

**make install mv -v /etc/bash\_completion.d/grub /usr/share/bash-completion/completions**

使用 GRUB 引导您的 LFS 系统的方法将在 第 10.4 节 "使用 GRUB [设定引导过程"](#page-265-0) 中讨论。

### **8.58.2. GRUB 的内容**

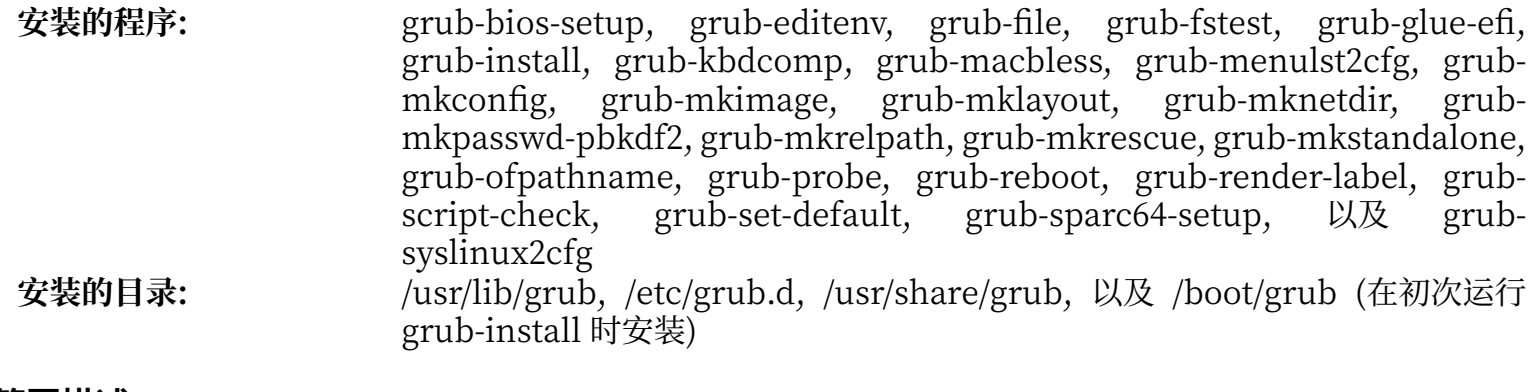

#### **简要描述**

grub-bios-setup **grub-install** 使用的辅助程序

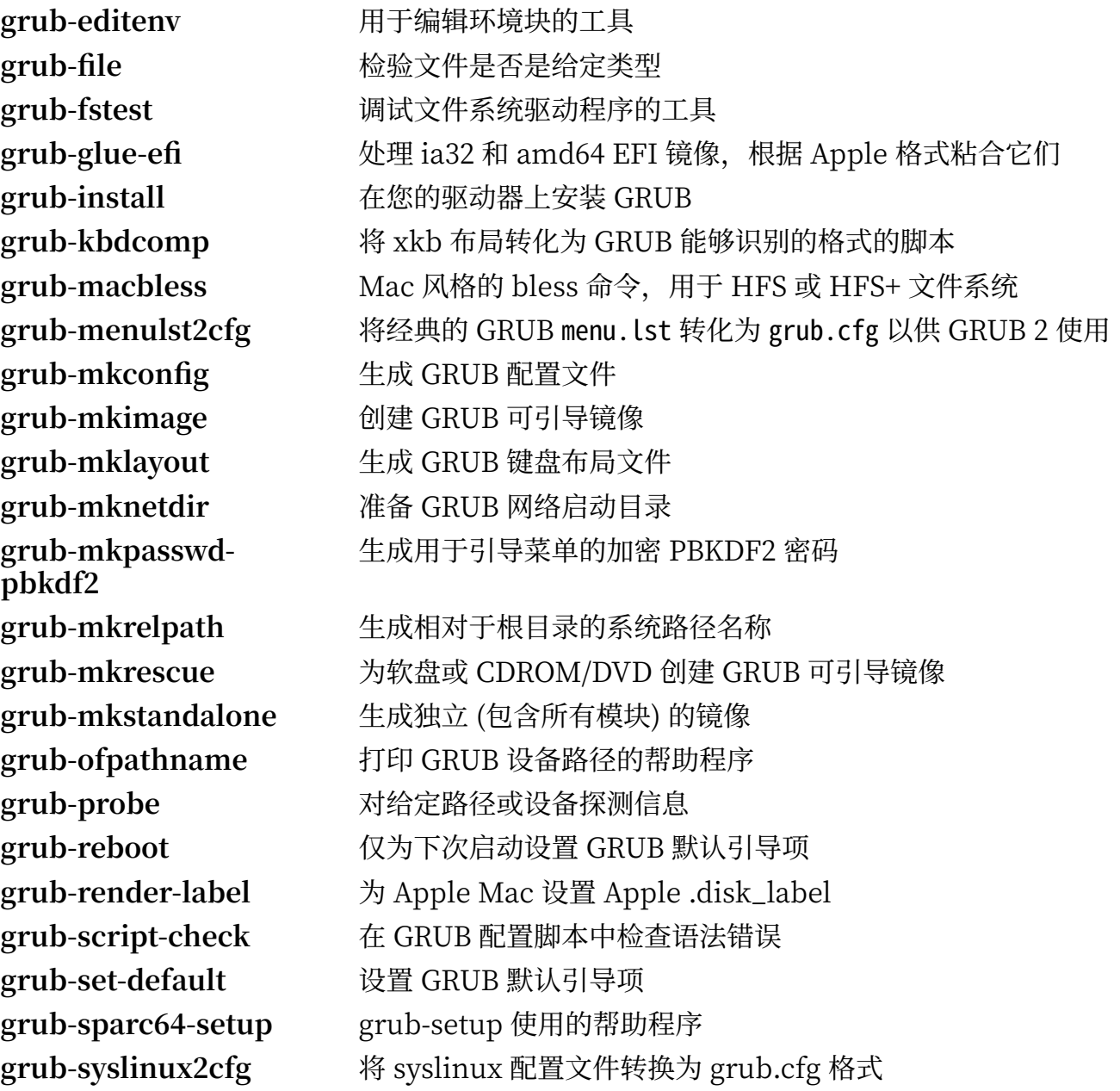

# **8.59. Less-551**

Less 软件包包含一个文本文件查看器。 **估计构建时间:** 不到 0.1 SBU **需要硬盘空间:** 4.1 MB

## **8.59.1. 安装 Less**

准备编译 Less:

### **./configure --prefix=/usr --sysconfdir=/etc**

#### **配置选项的含义:**

--sysconfdir=/etc 该选项告诉该软件包创建的程序在 /etc 查找配置文件

编译该软件包:

#### **make**

该软件包不包含测试套件。

安装该软件包:

#### **make install**

### **8.59.2. Less 的内容**

**安装的程序:** less, lessecho, 以及 lesskey

### **简要描述**

less 一个文件查看器或分页器;它显示给定文件的内容,使得用户可以进行滚动、查找字符串,或 跳到标记

- lessecho 用于展开元字符, 例如 Unix 系统上文件名中的 \* 和 ?
- **lesskey** ⽤于指定 **less** 的按键绑定

# **8.60. Gzip-1.10**

Gzip 软件包包含压缩和解压缩文件的程序。

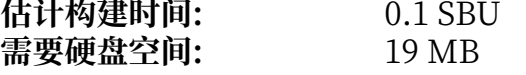

## **8.60.1. 安装 Gzip**

准备编译 Gzip:

### **./configure --prefix=/usr**

编译该软件包:

#### **make**

运行以下命令以测试编译结果:

#### **make check**

安装该软件包:

**make install**

移动一个必须放置在根文件系统的程序:

**mv -v /usr/bin/gzip /bin**

## **8.60.2. Gzip 的内容**

**安装的程序:** gunzip, gzexe, gzip, uncompress (与 gunzip 互为硬链接), zcat, zcmp, zdiff, zegrep, zfgrep, zforce, zgrep, zless, zmore, 以及 znew

### **简要描述**

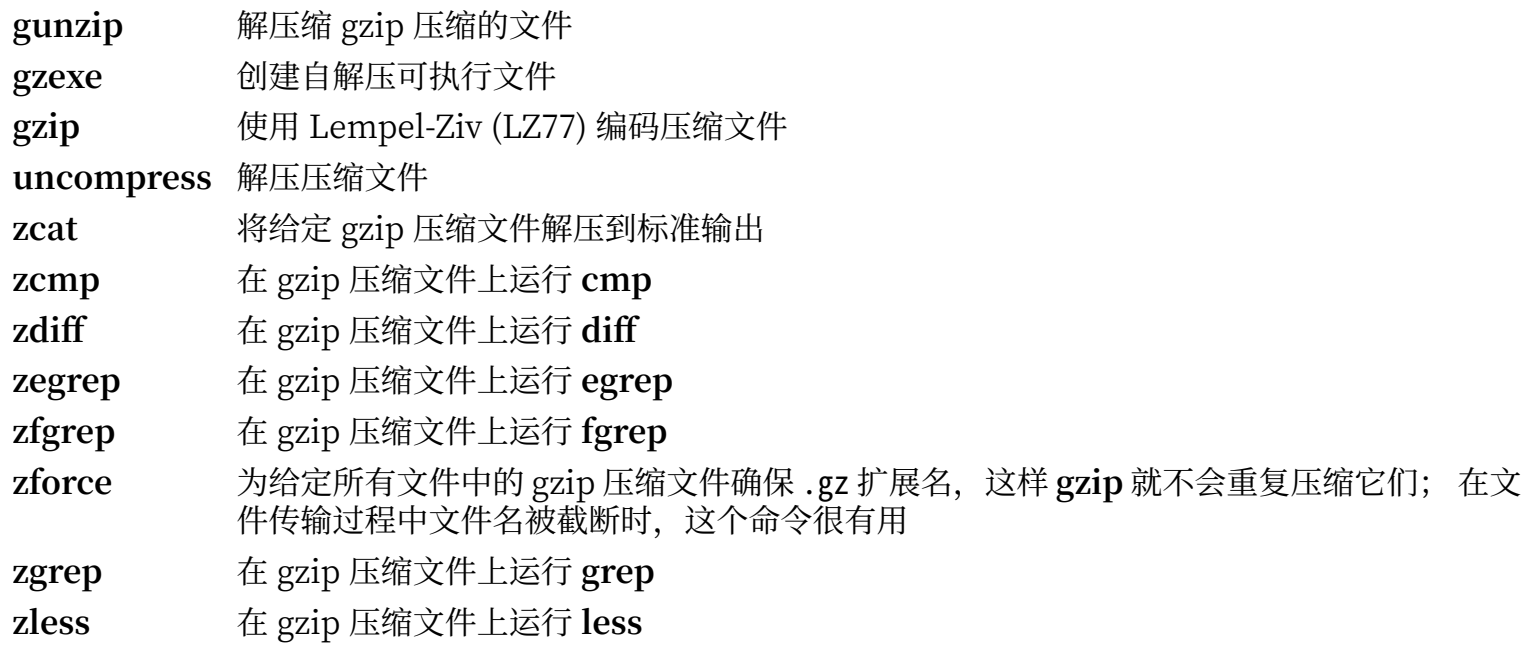

**zmore** 在 gzip 压缩⽂件上运⾏ **more**

znew 将 compress 格式压缩文件重新压缩为 gzip 格式 — 转换 .Z 文件为 .gz 文件

# **8.61. IPRoute2-5.7.0**

IPRoute2 软件包包含基于 IPv4 的基本和高级网络程序。

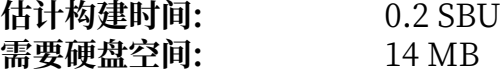

## **8.61.1. 安装 IPRoute2**

该软件包中的 arpd 程序依赖于 LFS 不安装的 Berkeley DB, 因此不会被构建。然而, 用于 arpd 的一 个目录和它的 man 页面仍会被安装。运行以下命令以防止它们的安装。如果需要使用 arpd 二进制程序, 参考 BLFS 手册中的 Berkeley DB 编译说明, 它位于 [http://www.linuxfromscratch.org/blfs/view/svn/](http://www.linuxfromscratch.org/blfs/view/svn/server/db.html) [server/db.html](http://www.linuxfromscratch.org/blfs/view/svn/server/db.html)。

**sed -i /ARPD/d Makefile rm -fv man/man8/arpd.8**

还需要禁用两个需要<http://www.linuxfromscratch.org/blfs/view/svn/postlfs/iptables.html> 的模块。

**sed -i 's/.m\_ipt.o//' tc/Makefile**

编译该软件包:

**make**

该软件包没有能够工作的测试套件。

安装该软件包:

**make DOCDIR=/usr/share/doc/iproute2-5.7.0 install**

### **8.61.2. IPRoute2 的内容**

**安装的程序:** bridge, ctstat (到 lnstat 的链接), genl, ifcfg, ifstat, ip, lnstat, nstat, routef, routel, rtacct, rtmon, rtpr, rtstat (到 lnstat 的链接), ss, 以及 tc **安装的⽬录:** /etc/iproute2, /usr/lib/tc, 以及 /usr/share/doc/iproute2-5.7.0,

#### **简要描述**

- **bridge** 配置⽹桥
- **ctstat** 连接状态⼯具
- genl 通用网络连接工具前端
- **ifcfg** ⼀个封装 **ip** 命令的脚本 [注意它需要 **arping** 和 **rdisk** 程序,它们来⾃于 iputils 软件包,可以在 [http://www.skbuff.net/iputils/找](http://www.skbuff.net/iputils/)到。]
- **ifstat** 显示网络接口统计,包括接口上发送和接收的数据包数量
- ip 该软件包的主程序。它包含几种不同的功能: **ip link <device>** 允许⽤⼾查看和修改设备状态 ip addr 允许用户查看网络地址及其属性,添加新地址或删除旧地址 ip neigh 允许用户查看 ARP 近邻绑定及其属性, 增加新近邻项, 或删除旧项 ip rule 允许用户查看或修改路由策略

**ip route** 允许用户查看路由表或修改路由表规则 ip tunnel 允许用户查看 IP 隧道及其属性, 或修改它们 ip maddr 允许用户查看多播地址及其属性, 或修改它们  $i$ **p** mroute 允许用户设定、 修改或删除多播路由 ip monitor 允许用户连续地监视设备、 地址和路由的状态

**lnstat** 提供 Linux ⽹络统计;它是旧的**rtstat** 的更通⽤、功能更完备的替代品

- nstat 显示网络统计
- **routef ip route** 的⼀个组件。⽤于刷新路由表
- **routel ip route** 的⼀个组件。⽤于显⽰路由表
- rtacct 显示 /proc/net/rt acct 的内容
- **rtmon** 路由监视⼯具
- **rtpr** 将 **ip -o** 的输出转换为可读形式
- **rtstat** 路由状态⼯具
- **ss** 与 **netstat** 命令相似;显⽰活动连接
- **tc** 流量管制可执⾏程序;⽤于实现服务质量 (QOS) 和服务类型 (COS) 协议 **tc qdisc** 允许⽤⼾设定排队规则 **tc class** 允许⽤⼾设定基于排队规则调度的调度类 **tc estimator** 允许⽤⼾预计进⼊⽹络的流量 **tc filter** 允许⽤⼾设定 QOS/COS 数据包过滤
	- **tc policy** 允许⽤⼾设定 QOS/COS 策略

# **8.62. Kbd-2.2.0**

Kbd 软件包包含按键表文件、控制台字体和键盘工具。

**估计构建时间:** 0.1 SBU **需要硬盘空间:** 36 MB

## **8.62.1. 安装 Kbd**

退格和删除键的行为在 Kbd 软件包的不同按键映射中不一致。以下补丁修复 i386 按键映射中的这个问题:

#### **patch -Np1 -i ../kbd-2.2.0-backspace-1.patch**

在应用补丁后,退格键生成编码为 127 的字符,删除键生成广为人知的 escape 序列。

删除多余的 **resizecons** 程序 (它需要已经不存在的 svgalib 提供视频模式文件 —— 一般使用 setfont 即可 调整控制台大小)及其 man 页面。

## **sed -i '/RESIZECONS\_PROGS=/s/yes/no/' configure**

**sed -i 's/resizecons.8 //' docs/man/man8/Makefile.in**

准备编译 Kbd:

#### **./configure --prefix=/usr --disable-vlock**

#### **配置选项的含义:**

--disable-vlock

该选项防止构建 vlock 工具,因为它需要 chroot 环境中不可用的 PAM 库。

编译该软件包:

**make**

运行以下命令以测试编译结果:

#### **make check**

安装该软件包:

#### **make install**

### **注意**

对于一些语言 (如白俄罗斯文), Kbd 软件包没有提供有用的的键盘映射。它提供的白俄罗斯文 "by" 键盘映射假设使用 ISO-8859-5 编码,但通常应该使用的是 CP1251 编码的键盘映射。使用 白俄罗斯文等文字的用户需要单独下载可工作的键盘映射。

如果需要的话, 安装文档:

**mkdir -v /usr/share/doc/kbd-2.2.0 cp -R -v docs/doc/\* /usr/share/doc/kbd-2.2.0**

# **8.62.2. Kbd 的内容**

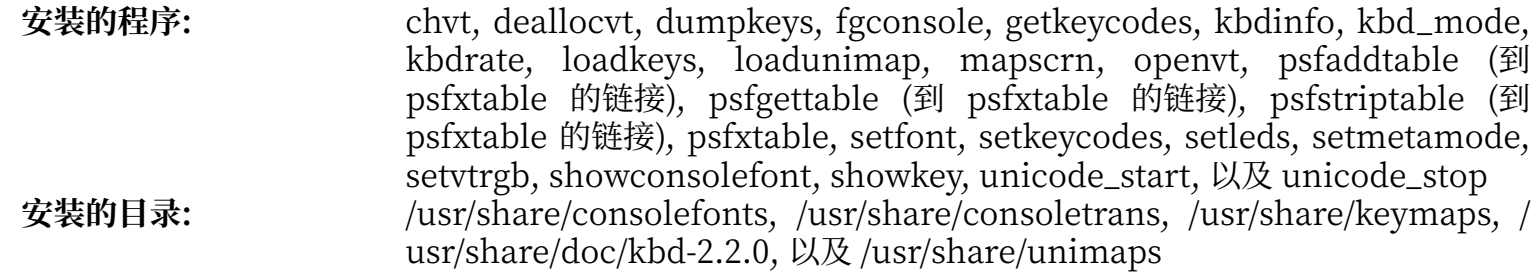

### **简要描述**

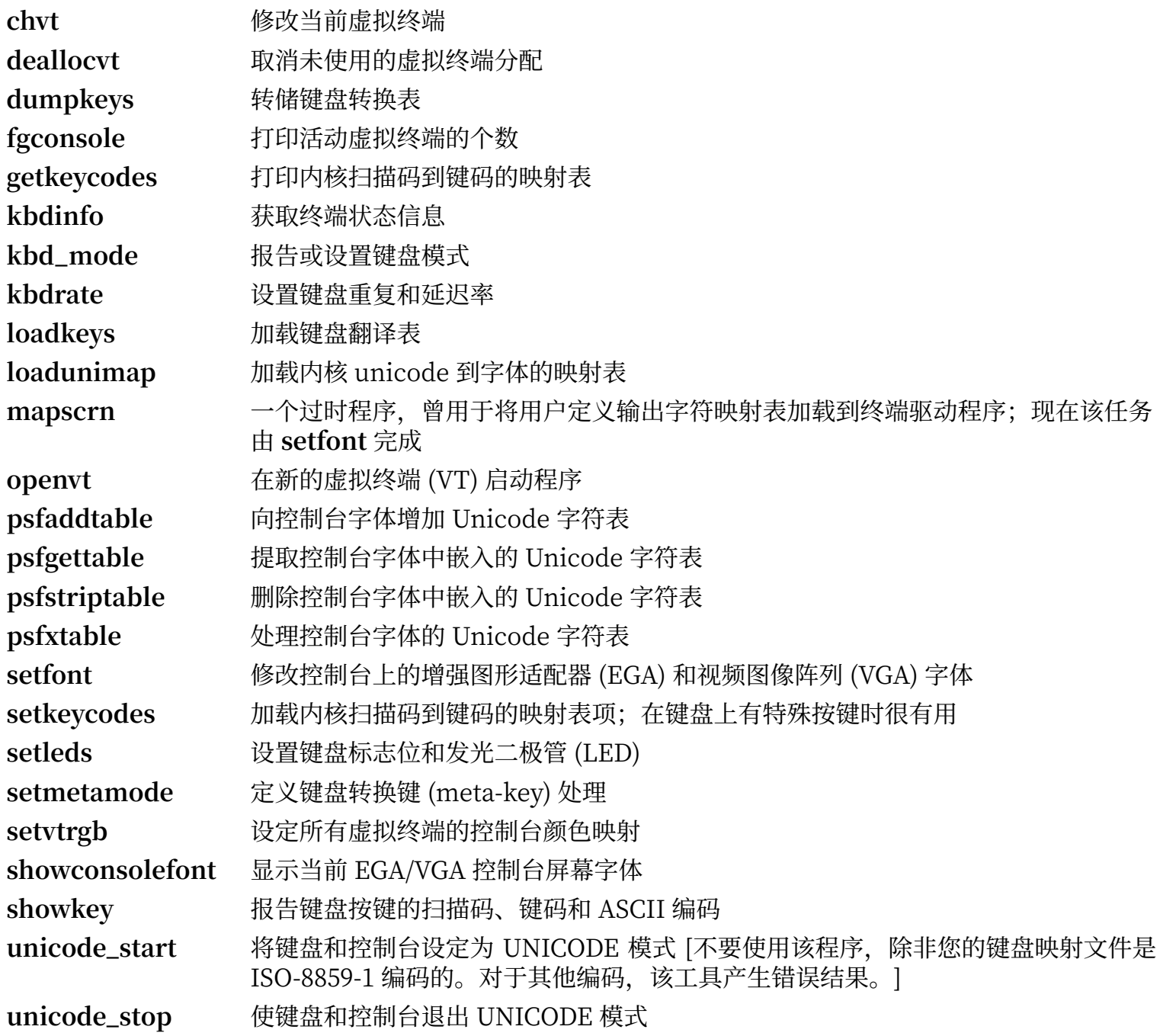

# **8.63. Libpipeline-1.5.2**

Libpipeline 软件包包含用于灵活、方便地处理子进程流水线的库。

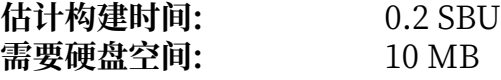

## **8.63.1. 安装 Libpipeline**

准备编译 Libpipeline:

### **./configure --prefix=/usr**

编译该软件包:

#### **make**

运行以下命令以测试编译结果:

#### **make check**

安装该软件包:

**make install**

## **8.63.2. Libpipeline 的内容**

**安装的库:** libpipeline.so

### **简要描述**

Libpipeline 用于安全地在子进程之间构建流水线

# **8.64. Make-4.3**

Make 软件包包含一个程序, 用于控制从软件包源代码生成可执行文件和其他非源代码文件的过程。

**估计构建时间:** 0.5 SBU 需要硬盘空间:

## **8.64.1. 安装 Make**

准备编译 Make:

### **./configure --prefix=/usr**

编译该软件包:

#### **make**

如果要测试编译结果,运行命令:

#### **make check**

安装该软件包:

**make install**

## **8.64.2. Make 的内容**

**安装的程序:** make

### **简要描述**

**make** ⾃动确定软件包中需要(重新)构建的部分,并执⾏对应命令

# **8.65. Patch-2.7.6**

Patch 软件包包含通过应用"补丁"文件,修改或创建文件的程序, 补丁文件通常是 diff 程序创建的。 **估计构建时间:** 0.2 SBU 需要硬盘空间:

## **8.65.1. 安装 Patch**

准备编译 Patch:

**./configure --prefix=/usr**

编译该软件包:

**make**

运行以下命令以测试编译结果:

#### **make check**

安装该软件包:

**make install**

### **8.65.2. Patch 的内容**

**安装的程序:** patch

#### **简要描述**

**patch** 根据补丁⽂件修改⽂件 (补丁⽂件⼀般是使⽤ **diff** 程序创建的差异清单。通过将这些差异应⽤到原 始⽂件,**patch** 即可创建应⽤补丁的⽂件版本。)

# **8.66. Man-DB-2.9.2**

Man-DB 软件包包含查找和阅读 man 页面的程序。

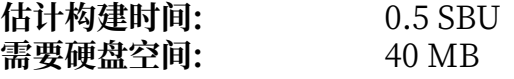

## **8.66.1. 安装 Man-DB**

准备编译 Man-DB:

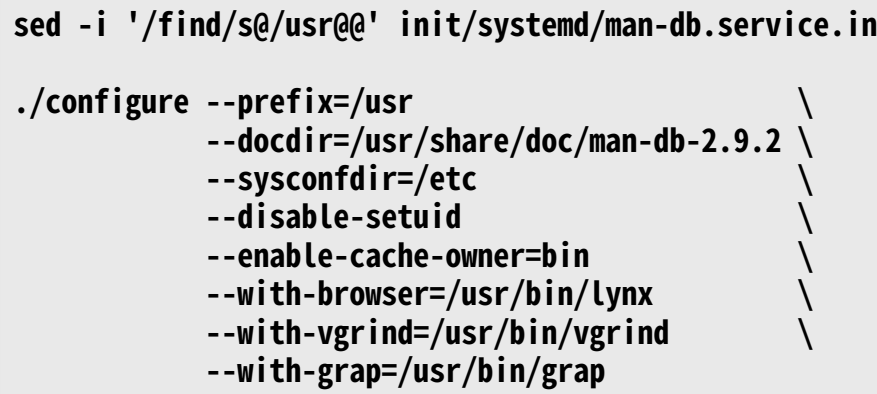

**配置选项的含义:**

```
sed -i '/find/s@/usr@@' init/systemd/man-db.service.in
```
修改硬编码的,指向 **find** ⼯具的路径,它被我们安装到 /bin ⽬录。

- --disable-setuid 该选项防止将 man 程序 setuid 到用户 man。
- --enable-cache-owner=bin 该选项使得系统范围的缓存文件所有者为用户 bin。
- $-$ with-...

这三个选项设定⼀些默认程序。**lynx** 是基于⽂本的 web 浏览器 (安装过程可在 BLFS 中查阅),**vgrind** 将程序源代码转换成 Groff 输入, grap 用于在 Groff 文档中画图。vgrind 和 grap 在阅读 man 手册 页面时一般用不到。它们不是 LFS 或 BLFS 的一部分,但如果需要的话,您应该可以在完成 LFS 的构 建后自行安装它们。

编译该软件包:

#### **make**

运⾏以下命令以测试编译结果:

#### **make check**

安装该软件包:

**make install**

# **8.66.2. LFS 中的⾮英⽂ man ⼿册⻚⾯**

下表展示了 Man-DB 假定的安装在 /usr/share/man/<ll> 中的 man 手册页面的编码字符集。另外, Man-DB 还能正确地判断出这些页面是否为 UTF-8 编码。

| 语言(代码)          | 编码         | 语言(代码)                     | 编码                |
|-----------------|------------|----------------------------|-------------------|
| 丹麦语 (da)        | ISO-8859-1 | 克罗地亚语(hr)                  | ISO-8859-2        |
| 德语 (de)         | ISO-8859-1 | 匈牙利语 (hu)                  | ISO-8859-2        |
| 英语 (en)         | ISO-8859-1 | 日语(ja)                     | EUC-JP            |
| 西班牙语 (es)       | ISO-8859-1 | 朝鲜语 (ko)                   | EUC-KR            |
| 爱沙尼亚语 (et)      | ISO-8859-1 | 立陶宛语(lt)                   | ISO-8859-13       |
| 芬兰语(fi)         | ISO-8859-1 | 拉脱维亚语 (lv)                 | ISO-8859-13       |
| 法语 (fr)         | ISO-8859-1 | 马其顿语 (mk)                  | ISO-8859-5        |
| 爱尔兰语 (ga)       | ISO-8859-1 | 波兰语 (pl)                   | ISO-8859-2        |
| 加利西亚语 (gl)      | ISO-8859-1 | 罗马尼亚语 (ro)                 | ISO-8859-2        |
| 印度尼西亚语 (id)     | ISO-8859-1 | 俄语 (ru)                    | KOI8-R            |
| 冰岛语(is)         | ISO-8859-1 | 斯洛伐克语 (sk)                 | ISO-8859-2        |
| 意大利语 (it)       | ISO-8859-1 | 斯洛文尼亚语 (sl)                | ISO-8859-2        |
| 挪威巴克摩语 (nb)     | ISO-8859-1 | 拉丁文书写的塞尔维亚语<br>sr@latin)   | ISO-8859-2        |
| 荷兰语 (nl)        | ISO-8859-1 | 塞尔维亚语 (sr)                 | ISO-8859-5        |
| 挪威尼诺斯克语<br>(nn) | ISO-8859-1 | 土耳其语 (tr)                  | ISO-8859-9        |
| 挪威语 (no)        | ISO-8859-1 | 乌克兰语(uk)                   | KOI8-U            |
| 葡萄牙语 (pt)       | ISO-8859-1 | 越南语 (vi)                   | <b>TCVN5712-1</b> |
| 瑞典语 (sv)        | ISO-8859-1 | 简体中文 (zh_CN)               | <b>GBK</b>        |
| 白俄罗斯语 (be)      | CP1251     | 简体中文, 新加坡 (zh_SG)          | <b>GBK</b>        |
| 保加利亚语 (bg)      | CP1251     | 繁体中文, 香港特别行政区<br>$(zh_HK)$ | <b>BIG5HKSCS</b>  |
| 捷克语 (cs)        | ISO-8859-2 | 繁体中文 (zh_TW)               | BIG5              |
| 希腊文 (el)        | ISO-8859-7 |                            |                   |

**表 8.1. 传统 8 位 man ⼿册⻚⾯的预期字符编码**

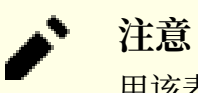

用该表之外的语言编写的 man 手册页面不被支持。

## **8.66.3. Man-DB 的内容**

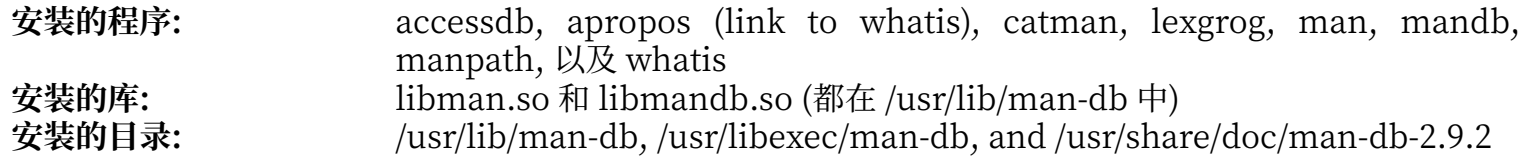

### **简要描述**

**accessdb** 将 **whatis** 数据库内容转储为⼈类可读格式

apropos 搜索 whatis 数据库,显示包含给定字符串的系统命令的简要描述

catman 创建或更新预先格式化的 man 手册页面

lexgrog 显示给定 man 手册页面的单行摘要信息

man 格式化并显示请求的 man 手册页面

**mandb** 创建或更新 **whatis** 数据库

**manpath** 显示 \$MANPATH 的内容, 或者 (如果 \$MANPATH 未设定) 根据 man.conf 和用户环境确定 的合适搜索路径

**whatis** 搜索 whatis 数据库,显示包含给定关键词的系统命令的简要描述

libman 包含 **man** 运⾏时⽀持

libmandb 包含 **man** 运⾏时⽀持

## **8.67. Tar-1.32**

Tar 软件包提供创建 tar 归档文件, 以及对归档文件进行其他操作的功能。Tar 可以对已经创建的归档文件 进行提取文件,存储新文件,更新文件,或者列出文件等操作。

**估计构建时间:** 2.5 SBU 需要硬盘空间:

### **8.67.1. 安装 Tar**

准备编译 Tar:

```
FORCE_UNSAFE_CONFIGURE=1 \
./configure --prefix=/usr \
             --bindir=/bin
```
#### **配置选项的含义:**

FORCE UNSAFE CONFIGURE=1

该选项强制以 root 用户身份运行 mknod 测试。一般认为以 root 用户身份运行该测试是危险的, 不过由 于是在仅仅部分构建好的系统上运⾏测试,可以覆盖掉这个安全措施。

编译该软件包:

**make**

执行以下命令测试编译结果 (需要约 3 SBU):

#### **make check**

安装该软件包:

**make install make -C doc install-html docdir=/usr/share/doc/tar-1.32**

### **8.67.2. Tar 的内容**

安装的程序: tar<br>安装的目录: /us **安装的⽬录:** /usr/share/doc/tar-1.32

#### **简要描述**

t**ar** 创建称为 tarball 的档案文件,从档案文件中提取文件,或列出档案文件内容

# **8.68. Texinfo-6.7**

Texinfo 软件包包含阅读、编写和转换 info 页面的程序。 **估计构建时间:** 0.7 SBU<br>需要硬盘空间: 104 MB 需要硬盘空间:

## **8.68.1. 安装 Texinfo**

准备编译 Texinfo:

**./configure --prefix=/usr --disable-static**

#### **配置选项的含义:**

--disable-static

在本例中, 顶层配置脚本会抱怨说这是一个无法识别的选项, 但 XSParagraph 配置脚本能够识别它, 并禁止将静态库 XSParagraph.a 安装到 /usr/lib/texinfo。

编译该软件包:

#### **make**

运行以下命令以测试编译结果:

#### **make check**

安装该软件包:

#### **make install**

可选地,安装属于 TeX 环境的组件:

#### **make TEXMF=/usr/share/texmf install-tex**

#### **make 命令参数的含义:**

TEXMF=/usr/share/texmf

TEXMF Makefile 变量包含之后可能安装的 TeX 软件包的 TeX ⽬录树根位置。

Info 文档系统使用一个纯文本文件保存目录项的列表。该文件位于 /usr/share/info/dir。不幸的是, 由于 一些软件包 Makefile 中偶然出现的问题,它有时会与系统实际安装的 info 页面不同步。如果需要重新创建 /usr/share/info/dir 文件, 可以运行以下命令完成这一工作:

```
pushd /usr/share/info
   rm -v dir
   for f in *
     do install-info $f dir 2>/dev/null
   done
popd
```
### **8.68.2. Texinfo 的内容**

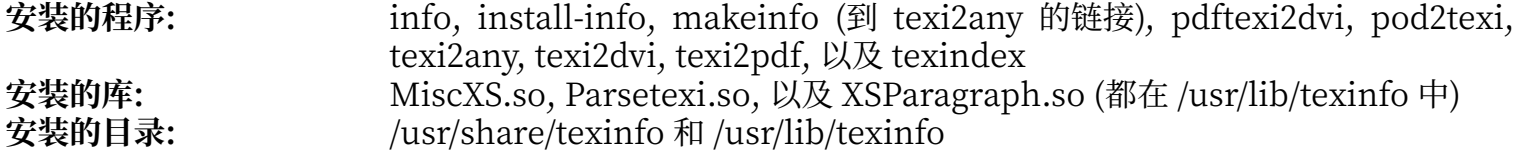
## **简要描述**

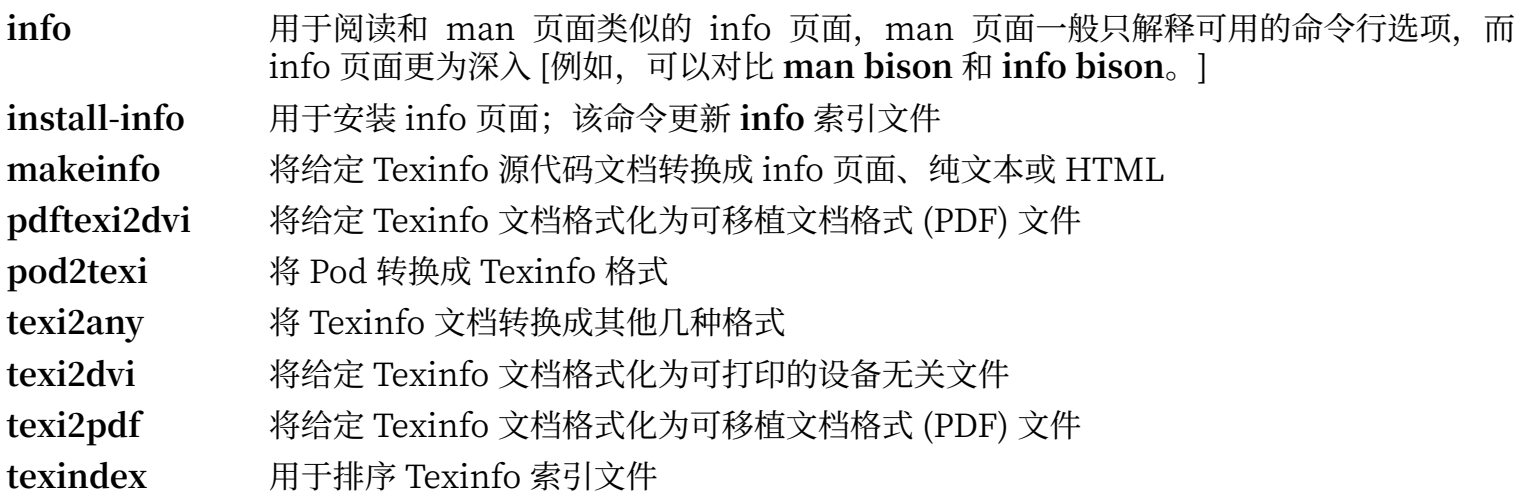

## **8.69. Vim-8.2.0814**

Vim 软件包包含强⼤的⽂本编辑器。 **估计构建时间:** 3.0 SBU **需要硬盘空间:** 198 MB

### **Vim 的替代品**

如果您喜爱其他编辑器 ⸺ 例如 Emacs、Joe、或者 Nano ⸺ 参考 [http://www.](http://www.linuxfromscratch.org/blfs/view/svn/postlfs/editors.html) [linuxfromscratch.org/blfs/view/svn/postlfs/editors.html](http://www.linuxfromscratch.org/blfs/view/svn/postlfs/editors.html) 中建议的安装说明。

### **8.69.1. 安装 Vim**

首先, 修改 vimrc 配置文件的默认位置为 /etc:

**echo '#define SYS\_VIMRC\_FILE "/etc/vimrc"' >> src/feature.h**

准备编译 Vim:

**./configure --prefix=/usr**

编译该软件包:

#### **make**

i

为了准备运行测试套件,需要使得 tester 用户拥有写入源代码目录树的权限:

#### **chown -Rv tester .**

现在, 以 tester 用户身份运行测试:

#### **su tester -c "LANG=en\_US.UTF-8 make -j1 test" &> vim-test.log**

测试套件会将大量二进制数据输出到屏幕。这可能扰乱当前终端设置。为了避免这个问题,像上面的命令一 样,将输出重定向到⽇志⽂件。测试成功完成后,⽇志⽂件末尾会包含 "ALL DONE"。

安装该软件包:

#### **make install**

许多用户习惯于使用命令 vi, 而不是 vim。为了在用户习惯性地输入 vi 时能够执行 vim, 为二进制程序和 各种语言的 man 页面创建符号链接:

```
ln -sv vim /usr/bin/vi
for L in /usr/share/man/{,*/}man1/vim.1; do
     ln -sv vim.1 $(dirname $L)/vi.1
done
```
默认情况下,Vim 的文档安装在 /usr/share/vim 中。下面创建符号链接,使得可以通过 /usr/share/doc/ vim-8.2.0814 访问符号链接, 这个路径与其他软件包的文档位置格式一致:

**ln -sv ../vim/vim82/doc /usr/share/doc/vim-8.2.0814**

如果在安装 LFS 系统后安装了 X 窗口系统,可能需要在安装 X 后重新编译 Vim。Vim 提供的 GUI 版本编 辑器需要 X 和一些额外的软件包才能安装。关于这一安装过程的更多信息,参考 Vim 文档和 BLFS 手册中 位于<http://www.linuxfromscratch.org/blfs/view/svn/postlfs/vim.html> 的 Vim 安装页面。

### **8.69.2. 配置 Vim**

默认情况下, vim 在不兼容 vi 的模式下运行。这对于过去使用其他编辑器的用户来说可能显得陌生。以下 配置包含的 "nocompatible" 设定是为了强调编辑器使用了新的行为这一事实。它也提醒那些想要使用 "compatible" 模式的⽤⼾,必须在配置⽂件的⼀开始改变模式。这是因为它会修改其他设置,对这些设 置的覆盖必须在设定模式后进⾏。执⾏以下命令创建默认 **vim** 配置⽂件:

```
cat > /etc/vimrc << "EOF"
" Begin /etc/vimrc
```

```
" Ensure defaults are set before customizing settings, not after
source $VIMRUNTIME/defaults.vim
let skip_defaults_vim=1 
set nocompatible
set backspace=2
```

```
set mouse=
syntax on
if (\&term == "xterm") || (\&term == "putty")
  set background=dark
endif
```

```
" End /etc/vimrc
EOF
```
set nocompatible 设定使得 vim 以一种更有用的方式 (也是默认方式) 行动, 而不是兼容于 vi 的旧模式。删 除其中的 "no" 可以保持旧的 vi 行为。set backspace=2 设定允许退格越过换行, 自动缩进, 以及插入模 式的起始位置。参数 syntax on 启用 vim 符号高亮功能。参数 set mouse= 允许在 chroot 中或通过远程连 接⼯作时使⽤⿏标正确地粘贴⽂本。最后,if 语句为 set background=dark 纠正 **vim** 对于某些终端模拟器背 景色的猜测。这能够提供更适合这些程序黑色背景的配色方案。

关于其他可用选项的文档可以通过执行以下命令获得:

#### **vim -c ':options'**

### **注意**

默认情况下 Vim 只安装英语拼写检查文件。如果希望安装您使用的语言的拼写检查文件,需要获 取使用于您的语言和字符编码的 \*.spl 和可选的 \*.sug 文件, 从 [ftp://ftp.vim.org/pub/vim/](ftp://ftp.vim.org/pub/vim/runtime/spell/) [runtime/spell/](ftp://ftp.vim.org/pub/vim/runtime/spell/) 下载它们,并保存到 /usr/share/vim/vim82/spell/。

为了使用这些拼写检查文件,需要在 /etc/vimrc 中进行配置, 例如:

```
set spelllang=en,ru
set spell
```
关于更多信息,参考以上 URL 位置中合适的 README ⽂件。

## **8.69.3. Vim 的内容**

**安装的程序:** ex (到 vim 的链接), rview (到 vim 的链接), rvim (到 vim 的链接), vi (到 vim 的 链接), view (到 vim 的链接), vim, vimdiff (到 vim 的链接), vimtutor, 以及 xxd **安装的⽬录:** /usr/share/vim

### **简要描述**

- **ex** 以 ex 模式启动 **vim**
- **rview** 是 **view** 的受限模式; 不能启动 shell 命令,且不能挂起 **view**
- **rvim** 是 **vim** 的受限模式; 不能启动 shell 命令,且不能挂起 **vim**
- **vi** 到 **vim** 的链接
- **view** 以只读模式启动 **vim**
- **vim** ⽂本编辑器
- vimdiff 用 vim 编辑两个或三个文件版本,并显示差异
- **vimtutor** 教会⽤⼾使⽤ **vim** 的基本快捷键和命令
- xxd 创建文件的十六进制转储;它也可以从十六进制转储创建文件,因此可用于二进制补丁

# **8.70. Systemd-245**

Systemd 软件包包含控制系统引导、运⾏和关闭的程序。

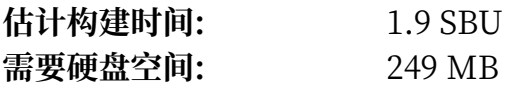

## **8.70.1. 安装 systemd**

首先, 应用一个补丁, 修复使用 GCC-10 编译时出现的问题, 并修复一个段错误:

**patch -Np1 -i ../systemd-245-gcc\_10-fixes-2.patch**

创建⼀个符号链接,绕过本书不会安装的 xsltproc:

### **ln -sf /tools/bin/true /usr/bin/xsltproc**

设定好 man 页面:

### **tar -xf ../systemd-man-pages-245.tar.xz**

删除在 chroot 环境中无法构建的测试:

### **sed '179,\$ d' -i src/resolve/meson.build**

从默认的 udev 规则中删除不必要的组 render:

**sed -i 's/GROUP="render", //' rules.d/50-udev-default.rules.in**

准备安装 systemd:

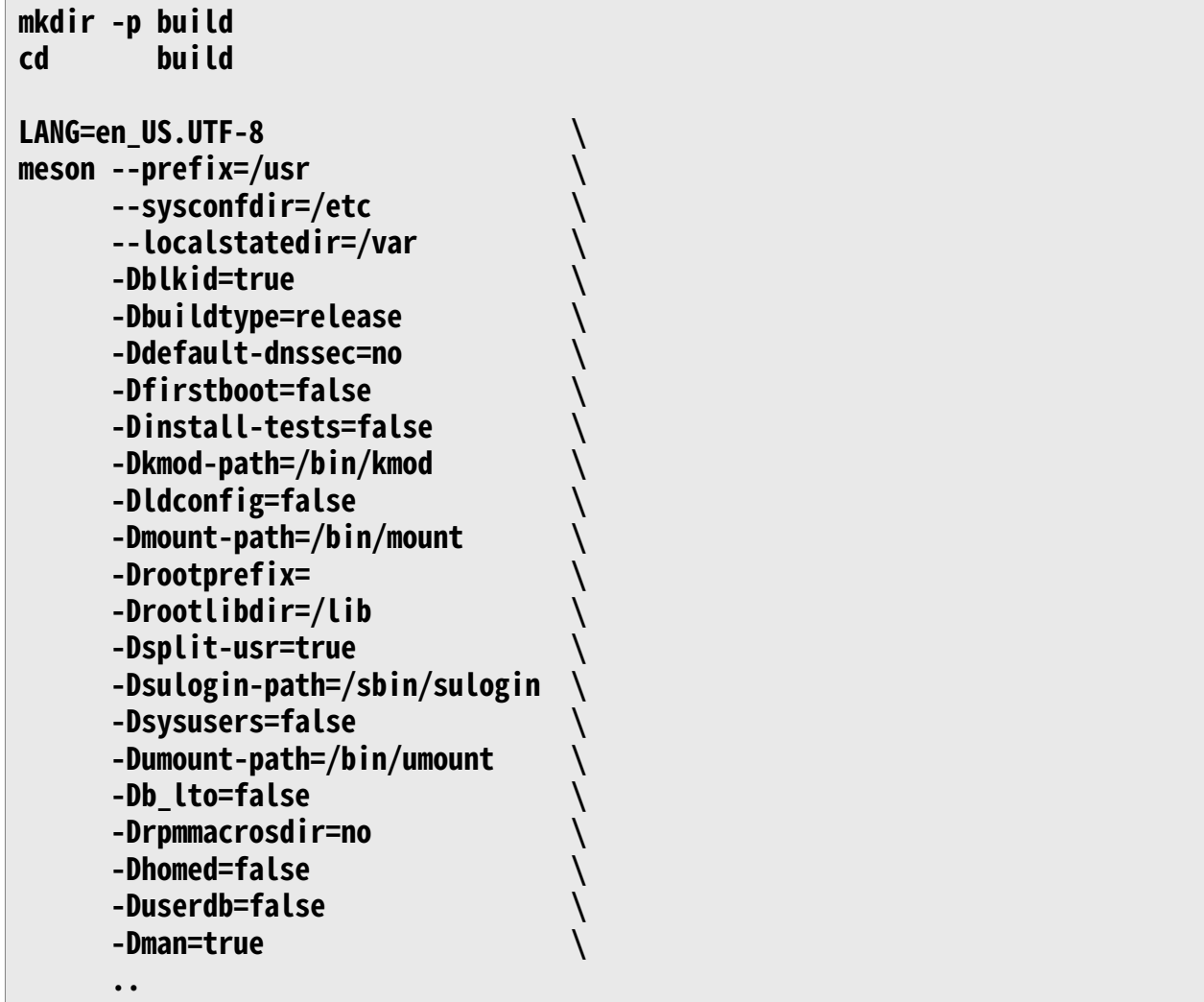

**meson 选项的含义:**

### $-D^*$ -path= $*$

这些开关提供了 systemd 在运行时需要, 但尚未安装的二进制程序的位置。

-Ddefault-dnssec=no

这个开关禁用实验性的 DNSSEC 支持。

### -Dfirstboot=false

这个开关防止 systemd 安装用于初始化设定系统的服务。在 LFS 中所有工作都会手工完成,因此不需 要它们。

### -Dinstall-tests=false

这个开关防止 systemd 安装编译好的测试文件。

### -Dldconfig=false

这个开关防止一个 systemd 单元的安装, 它在引导时运行 ldconfig, 这对于 LFS 等源代码发行版来说 没有意义,还会增加引导时间。如果您需要这个功能,可以删除这个开关。

### -Droot\*

这个开关保证核心程序和共享库被安装到根分区下的子目录中。

### -Dsplit-usr=true

这个开关确保 systemd 能够在 /bin、/lib 和 /sbin ⽬录不是指向 /usr 中对应⽬录的符号链接的情况下 工作。

### -Dsysusers=false

这个开关防止 systemd 安装负责设定 /etc/group 和 /etc/passwd 文件的服务。我们在上一章已经创建 了这两个⽂件。

### -Drpmmacrosdir=no

该选项禁止安装用于 systemd 的 RPM 宏, 因为 LFS 并不支持 RPM。

### -D{userdb,homed}=false

移除两个守护程序,它们的依赖项超出了 LFS 的范围。

编译该软件包:

### **LANG=en\_US.UTF-8 ninja**

安装该软件包:

### **LANG=en\_US.UTF-8 ninja install**

删除⼀个不再必要的符号链接:

### **rm -f /usr/bin/xsltproc**

创建 /etc/machine-id ⽂件,**systemd-journald**需要它:

### **systemd-machine-id-setup**

设定启动目标单元的基本结构:

### **systemctl preset-all**

已知一个服务单元会导致并非由 systemd-networkd 提供网络配置的系统出现问题, 禁用它:

### **systemctl disable systemd-time-wait-sync.service**

防止 systemd 重设最大 PID 值, 它会导致 BLFS 中一些软件包和单元出现问题:

### **rm -f /usr/lib/sysctl.d/50-pid-max.conf**

# **8.70.2. systemd 的内容**

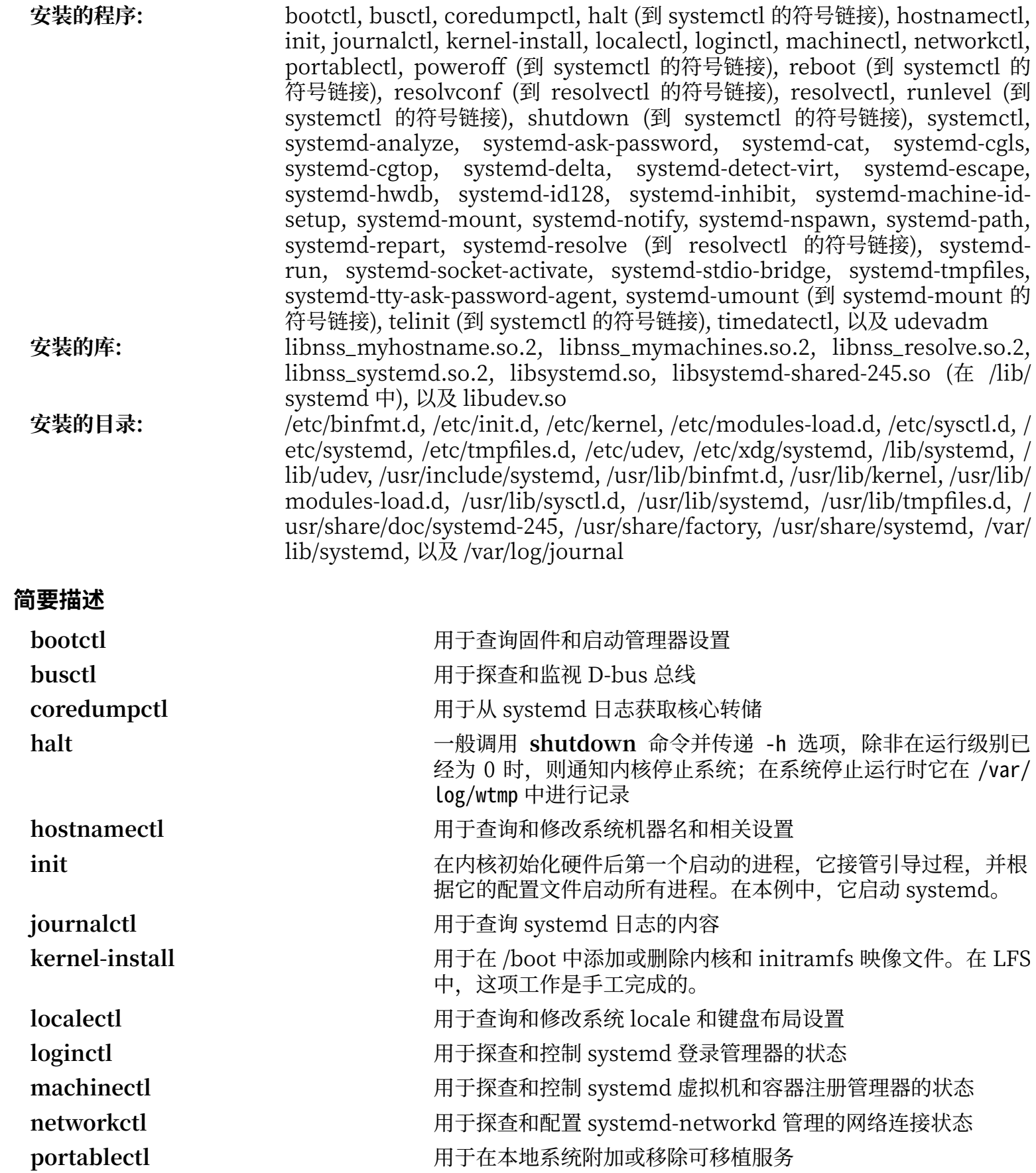

Linux From Scratch - 版本 20200622-systemd, 中文翻译版 poweroff **haller** and the state state by the state state state state state state state state state state state  $\frac{1}{2}$ **reboot haller haller haller haller haller haller haller haller haller haller haller resolvconf** 为 **systemd-resolved** 注册 DNS 服务器和域设置 resolvectl **cometable of the contract of the contract of the contract of the contract of the contract of the cont** IPv6 地址, DNS 记录, 以及服务。 runlevel **webled and the mode of the team in the team in the team in the team in the team in the team in the te** 录在 /var/run/utmp 中 shutdown **booking and the set of the set of the set of the set of the set of the set of the set of the set of t** systemctl **with a system of the system of systemd 系统和服务管理器的状态** systemd-analyze **with allack and the systemd** 用于分析当前运行系统的引导性能, 找出导致问题的 systemd 单元 systemd-ask-password **holder by building and help are systemd-ask-password** systemd-cat **weaking the content of the content of the content of the content of the content of the content of t** systemd-cgls **with all and the controlled by systemd-cgls** by a strategy 用树的形式递归地显示指定 Linux 控制组层次结构的内容 systemd-cgtop **Example and Trans** 显示本地 Linux 控制组层次结构中占用资源最多的, 可以按 CPU 、内存和磁盘 I/O 负载排序 systemd-delta **weblet of the oral of the oral delta** http://webletable.html delta systemd-detect-virt **component of the controlled as a systemd-detect-virt** systemd-escape **with all as a systemd-escape** 有于转义字符串, 以便将其包含在 systemd 单元名中 systemd-hwdb **because of the systemd-hwdb** 用于管理硬件数据库 (hwdb) **systemd-id128 being the systemd-id128** 中 systemd-inhibit **with allocated by product** 用于在关机、休眠或待机抑制锁被锁定的情况下运行程序, 在进 程结束前防止关闭系统等动作。 **systemd-machine-id-setup** 被系统安装⼯具⽤于在安装时以随机⽣成的 ID 初始化 /etc/ machine-id 中的机器 ID systemd-mount **weblacked as a contract of the system** density and the system of the system of the system of the s systemd-notify **we are allocated as a systemd-notify** and the original website a system of  $\mathbb{R}^n$ systemd-nspawn **booking and the contract of contract of the systemd-nspawn** systemd-path **with the control of heating department of heating depth of heating the heating of heating terms** systemd-repart **and the systemd 被作为 OS 映像使用 (例如在容器中)** 时, 用于在分 区表中添加分区或增长分区大小。 systemd-resolve **helach of the contract of the H**于解析域名, IPv4 和 IPv6 地址, DNS 资源记录, 以及服务 systemd-run **with the orion of the systemd-run http://defaurery.org/defaurery.org/defaurery.** Systemd-run 定命令。这对于验证 systemd 单元很有用。 systemd-socket-activate **helactivate helactivate** 用于监听 socket 服务, 并在 socket 成功连接时启动进程。 systemd-tmpfiles **because of the contract of the contract of the systemd-tmpfiles**, 创 建、修改和清理易失性、临时性文件和目录 systemd-umount **http://web/areas/areas/areas/areas/areas/areas/areas/areas/areas/** 

Linux From Scratch - 版本 20200622-systemd, 中文翻译版

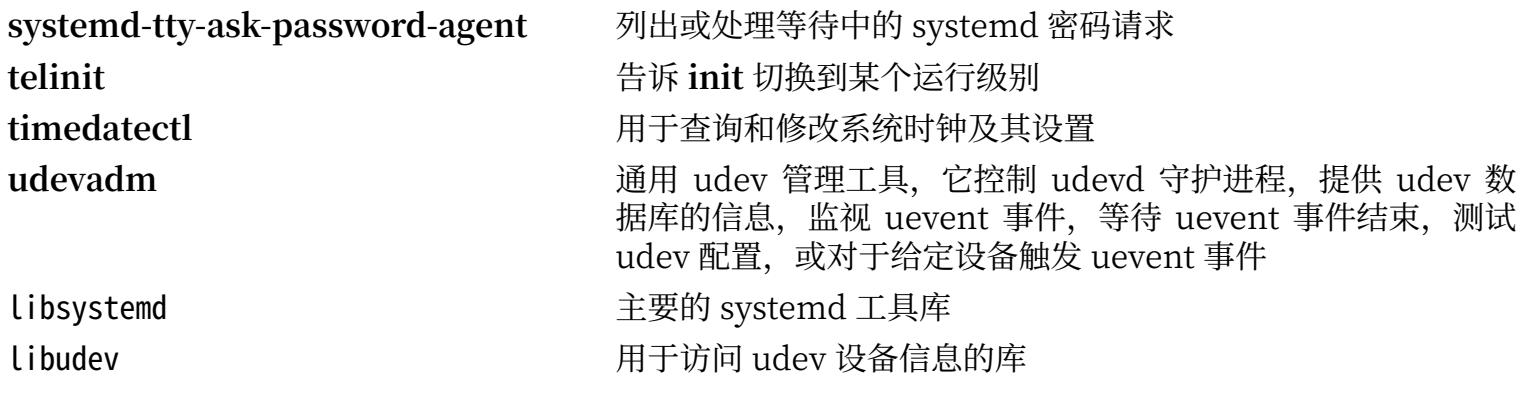

## **8.71. D-Bus-1.12.18**

D-bus 是一个消息总线系统,即应用程序之间互相通信的一种简单方式。D-Bus 提供一个系统守护进程<br>(负责 "添加了新硬件" 或 "打印队列发生改变" 等事件),并对每个用户登录会话提供一个守护进 等事件),并对每个用户登录会话提供一个守护进 程(负责一般用户程序的进程间通信)。另外,消息总线被构建在一个通用的一对一消息传递网络上,它可以 被任意两个程序⽤于直接通信 (不需通过消息总线守护进程)。

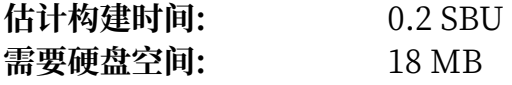

## **8.71.1. 安装 D-Bus**

准备编译 D-Bus:

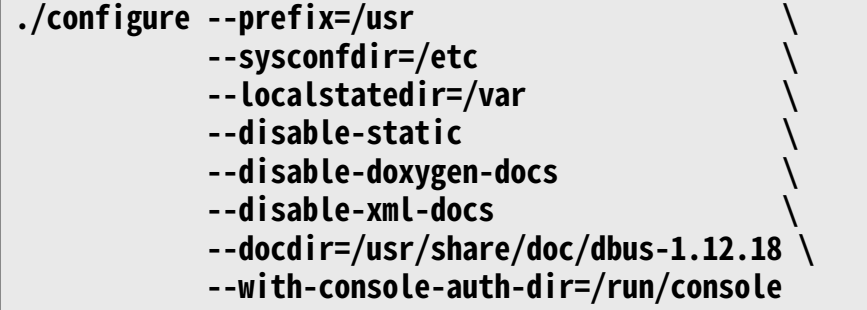

### **配置选项的含义:**

```
--with-console-auth-dir=/run/console
 该选项指定 ConsoleKit 认证⽬录位置。
```
编译该软件包:

#### **make**

该软件包有测试套件,但需要 LFS 没有包含的一些软件包。阅读 BLFS 手册中的 [http://www.](http://www.linuxfromscratch.org/blfs/view/svn/general/dbus.html) [linuxfromscratch.org/blfs/view/svn/general/dbus.html](http://www.linuxfromscratch.org/blfs/view/svn/general/dbus.html),以查阅运⾏测试套件的说明。

安装该软件包:

### **make install**

需要将共享库移动到 /lib, 因此 /usr/lib 中的 .so 符号链接需要重新建立:

```
mv -v /usr/lib/libdbus-1.so.* /lib
ln -sfv ../../lib/$(readlink /usr/lib/libdbus-1.so) /usr/lib/libdbus-1.so
```
创建符号链接,使 D-Bus 和 systemd 使⽤同⼀个 machine-id ⽂件:

### **ln -sfv /etc/machine-id /var/lib/dbus**

将 socket ⽂件从过时的 /var/run 移动到 /run:

### **sed -i 's:/var/run:/run:' /lib/systemd/system/dbus.socket**

## **8.71.2. D-Bus 的内容**

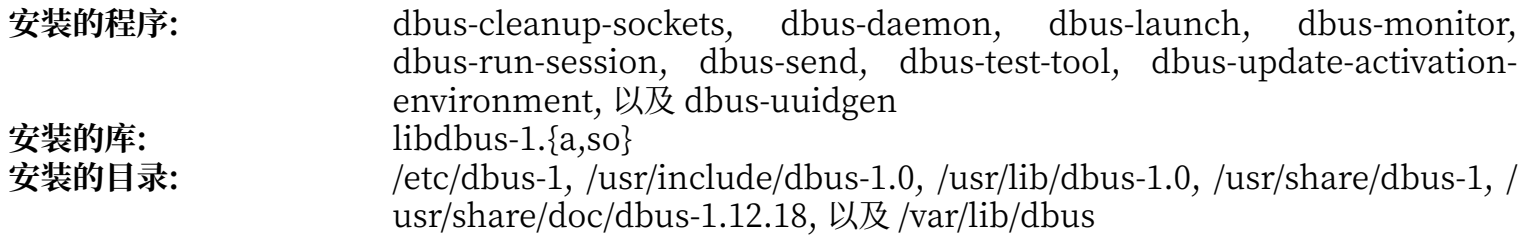

## **简要描述**

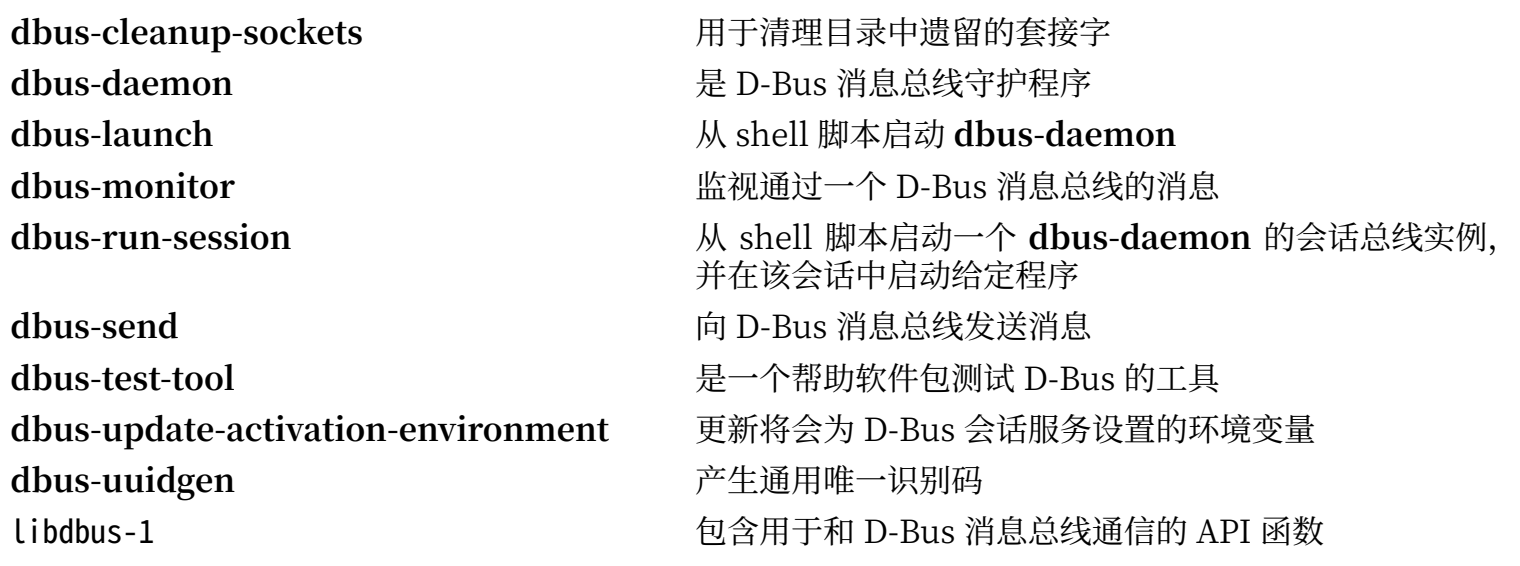

## **8.72. Procps-ng-3.3.16**

Procps-ng 软件包包含监视进程的程序。 **估计构建时间:** 0.1 SBU 需要硬盘空间:

## **8.72.1. 安装 Procps-ng**

准备编译 procps-ng:

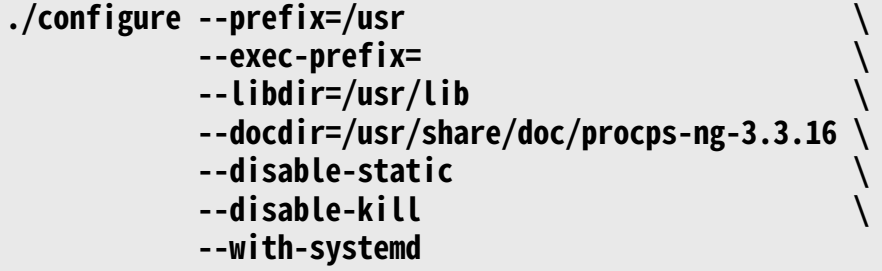

**配置选项的含义:**

--disable-kill

该选项禁用 kill 命令的构建, Util-linux 软件包将安装它。

编译该软件包:

**make**

在 LFS 系统上,测试套件需要一些定制修改。删除一个在没有使用 tty 设备输入时会失败的测试,并修正另 外两个。执行以下命令运行测试套件:

```
sed -i -r 's|(pmap_initname)\\\$|\1|' testsuite/pmap.test/pmap.exp
sed -i '/set tty/d' testsuite/pkill.test/pkill.exp
rm testsuite/pgrep.test/pgrep.exp
make check
```
安装该软件包:

**make install**

最后,将必要的库移动到 /usr 尚未挂载时也能访问的位置。

**mv -v /usr/lib/libprocps.so.\* /lib ln -sfv ../../lib/\$(readlink /usr/lib/libprocps.so) /usr/lib/libprocps.so**

## **8.72.2. Procps-ng 的内容**

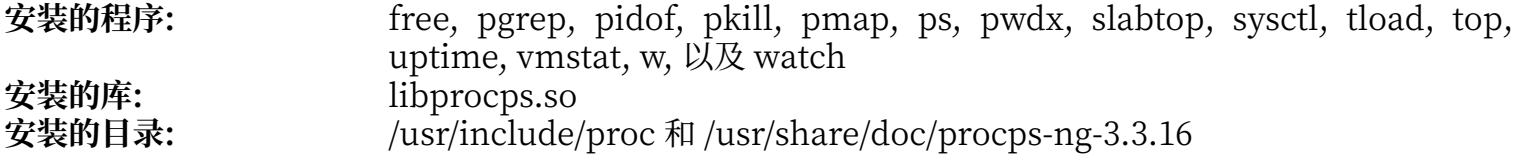

### **简要描述**

free 报告系统中可用和已用内存 (包括物理内存和交换空间) 的容量

**pgrep** 根据名称和其他属性查找进程

pidof 报告给定程序的 PID

pkill 根据名称和其他属性向进程发送信号

pmap 报告给定进程的内存映射

ps 列出正在运行的进程

pwdx 报告一个进程的当前工作目录

slabtop 实时显示内核 slab 缓存详细信息

sysctl 在运行时修改内核参数

tload 打印当前系统平均负载示意图

**top** 列出 CPU 占⽤最⼤的进程列表;它实时地提供处理器活动的连续概况

uptime 报告系统运行时间、登录用户数目和系统平均负载

**vmstat** 报告虚拟内存统计,给出进程、内存、分⻚、块输⼊输出 (IO)、 陷阱和 CPU 活动信息 **w** 显示当前登录用户和它们的登录地点、时间

watch 重复执行给定命令,显示其输出的第一页;这使得用户可以观察输出随时间的变化

libprocps 包含该软件包大多数程序使用的函数

## **8.73. Util-linux-2.35.2**

Util-linux 软件包包含若干工具程序。这些程序中有处理文件系统、终端、分区和消息的工具。

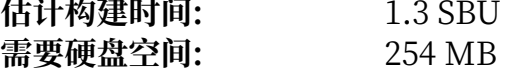

### **8.73.1. 安装 Util-linux**

FHS 建议使用 /var/lib/hwclock 目录, 而非一般的 /etc 目录作为 adjtime 文件的位置。首先创建该目录:

```
mkdir -pv /var/lib/hwclock
```
准备安装 Util-linux:

```
./configure ADJTIME_PATH=/var/lib/hwclock/adjtime \
              --docdir=/usr/share/doc/util-linux-2.35.2 \
             --disable-chfn-chsh \
              --disable-login \
             --disable-nologin \
             --disable-su \
             --disable-setpriv \
             --disable-runuser \
             --disable-pylibmount \
             --disable-static \
             --without-python
```
--disable 和 --without 选项防止一些警告, 它们与一些 LFS 中不存在, 或与其他软件包安装的程序不兼容 的构建组件相关。

编译该软件包:

**make**

如果希望的话, 以非 root 用户身份运行测试套件:

### **警告**

以 root 用户身份运行测试套件可能对系统造成损害。为了运行它,内核配置选项 CONFIG\_SCSI\_DEBUG 必须在当前运行的系统中可用, 且必须被构建为内核模块。直接将其构建 为内核的一部分会导致系统无法引导。为了测试的完整覆盖, 必须安装其他 BLFS 软件包。如果希 望的话,可以在重启进入完整的 LFS 系统后,执行以下命令运行测试:

**bash tests/run.sh --srcdir=\$PWD --builddir=\$PWD**

```
chown -Rv tester .
su tester -c "make -k check"
```
安装该软件包:

```
make install
```
## **8.73.2. Util-linux 的内容**

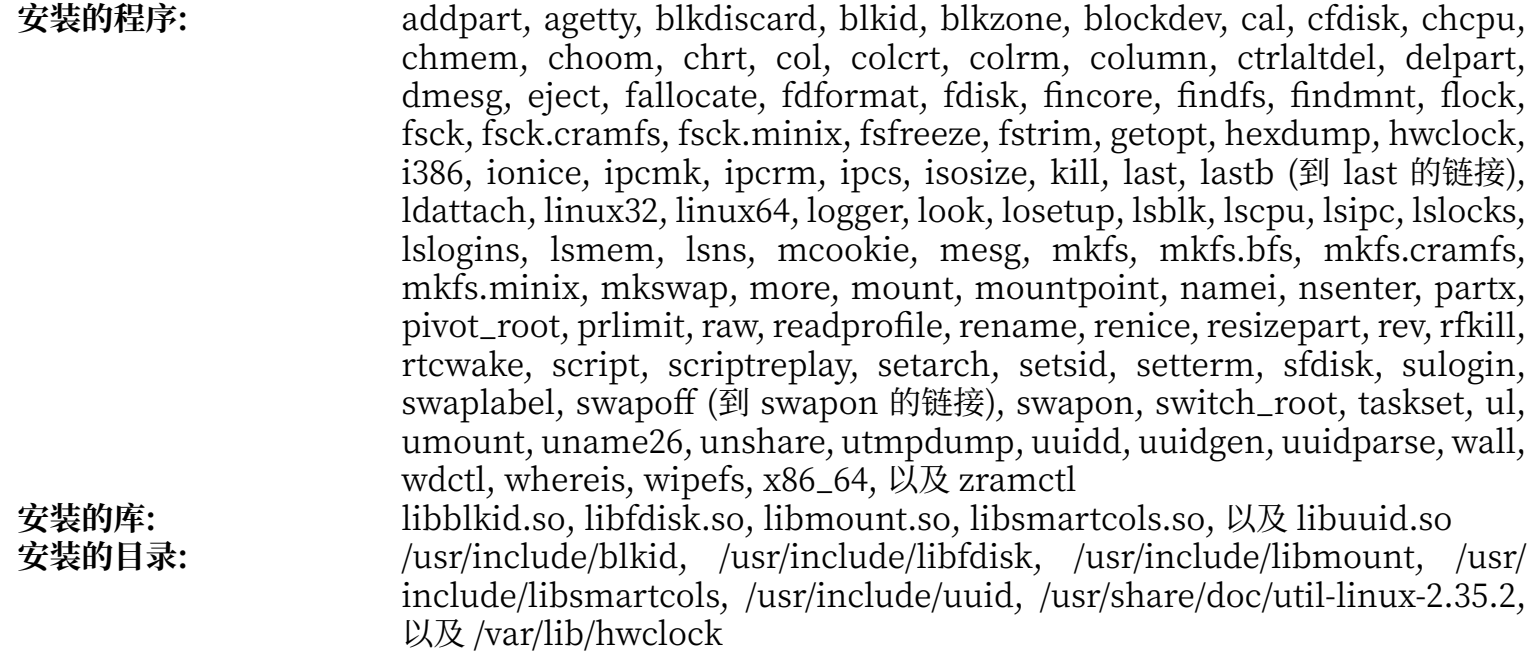

## **简要描述**

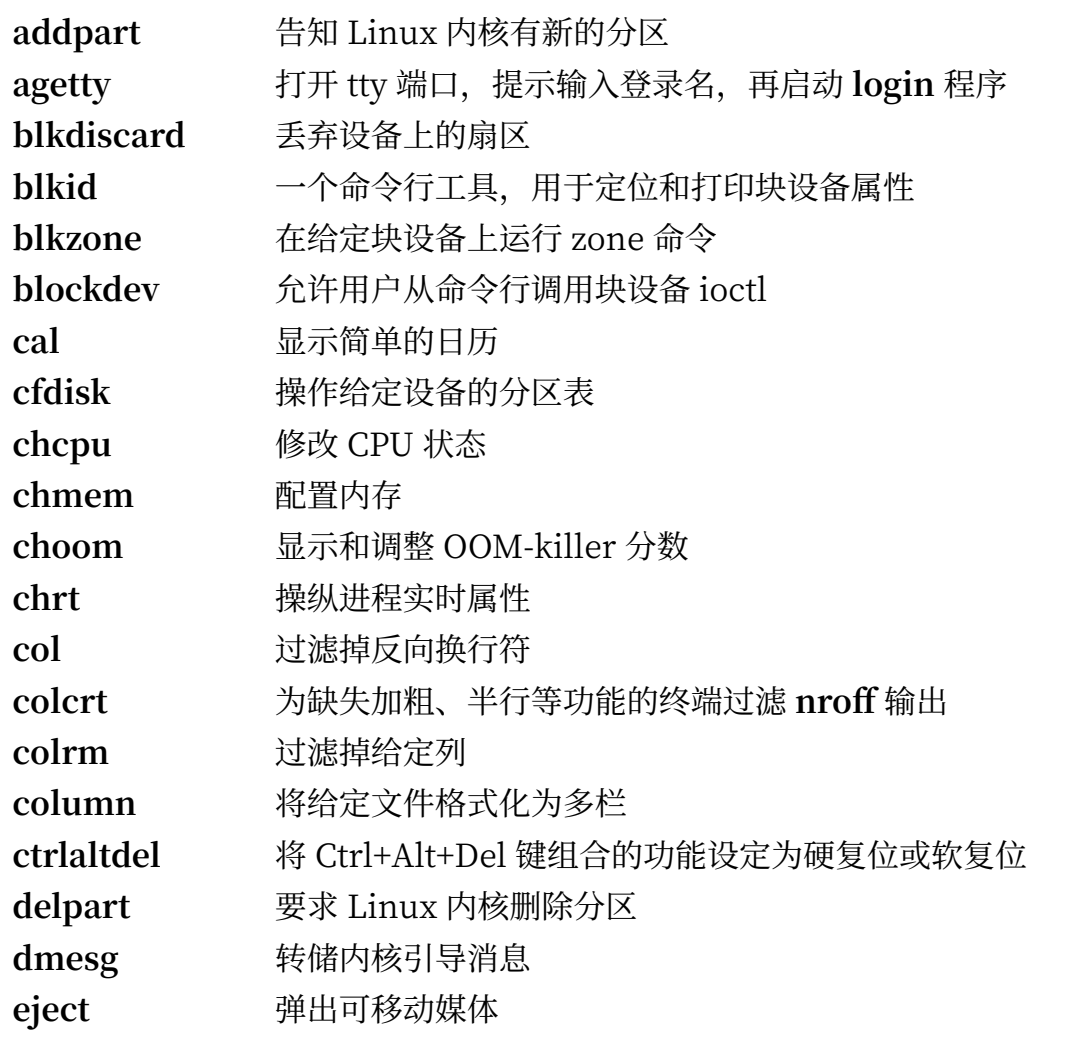

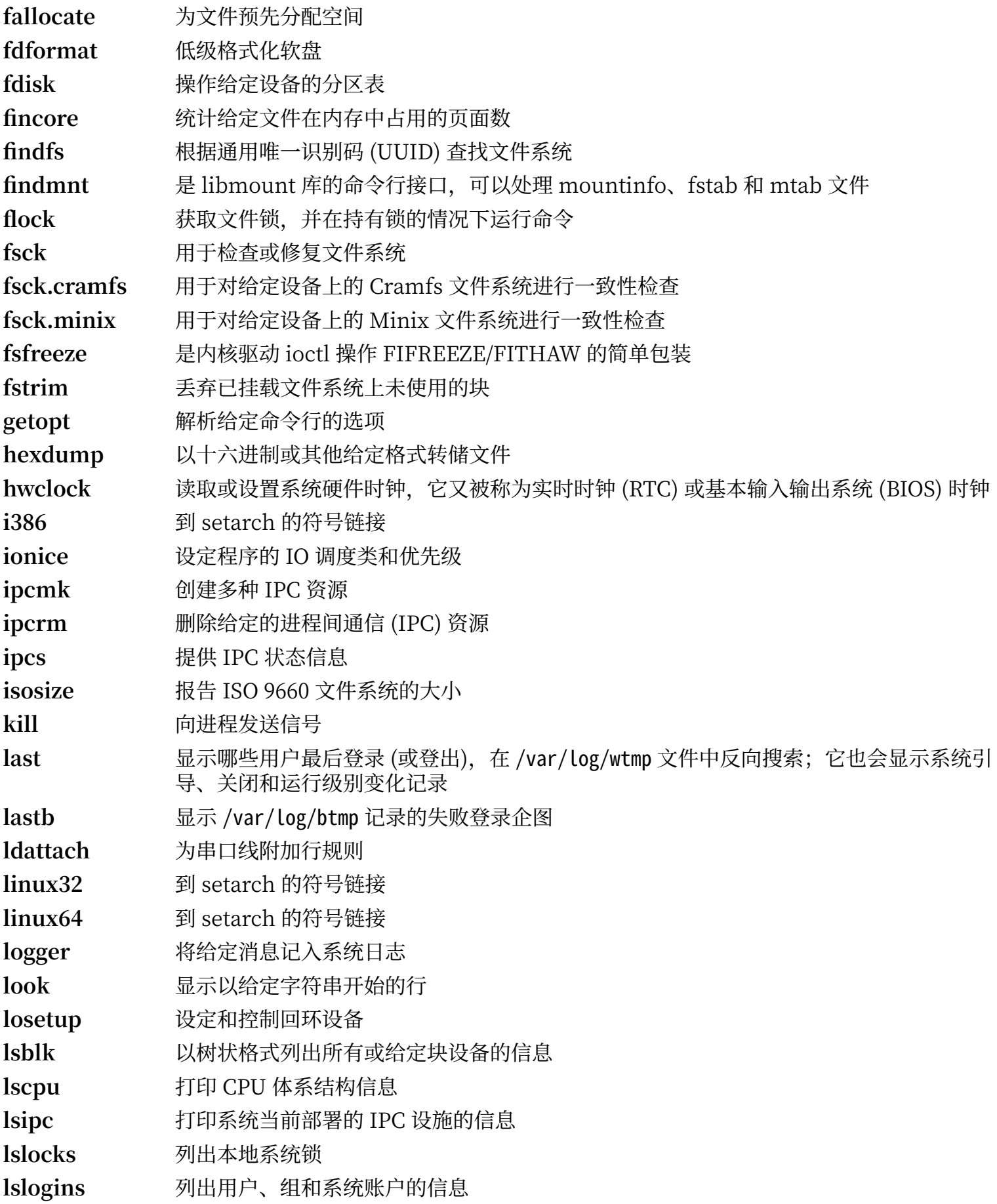

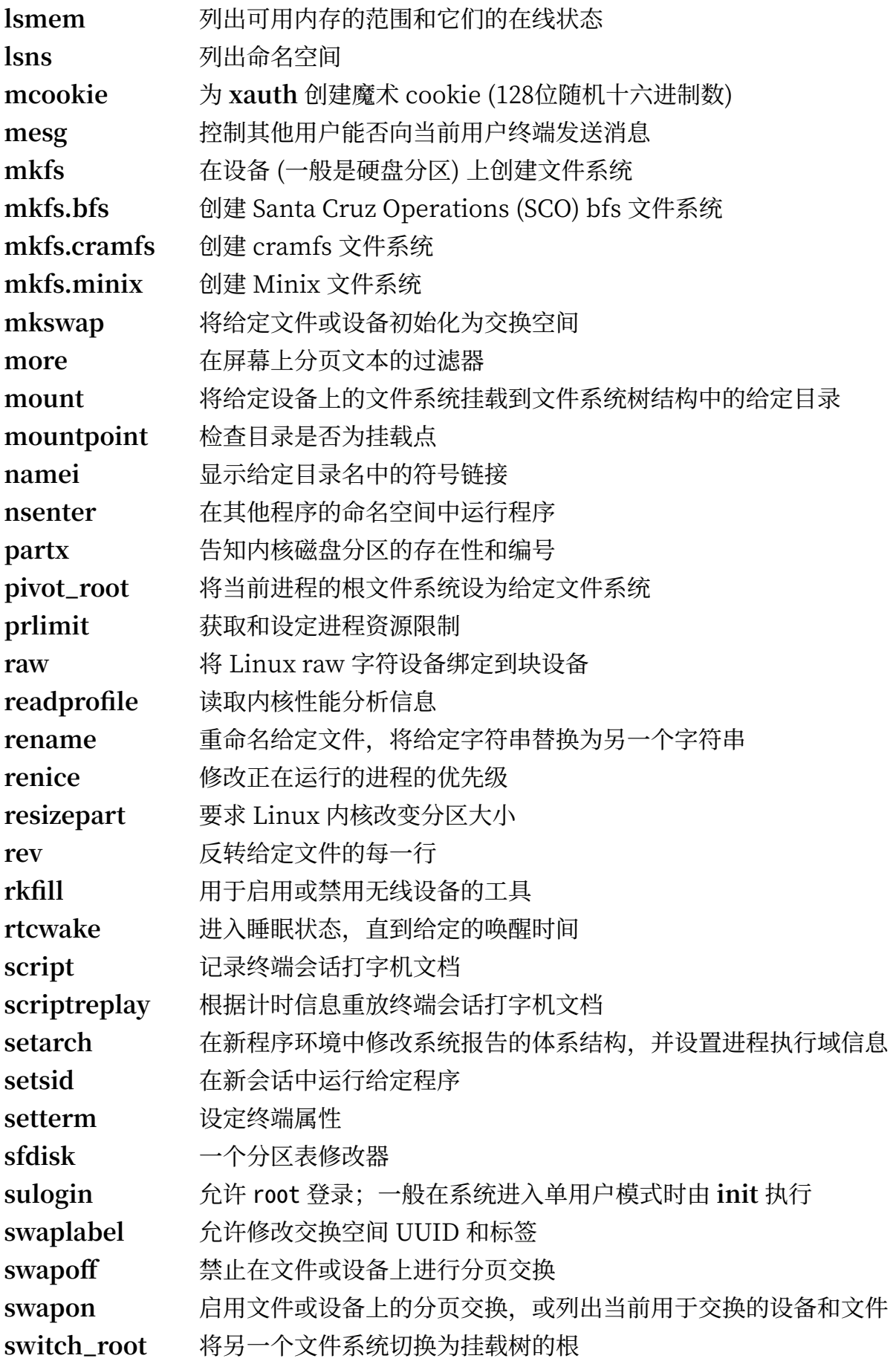

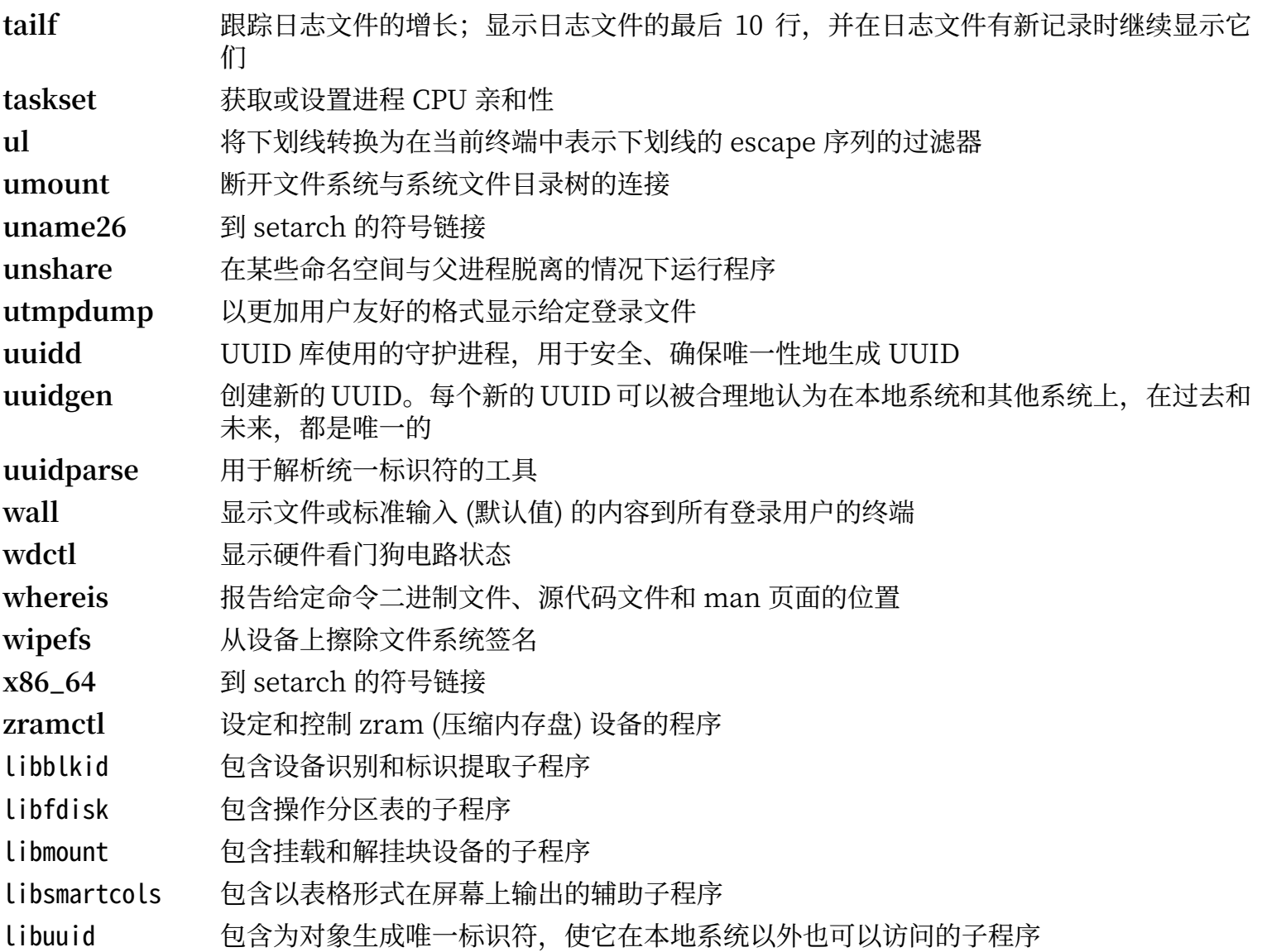

# **8.74. E2fsprogs-1.45.6**

E2fsprogs 软件包包含处理 ext2 文件系统的工具。此外它也支持 ext3 和 ext4 日志文件系统。 **估计构建时间:** 4.4 SBU on a spinning disk, 1.7 SBU on an SSD 需要硬盘空间:

## **8.74.1. 安装 E2fsprogs**

E2fsprogs 文档推荐在源代码目录树中的一个子目录内构建该软件包:

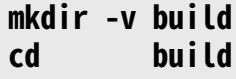

准备编译 E2fsprogs:

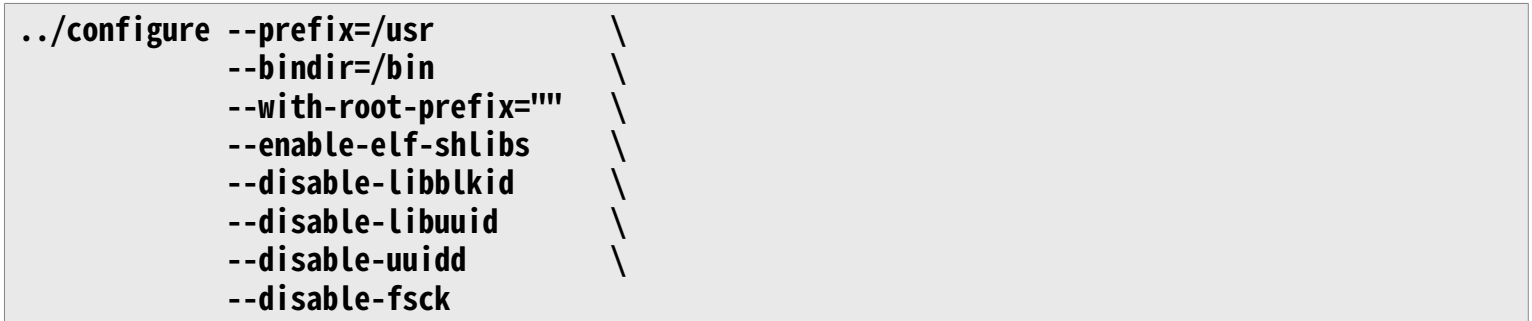

**配置选项的含义:**

- --with-root-prefix="" 和 --bindir=/bin 某些程序 (例如 e2fsck 程序) 被认为是关键的。在 /usr 尚未挂载等情况下, 这些程序仍然必须可用。它 们应该放置在 /lib 和 /sbin 等⽬录中。如果没有向 e2fsprogs 配置脚本传递该参数,这些程序会被安 装到 /usr ⽬录。
- --enable-elf-shlibs 该选项表示创建该软件包中一些程序使用的共享库。
- --disable-\*

该选项防止 e2fsprogs 构建和安装 libuuid 和 libblkid 库, uuidd 守护程序, 以及 fsck 包装器, 因为 Util-linux 会安装更新的版本。

编译该软件包:

### **make**

执行以下命令, 以运行测试:

### **make check**

在机械硬盘上, 测试使用的时间略超过 4 SBU。在 SSD 上测试时间短很多 (只要约 1.5 SBU)。

安装该软件包:

### **make install**

将安装好的静态库变为可写的,以便之后移除调试符号:

### **chmod -v u+w /usr/lib/{libcom\_err,libe2p,libext2fs,libss}.a**

该软件包安装了一个 gzip 压缩的.info 文件, 却没有更新系统的 dir 文件。执行以下命令解压该文件, 并更 新系统 dir 文件:

**gunzip -v /usr/share/info/libext2fs.info.gz install-info --dir-file=/usr/share/info/dir /usr/share/info/libext2fs.info**

如果需要,执行以下命令创建并安装一些额外的文档:

**makeinfo -o doc/com\_err.info ../lib/et/com\_err.texinfo install -v -m644 doc/com\_err.info /usr/share/info install-info --dir-file=/usr/share/info/dir /usr/share/info/com\_err.info**

## **8.74.2. E2fsprogs 的内容**

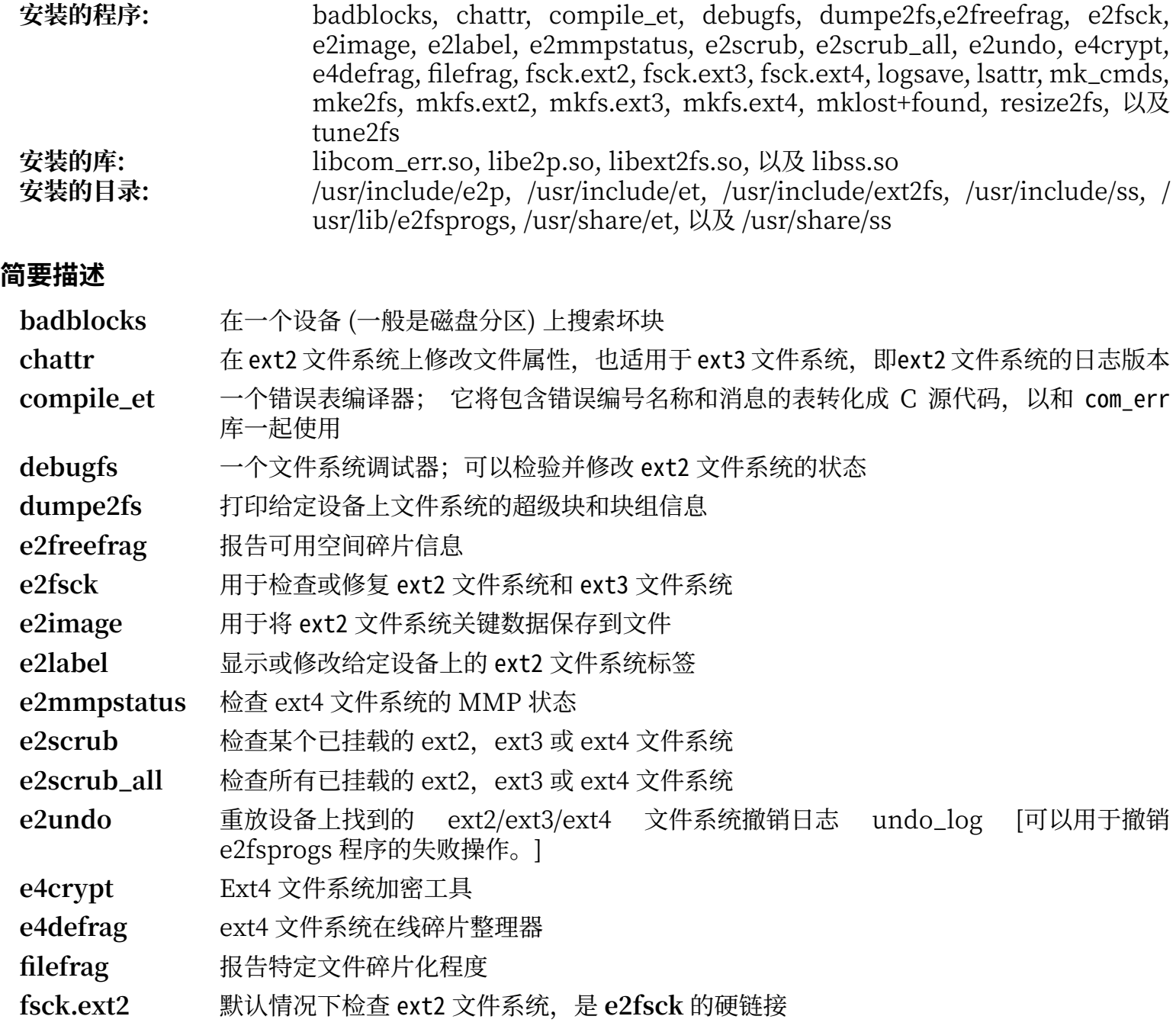

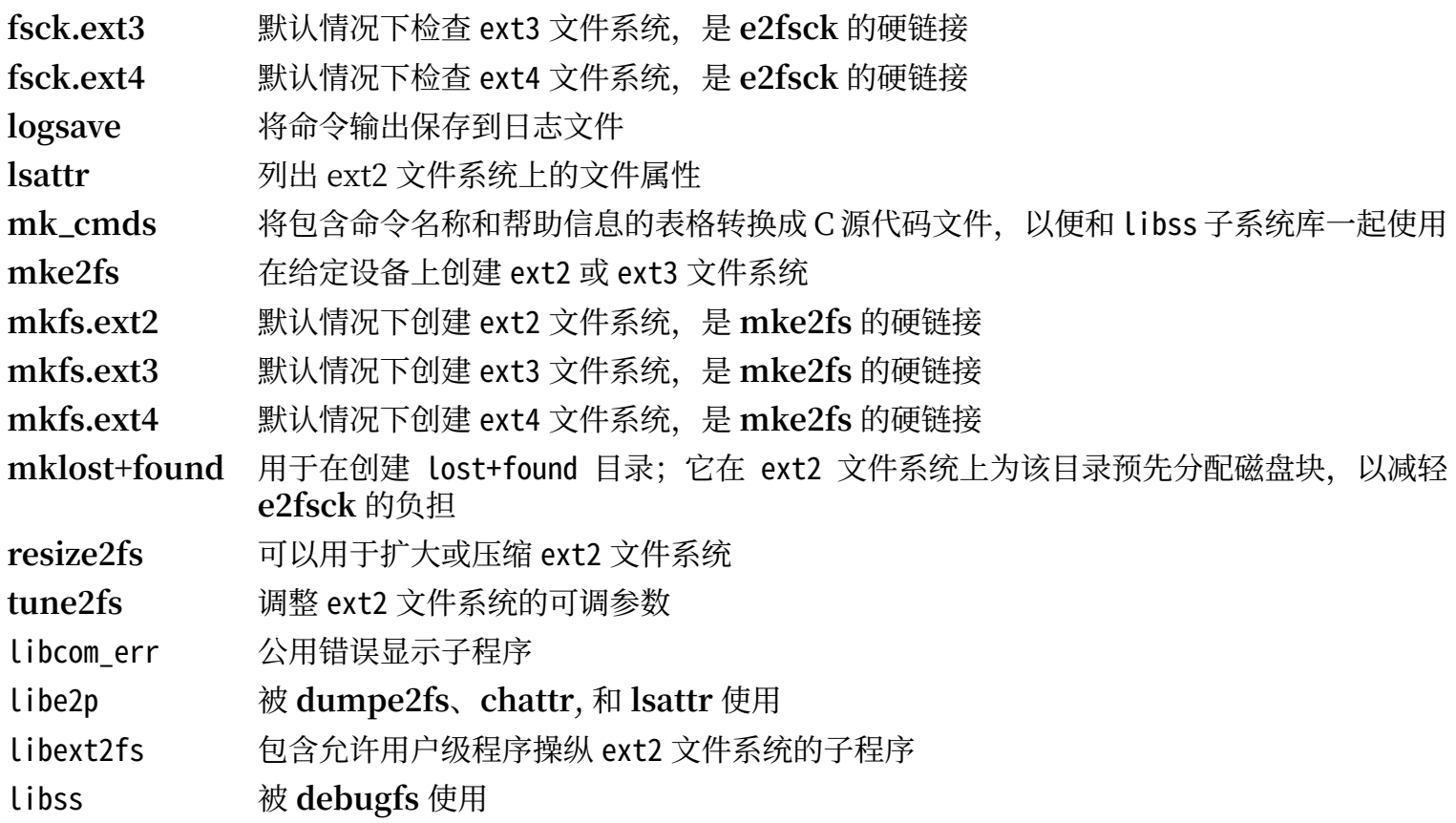

# **8.75. 关于调试符号**

许多程序和库在默认情况下被编译为带有调试符号的二进制文件 (通过使用 gcc 的 -g 选项)。这意味着在调 试这些带有调试信息的程序和库时,调试器不仅能给出内存地址,还能给出子程序和变量的名称。

然而,插入这些调试符号会显著增大程序或库的体积。下面是一些表现调试符号占用空间的例子:

•⼀个有调试符号的 **bash** ⼆进制程序:1200 KB

•⼀个没有调试符号的 **bash** ⼆进制程序:480 KB

·带有调试符号的 Glibc 和 GCC 文件 (/lib 和 /usr/lib 目录中): 87 MB

•没有调试符号的 Glibc 和 GCC ⽂件:16 MB

以上文件大小的值可能随编译器和 C 运行库的版本而变化,但在比较带调试符号和不带调试符号的程序时, 它们文件大小的差距通常达到 2 至 5 倍。

由于大多数用户永远不会用调试器调试系统软件,可以通过移除它们的调试符号,回收大量磁盘空间。下一 节展示如何从系统程序和库中移除所有调试符号。

# **8.76. 再次移除调试符号**

本节是可选的。如果系统不是为程序员设计的,也没有调试系统软件的计划,可以通过从二进制程序和库移 除调试符号,将系统的体积减小约 2 GB。除了无法再调试全部软件外,这不会造成任何不便。

大多数使用以下命令的用户不会遇到什么困难。但是,如果打错了命令,很容易导致新系统无法使用,因此 在运行 strip 命令前, 最好备份 LFS 系统的当前状态。

首先将一些库的调试符号保存在单独的文件中。之后在 BLFS 中,如果使用 [valgrind](http://www.linuxfromscratch.org/blfs/view/svn//general/valgrind.html) 或 [gdb](http://www.linuxfromscratch.org/blfs/view/svn//general/gdb.html) 运行退化测 试,则需要这些调试信息的存在。

```
save_lib="ld-2.31.so libc-2.31.so libpthread-2.31.so libthread_db-1.0.so"
cd /lib
for LIB in $save_lib; do
     objcopy --only-keep-debug $LIB $LIB.dbg 
     strip --strip-unneeded $LIB
     objcopy --add-gnu-debuglink=$LIB.dbg $LIB 
done 
save_usrlib="libquadmath.so.0.0.0 libstdc++.so.6.0.28
              libitm.so.1.0.0 libatomic.so.1.2.0" 
cd /usr/lib
for LIB in $save_usrlib; do
     objcopy --only-keep-debug $LIB $LIB.dbg
     strip --strip-unneeded $LIB
     objcopy --add-gnu-debuglink=$LIB.dbg $LIB
done
```

```
unset LIB save_lib save_usrlib
```

```
现在即可移除程序和库的调试符号:
```

```
find /usr/lib -type f -name \setminus*.a \setminus -exec strip --strip-debug {} ';'
find /lib /usr/lib -type f -name \.so* ! -name \*dbg \setminus -exec strip --strip-unneeded {} ';'
find /{bin,sbin} /usr/{bin,sbin,libexec} -type f \
     -exec strip --strip-all {} ';'
```
这里会有很多文件被报告为格式无法识别。这些警告可以安全地忽略。它们表明那些文件是脚本文件,而不 是二进制文件。

## **8.77. 清理系统**

最后, 清理在执行测试的过程中遗留的一些文件:

```
rm -rf /tmp/*
```
现在需要登出, 并使用新的 chroot 命令行重新进入 chroot 环境。从现在起, 在退出并重新进入 chroot 环 境时,要使⽤下⾯的修改过的 chroot 命令:

```
logout
```

```
chroot "$LFS" /usr/bin/env -i \
     HOME=/root TERM="$TERM" \
    PS1='(lfs chroot) \u:\w\$ ' \
     PATH=/bin:/usr/bin:/sbin:/usr/sbin \
     /bin/bash --login
```
这里不再使用 +h 选项,因为所有之前安装的程序都已经替换成了最终版本,可以进行散列。

如果解除了虚拟内核文件系统的挂载,必须通过手动或重启系统的方式重新挂载它们,保证在进入 chroot 时它们已经挂载好。第 7.3.2 节 ["挂载和填充](#page-89-0) /dev"和第 7.3.3 节 "挂载虚拟内核文件系统"已经说明了这 一过程。

在本章的前几节中,有几个静态库的安装没有被禁止,目的是满足一些软件包的退化测试需要。这些库来自 于 binutils、bzip2、e2fsprogs、flex、libtool 和 zlib。如果您希望的话,可以现在删除它们:

```
rm -f /usr/lib/lib{bfd,opcodes}.a
rm -f /usr/lib/libctf{,-nobfd}.a
rm -f /usr/lib/libbz2.a
rm -f /usr/lib/lib{com_err,e2p,ext2fs,ss}.a
rm -f /usr/lib/libltdl.a
rm -f /usr/lib/libfl.a
rm -f /usr/lib/libz.a
```
在 /usr/lib 和 /usr/libexec 目录中还有一些扩展名为 .la 的文件。它们是 "libtool 档案" 文件。正如我们已 经讨论过的, 它们在链接到共享库, 特别是使用 autotools 以外的构建系统时, 是不必要, 甚至有害的。执 ⾏以下命令删除它们:

**find /usr/lib /usr/libexec -name \\*.la -delete**

如果希望了解更多关于 libtool 档案⽂件的信息,参阅 BLFS 章节 "About Libtool [Archive](http://www.linuxfromscratch.org/blfs/view/svn//introduction/la-files.html) (.la) files"。

最后,移除上一章开始时创建的临时 'tester' 用户账户。

#### **userdel -r tester**

# **第 9 章 系统配置**

## **9.1. 概述**

本章讨论配置文件和 systemd 服务。第一,展示设定网络通常需要的配置文件。

•第 9.2 节 "一般网络配置"。

[•第 9.2.3 节 "配置系统主机名"。](#page-243-0)

[•第 9.2.4 节 "⾃定义 /etc/hosts ⽂件"/](#page-244-0)

第⼆,讨论影响设备正确配置的问题。

[•第 9.3 节 "设备和模块管理概述"](#page-244-1)。

[•第 9.4 节 "管理设备"](#page-247-0)。

第三,展示如何配置系统时钟和键盘布局。

[•第 9.5 节 "配置系统时钟"](#page-248-0)。

•第 9.6 节 "配置 Linux [控制台"](#page-249-0)。

第四,简要介绍用户登录系统时使用的脚本和配置文件。

[•第 9.7 节 "配置系统 Locale"。](#page-250-0)

•第 9.8 节 "创建 [/etc/inputrc](#page-252-0) ⽂件"。

最后, 讨论如何配置 systemd 行为。

<span id="page-241-0"></span>· 第 9.10 节 "Systemd 使用和配置"。

## **9.2. ⼀般⽹络配置**

本节只适⽤于需要配置⽹卡的情况。

### **9.2.1. ⽹络接⼝配置⽂件**

从 209 版本开始, systemd 提供一个名为 systemd-networkd 的网络配置守护进程, 它能够用于基础网络 配置。另外, 自 213 版本起, 可以用 systemd-resolved 代替静态 /etc/resolv.conf 文件处理域名解析。 这两个服务在默认情况下都是启用的。

**systemd-networkd** (以及 **systemd-resolved**)的配置⽂件可以放置在 /usr/lib/systemd/network 或 / etc/systemd/network 中。/etc/systemd/network 中的配置文件优先级高于 /usr/lib/systemd/network 中 的配置文件。有三种类型的配置文件: .link、 .netdev 和 .network 文件。要获得它们的详细描述和内容示 例, 参阅 systemd-link(5)、 systemd-netdev(5) 和 systemd-network(5) man 手册页面。

### **9.2.1.1. ⽹络设备命名**

Udev 一般根据系统物理特征为网卡分配接口名, 例如 enp2s1。如果您不确定接口名是什么, 可以在引导 您的系统后,运⾏ **ip link** 命令。

对于多数系统,每种连接类型只有一个网络接口。例如,有线连接的经典接口名是 eth0,而无线连接的接 口名⼀般是 wifi0 或 wlan0。

如果您偏爱经典或自定义网络接口名,可以使用三种不同方式:

•覆盖 udev 提供默认策略的 .link ⽂件:

### **ln -s /dev/null /etc/systemd/network/99-default.link**

·手动创建命名架构,例如将网络接口命名为"internet0"、"dmz0"或"lan0"。为此,在 /etc/ systemd/network 中创建.link 文件, 为您的一个、一些或全部网络接口直接选择名称, 或选择更好的 命名架构。例如:

**cat > /etc/systemd/network/10-ether0.link << "EOF"** [Match] # 将 MAC 地址替换为适用于您的网络设备的值 MACAddress=12:34:45:78:90:AB

[Link] Name=ether0 **EOF**

参阅 man ⻚⾯ systemd.link(5) 获得更多信息。

•在/boot/grub/grub.cfg 的内核命令行中传递选项 net.ifnames=0。

### **9.2.1.2. 静态 IP 配置**

以下命令为静态 IP 设置创建一个基本的配置文件 (使用 systemd-networkd 和 systemd-resolved)。

**cat > /etc/systemd/network/10-eth-static.network << "EOF"** [Match] Name=<⽹络设备名>

```
[Network]
Address=192.168.0.2/24
Gateway=192.168.0.1
DNS=192.168.0.1
Domains=<您的域名>
EOF
```
如果您有多个 DNS 服务器,可以在配置文件中创建多个 DNS 项。如果您希望使用静态 /etc/resolv.conf 文件,则不要在配置文件中包含 DNS 和 Domains 项。

### **9.2.1.3. DHCP 配置**

以下命令为 IPv4 DHCP 配置创建基本配置文件:

```
cat > /etc/systemd/network/10-eth-dhcp.network << "EOF"
[Match]
Name=<⽹络设备名>
```
[Network] DHCP=ipv4

```
[DHCP]
UseDomains=true
EOF
```
## **9.2.2. 创建 /etc/resolv.conf ⽂件**

如果要将系统连接到 Internet, 它需要某种域名服务 (DNS) 名称解析方式, 以将 Internet 域名解析为 IP 地址, 或将 IP 地址解析为域名。最好的方法是将 ISP 或网络管理员提供的 DNS 服务器 IP 地址写入 /etc/ resolv.conf。

### **9.2.2.1. systemd-resolved 配置**

### **注意**

如果使用其他方式配置网络接口 (例如 ppp 或 network-manager 等), 或使用了某种本地解析 器 (如 bind, dnsmasq, 或者 unbound 等), 或其他任何生成 /etc/resolv.conf 的软件 (如 resolvconf),则不应使⽤ **systemd-resolved** 服务。

在使用 systemd-resolved 进行 DNS 配置时, 它创建文件 /run/systemd/resolve/resolv.conf。在 /etc 中创建符号链接以使用生成的文件:

**ln -sfv /run/systemd/resolve/resolv.conf /etc/resolv.conf**

### **9.2.2.2. 静态 resolv.conf 配置**

如果希望使用静态的 /etc/resolv.conf 执行以下命令创建它:

**cat > /etc/resolv.conf << "EOF"** # Begin /etc/resolv.conf domain <您的域名> nameserver <您的主要域名服务器 IP 地址> nameserver <您的次要域名服务器 IP 地址>

# End /etc/resolv.conf **EOF**

可以省略 domain 语句, 或使用一条 search 语句代替它。阅读 resolv.conf 的 man 页面了解更多细节。

将 <域名服务器的 IP 地址> 替换为您的网络环境下最合适的 DNS 服务器 IP 地址。这里往往会写入不止一 个 DNS 服务器 (需要次要服务器作为后备)。如果您只需要或只希望使⽤⼀个 DNS 服务器,可以删除⽂件中 的第二个 nameserver 行。可以写入本地网络路由器的 IP 地址。也可以使用 Google 公用 DNS 服务器作为 域名服务器,它们的 IP 地址在下⾯给出。

## **注意**

Google 公用 DNS 服务器的 IPv4 地址是 8.8.8.8 和 8.8.4.4, IPv6 地址是 2001:4860:4860::8888 和 2001:4860:4860::8844。

## <span id="page-243-0"></span>**9.2.3. 配置系统主机名**

在引导过程中, /etc/hostname 被用于设定系统主机名。

执行以下命令,创建 /etc/hostname 文件,并输入一个主机名:

**echo "<lfs>" > /etc/hostname**

<lfs> 需要被替换为赋予该计算机的名称。不要在这里输入全限定域名 (FQDN),它应该被写入 /etc/hosts ⽂件。

### <span id="page-244-0"></span>**9.2.4. ⾃定义 /etc/hosts ⽂件**

选择一个全限定域名 (FQDN), 和可能的别名, 以供 /etc/hosts 文件使用。如果使用静态 IP 地址, 您还需 要确定要使用的 IP 地址。hosts 文件条目的语法是:

IP\_地址 主机名.域名 别名

除非该计算机可以从 Internet 访问 (即拥有一个注册域名,并分配了一个有效的 IP 地址段 — 多数用户没 有分配有效 IP), 确认使用的 IP 地址属于私网 IP 范围。有效的范围是:

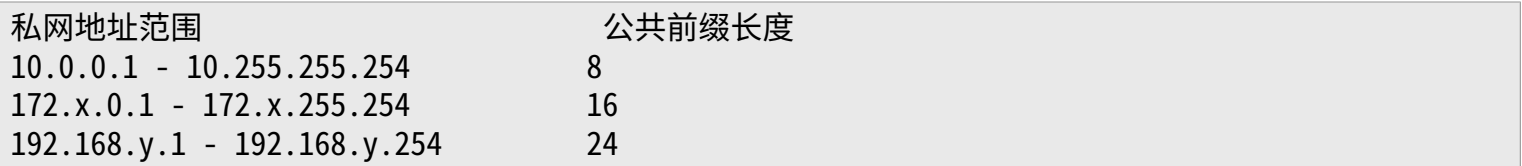

x 可以是 16-31 之间的任何数字。y 可以是 0-255 之间的任何数字。

有效的私网 IP 地址的一个例子是 192.168.1.1。与之对应的 FODN 可以是 lfs.example.org。

即使没有⽹卡,也要提供⼀个有效的 FQDN。某些程序,如 MTA,需要它才能正常⼯作。

执行以下命令, 创建 /etc/hostname 文件:

```
cat > /etc/hosts << "EOF"
# Begin /etc/hosts
127.0.0.1 localhost.localdomain localhost
127.0.1.1 <FQDN> <HOSTNAME>
<192.168.0.2> <FQDN> <HOSTNAME> [alias1] [alias2] ...
::1 localhost ip6-localhost ip6-loopback
ff02::1 ip6-allnodes
ff02::2 ip6-allrouters
# End /etc/hosts
EOF
```
其中 <192.168.0.2>, <FQDN>, 以及<主机名> 的值需要为特定使用环境和需求进行修改 (如果系统或网络管 理员分配了 IP 地址,且本机将被连接到现有的网络中)。可以略去别名 (alias),它们不是必要的。

<span id="page-244-1"></span>::1 是 127.0.0.1 在 IPv6 中的对应, 即 IPv6 回环接口。

## **9.3. 设备和模块管理概述**

[在第 8 章](#page-104-0)中, 我们在构建 systemd 时安装了 Udev 软件包。在我们详细讨论它的工作原理之前, 首先按时间 顺序简要介绍历史上曾经使用过的设备管理方式。

传统的 Linux 系统通常使用静态地创建设备, 即在 /dev 下创建大量设备节点 (有时有数千个节点), 无论对 应的硬件设备是否真的存在。⼀般通过 **MAKEDEV** 脚本完成这⼀⼯作,它包含以相关的主设备号和次设备 号,为世界上可能存在的每个设备建⽴节点的⼤量 **mknod** 命令。

使用 Udev, 则只有那些被内核检测到的设备才会获得为它们创建的设备节点。由于这些设备节点在每次引 导系统时都会重新创建, 它们被储存在 devtmpfs 文件系统中 (一个虚拟文件系统, 完全驻留在系统内存)。 设备节点不需要太多空间,它们使⽤的系统内存可以忽略不计。

### **9.3.1. 历史**

在 2000 年 2 月, 一个称为 devfs 的新文件系统被合并到 2.3.46 版内核中, 并在 2.4 系列稳定内核中可用。 尽管它本身曾经存在于内核源代码中,但这种设备节点动态创建方法从未得到内核核心开发者的大力支持。 devfs 实现机制的主要问题是它处理设备的检测、创建和命名的方式, 其中最致命的或许最后一项, 即设备 节点命名方式。通常认为,如果设备名称是可配置的,那么设备命名策略应该由系统管理员,而不是某个 (某些)特定开发者决定。devfs 还受到其设计中固有的竞争条件的严重影响, 在不对内核进行大量修改的前 提下无法修复这一问题。由于缺乏维护,它早已被标记为过时特性,最终在 2006 年 6 月被从内核中移除。 在不稳定的 2.5 系列内核开发过程中,加入了一个新的虚拟文件系统, 称为 sysfs, 并在 2.6 系列稳定内核 中发布。sysfs 的工作是将系统硬件配置信息导出给用户空间进程, 有了这个用户空间可见的配置描述, 就 可能开发一种 devfs 的用户空间替代品。

### **9.3.2. Udev 实现**

### **9.3.2.1. Sysfs**

前面已经简要提到了 sysfs 文件系统。有些读者可能好奇, sysfs 是如何知道系统中存在哪些设备, 以及应 该为它们使用什么设备号的。答案是,那些编译到内核中的驱动程序在它们的对象被内核检测到时,直接将 它们注册到 sysfs (内部的 devtmpfs)。对于那些被编译为模块的驱动程序, 注册过程在模块加载时进行。 只要 sysfs 文件系统被挂载好 (位于 /sys), 用户空间程序即可使用驱动程序注册在 sysfs 中的数据, Udev 就能够使用这些数据对设备进行处理 (包括修改设备节点)。

### **9.3.2.2. 设备节点的创建**

内核通过 devtmpfs 直接创建设备文件, 任何希望注册设备节点的驱动程序都要通过 devtmpfs (经过驱动程序 核心) 实现。当一个 devtmpfs 实例被挂载到 /dev 时, 设备节点将被以固定的名称、访问权限和所有者首次 创建。

很快,内核会向 udevd 发送一个 uevent。根据 /etc/udev/rules.d, /lib/udev/rules.d, 以及 /run/ udev/rules.d ⽬录中⽂件指定的规则,**udevd** 将为设备节点创建额外的符号链接,修改其访问权限,所有 者,或属组,或者修改该对象的 **udevd** 数据库条⽬ (名称)。

以上三个⽬录中的规则都被编号,且这三个⽬录的内容将合并处理。如果 **udevd** 找不到它正在创建的设备 对应的规则,它将会沿用 devtmpfs 最早使用的配置。

### **9.3.2.3. 模块加载**

编译为内核模块的设备驱动程序可能有内建的别名。别名可以通过 **modinfo** 程序查询,它通常和该模块⽀ 持的设备的总线相关标识符有关。例如, snd-fm801 驱动程序支持厂商 ID 为 0x1319, 设备 ID 为 0x0801 的 PCI 设备, 其别名为"pci:v00001319d00000801sv\*sd\*bc04sc01l\*"。对于多数设备, 总线驱动程序会 通过 sysfs 导出应该处理该设备的驱动程序别名, 例如 /sys/bus/pci/devices/0000:00:0d.0/modalias 文 件应该包含字符串"pci:v00001319d00000801sv00001319sd00001319bc04sc01i00"。Udev 附带的默认 规则会导致 **udevd** 调⽤ **/sbin/modprobe** 时传递 MODALIAS uevent 环境变量 (它的值应该和 sysfs 中modalias 文件的内容相同),从而加载那些在通配符扩展后别名与这个字符串匹配的模块。

在本例中, 这意味着除了 snd-fm801 外, 过时 (且不希望) 的 forte 如果可用, 也会被加载。之后将介绍防 止加载不希望的驱动程序的方法。

内核本身也能够在需要时为网络协议,文件系统,以及 NLS 支持加载模块。

### **9.3.2.4. 处理热插拔/动态设备**

当您插入一个设备,例如通用串行总线 (USB) MP3 播放器时,内核能够发现该设备现在已经被连接到系 统,并⽣成⼀个 uevent 事件。之后 **udevd** 像前⾯描述的⼀样,处理该 uevent 事件。

### **9.3.3. 加载模块和创建设备时的问题**

在自动创建设备节点时,可能出现一些问题。

### **9.3.3.1. 内核模块没有⾃动加载**

Udev 只加载拥有总线特定别名,且总线驱动程序正确地向 sysfs 导出了必要别名的模块。如果情况 不是这样,您应该考虑用其他方法加载模块。在 Linux-5.7.2 中,已知 Udev 可以加载编写正确的 INPUT, IDE, PCI, USB, SCSI, SERIO, 以及 FireWire 驱动程序。

为了确定您需要的设备驱动程序是否包含 Udev ⽀持,以模块名为参数运⾏ **modinfo** 命令。然后试着在 / sys/bus 中找到设备对应的目录, 并检查其中是否有 modalias 文件。

如果 modalias 文件存在于 sysfs 中, 说明驱动程序支持该设备, 并能够直接和设备交互, 但却没有正确的 别名。这是驱动程序的 bug,您需要不通过 Udev 直接加载驱动,并等待这个问题日后被解决。

如果 modalias 文件不存在于 /sys/bus 下的对应目录中, 说明内核开发者尚未对该总线类型增加 modalias 支持。在 Linux-5.7.2 中, ISA 总线不受支持。只能等待这个问题在日后被解决。

Udev 根本不会尝试加载"包装器"驱动程序, 比如 snd-pcm-oss 等, 或 loop 等非硬件驱动程序。

### **9.3.3.2. 内核模块没有⾃动加载,且 Udev 不尝试加载它**

如果"包装器"仅仅用于增强其他模块的功能 (例如, snd-pcm-oss 增强 snd-pcm 的功能, 使 OSS 应用程 序能够使用声卡),需要配置 modprobe, 使其在 Udev 加载被包装的模块时, 自动加载包装器。为此, 需 要将"softdep"行添加到对应的 /etc/modprobe.d/<filename>.conf 中。例如:

### softdep snd-pcm post: snd-pcm-oss

注意"softdep"命令也允许 pre: 依赖项, 或混合使用 pre: 和 post: 依赖项。参阅 modprobe.d(5) man 手 册页面, 了解更多关于"softdep"语法和功能的信息。

#### **9.3.3.3. Udev 加载了不希望的模块**

不要构建该模块, 或者在 /etc/modprobe.d/blacklist.conf 文件中禁用它。以 forte 为例, 下面一行禁用了 该模块:

#### blacklist forte

被禁用的模块仍然可以通过直接执行 modprobe 手动加载。

### **9.3.3.4. Udev 创建了错误的设备或错误的符号链接**

这一般是由于一条规则意外地匹配了某个设备。例如, 一个写得不好的规则可能同时匹配到 SCSI 磁盘 (正确 的) 和对应厂商的 SCSI 通用设备 (不正确的)。找到引起问题的规则, 并通过 udevadm info 的帮助, 将它 进一步细化。

### **9.3.3.5. Udev 规则⼯作不可靠**

这可能是前一个问题的另一个表现形式。如果不是,而且您的规则使用了 sysfs 属性, 这个问题可能由内核 计时问题引发,这类问题需要在新的内核版本中修复。目前,您可以创建一条规则以等待被使用的 sysfs 属 性, 并将它附加到 /etc/udev/rules.d/10-wait-for-sysfs.rules 文件中 (如果不存在就创建一个文件), 绕 过这个问题。如果您通过这种方法解决了问题, 请通知 LFS 开发邮件列表。

### **9.3.3.6. Udev 没有创建设备**

以下内容假设驱动程序已经被编译到内核中,或作为模块被加载,而且您已经检查过并确认 Udev 没有创建 命名错误的设备。

如果驱动程序没有将它的信息导出到 sysfs, Udev 就无法获得创建设备节点必需的信息。这种问题往往出 现在内核源代码树以外的第三方驱动程序中。这时,需要在 /lib/udev/devices 中使用正确的主设备号和次 设备号,创建一个静态设备节点 (参考内核文档中的 devices.txt 或第三方驱动厂商提供的文档),该静态设 备节点将被复制到 /dev,**udev** 会⾃动完成复制。

### **9.3.3.7. 重启后设备命名顺序随机变化**

这是由于 Udev 从设计上就是并行加载模块的,因此无法预测加载顺序。这个问题永远也不会被"修复"。 您不应该指望内核提供稳定的设备命名,而是应该创建您自己的规则,以根据设备的一些稳定属性,例如设 备序列号或 Udev 安装的一些 \*\_id 工具的输出, 来创建具有稳定名称的符号链接。可以参[考第 9.4 节 "管](#page-247-0) [理设备"](#page-247-0)和第 9.2 节 "一般网络配置"中的例子。

## **9.3.4. 扩展阅读**

以下链接包含了一些额外的帮助文档:

- •A Userspace Implementation of devfs [http://www.kroah.com/linux/talks/ols\\_2003\\_udev\\_paper/](http://www.kroah.com/linux/talks/ols_2003_udev_paper/Reprint-Kroah-Hartman-OLS2003.pdf) [Reprint-Kroah-Hartman-OLS2003.pdf](http://www.kroah.com/linux/talks/ols_2003_udev_paper/Reprint-Kroah-Hartman-OLS2003.pdf)
- •The sysfs Filesystem [http://www.kernel.org/pub/linux/kernel/people/mochel/doc/papers/ols-](http://www.kernel.org/pub/linux/kernel/people/mochel/doc/papers/ols-2005/mochel.pdf)[2005/mochel.pdf](http://www.kernel.org/pub/linux/kernel/people/mochel/doc/papers/ols-2005/mochel.pdf)

# <span id="page-247-0"></span>**9.4. 管理设备**

## **9.4.1. 处理重复设备**

正[如第 9.3 节 "设备和模块管理概述"中](#page-244-1)所述,那些功能相同的设备在 /dev 中的顺序是随<br>机的。例如,如果您有一个 USB 摄像头和一个电视棒,有时 /dev/video0 会指向摄像头,/dev/ 机旳。例如,如果您有一个 USB 摄像头和一个电视棒,有时 /dev/video0 会指同摄像头,/dev/ video1 指同电视棒,而有时在重启后这个顺序止好颠倒过来。对于所有除了声卡和网卡以外的设备,该问 题都可以通过创建自定义持久化符号链接的 Udev 规则来解决。对于网卡的解决方案在第 9.2 节 "一般网络 [配置"](#page-241-0)中单独描述,而声卡配置可以在 [BLFS](http://www.linuxfromscratch.org/blfs/view/svn/postlfs/devices.html) 中找到。

对于您的每个可能有这类问题的设备 (即使在您当前使用的 Linux 发行版上并没有问题), 找到 /sys/class 或/sys/block 中的对应目录。对于视频设备,目录可能是 /sys/class/video4linux/videoX。找出能够唯 一确认该设备的属性 (通常是厂商和产品 ID, 或者序列号):

### **udevadm info -a -p /sys/class/video4linux/video0**

然后编写创建符号链接的规则, 例如:

### **cat > /etc/udev/rules.d/83-duplicate\_devs.rules << "EOF"**

# 摄像头和电视棒的持久化符号链接

```
KERNEL=="video*", ATTRS{idProduct}=="1910", ATTRS{idVendor}=="0d81", SYMLINK+="webcam"
KERNEL=="video*", ATTRS{device}=="0x036f", ATTRS{vendor}=="0x109e", SYMLINK+="tvtuner"
```
结果是,/dev/video0 和 /dev/video1 仍然会随机指向电视棒和摄像头 (因此不应直接使用它们),但符号链 接 /dev/tvtuner 和 /dev/webcam 总会指向正确设备。

## <span id="page-248-0"></span>**9.5. 配置系统时钟**

本节讨论如何配置 **systemd-timedated** 系统服务,它的作⽤是配置系统时钟和时区。

如果您不确定您的硬件时钟是否设置为 UTC, 运行 hwclock ---localtime show 命令, 它会显示硬件时钟给出的当前时间。如果这个时间和您的手表显示的一致, 则说明硬件时钟被 设定为本地时间。相反,如果 **hwclock** 输出的时间不是本地时间,则硬件时钟很可能被设定为 UTC 时间。 根据您的时区, 在 hwclock 显示的时间上加减对应的小时数, 进行进一步的验证。例如, 如果您现在处于 莫斯科时区, 即 GMT -0700, 在本地时间上加 7 小时, 再进行比较。

**systemd-timedated** 读取 /etc/adjtime,并根据其内容将硬件时钟设定为 UTC 或本地时间。

果您的硬件时钟设置为本地时间, 以下列内容创建 /etc/adjtime 文件:

**cat > /etc/adjtime << "EOF"** 0.0 0 0.0  $\theta$ LOCAL **EOF**

如果 /etc/adjtime 在初次引导时不存在, systemd-timedated 会假设硬件时钟使用 UTC, 并据此调整该 ⽂件。

您也可以使⽤ **timedatectl** ⼯具告诉 **systemd-timedated** 您的硬件时钟是 UTC 还是本地时间:

### **timedatectl set-local-rtc 1**

**timedatectl** 也能修改系统时间和时区。

如果要修改系统时间,执行以下命令:

### **timedatectl set-time YYYY-MM-DD HH:MM:SS**

硬件时钟也会同时被更新。

要修改当前时区,执行以下命令:

### **timedatectl set-timezone TIMEZONE**

您可以通过运行以下命令查看可用的时区列表:

### **timedatectl list-timezones**

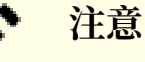

注意 **timedatectl** 命令只能⽤于 systemd 引导的系统。

### **9.5.1. ⽹络时钟同步**

从版本 213 开始, systemd 附带了一个名为 systemd-timesyncd 的守护程序, 可以用于将系统时间与远 程 NTP 服务器同步。

该守护程序没有被设计为替代现有成熟的 NTP 守护程序, 而是一个仅仅实现了 SNTP 协议的客户端, 可以 用于一些不太复杂的任务,或是资源紧张的系统。

从 systemd 版本 216 开始, systemd-timesyncd 守护进程被默认启用。如果希望禁用它, 执行以下命 令:

### **systemctl disable systemd-timesyncd**

可以在 /etc/systemd/timesyncd.conf 中修改 systemd-timesyncd 使用的服务器。

<span id="page-249-0"></span>注意,当系统时钟设定为本地时间时,**systemd-timesyncd** 不会更新硬件时钟。

# **9.6. 配置 Linux 控制台**

本节讨论如何配置 **systemd-vconsole-setup** 系统服务,它负责配置虚拟控制台字体和控制台键盘映射。

systemd-vconsole-setup 服务从 /etc/vconsole.conf 文件中读取配置信息。它根据配置确定使用的键映 射和控制台字体。⼀些与特定语⾔相关的 HOWTO ⽂档可以帮助您进⾏配置,参阅 [http://www.tldp.org/](http://www.tldp.org/HOWTO/HOWTO-INDEX/other-lang.html) [HOWTO/HOWTO-INDEX/other-lang.html](http://www.tldp.org/HOWTO/HOWTO-INDEX/other-lang.html)。浏览 **localectl list-keymaps** 输出的可⽤控制台键映射列 表。在 /usr/share/consolefonts 目录中寻找可用的控制台字体。

/etc/vconsole.conf 文件的每一行都应该符合格式: 变量名="值",

KEYMAP

该变量指定键盘的键映射表。如果没有设定,默认为 us。

KEYMAP\_TOGGLE

该变量可以用于配置第二切换键盘映射,没有默认设定值。

FONT

该变量指定虚拟控制台使用的字体。

FONT MAP

该变量指定控制台字体映射。

FONT UNIMAP

该变量指定 Unicode 字体映射。

下面的例子可以用于德文键盘和控制台:

```
cat > /etc/vconsole.conf << "EOF"
KEYMAP=de-latin1
FONT=Lat2-Terminus16
EOF
```
在系统运⾏时,可以使⽤ **localectl** ⼯具修改 KEYMAP 变量值:

**localectl set-keymap MAP**

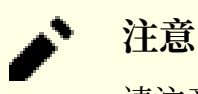

请注意 **localectl** 只能在 systemd 引导的系统上使用。

也可以通过指定 **localectl** ⼯具的参数,修改 X11 键盘布局,模型,变体和选项设置:

**localectl set-x11-keymap 布局 [模型] [变体] [选项]**

如果需要列出可⽤的 **localectl set-x11-keymap** 参数值,可以使⽤下列参数运⾏ **localectl** 命令:

list-x11-keymap-models 列出已知的 X11 键盘映射模型。

list-x11-keymap-layouts 列出已知的 X11 键盘映射布局。

list-x11-keymap-variants 列出已知的 X11 键盘映射变体。

list-x11-keymap-options 列出已知的 X11 键盘映射选项。

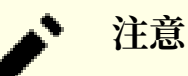

上面给出的参数都需要 BLFS 中的 XKeyboard-Config 软件包。

# <span id="page-250-0"></span>**9.7. 配置系统 Locale**

下面将创建的 /etc/locale.conf 设定本地语言支持需要的若干环境变量,正确设定它们可以带来以下好 处:

- ·程序输出被翻译成本地语言
- •字符被正确分类为字⺟、数字和其他类别,这对于使 **bash** 正确接受命令⾏中的⾮ ASCII 本地⾮英⽂字 符来说是必要的
- •根据所在地区惯例排序字⺟
- ·适用于所在地区的默认纸张尺寸
- •正确格式化货币、时间和⽇期值

将下面的 <ll> 替换为所需语言的双字符代号 (例如"en"), <CC> 替换为国家或地区的双字符代号 (例 如"GB"), <charmap> 替换为您选定的 locale 的标准字符映射。另外, 还可以加入 "@euro" 等可选修 饰符。

Glibc 支持的所有 locale 可以用以下命令列出:

#### **locale -a**

字符映射可能有多个别名, 例如"ISO-8859-1"也可以称为"iso8859-1"或者"iso88591"。某些程序不 能正确处理一些别名 (例如, 只识别"UTF-8", 不能识别"utf8"), 因此在多数情况下, 为了保险起见, 最好使⽤ locale 的规范名称。为了确定规范名称,执⾏以下命令,将 <locale 名> 替换成 **locale -a** 对于您 希望的 locale 的输出 (以"en\_GB.iso88591"为例)。

### **LC\_ALL=<locale 名> locale charmap**

对于"en\_GB.iso88591"locale, 以上命令输出:

### ISO-8859-1

这样就最终确定 locale 应设置为"en\_GB.ISO-8859-1"。在将以上启发方法获得的 locale 添加到 Bash 启 动文件之前, 一定要进行下列测试:

**LC\_ALL=<locale 名> locale language LC\_ALL=<locale 名> locale charmap LC\_ALL=<locale 名> locale int\_curr\_symbol LC\_ALL=<locale 名> locale int\_prefix**

以上命令应该输出语言名称,选定 locale 使用的字符编码,本地货币符号, 以及所在国家或地区的国际电 话区号。如果以上某个命令失败并输出类似下面这样的消息,意味着您的 locale 在第 6 章中没有安装,或者 不被 Glibc 的默认安装支持。

locale: Cannot set LC\_\* to default locale: No such file or directory

如果出现了这种消息,您应该用 localedef 命令安装所需的 locale,或重新选择一个不同的 locale。后文假 设 Glibc 没有输出类似错误消息。

某些 LFS 以外的软件包可能缺乏对您选择的 locale 的支持,例如 X 库 (X 窗口系统的一部分),它在您的 locale 与它内部⽂件中的字符映射表名不完全匹配时,会输出以下错误消息:

Warning: locale not supported by Xlib, locale set to C

某些情况下 Xlib 期望字符映射以带有规范连字符的大写形式给出, 例如应该使用 "ISO-8859-1"而 不是"iso88591"。有时也可以通过去除 locale 规范中的字符映射部分找到合适的规范, 可以通过运行 **locale charmap** 确认。例如,您需要将"de\_DE.ISO-8859-15@euro"替换成"de\_DE@euro",以获 得 Xlib 能够识别的 locale。

其他软件包在 locale 名不符合它们的期望时可能工作不正常(但未必输出错误消息)。在这种情况下, 探索一 下其他 Linux 发行版是如何支持您的 locale 的, 可以得到一些有用的信息。

在确定了正确的 locale 设置后,创建 /etc/locale.conf ⽂件:

**cat > /etc/locale.conf << "EOF"** LANG=<ll> <CC>.<charmap><@modifiers> **EOF**

您也可以使用 systemd 的 localectl 工具修改 /etc/locale.conf。如果希望使用 localectl 创建以上例子中 的 locale.conf. 运行:

**localectl set-locale LANG="<ll>\_<CC>.<charmap><@modifiers>"**

您也可以指定其他语言相关的环境变量,例如 LANG, LC CTYPE, LC NUMERIC, 或 locale 输出的其他环境变 量, 用空格将它们分割即可。例如, 将 LANG 设置为 en\_US.UTF-8, LC CTYPE 设置为 en\_US:

### **localectl set-locale LANG="en\_US.UTF-8" LC\_CTYPE="en\_US"**

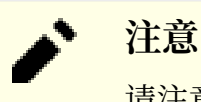

请注意 **localectl** 只能在使用 systemd 引导的系统中使用。
"C" (默认 locale) 和"en\_US"(推荐美式英语⽤⼾使⽤的 locale) 是不同的。"C" locale 使⽤ US-ASCII 7 位字符集,并且将最⾼位为 1 的字节视为⽆效字符。因此,**ls** 等命令会将它们替换为问号。另外, 如果试图用 Mutt 或 Pine 发送包含这些字符的邮件,会发出不符合 RFC 标准的消息 (发出邮件的字符集会 被标为"未知 8 位")。因此,您只能在确信自己永远不会使用 8 位字符时才能使用"C" locale。

# **9.8. 创建 /etc/inputrc ⽂件**

inputrc 文件是 Readline 库的配置文件,该库在用户从终端输入命令行时提供编辑功能。它的工作原理是 将键盘输入翻译为特定动作。Readline 被 Bash 和大多数其他 shell, 以及许多其他程序使用。

多数人不需要 Readline 的用户配置功能, 因此以下命令创建全局的 /etc/inputrc 文件, 供所有登录用户使 用。如果您之后决定对于某个用户覆盖掉默认值,您可以在该用户的主目录下创建.inputrc 文件,包含需 要修改的映射。

关于更多如何编写 inputrc ⽂件的信息,参考 **info bash** 中 Readline Init File ⼀节。**info readline** 也是 ⼀个很好的信息源。

下面是一个通用的全局 inputrc 文件,包含解释一些选项含义的注释。注意注释不能和命令写在同一行。执 ⾏以下命令创建该⽂件:

**cat > /etc/inputrc << "EOF"** # Begin /etc/inputrc # Modified by Chris Lynn <roryo@roryo.dynup.net> # Allow the command prompt to wrap to the next line set horizontal-scroll-mode Off # Enable 8bit input set meta-flag On set input-meta On # Turns off 8th bit stripping set convert-meta Off # Keep the 8th bit for display set output-meta On # none, visible or audible set bell-style none # All of the following map the escape sequence of the value # contained in the 1st argument to the readline specific functions "\eOd": backward-word "\eOc": forward-word # for linux console "\e[1~": beginning-of-line  $"\e[4~"$ : end-of-line "\e[5~": beginning-of-history "\e[6~": end-of-history "\e[3~": delete-char "\e[2~": quoted-insert # for xterm "\eOH": beginning-of-line "\eOF": end-of-line # for Konsole "\e[H": beginning-of-line "\e[F": end-of-line # End /etc/inputrc **EOF**

### **9.9. 创建 /etc/shells ⽂件**

shells 文件包含系统登录 shell 的列表,应用程序使用该文件判断 shell 是否合法。该文件中每行指定一个 shell, 包含该 shell 相对于目录树根 (/) 的路径。

例如 **chsh** 使用该文件判断一个非特权用户是否可以修改自己的登录 shell。如果命令没有在 /etc/shell 中找 到,就会拒绝修改操作。

这个文件对某些程序是必要的。例如 GDM 在找不到 /etc/shells 时不会填充登录界面, FTP 守护进程通常 禁止那些使用未在此文件列出的终端的用户登录。

**cat > /etc/shells << "EOF"** # Begin /etc/shells

/bin/sh /bin/bash

# End /etc/shells **EOF**

### **9.10. Systemd 使⽤和配置**

#### **9.10.1. 基础设置**

/etc/systemd/system.conf 文件包含一组控制 systemd 基本功能的选项。默认文件中所有条目都被 注释掉,并标明了默认值。可以在这里修改日志级别,以及其他一些基本日志设定。参阅 systemd-system. conf(5) man 手册页面了解每个选项的详细信息。

#### **9.10.2. 禁⽤引导时⾃动清屏**

Systemd 的默认行为是在引导过程结束时清除屏幕。如果希望的话,您可以运行以下命令,修改这一行 为:

```
mkdir -pv /etc/systemd/system/getty@tty1.service.d
```

```
cat > /etc/systemd/system/getty@tty1.service.d/noclear.conf << EOF
[Service]
TTYVTDisallocate=no
EOF
```
您总是可以用 root 身份运行 **journalctl -b** 命令,查阅引导消息。

#### **9.10.3. 禁⽌将 tmpfs 挂载到 /tmp**

默认情况下,/tmp 将被挂载 tmpfs 文件系统。如果不希望这样,可以执行以下命令覆盖这一行为:

**ln -sfv /dev/null /etc/systemd/system/tmp.mount**

或者,如果希望使用一个单独的 /tmp 分区, 在 /etc/fstab 中为其添加一个条目。

### **警告**

如果使用了单独的 /tmp 分区,不要创建上面的符号链接。这会导致根文件系统 (/) 无法重新挂载为 可读写,使得系统在引导后不可用。

### **9.10.4. 配置⽂件⾃动创建和删除**

有一些创建或删除文件、目录的服务:

- •systemd-tmpfiles-clean.service
- •systemd-tmpfiles-setup-dev.service
- •systemd-tmpfiles-setup.service

它们的系统配置文件位于 /usr/lib/tmpfiles.d/\*.conf。本地配置文件位于 /etc/tmpfiles.d。/etc/ tmpfiles.d 中的文件覆盖 /usr/lib/tmpfiles.d 中的同名文件。参阅 tmpfiles.d(5) man 手册页面, 了解 配置文件格式的细节。

注意 /usr/lib/tmpfiles.d/\*.conf 文件的语法较难理解。例如, 删除 /tmp 目录下文件的默认规则是文件 / usr/lib/tmpfiles.d/tmp.conf的一行:

#### q /tmp 1777 root root 10d

类别字段 q 表示创建一个带有配额的子卷, 它实际上只适用于 btrfs 文件系统。它引用类别 v, 类别 v 又引 用类别 d (目录)。对于类别 d, 会在目录不存在时自动创建它, 并根据配置文件调整其权限和所有者。如果 age 参数被指定, 该目录中较老的文件会被自动清理。

如果默认参数不符合您的期望,您可以将文件复制到 /etc/tmpfiles.d 目录,再编辑复制得到的副本。例 如:

**mkdir -p /etc/tmpfiles.d cp /usr/lib/tmpfiles.d/tmp.conf /etc/tmpfiles.d**

#### **9.10.5. 覆盖系统服务默认⾏为**

Systemd 单元的参数可以通过在 /etc/systemd/system 中创建一个包含配置文件的目录而覆盖。例如:

**mkdir -pv /etc/systemd/system/foobar.service.d**

```
cat > /etc/systemd/system/foobar.service.d/foobar.conf << EOF
[Service]
Restart=always
RestartSec=30
EOF
```
参阅 systemd.unit(5) man 手册页面获取更多信息。在创建配置文件后,执行 systemctl daemon-reload 和 **systemctl restart foobar**,激活对服务进⾏的修改。

### **9.10.6. 调试引导过程**

与 SysVinit 或 BSD 风格 init 系统不同, systemd 使用统一格式处理不同种类的引导文件 (或称为单元)。命 令 **systemctl** 能够启⽤、禁⽤单元⽂件,或控制、查询单元⽂件的状态。以下是⼀些常⽤的命令:

- •**systemctl list-units -t <service> [--all]**: 列出已加载的服务 (service) 类型单元⽂件。
- •**systemctl list-units -t <target> [--all]**: 列出已加载的引导⽬标 (target) 类型单元⽂件。
- •**systemctl show -p Wants <multi-user.target>**: 显⽰所有依赖于 multi-user 引导⽬标的单元,引导 ⽬标 (target)是⼀种和 SysVinit 中运⾏级别 (runlevel) 地位相同的特殊单元⽂件。

•**systemctl status <servicename.service>**: 显⽰名为 servicename 的服务的状态。如果没有同名的其他 类型单元文件,可以省略 .service 后缀。其他类型的单元文件有 .socket 文件 (它创建一个监听套接字, 提供和 inetd/xinetd 类似的功能)。

### **9.10.7. 使⽤ systemd ⽇志**

(默认情况下) 在使用 systemd 引导的系统上, systemd-journald 服务负责处理日志, 它取代了传统的 Unix syslog 守护进程。如果您希望的话, 也可以添加一个普通 syslog 守护进程, 它和 systemd-journald 可以一起工作。systemd-journald 程序将日志项储存为二进制格式, 而不是纯文本日志文件。为了解析日 志文件,需要使用 systemd 提供的 journalctl 命令。下面是该命令的常见用法:

•**journalctl -r**:按时间顺序,倒序显⽰所有⽇志内容。

•**journalctl -u UNIT**: 显⽰与给定单元⽂件 UNIT 关联的⽇志。

•**journalctl -b[=ID] -r**: 按时间倒序,显⽰⾃上次引导以来 (或编号为 ID 的引导中) 的所有⽇志。

•**journalctl -f**: 提供类似 tail -f 的功能 (不断将新⽇志项输出到屏幕)。

### **9.10.8. 处理核⼼转储**

核心转储在调试崩溃的程序时非常有用,特别是对于守护进程崩溃的情况。在 systemd 引导的系统上, 核 心转储由 systemd-coredump 处理。它会在日志中记录核心转储, 并且将核心转储文件本身存储到 /var/ lib/systemd/coredump 中。如果要获取和处理核⼼转储⽂件,可以使⽤ **coredumpctl** ⼯具。下⾯给出它的 常用命令的示例:

•**coredumpctl -r**:按时间顺序,倒序显⽰所有核⼼转储记录。

•**coredumpctl -1 info**:显⽰最近⼀次核⼼转储的信息。

•**coredumpctl -1 debug**:将最后⼀次核⼼转储加载到 [GDB](http://www.linuxfromscratch.org/blfs/view/svn/general/gdb.html) 中。

核心转储可能使用大量磁盘空间。为了限制核心转储使用的最大磁盘空间,可以在 /etc/systemd/ coredump.conf.d 中创建⼀个配置⽂件。例如:

**mkdir -pv /etc/systemd/coredump.conf.d**

**cat > /etc/systemd/coredump.conf.d/maxuse.conf << EOF** [Coredump] MaxUse=5G **EOF**

参阅 man 手册页面 systemd-coredump(8),coredumpctl(1),以及 coredump.conf.d(5) 了解更多信息。

#### **9.10.9. 持续运⾏进程**

从 systemd 的 230 版本开始, 在用户会话结束时, 所有用户进程都被杀死, 即使使用了 nohup 或 daemon() 、setsid 等函数也不例外。这是开发者有意做出的修改, 将传统的宽松环境改为更加严格的环 境。如果您需要让持续运⾏的程序 (例如 **screen** 或 **tmux**) 在⽤⼾会话结束后保持运⾏,这项新的⾏为会导 致问题。有三种方法使得这类驻留进程在用户会话结束后继续运行:

- ·仅为选定的用户启用进程驻留:普通用户有执行命令 loginctl enable-linger 启用进程驻留的权限, 管理员可以使用带 user 参数的该命令, 为特定用户启用进程驻留。在启用进程驻留后, 可以使用 **systemd-run** 命令启动持续运⾏的进程。例如,**systemd-run --scope --user /usr/bin/screen**。 如果您为您的用户启用了进程驻留, 则 user@.service 将持续运行, 甚至在所有登录会话关闭后仍然运 行,而且会在系统引导时自动启动。这种方法的好处是可以显式地允许或禁止进程在用户会话结束后继续 运⾏,但却破坏了和 **nohup** 等⼯具,和使⽤ daemon() 函数的⼯具的兼容性。
- ·为整个系统启用进程驻留: 您可以在将KillUserProcesses=no 设置行加入 /etc/systemd/logind.conf, 为所有用户全局地启用进程驻留。它的好处是允许所有用户继续使用旧方法,但无法进行明确控制。
- ·在编译时禁用该功能:您可以在构建 systemd 时传递参数 -Ddefault-kill-user-process=no 给 **meson**,使得 systemd 默认启⽤进程驻留。这完全禁⽤了 systemd 在会话结束时杀死⽤⼾进程的功 能。

# **第 10 章 使 LFS 系统可引导**

### **10.1. 概述**

现在应该配置 LFS 系统, 使其可以引导了。本章讨论创建 /etc/fstab 文件, 为新的 LFS 系统构建内核, 以 及安装 GRUB 引导加载器, 使得系统引导时可以选择进入 LFS 系统。

# **10.2. 创建 /etc/fstab ⽂件**

一些程序使用 /etc/fstab 文件, 以确定哪些文件系统是默认挂载的, 和它们应该按什么顺序挂载, 以及哪 些文件系统在挂载前必须被检查 (确定是否有完整性错误)。参考以下命令, 创建一个新的文件系统表:

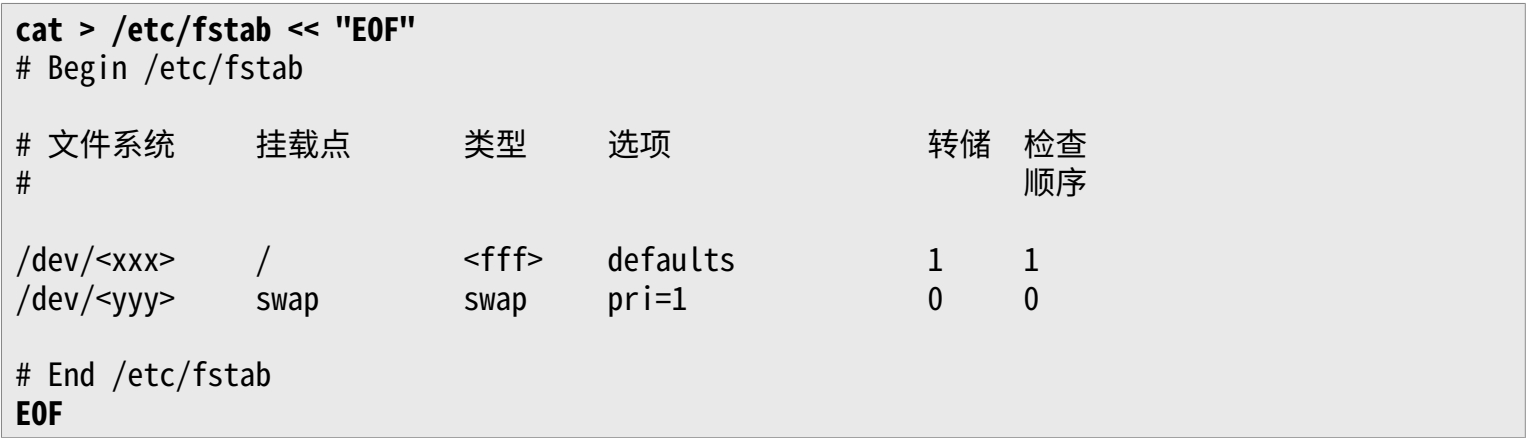

将 <xxx>、 <yyy> 和 <fff> 替换为适⽤于您的系统的值,例如 sda2、sda5 和 ext4。参阅 **man 5 fstab** 了解 该文件中 6 个域的详细信息。

在挂载来源于 MS-DOS 或 Windows 的文件系统 (如 vfat、ntfs、smbfs、cifs、iso9660、udf) 时, 需要一个特殊的挂载选项 — utf8, 才能正常解析文件名中的非 ASCII 字符。对于非 UTF-8 locale, 选 项 iocharset 的值应该和您的 locale 字符集设定一致, 但改写成内核可以识别的写法。该选项能够正常工 作的前提是, 将相关的字符集定义 (在内核配置选项的 File Systems -> Native Language Support 子 菜单中) 编译到内核中, 或构建为内核模块。然而, 如果使用了 UTF-8 locale, 对应的 iocharset=utf8 会 导致文件系统变得大小写敏感。为了避免这个问题, 在使用 UTF-8 locale 时, 需要用特殊选项 utf8 代替 iocharset=utf8。另外, vfat 和 smbfs 文件系统还需要"codepage"选项, 它应该被设定为您的语言在 MS-DOS 下的代码页编号。例如, 为了挂载一个 USB 闪存盘, 一个 ru\_RU.KOI8-R 用户应该在 /etc/fstab 中对应于闪存盘的行添加下列挂载选项:

#### noauto,user,quiet,showexec,codepage=866,iocharset=koi8r

相应的, ru\_RU.UTF-8 用户应该使用下列选项:

#### noauto,user,quiet,showexec,codepage=866,utf8

注意此时使用的 iocharset 默认为 iso8859-1 (这保证文件系统是大小写不敏感的), 而 utf8 选项告诉内核使 ⽤ UTF-8 编码转换⽂件名,这样它们就能在 UTF-8 locale 中被正确解析。

也可以在内核配置中,为⼀些⽂件系统指定默认 codepage 和 iocharset 选项值。相关的配置参数名 为 "Default NLS Option" (CONFIG\_NLS\_DEFAULT), "Default Remote NLS Option" (CONFIG\_SMB\_NLS\_ DEFAULT), "Default codepage for FAT" (CONFIG\_FAT\_DEFAULT\_CODEPAGE), 以及 "Default iocharset for FAT" (CONFIG FAT DEFAULT IOCHARSET)。无法在编译内核时为 ntfs 文件系统指定这些默认值。

#### Linux From Scratch - 版本 20200622-systemd, 中文翻译版

在呆些硬盘上,通过将 barrier=1 挂载选项加入 /etc/fstab,可以使得 ext3 又仵糸统在友玍电源政障时更 可靠。为∫检查磁盘驱动器是否支持该选坝,在可用旳磁盘驱动器上运仃 [hdparm](http://www.linuxfromscratch.org/blfs/view/svn/general/hdparm.html)。例如:

#### **hdparm -I /dev/sda | grep NCQ**

如果输出内容不为空,说明该选项可用。

注意: 基于逻辑卷管理 (LVM) 的分区不能使用 barrier 选项。

### **10.3. Linux-5.7.2**

Linux 软件包包含 Linux 内核。

**估计构建时间:** 4.4 - 66.0 SBU (一般约 6 SBU) 需**要硬盘空间:** 960 - 4250 MB (一般约 1100 MB)

#### **10.3.1. 安装内核**

构建内核需要三步 —— 配置、编译、安装。阅读内核源代码树中的 README 文件,了解不同于本手册的内核 配置方法。

运行以下命令,准备编译内核:

#### **make mrproper**

该命令确保内核源代码树绝对干净,内核开发组建议在每次编译内核前运行该命令。尽管内核源代码树在解 压后应该是干净的,但这并不完全可靠。

下面通过菜单界面配置内核,阅读 [http://www.linuxfromscratch.org/hints/downloads/files/kernel](http://www.linuxfromscratch.org/hints/downloads/files/kernel-configuration.txt)[configuration.txt](http://www.linuxfromscratch.org/hints/downloads/files/kernel-configuration.txt) 了解关于内核配置的一般信息。BLFS 的某些软件包需要特定内核配置, 阅读 [http://](http://www.linuxfromscratch.org/blfs/view/svn/longindex.html#kernel-config-index) [www.linuxfromscratch.org/blfs/view/svn/longindex.html#kernel-config-index](http://www.linuxfromscratch.org/blfs/view/svn/longindex.html#kernel-config-index) 了解它们。另外在 <http://www.kroah.com/lkn/> 也有一些关于配置和构建内核的信息。

### **注意**

⼀个较好的初始内核配置可以通过运⾏ **make defconfig** 获得。它会考虑您的当前系统体系结构, 将基本内核配置设定到较好的状态。

一定要按照以下列表启用/禁用/设定其中列出的内核特性,否则系统可能不能正常工作,甚至根本 无法引导:

General setup --> [\*] Control Group support [CONFIG\_CGROUPS] [ ] Enable deprecated sysfs features to support old userspace tools [CONFIG\_SYSFS\_DEPREC [\*] Configure standard kernel features (expert users) [CONFIG\_EXPERT] ---> [\*] open by fhandle syscalls [CONFIG\_FHANDLE] [ ] Auditing support [CONFIG\_AUDIT] Processor type and features ---> [\*] Enable seccomp to safely compute untrusted bytecode [CONFIG\_SECCOMP] Firmware Drivers ---> [\*] Export DMI identification via sysfs to userspace [CONFIG\_DMIID] Networking support ---> Networking options ---> <\*> The IPv6 protocol [CONFIG\_IPV6] Device Drivers ---> Generic Driver Options ---> [ ] Support for uevent helper [CONFIG UEVENT HELPER] [\*] Maintain a devtmpfs filesystem to mount at /dev [CONFIG\_DEVTMPFS] Firmware Loader ---> [ ] Enable the firmware sysfs fallback mechanism [CONFIG\_FW\_LOADER\_USER\_HELPER] File systems ---> [\*] Inotify support for userspace [CONFIG\_INOTIFY\_USER] <\*> Kernel automounter support (supports v3, v4, and v5) [CONFIG\_AUTOFS\_FS] Pseudo filesystems ---> [\*] Tmpfs POSIX Access Control Lists [CONFIG\_TMPFS\_POSIX\_ACL] [\*] Tmpfs extended attributes [CONFIG\_TMPFS\_XATTR]

#### **注意**

尽管 "The IPv6 Protocol" (IPv6 协议支持) 并不是严格要求的, 但是 systemd 开发者强烈推荐 启用它。

#### **注意**

如果您的硬件平台使用 UEFI, 则 "make defconfig" 命令也会自动加入一些 EFI 相关的内核选 项。

为了允许从宿主系统的 UEFI 引导环境引导 LFS 内核, 您必须选择一个内核选项:

Processor type and features ---> [\*] EFI stub support [CONFIG EFI STUB]

在 LFS 中管理 UEFI 环境的较完整说明包含在 lfs-uefi.txt 中,它位于 [http://www.](http://www.linuxfromscratch.org/hints/downloads/files/lfs-uefi.txt) [linuxfromscratch.org/hints/downloads/files/lfs-uefi.txt](http://www.linuxfromscratch.org/hints/downloads/files/lfs-uefi.txt)。

#### **上述配置选项的含义:**

Support for uevent helper

如果启用了该选项, 它可能干扰 Udev/Eudev 的设备管理。

#### Maintain a devtmpfs

该选项会使内核自动创建设备节点,即使 Udev 没有运行。Udev 之后才在这些设备节点的基础上运 行,管理它们的访问权限并为它们建立符号链接。所有 Udev/Eudev 用户都需要启用该选项。

#### **make menuconfig**

#### **以上命令中可选的 make 环境变量及含义:**

LANG=<host LANG value> LC ALL=

它们根据宿主使用的 locale 建立 locale 设定。在 UTF-8 Linux 文本终端下, 有时必须这样做才能正确 绘制基于 ncurses 的配置菜单接口。

在这种情况下, 一定要将 <host\_LANG\_value> 替换成宿主环境中的 \$LANG 变量值。您也可以使用宿主环 境中 \$LC\_ALL 或 \$LC\_CTYPE 的值代替。

某些情况下,**make oldconfig** 更为合适。阅读 README ⽂件了解更多信息。

如果希望的话,也可以将宿主系统的内核配置文件 .config 拷贝到解压出的 linux-5.7.2 目 录 (前提是可以找到该文件)。然而我们不推荐这样做, 一般来说, 浏览整个配置目录, 并从头创建内核配置 是更好的选择。

编译内核映像和模块:

#### **make**

如果要使用内核模块,可能需要在 /etc/modprobe.d 中写入模块配置。讨论模块和内核配置的信息位 于第 9.3 节"设备和模块管理概述"和 linux-5.7.2/Documentation 目录下的内核文档中。另外 modprobe. d(5) 也可以作为参考。

如果内核配置使用了模块, 安装它们:

#### **make modules\_install**

在内核编译完成后,需要进行额外步骤完成安装,一些文件需要拷贝到 /boot 目录中。

#### **小⼼** œ

如果宿主系统有单独的 /boot 分区,需要将这些文件拷贝到该分区中。最简单的方法是将宿主系统 的 /boot (在 chroot 之外) 绑定到 /mnt/lfs/boot 再拷贝文件, 在宿主系统中, 以 root 身份执行:

#### **mount --bind /boot /mnt/lfs/boot**

指向内核映像的路径可能随机器平台的不同而变化。下面使用的文件名可以依照您的需要改变,但文件名的 开头应该保持为 vmlinuz, 以保证和下一节描述的引导过程自动设定相兼容。下面的命令假定是机器是 x86 体系结构:

#### **cp -iv arch/x86/boot/bzImage /boot/vmlinuz-5.7.2-lfs-20200622-systemd**

System.map 是内核符号文件,它将内核 API 的每个函数入口点和运行时数据结构映射到它们的地址。它被 用于调查分析内核可能出现的问题。执行以下命令安装该文件:

#### **cp -iv System.map /boot/System.map-5.7.2**

内核配置⽂件 .config 由上述的 **make menuconfig** 步骤⽣成,包含编译好的内核的所有配置选项。最好 能将它保留下来以供日后参考:

#### **cp -iv .config /boot/config-5.7.2**

安装 Linux 内核⽂档:

#### **install -d /usr/share/doc/linux-5.7.2 cp -r Documentation/\* /usr/share/doc/linux-5.7.2**

需要注意的是, 在内核源代码目录中可能有不属于 root 的文件。在以 root 身份解压源代码包时 (就像我 们在 chroot 环境中所做的那样), 这些文件会获得它们之前在软件包创建者的计算机上的用户和组 ID。这 一般不会造成问题,因为在安装后通常会删除源代码目录树。然而, Linux 源代码目录树一般会被保留较长 时间, 这样创建者当时使用的用户 ID 就可能被分配给本机的某个用户, 导致该用户拥有内核源代码的写权 限。

### **注意**

之后在 BLFS 中安装软件包时往往需要修改内核配置。因此, 和其他软件包不同, 我们在安装好内 核后可以不移除源代码树。

如果要保留内核源代码树,切换到内核源代码⽬录,执⾏ **chown -R 0:0**,以保证 linux-5.7.2 ⽬ 录中所有⽂件都属于 root。

#### **警告**

有的内核文档建议创建符号链接 /usr/src/linux 指向内核源代码目录, 这仅仅适用于 2.6 系列之前 的内核。在 LFS 系统上绝对不要创建它,因为在构建完基本 LFS 系统后,它可能在您构建其他软 件包时引起问题。

### **警告**

在系统 include 目录 (即 /usr/include) 中的内核头文件应该总是与构建 Glibc 时使用的内核头文 件一致, 即保持为第 5.4 节 ["Linux-5.7.2](#page-62-0) API 头文件"中安装的净化头文件。换句话说, 永远不 要用原始内核头文件,或其他版本内核的净化头文件替换它们。

### **10.3.2. 配置 Linux 内核模块加载顺序**

多数情况下 Linux 内核模块可以自动加载,但有时需要指定加载顺序。负责加载内核模块的程序 **modprobe** 和 insmod 从 /etc/modprobe.d 下的配置文件中读取加载顺序, 例如, 如果 USB 驱动程序 (ehci\_hcd、ohci\_hcd 和 uhci\_hcd) 被构建为模块,则必须按照先加载 echi\_hcd,再加载 ohci\_hcd 和 uhci\_hcd 的正确顺序,才能避免引导时出现警告信息。

为此,执行以下命令创建文件 /etc/modprobe.d/usb.conf:

```
install -v -m755 -d /etc/modprobe.d
cat > /etc/modprobe.d/usb.conf << "EOF"
# Begin /etc/modprobe.d/usb.conf
install ohci_hcd /sbin/modprobe ehci_hcd ; /sbin/modprobe -i ohci_hcd ; true
install uhci_hcd /sbin/modprobe ehci_hcd ; /sbin/modprobe -i uhci_hcd ; true
# End /etc/modprobe.d/usb.conf
EOF
```
### **10.3.3. Linux 的内容**

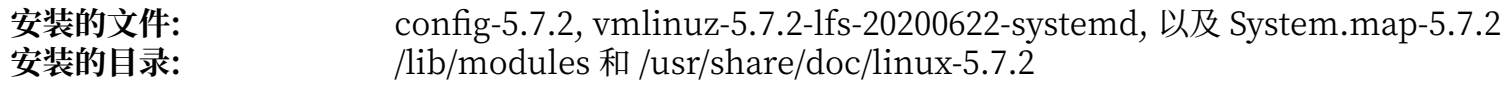

#### **简要描述**

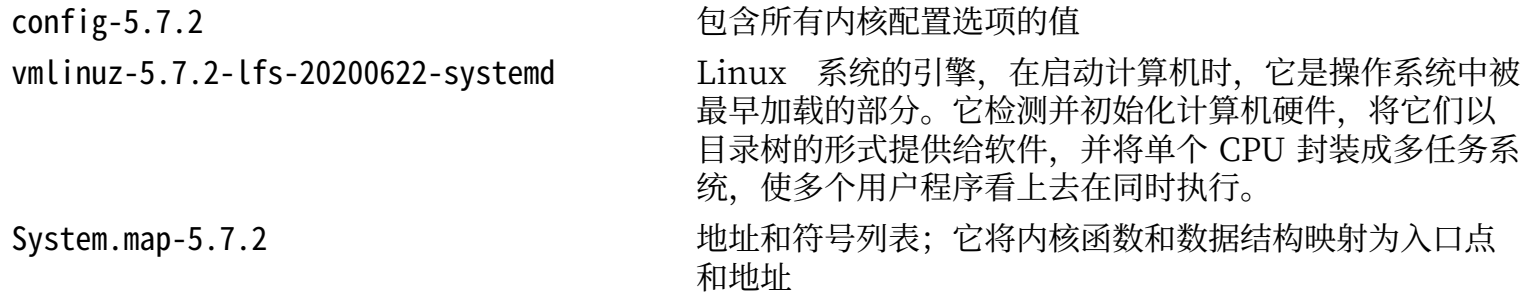

# **10.4. 使⽤ GRUB 设定引导过程**

### **10.4.1. 概述**

**警告**

如果您不小心错误地配置了 GRUB, 可能导致您的系统完全无法使用, 除非使用 CD-ROM 或可引 导的 USB 存储器等备用引导设备。本节不是引导您的 LFS 系统的唯一方案, 您可能只要修改现有 的启动加载器 (如 Grub-Legacy、GRUB2 或 LILO) 配置即可引导 LFS。

您务必保证自己拥有一个紧急引导磁盘,它在计算机不可用 (无法引导) 时能够 "抢修" 计算机。如果 您现在还没有引导设备, 您可以执行以下命令创建一个。在运行下列命令前, 您需要跳到 BLFS, 安装包含 **xorriso** 的 [libisoburn](http://www.linuxfromscratch.org/blfs/view/svn/multimedia/libisoburn.html) 软件包:

#### **cd /tmp grub-mkrescue --output=grub-img.iso xorriso -as cdrecord -v dev=/dev/cdrw blank=as\_needed grub-img.iso**

#### **注意**

为了在使用 UEFI 的宿主系统上引导 LFS,在构建内核时,需要启用 CONFIG\_EFI\_STUB 功能, 正如上一节所述。不过,可以使用 GRUB2 在没有该功能的情况下引导 LFS,前提是在系统 BIOS 设定中关闭 UEFI 模式和安全引导 (Secure Boot) 功能。关于在 UEFI 环境下引导 LFS 的的详细 信息,可以参阅 [lfs-uefi.txt](http://www.linuxfromscratch.org/hints/downloads/files/lfs-uefi.txt) hint,它位于 http://www.linuxfromscratch.org/hints/downloads/ files/lfs-uefi.txt。

### **10.4.2. GRUB 命名惯例**

GRUB 使用一种独特的命名结构,为驱动器和分区命名。分区名的形式为 (hdn,m),这里 n 是硬盘驱动器编 号, m 是分区编号。硬盘驱动器编号从 0 开始, 但分区号对于主分区来说从 1 开始, 而对于扩展分区来说从 5 开始。例如, 分区 sda1 在 GRUB 中的名字是 (hd0, 1), 而 sda3 的名字是 (hd1, 3)。和 Linux 不同, GRUB 不认为 CD-ROM 驱动器属于硬盘驱动器。例如, 如果在 hdb 上有一个 CD-ROM 驱动器, 而 hdc 上有第二个 硬盘驱动器,则第⼆个硬盘驱动器仍然名为 hd1。

### **10.4.3. 设定 GRUB 配置**

GRUB 的工作方式是,将数据写入硬盘的第一个物理磁道。这里不属于任何文件系统,在启动时,第一个物 理磁道中的程序从引导分区加载 GRUB 模块,默认在 /boot/grub 中查找模块。

引导分区的位置由负责进行配置的用户自己决定, 作者推荐创建一个小的 (建议大小为 200 MB) 分区, 专 门存放引导信息。这样,不同的 Linux 系统 (无论是 LFS 还是商业发行版) 在启动时和启动后都能访问相 同的引导文件。如果您选择这样做,您需要挂载这个单独的分区,将 /boot 中已有的文件 (例如上一节中构 建的内核) 移动到新的分区中。之后,解除该分区的挂载,并将它挂载为 /boot。另外,还要注意更新 /etc/ fstab。

直接使用 LFS 分区也是可以的, 但这样在配置多系统启动时比较麻烦。

根据以上信息,确定 LFS 根分区 (或 boot 分区,如果使用了独立的 boot 分区) 的名称。下面假设 LFS 根分 区 (或 boot 分区) 是 sda2。

将 GRUB ⽂件安装到/boot/grub 并设定引导磁道:

#### **警告**

以下命令会覆盖当前启动引导器,如果这不是您希望的,不要运行该命令。例如,如果您使用第三 ⽅启动引导器管理主引导记录 (MBR)。

#### **grub-install /dev/sda**

#### **注意**

如果系统是使用 UEFI 引导的,**grub-install** 会试图为 x86\_64-efi 目标安装文件,但它们并未在第 6 章中安装。如果出现了这类问题,请在以上命令中添加 --target i386-pc 选项。

### **10.4.4. 创建 GRUB 配置⽂件**

⽣成 /boot/grub/grub.cfg:

```
cat > /boot/grub/grub.cfg << "EOF"
# Begin /boot/grub/grub.cfg
set default=0
set timeout=5
insmod ext2
set root=(hd0,2)
menuentry "GNU/Linux, Linux 5.7.2-lfs-20200622-systemd" {
         linux /boot/vmlinuz-5.7.2-lfs-20200622-systemd root=/dev/sda2 ro
}
EOF
```
### **注意**

从 GRUB的视角来看, 内核文件的位置相对于它使用的分区。如果您使用了单独的 /boot 分区, 需 要从上面的 linux 行删除 /boot, 然后修改 set root 行, 指向 /boot 分区。

GRUB 是一个很强大的程序,它提供了非常多的选项,可以支持多种设备、操作系统和分区类型,还有很多 用于定制启动屏幕、 声音、鼠标输入等的选项。这些选项的细节超过了本书的范围,不予讨论。

#### **小⼼**

Œ

有一个命令 grub-mkconfig 被用于自动创建配置文件。它使用 /etc/grub.d 中的脚本创建新配置文 件,这会覆盖您手动编写的 grub.cfg。这些脚本主要是为非源代码发行版设计的,在 LFS 中不推 荐使用。但是,如果您安装了商业发行版,它很可能在发行版中被运行,记得备份 grub.cfg 以防 它被覆盖。

# **第 11 章 尾声**

### **11.1. 收尾⼯作**

很好! 现在新的 LFS 系统已经安装好了! 我们祝愿您的全新的, 自定义的 Linux 系统能够成功启动!

创建一个 /etc/lfs-release 文件似乎是一个好主意。通过使用它, 您 (或者我们, 如果您向我们寻求帮助的 话) 能够容易地找出当前安装的 LFS 系统版本。运行以下命令创建该文件:

#### **echo 20200622-systemd > /etc/lfs-release**

后续安装在系统上的软件包可能需要两个描述当前安装的系统的文件,这些软件包可能是二进制包,也可能 是需要构建的源代码包。

另外,最好创建一个文件,根据 Linux Standards Base (LSB) 的规则显示系统状态。运行命令创建该文 件:

**cat > /etc/lsb-release << "EOF" DISTRIB\_ID="Linux From Scratch" DISTRIB\_RELEASE="20200622-systemd" DISTRIB\_CODENAME="<your name here>" DISTRIB\_DESCRIPTION="Linux From Scratch" EOF**

第二个文件基本上包含相同的信息, systemd 和一些图形桌面环境会使用它。运行命令创建该文件:

**cat > /etc/os-release << "EOF" NAME="Linux From Scratch" VERSION="20200622-systemd" ID=lfs PRETTY\_NAME="Linux From Scratch 20200622-systemd" VERSION\_CODENAME="<your name here>" EOF**

您可以修改 'DISTRIB\_CODENAME' 域, 体现您的系统的独特性。

### **11.2. 增加 LFS ⽤⼾计数**

现在您已经完成了本书中的构建过程,那么问题来了,您希望被计为一名 LFS 用户吗? 前往 [http://www.](http://www.linuxfromscratch.org/cgi-bin/lfscounter.php) [linuxfromscratch.org/cgi-bin/lfscounter.php](http://www.linuxfromscratch.org/cgi-bin/lfscounter.php) 并输入您的姓名和第一次使用的 LFS 版本, 即可注册成为 LFS 用户。

下面重启计算机进入 LFS。

### **11.3. 重启系统**

现在已经安装好了本书中的所有软件,可以重新启动进入LFS 了。然而,您应该注意一些可能出现的问题。 您根据本书构建的系统是很小的,可能缺失一些功能,导致您无法继续使用。您可以在当前的 chroot 环境 中安装一些 BLFS 手册提供的额外软件包, 以便在重启进入新的 LFS 系统后更容易工作。下面是一些建议您 考虑的软件包:

- · 字符模式浏览器, 例如 [Lynx,](http://www.linuxfromscratch.org/blfs/view/svn/basicnet/lynx.html) 这样您可以在一个虚拟终端中阅读 BLFS 手册, 同时在另一个虚拟终端构 建软件包。
- [•GPM](http://www.linuxfromscratch.org/blfs/view/svn/general/gpm.html) 软件包允许您在 虚拟终端中进⾏复制粘贴操作。
- · 如果静态 IP 配置不符合您的网络环境要求, 安装 [dhcpcd](http://www.linuxfromscratch.org/blfs/view/svn/basicnet/dhcpcd.html) 或 [dhcp](http://www.linuxfromscratch.org/blfs/view/svn/basicnet/dhcp.html) 的客户端部分等在这种环境下有用的 软件包。
- ·可以安装 [sudo,](http://www.linuxfromscratch.org/blfs/view/svn/postlfs/sudo.html) 这样就能使用非 root 用户构建软件包, 再很容易地切换到 root 身份进行安装。
- •如果您想从具有舒适的 GUI 环境的远程计算机访问新系统,安装 [openssh](http://www.linuxfromscratch.org/blfs/view/svn/postlfs/openssh.html)。
- •为了更⽅便地从⽹络下载⽂件,安装 [wget](http://www.linuxfromscratch.org/blfs/view/svn/basicnet/wget.html)。
- · 如果您有 GUID 分区表 (GPT) 磁盘, 可能需要安装 [gptfdisk](http://www.linuxfromscratch.org/blfs/view/svn/postlfs/gptfdisk.html) 或 [parted](http://www.linuxfromscratch.org/blfs/view/svn/postlfs/parted.html)。
- •最后,可以再次检查下列配置⽂件。
	- •/etc/bashrc
	- •/etc/dircolors
	- •/etc/fstab
	- •/etc/hosts
	- •/etc/inputrc
	- •/etc/profile
	- •/etc/resolv.conf
	- •/etc/vimrc
	- •/root/.bash\_profile
	- •/root/.bashrc

现在,正如我们之前保证的,您可以引导全新的 LFS 系统了!首先退出 chroot 环境:

#### **logout**

解除虚拟文件系统的挂载:

**umount -v \$LFS/dev/pts umount -v \$LFS/dev umount -v \$LFS/run umount -v \$LFS/proc umount -v \$LFS/sys**

如果为 LFS 创建了多个分区, 在解除 LFS 文件系统的挂载前, 先解除其他挂载点:

**umount -v \$LFS/usr umount -v \$LFS/home umount -v \$LFS**

解除 LFS 文件系统本身的挂载:

**umount -v \$LFS**

现在重新启动系统:

**shutdown -r now**

如果 GRUB 引导加载器如同本书前文所述安装, 并配置正确, GRUB 目录应该已经配置为自动引导 LFS SVN-20200622 启动项。

重启完成后,LFS 系统就可以使用了,您可以安装更多软件包以满足自己的需求。

# **11.4. 下⾯该做什么?**

感谢您阅读本书。我们希望您觉得本书对您有用,而且您能够从构建系统的过程中学到一些知识。

现在 LFS 系统已经安装好了,您可能想问"然后呢?"为了解答这个问题,我们为您汇集了一份有用资源的 列表。

•维护

所有软件都会定期发布 Bug 报告和安全注意事项。由于 LFS 系统是从源代码构建的, 您必须自己留意它 们。有一些跟踪它们的在线网站,下面列出一些:

[•CERT](http://www.cert.org/) (计算机应急响应小组)

CERT 有⼀个邮件列表,发布许多操作系统和应⽤程序的安全警告。访问 [http://www.us-cert.gov/](http://www.us-cert.gov/cas/signup.html) [cas/signup.html](http://www.us-cert.gov/cas/signup.html) 阅读邮件列表订阅信息。

•Bugtraq

Bugtraq 是一个计算机安全公示邮件列表, 它发布新发现的安全问题, 偶尔还会提供可能的修复方式。 访问<http://www.securityfocus.com/archive> 阅读订阅信息。

•Beyond Linux From Scratch

Beyond Linux From Scratch 手册涵盖了许多不属于 LFS 范畴的软件的安装过程, 项目主页是 [http://](http://www.linuxfromscratch.org/blfs/) [www.linuxfromscratch.org/blfs/](http://www.linuxfromscratch.org/blfs/)。

•LFS Hints

LFS Hints 是一组由 LFS 社区志愿者提交的帮助文档, 它位于 [http://www.linuxfromscratch.org/](http://www.linuxfromscratch.org/hints/downloads/files/) [hints/downloads/files/](http://www.linuxfromscratch.org/hints/downloads/files/)。

•邮件列表

如果您需要帮助,希望跟踪 LFS 开发进度, 或者希望参与该项目, 访问[第 1 章 - 邮件列表了](#page-23-0)解一下 LFS 邮件列表。

•Linux ⽂档计划

Linux 文档计划 (The Linux Documentation Project, TLDP) 的目标是通过协作解决 Linux 文档的所 有问题, 它包含大量 HOWTO 文档、指南和 man 页面。它的网址是 <http://www.tldp.org/>。

# **第 V 部分 附录**

# **附录 A. 缩写和术语**

- ABI 应用程序二进制接口 (Application Binary Interface)
- **ALFS** Automated Linux From Scratch
- API 应用程序编程接口(Application Programming Interface)
- **ASCII** 美国标准信息交换代码(American Standard Code for Information Interchange)
- **BIOS** 基本输⼊输出系统(Basic Input/Output System)
- **BLFS** Beyond Linux From Scratch
- **BSD** Berkeley 软件发行版(Berkeley Software Distribution)
- **chroot** 切换根⽬录(change root)
- **CMOS** 互补⾦属氧化物半导体(Complementary Metal Oxide Semiconductor)
- **COS** 服务类型(Class Of Service)
- **CPU** 中央处理器(Central Processing Unit)
- **CRC** 循环冗余检查(Cyclic Redundancy Check)
- **CVS** 并⾏版本系统(Concurrent Versions System)
- **DHCP** 动态主机配置协议(Dynamic Host Configuration Protocol)
- **DNS** 域名服务(Domain Name Service)
- **EGA** 增强图形适配器(Enhanced Graphics Adapter)
- **ELF** 可执⾏与可链接格式(Executable and Linkable Format)
- **EOF** ⽂件结束(End of File)
- **EQN** 公式(equation)
- **ext2** 第⼆代增强⽂件系统(second extended file system)
- **ext3** 第三代增强⽂件系统(third extended file system)
- **ext4** 第四代增强⽂件系统(fourth extended file system)
- **FAQ** 常见问题 (Frequently Asked Questions)
- **FHS** ⽂件系统⽬录结构标准(Filesystem Hierarchy Standard)
- **FIFO** 先进先出(First-In, First Out)
- **FQDN** 全限定域名(Fully Qualified Domain Name)
- **FTP** 文件传输协议 (File Transfer Protocol)
- **GB** 吉字节(Gigabytes)
- **GCC** GNU 编译器集合 (GNU Compiler Collection)
- **GID** 组标识符(Group Identifier)
- **GMT** 格林尼治标准时间(Greenwich Mean Time)
- **HTML** 超⽂本标记语⾔(Hypertext Markup Language)
- **IDE** 集成驱动电⼦设备(Integrated Drive Electronics)
- IEEE 电子电气工程师学会 (Institute of Electrical and Electronic Engineers)
- **IO** 输入/输出 (Input/Output)
- IP 因特网协议 (Internet Protocol)
- **IPC** 进程间通信(Inter-Process Communication)
- **IRC** 互联网中继聊天 (Internet Relay Chat)
- **ISO** 国际标准化组织(International Organization for Standardization)
- **ISP** 互联⽹服务提供商(Internet Service Provider)
- **KB** 千字节(Kilobytes)
- LED 发光二极管 (Light Emitting Diode)
- **LFS** Linux From Scratch
- **LSB** Linux 标准规范(Linux Standard Base)
- **MB** 兆字节(Megabytes)
- **MBR** 主引导记录(Master Boot Record)
- **MD5** 消息摘要算法第五版(Message Digest 5)
- **NIC** 网络接口卡(Network Interface Card)
- **NLS** 本地语言支持 (Native Language Support)
- **NNTP** ⽹络新闻传输协议(Network News Transport Protocol)
- **NPTL** 原生 POSIX 线程库 (Native POSIX Threading Library)
- **OSS** 开放音频系统 (Open Sound System)
- **PCH** 预编译头文件 (Pre-Compiled Headers)
- **PCRE** Perl 兼容的正则表达式(Perl Compatible Regular Expression)
- **PID** 进程标识符 (Process Identifier)
- **PTY** 伪终端(pseudo terminal)
- **QOS** 服务质量(Quality of Service)
- **RAM** 随机访问存储器 (Random Access Memory)
- **RPC** 远程过程调⽤(Remote Procedure Call)
- **RTC** 实时时钟(Real Time Clock)
- **SBU** 标准构建单位(Standard Build Unit)
- **SCO** Santa Cruz 作业公司(The Santa Cruz Operation)
- **SHA1** 安全散列算法第一版 (Secure-Hash Algorithm 1)
- **TLDP** Linux ⽂档计划(The Linux Documentation Project)
- **TFTP** 简单⽂件传输协议(Trivial File Transfer Protocol)
- **TLS** 线程本地存储(Thread-Local Storage)
- **UID** 用户标识符 (User Identifier)
- **umask** ⽤⼾⽂件创建掩码(user file-creation mask)
- **USB** 通用串行总线 (Universal Serial Bus)
- **UTC** 协调世界时(Coordinated Universal Time)
- UUID 通用唯一识别码 (Universally Unique Identifier)
- **VC** 虚拟控制台(Virtual Console)
- **VGA** 视频图形阵列(Video Graphics Array)
- **VT** 虚拟终端(Virtual Terminal)

# **附录 B. 致谢**

我们希望感谢以下人员和组织对 Linux From Scratch 项目作出的贡献:

- Gerard [Beekmans](mailto:gerard@linuxfromscratch.org) <gerard@linuxfromscratch.org> LFS 创始人
- · Bruce [Dubbs](mailto:bdubbs@linuxfromscratch.org) <bdubbs@linuxfromscratch.org> LFS 执行编辑
- · Jim [Gifford](mailto:jim@linuxfromscratch.org) <jim@linuxfromscratch.org> CLFS 共同负责人
- · Pierre [Labastie](mailto:pierre@linuxfromscratch.org) <pierre@linuxfromscratch.org> BLFS 编辑及 ALFS 负责人
- •DJ [Lucas](mailto:dj@linuxfromscratch.org) <dj@linuxfromscratch.org> ‒ LFS 和 BLFS 编辑
- •Ken [Moffat](mailto:ken@linuxfromscratch.org) <ken@linuxfromscratch.org> ‒ BLFS 编辑
- ·在 LFS 和 BLFS 的相关邮件列表中还有无数朋友, 他们为本书进行提供了宝贵的建议, 对本书中的安装 说明进⾏了测试, 提供了问题报告和安装说明, 还分享了在安装各种软件包时获得的宝贵经验。 他们的 ⼯作使得本书得以发布。

### **翻译⼈员**

- · Manuel Canales [Esparcia](mailto:macana@macana-es.com) <macana@macana-es.com> 西班牙语 LFS 翻译项目
- •Johan [Lenglet](mailto:johan@linuxfromscratch.org) <johan@linuxfromscratch.org> ‒ 2008 年以前的 LFS 法语翻译项⽬
- [•Jean-Philippe](mailto:jmengual@linuxfromscratch.org) Mengual <jmengual@linuxfromscratch.org> ‒ 2008-2016 年的 LFS 法语翻译项⽬
- · Julien [Lepiller](mailto:jlepiller@linuxfromscratch.org) <jlepiller@linuxfromscratch.org> 2017年后的 LFS 法语翻译项目
- · Anderson Lizardo <lizardo@linuxfromscratch.org> 葡萄牙语 LFS 翻译项目
- •Thomas [Reitelbach](mailto:tr@erdfunkstelle.de) <tr@erdfunkstelle.de> ‒ 德语 LFS 翻译项⽬
- •Anton [Maisak](mailto:info@linuxfromscratch.org.ru) <info@linuxfromscratch.org.ru> ‒ 俄语 LFS 翻译项⽬
- · Elena [Shevcova](mailto:helen@linuxfromscratch.org.ru) <helen@linuxfromscratch.org.ru> 俄语 LFS 翻译项目

### **镜像站维护者**

#### **北美镜像站**

- •Scott [Kveton](mailto:scott@osuosl.org) <scott@osuosl.org> ‒ lfs.oregonstate.edu 镜像站
- [•William](mailto:lost@l-w.net) Astle <lost@l-w.net> ‒ ca.linuxfromscratch.org 镜像站
- •Eujon [Sellers](mailto:eujon.sellers@gmail.com) <jpolen@rackspace.com> ‒ lfs.introspeed.com 镜像站
- •Justin [Knierim](mailto:justin@knierim.org) <tim@idge.net> ‒ lfs-matrix.net 镜像站

#### **南美镜像站**

- Manuel Canales [Esparcia](mailto:manuel@linuxfromscratch.org) <manuel@linuxfromscratch.org> lfsmirror.lfs-es.info 镜像站
- •Luis [Falcon](mailto:lfalcon@thymbra.com) <Luis Falcon> ‒ torredehanoi.org 镜像站

#### **欧洲镜像站**

- •Guido [Passet](mailto:guido@primerelay.net) <guido@primerelay.net> ‒ nl.linuxfromscratch.org 镜像站
- [•Bastiaan](mailto:baafie@planet.nl) Jacques <baafie@planet.nl> ‒ lfs.pagefault.net 镜像站
- •Sven [Cranshoff](mailto:sven.cranshoff@lineo.be) <sven.cranshoff@lineo.be> ‒ lfs.lineo.be 镜像站
- •Scarlet Belgium ‒ lfs.scarlet.be 镜像站
- [•Sebastian](mailto:info@aliensoft.org) Faulborn <info@aliensoft.org> ‒ lfs.aliensoft.org 镜像站
- [•Stuart](mailto:stuart@dontuse.ms) Fox <stuart@dontuse.ms> ‒ lfs.dontuse.ms 镜像站
- •Ralf [Uhlemann](mailto:admin@realhost.de) <admin@realhost.de> ‒ lfs.oss-mirror.org 镜像站
- [•Antonin](mailto:Antonin.Sprinzl@tuwien.ac.at) Sprinzl <Antonin.Sprinzl@tuwien.ac.at> ‒ at.linuxfromscratch.org 镜像站
- •Fredrik [Danerklint](mailto:fredan-lfs@fredan.org) <fredan-lfs@fredan.org> ‒ se.linuxfromscratch.org 镜像站
- [•Franck](mailto:franck@linuxpourtous.com) <franck@linuxpourtous.com> ‒ lfs.linuxpourtous.com 镜像站
- · Philippe Baque <baque@cict.fr> lfs.cict.fr 镜像站
- •Vitaly [Chekasin](mailto:gyouja@pilgrims.ru) <gyouja@pilgrims.ru> ‒ lfs.pilgrims.ru 镜像站
- [•Benjamin](mailto:kontakt@wankoo.org) Heil <kontakt@wankoo.org> ‒ lfs.wankoo.org 镜像站
- •Anton [Maisak](mailto:info@linuxfromscratch.org.ru) <info@linuxfromscratch.org.ru> ‒ linuxfromscratch.org.ru 镜像站

### **亚洲镜像站**

- •Satit [Phermsawang](mailto:satit@wbac.ac.th) <satit@wbac.ac.th> ‒ lfs.phayoune.org 镜像站
- [•Shizunet](mailto:info@shizu-net.jp) Co.,Ltd. <info@shizu-net.jp> ‒ lfs.mirror.shizu-net.jp 镜像站
- •Init [World](http://www.initworld.com/) <http://www.initworld.com/> ‒ lfs.initworld.com 镜像站

### **澳⼤利亚镜像站**

•Jason [Andrade](mailto:jason@dstc.edu.au) <jason@dstc.edu.au> ‒ au.linuxfromscratch.org 镜像站

# **曾经的项⽬组成员**

- Christine Barczak <theladyskye@linuxfromscratch.org> LFS 手册编辑
- · Archaic <archaic@linuxfromscratch.org> LFS 技术作家/编辑, HLFS 项目领导者, BLFS 编 辑, Hints 和补丁项目维护者
- [•Matthew](mailto:matthew@linuxfromscratch.org) Burgess <matthew@linuxfromscratch.org> ‒ LFS 项⽬领导者,LFS 技术作家/编辑
- •Nathan [Coulson](mailto:nathan@linuxfromscratch.org) <nathan@linuxfromscratch.org> ‒ LFS-Bootscripts 维护者
- •Timothy Bauscher
- •Robert Briggs
- •Ian Chilton
- · Jeroen [Coumans](mailto:jeroen@linuxfromscratch.org) <jeroen@linuxfromscratch.org> 网站开发者, FAQ 维护者
- •Manuel Canales [Esparcia](mailto:manuel@linuxfromscratch.org) <manuel@linuxfromscratch.org> ‒ LFS/BLFS/HLFS XML 和 XSL 维护 者
- •Alex Groenewoud ‒ LFS 技术作家
- •Marc Heerdink
- · Jeremy [Huntwork](mailto:jhuntwork@linuxfromscratch.org) <jhuntwork@linuxfromscratch.org> LFS 技术作家, LFS LiveCD 维护者
- · Bryan [Kadzban](mailto:bryan@linuxfromscratch.org) <br/>bryan@linuxfromscratch.org> LFS 技术作家
- •Mark Hymers
- •Seth W. Klein ‒ FAQ 维护者
- [•Nicholas](mailto:nicholas@linuxfromscratch.org) Leippe <nicholas@linuxfromscratch.org> ‒ Wiki 维护者
- · Anderson Lizardo <lizardo@linuxfromscratch.org> 网站后台脚本维护者
- · Randy [McMurchy](mailto:randy@linuxfromscratch.org) <randy@linuxfromscratch.org> BLFS 项目领导者, LFS 编辑
- •Dan [Nicholson](mailto:dnicholson@linuxfromscratch.org) <dnicholson@linuxfromscratch.org> ‒ LFS 和 BLFS 编辑
- · Alexander E. Patrakov <alexander@linuxfromscratch.org> LFS 技术作家, LFS 国际化编辑, LFS LiveCD 维护者
- •Simon Perreault
- •Scot Mc [Pherson](mailto:scot@linuxfromscratch.org) <scot@linuxfromscratch.org> ‒ LFS NNTP ⽹关维护者
- [•Douglas](mailto:renodr@linuxfromscratch.org) R. Reno <renodr@linuxfromscratch.org> ‒ Systemd 编辑
- •Ryan [Oliver](mailto:ryan@linuxfromscratch.org) <ryan@linuxfromscratch.org> ‒ CLFS 项⽬共同负责⼈
- · Greg [Schafer](mailto:gschafer@zip.com.au) <gschafer@zip.com.au> LFS 技术作家, 新一代启用 64 位构建方法设计者
- •Jesse Tie-Ten-Quee ‒ LFS 技术作家
- •James [Robertson](mailto:jwrober@linuxfromscratch.org) <jwrober@linuxfromscratch.org> ‒ Bugzilla 维护者
- · Tushar [Teredesai](mailto:tushar@linuxfromscratch.org) <tushar@linuxfromscratch.org> BLFS 手册编辑, Hints 和补丁计划领导者
- · Jeremy Utley <jeremy@linuxfromscratch.org> LFS 技术作家, Bugzilla 维护者, LFS-Bootscripts 维护者
- •Zack [Winkles](mailto:zwinkles@gmail.com) <zwinkles@gmail.com> ‒ LFS 技术作家

# **附录 C. 依赖关系**

LFS 中构建的每个软件包都依赖于一个或多个其他软件包, 才能正确地构建和安装。某些软件包甚至存在循 环依赖, 即第一个软件包依赖于第二个软件包,而第二个软件包反过来又依赖第一个。 由于这些依赖关系 的存在, 在 LFS 中构建软件包的顺序非常关键。 本页面的目的就是记录 LFS 中每个软件包构建时的依赖关 系。

对于我们构建的每个软件包,我们都列出了三种甚至四种依赖关系。 第一种列出了编译和安装该软件包需 要的其他软件包。 第二种列出了不属于第一种情况, 但在运行该软件包测试套件时需要的其他软件包。 第 三种列出了在构建和安装前, 需要该软件包已经构建并安装到最终位置的其他软件包。 多数情况下,这是 因为它们会在脚本中硬编码指向二进制程序的路径。 如果不按照特定顺序构建,则最终的系统中某个脚本 可能包含路径 /tools/bin/[二进制程序], 这显然是我们不希望的。

第四种列出的依赖关系是 LFS 中没有提到的可选软件包, 但它们对用户可能很有用。这些软件包本身可能 还有必要或可选的依赖关系。 对于这些依赖关系, 推荐的方法是在完成 LFS 手册后, 安装可选依赖项, 再 重新构建相关的 LFS 软件包。 BLFS 提到了几个软件包的重新安装方法。

### **Acl**

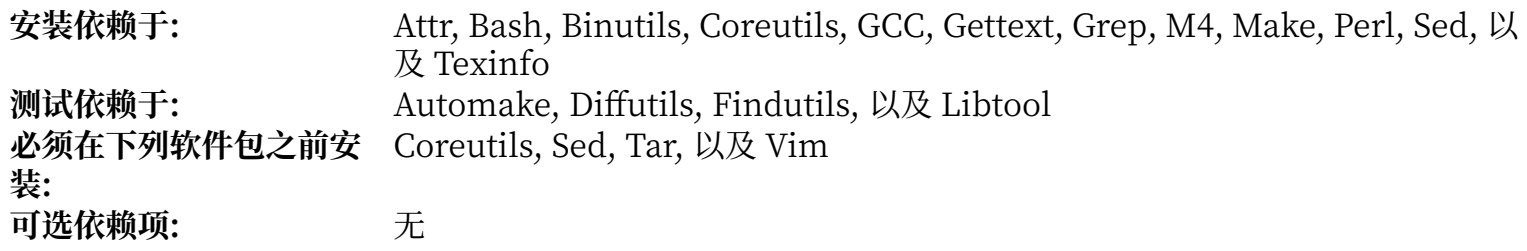

#### **Attr**

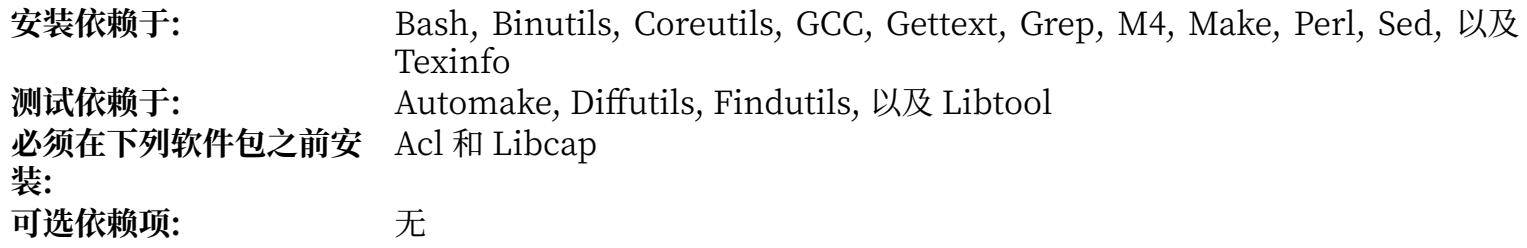

### **Autoconf**

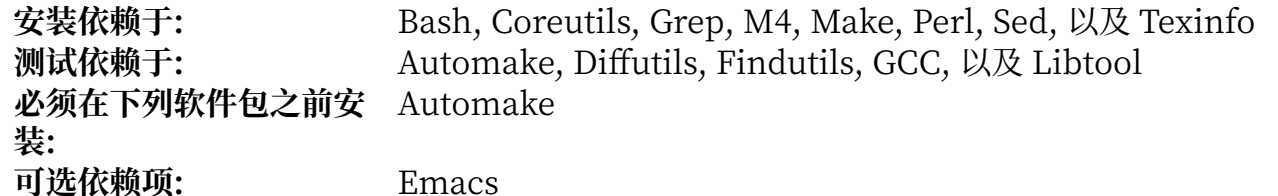

### **Automake**

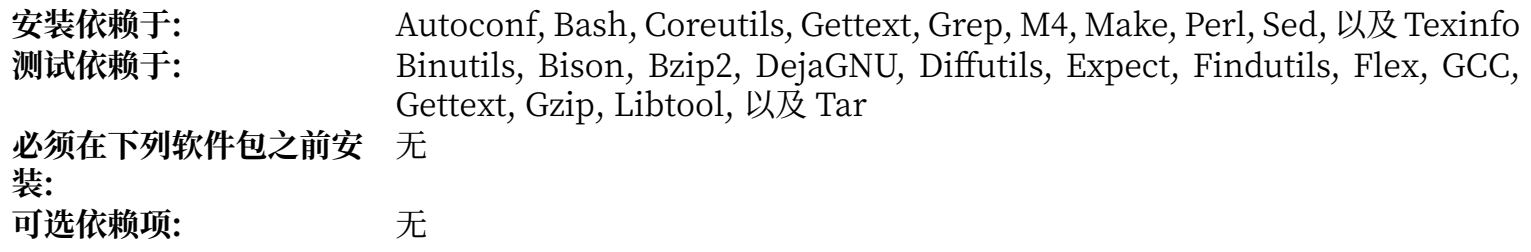

# **Bash**

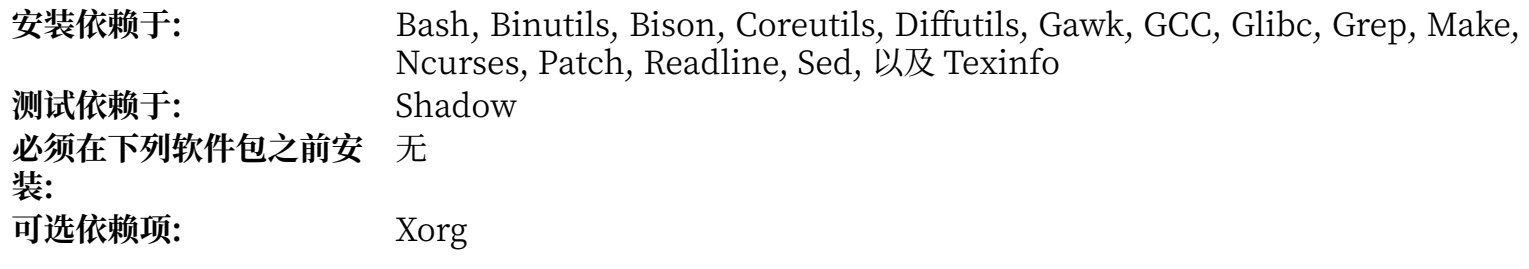

### **Bc**

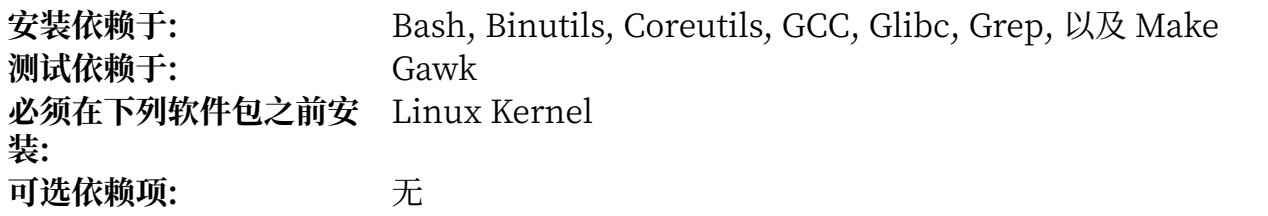

### **Binutils**

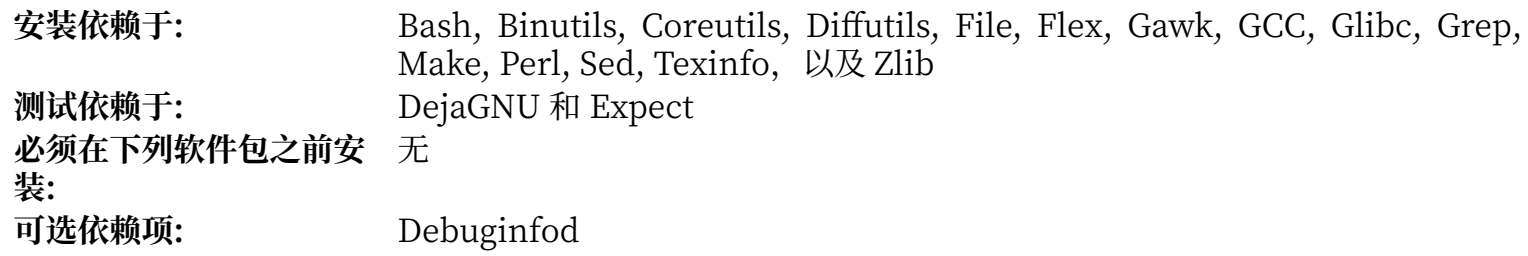

### **Bison**

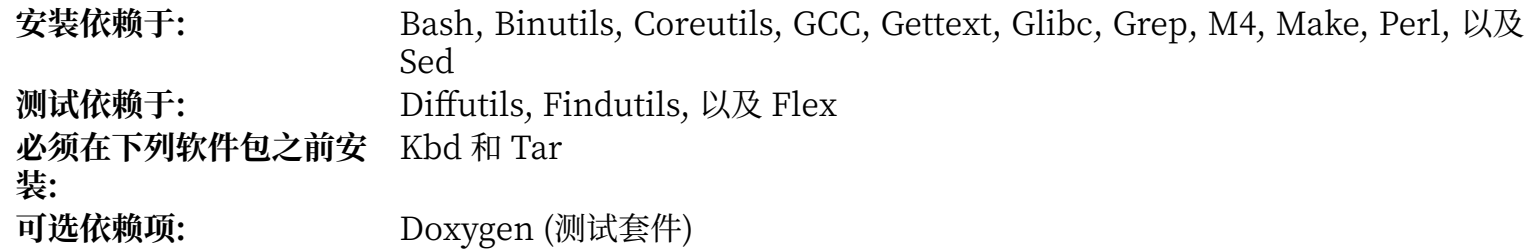

# **Bzip2**

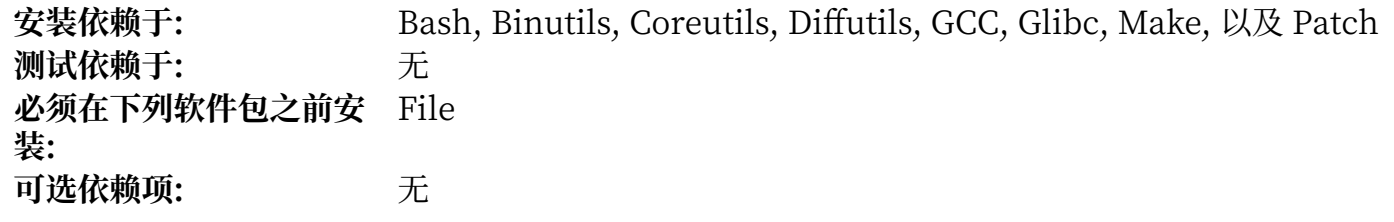

# **Check**

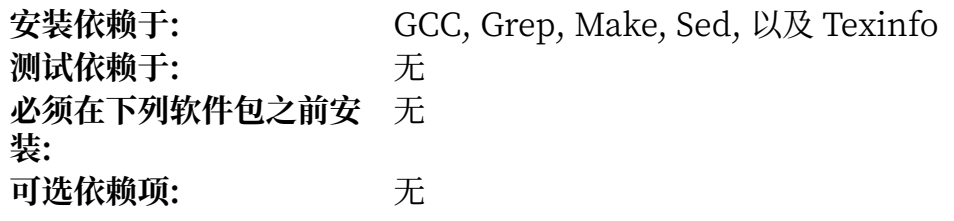

# **Coreutils**

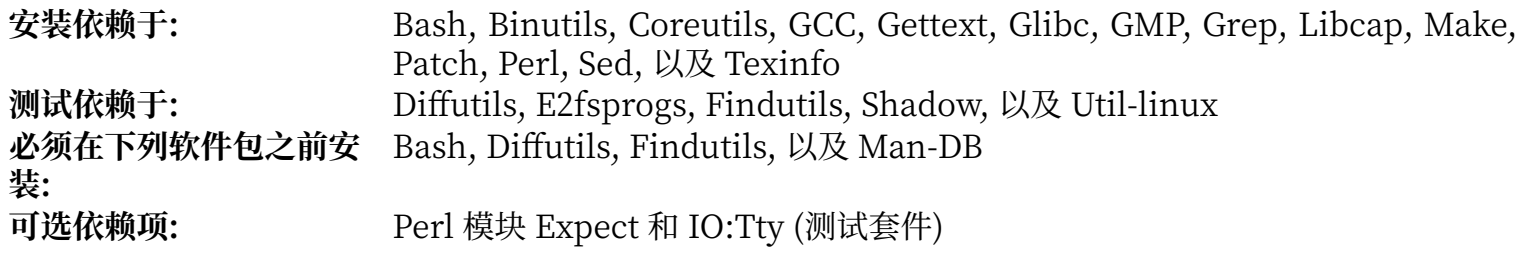

# **DejaGNU**

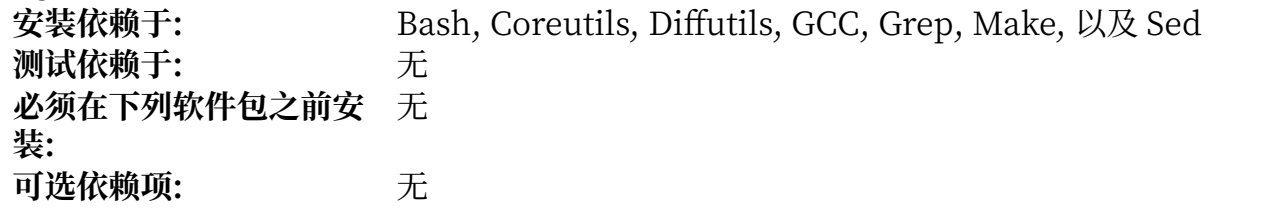

### **Diffutils**

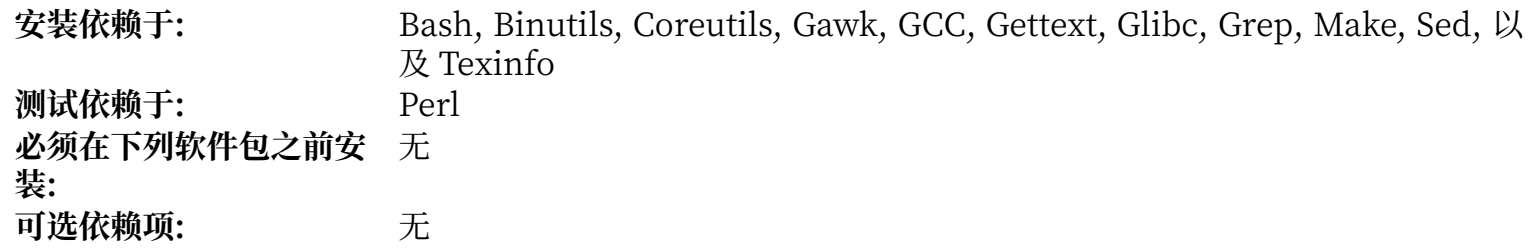

# **E2fsprogs**

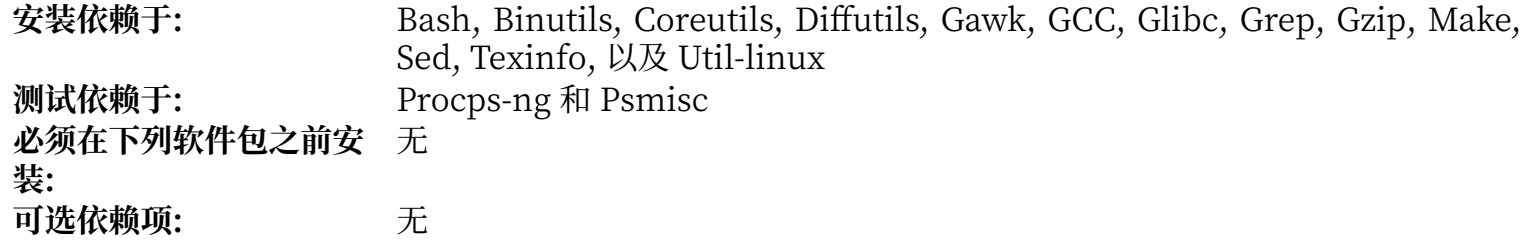

### **Eudev**

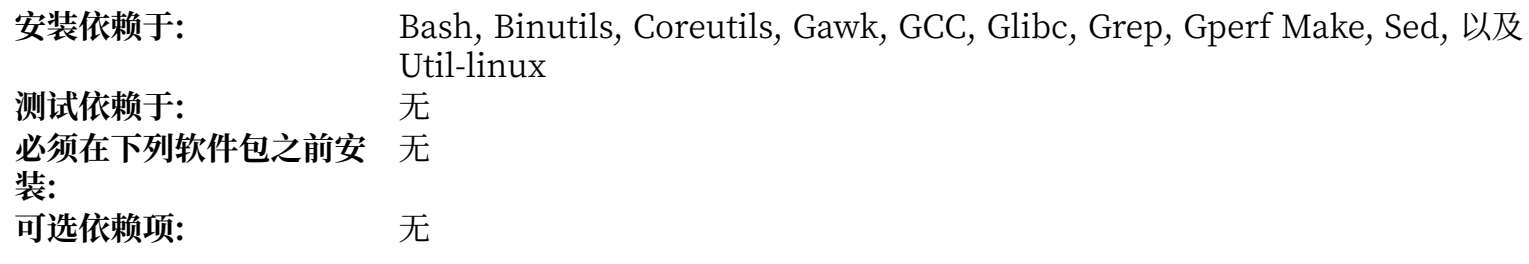

### **Expat**

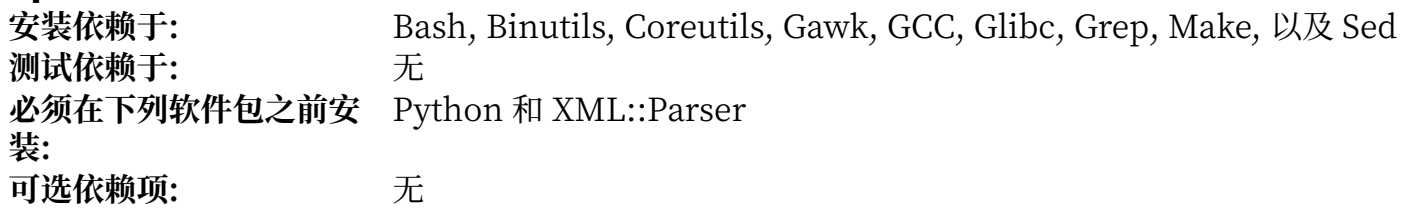

# **Expect**

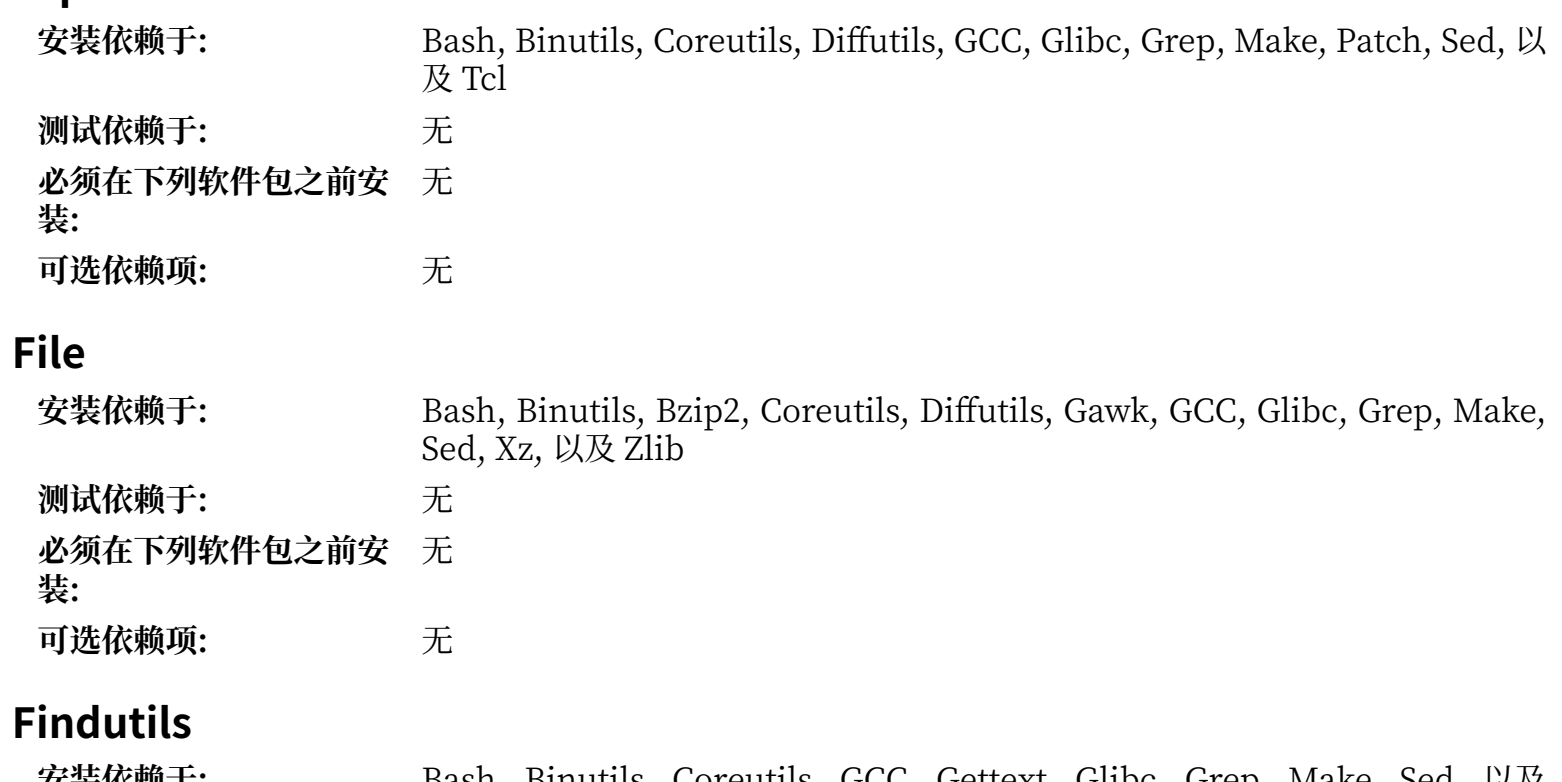

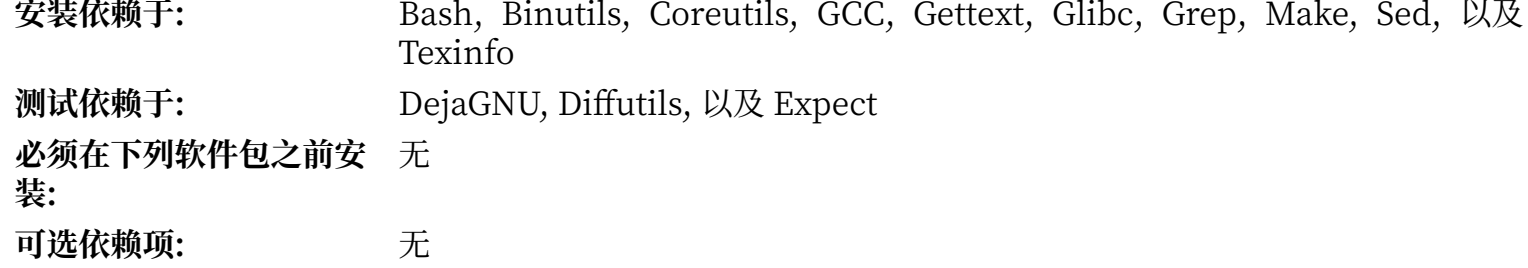

# **Flex**

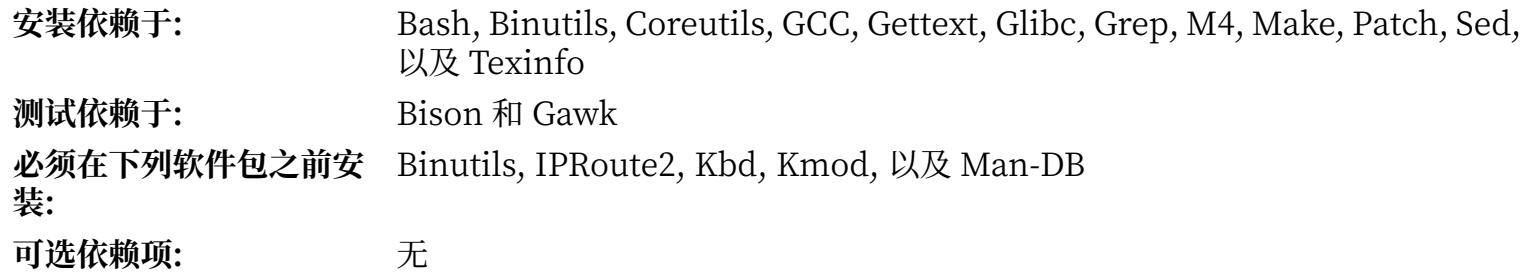

### **Gawk**

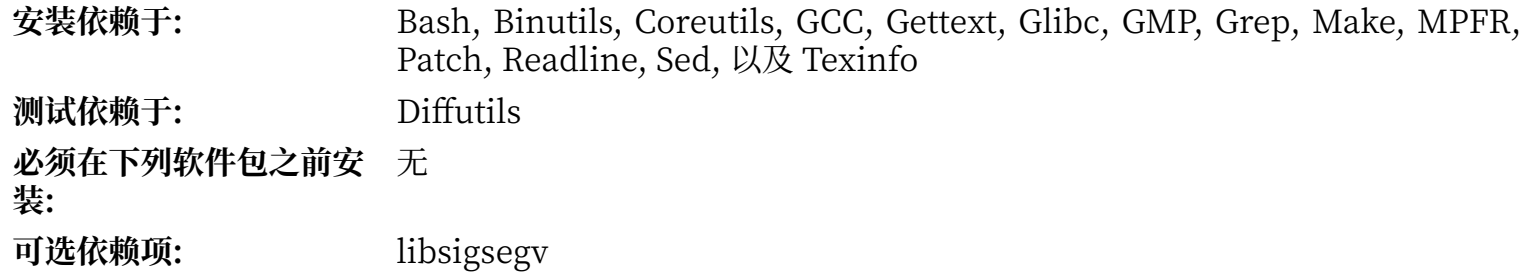

# **GCC**

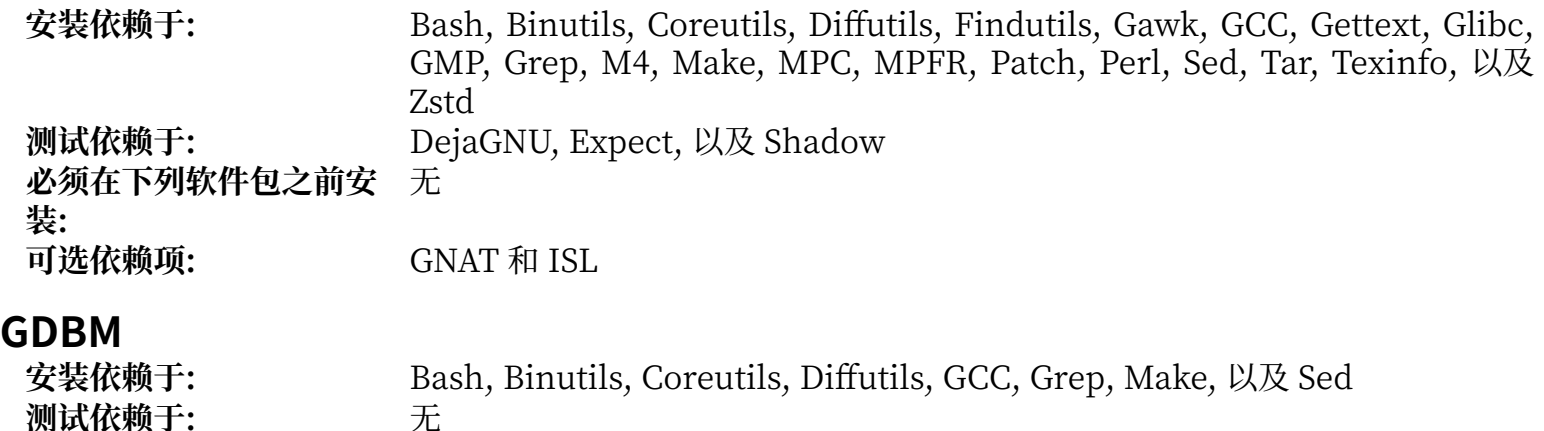

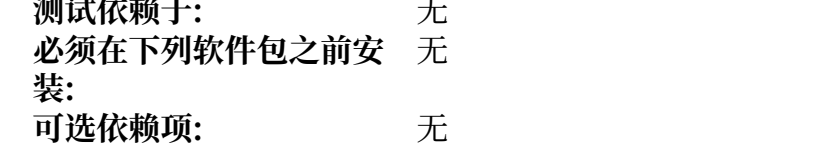

### **Gettext**

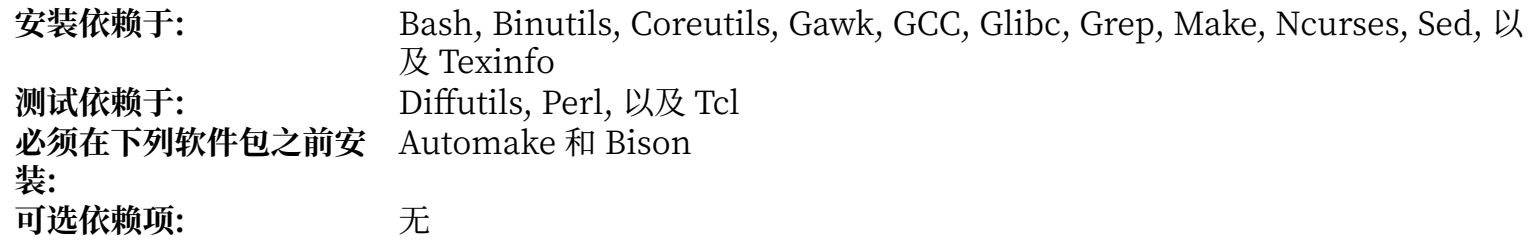

# **Glibc**

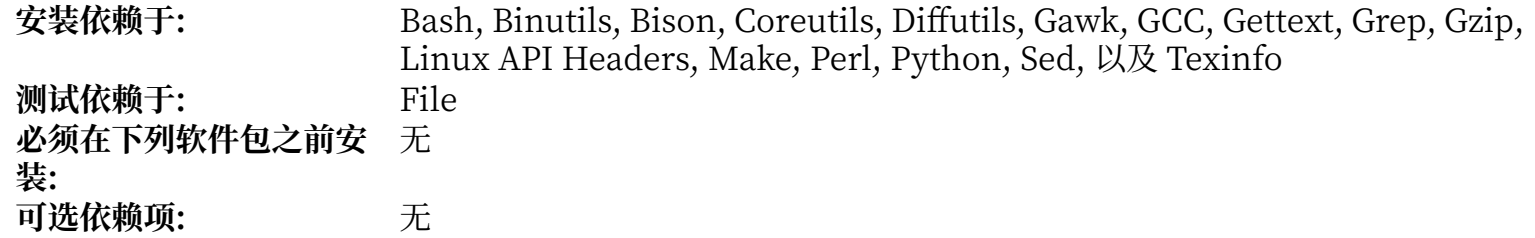

### **GMP**

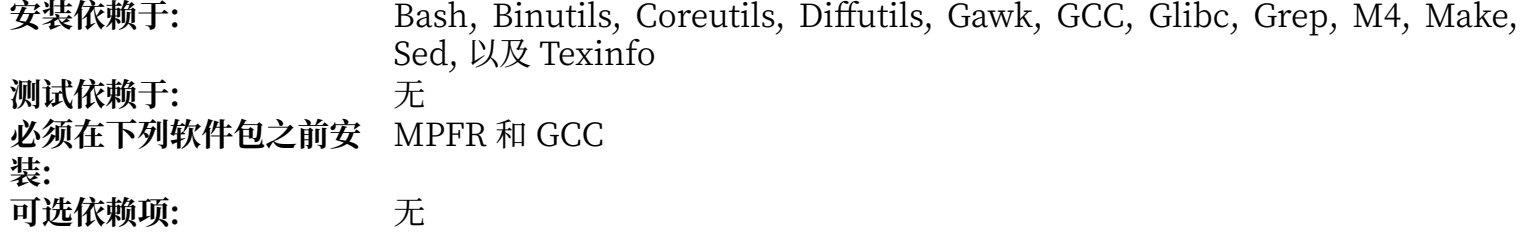

# **Gperf**

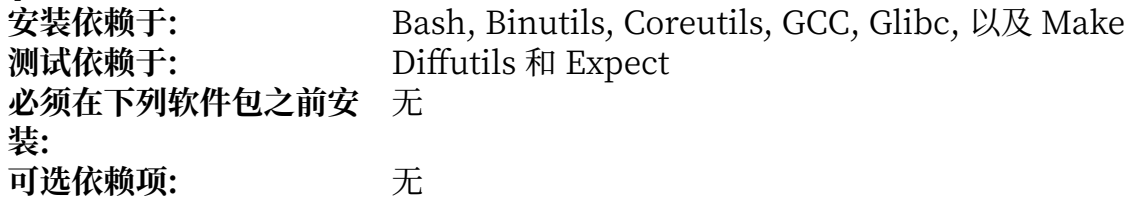

# **Grep**

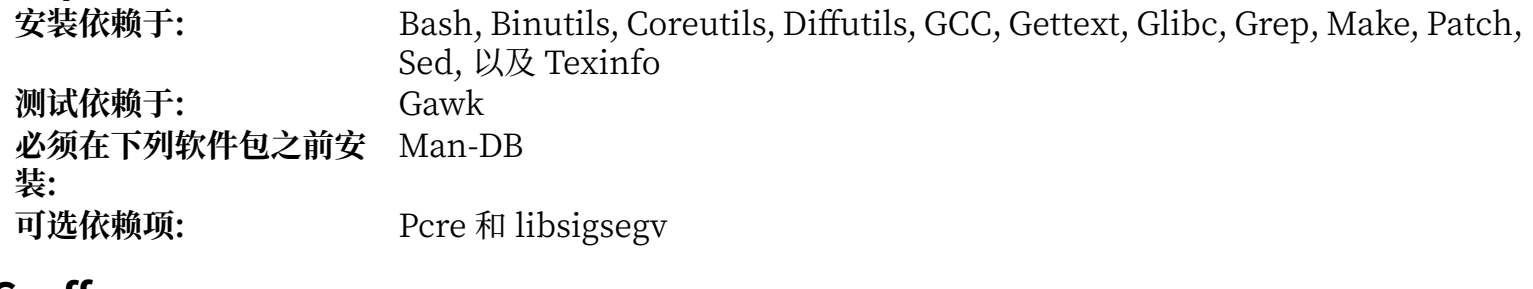

### **Groff**

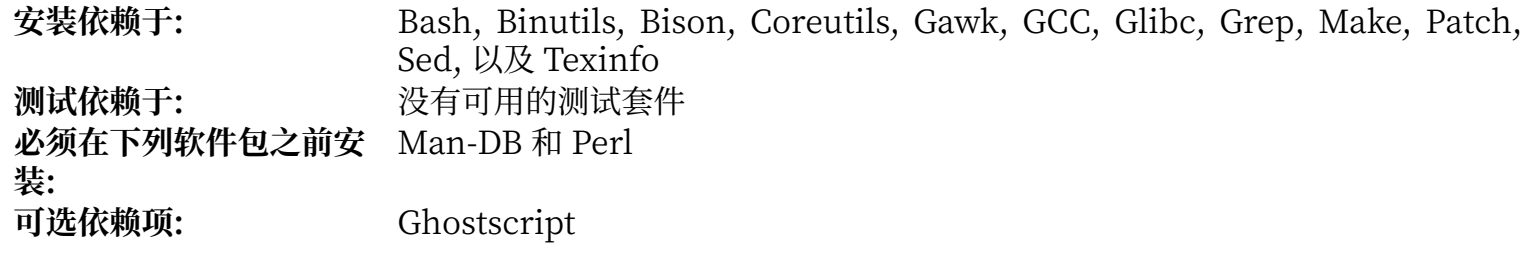

### **GRUB**

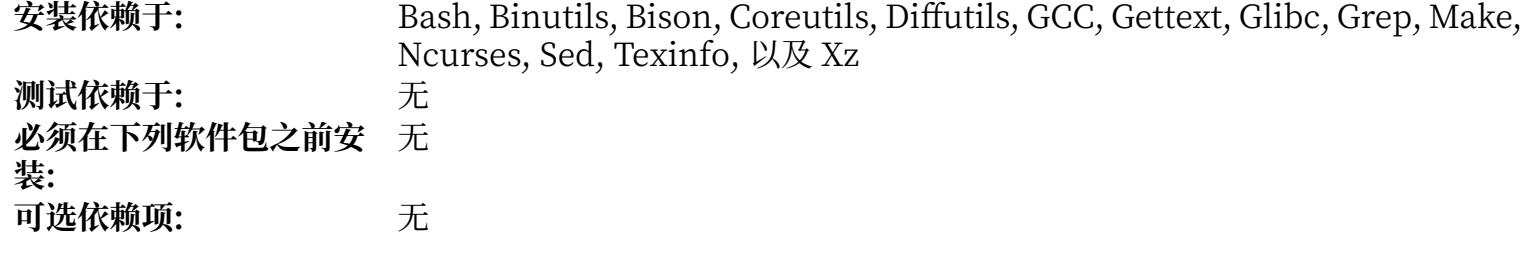

# **Gzip**

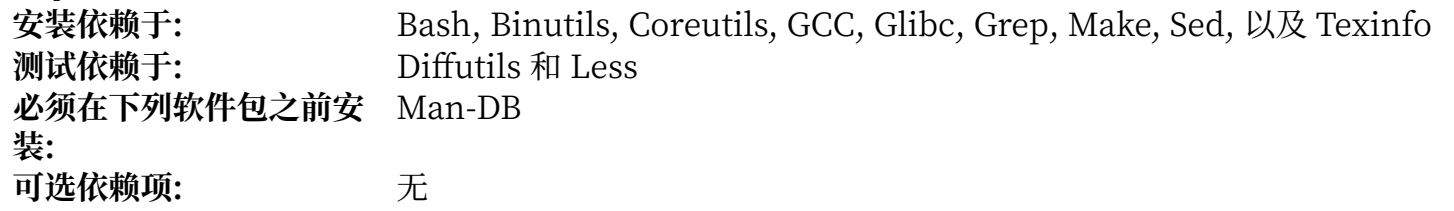

### **Iana-Etc**

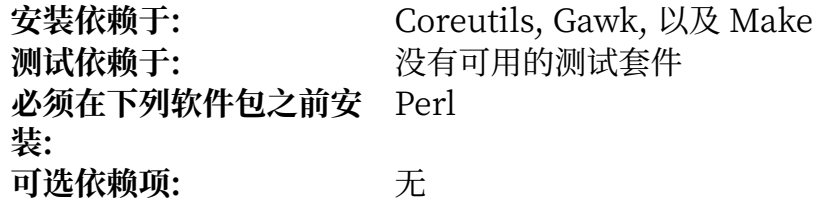

# **Inetutils**

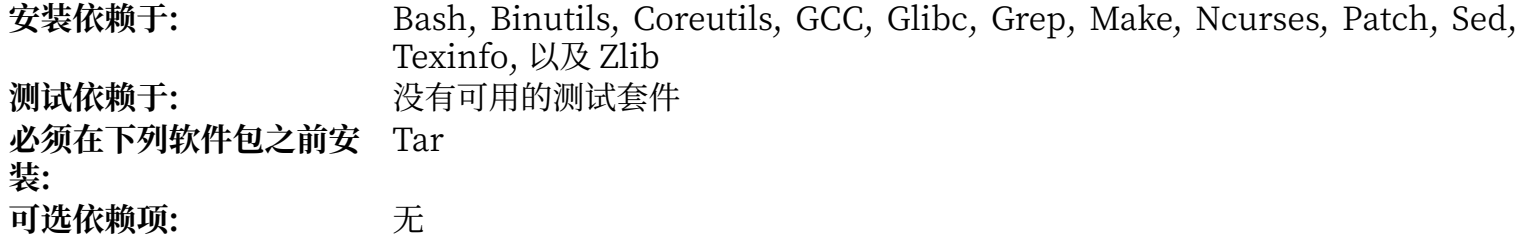

### **Intltool**

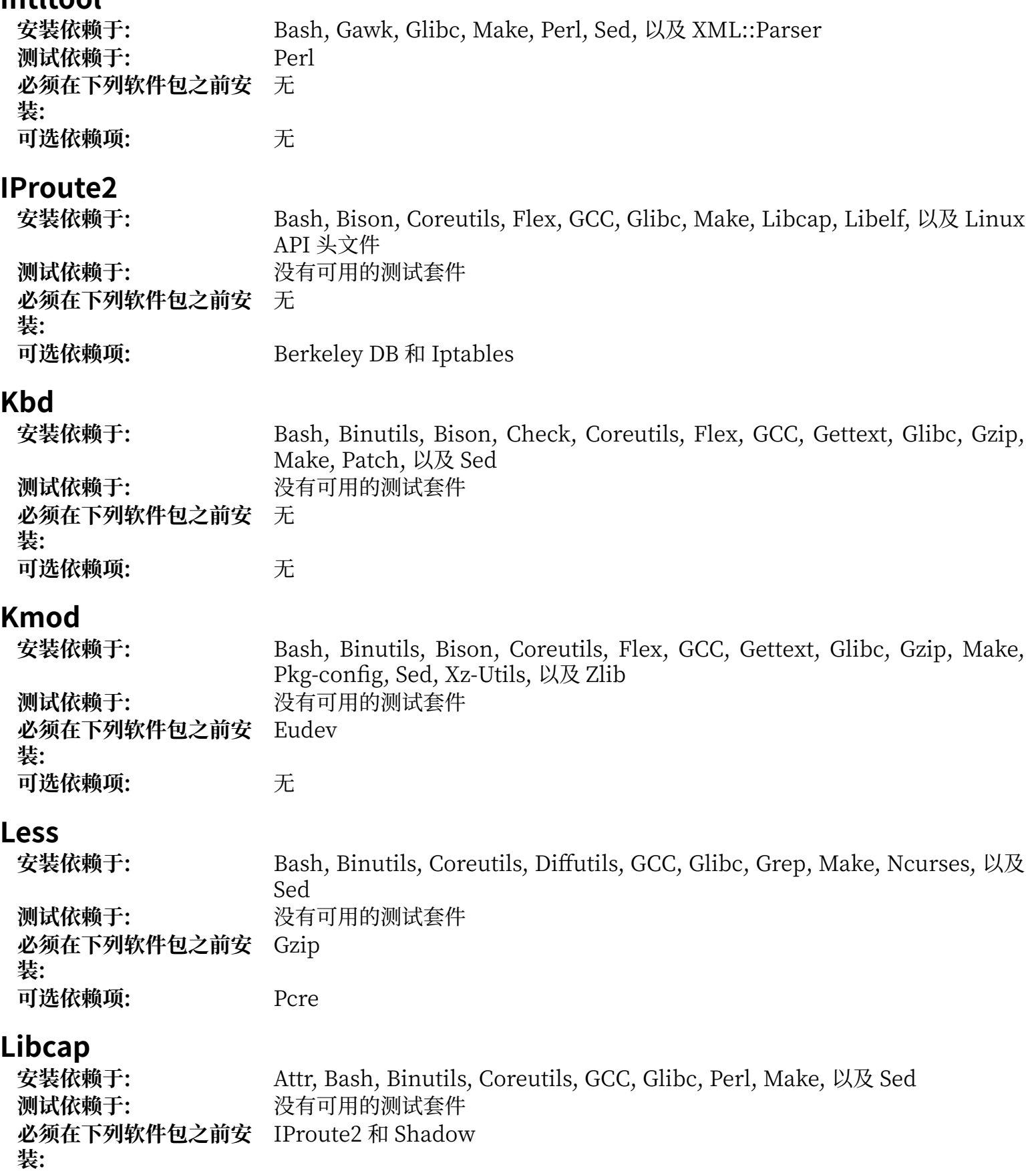

**可选依赖项:** Linux-PAM

# **Libelf**

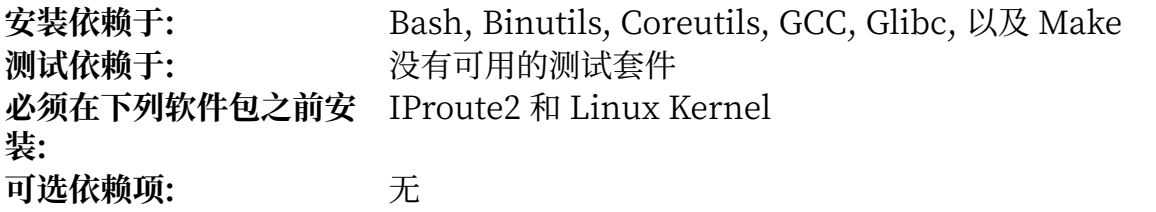

### **Libffi**

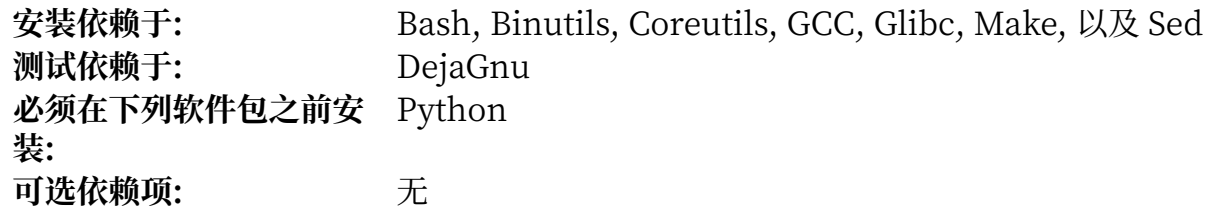

# **Libpipeline**

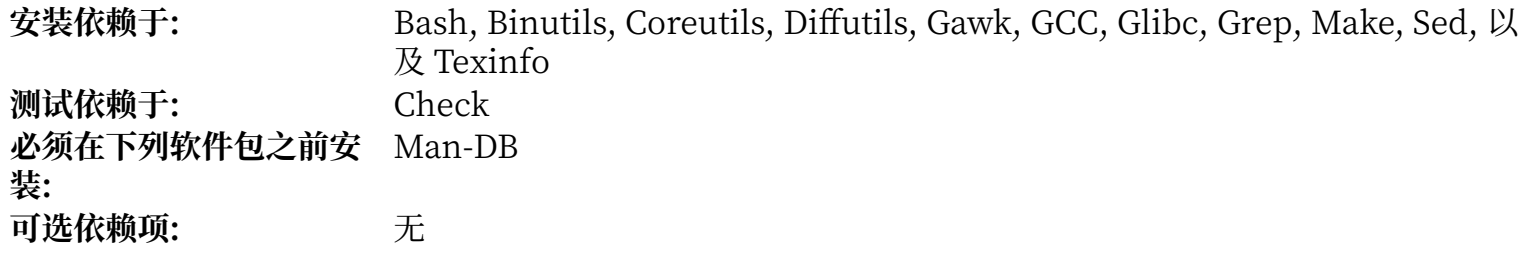

# **Libtool**

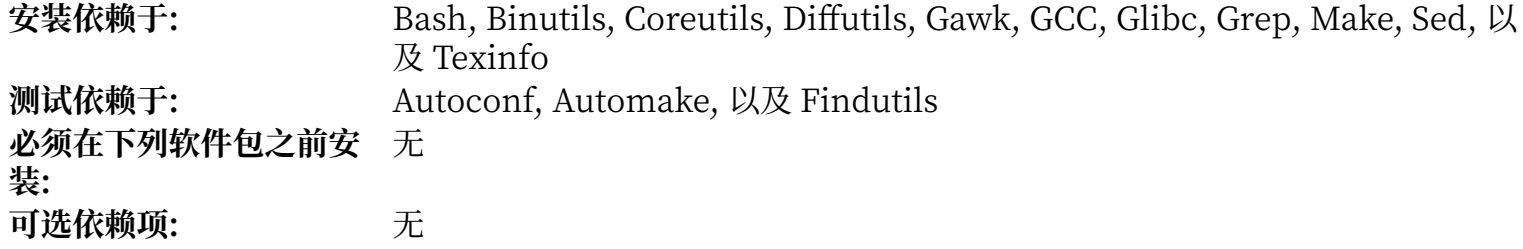

### **Linux Kernel**

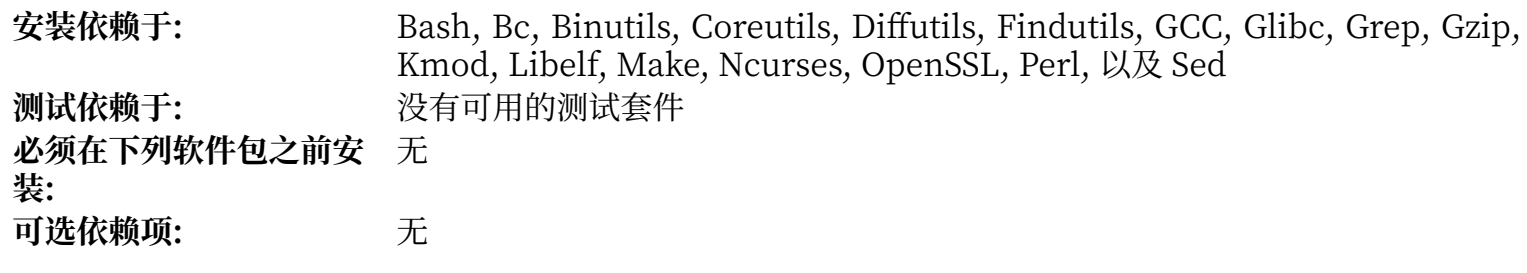

### **M4**

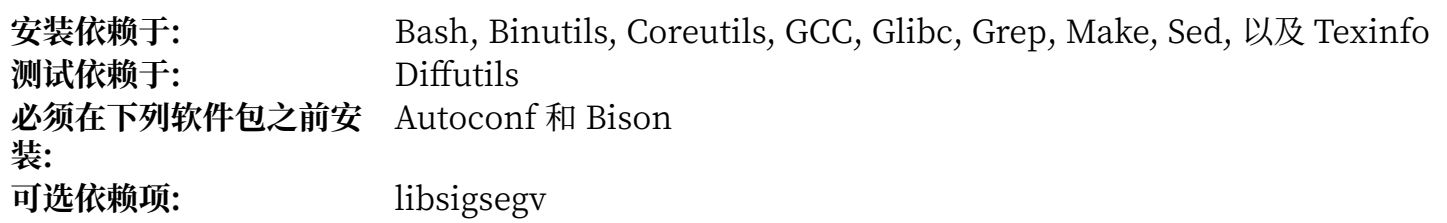

### **Make**

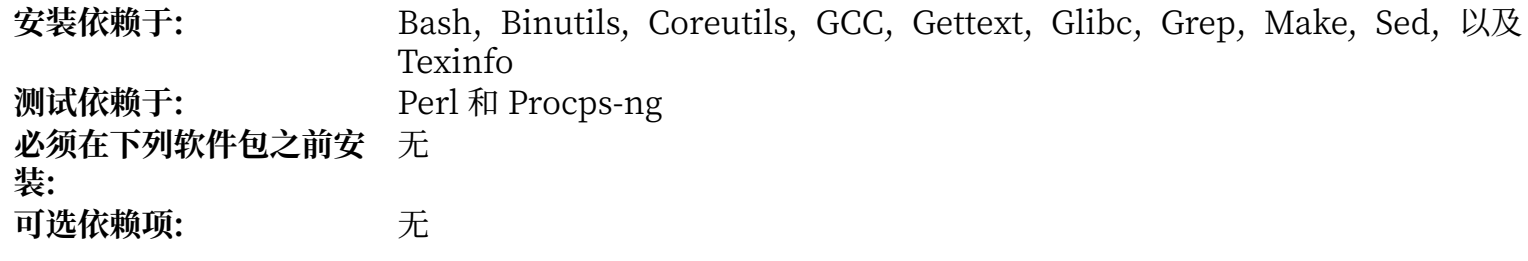

### **Man-DB**

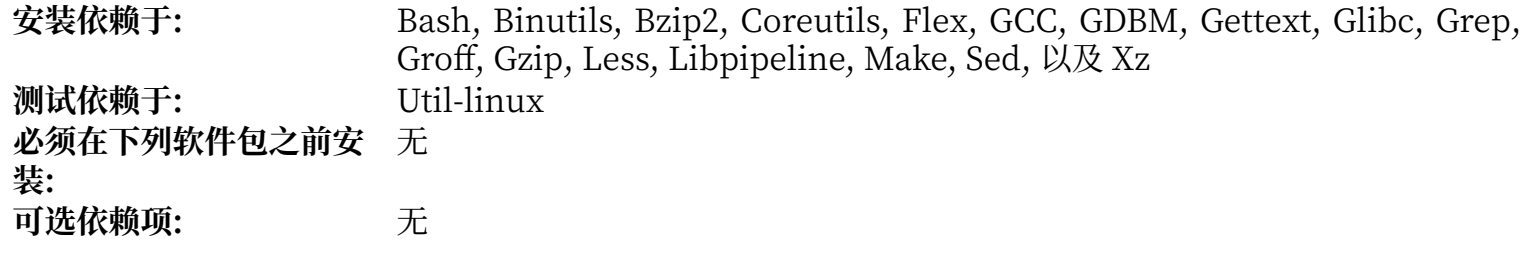

# **Man-Pages**

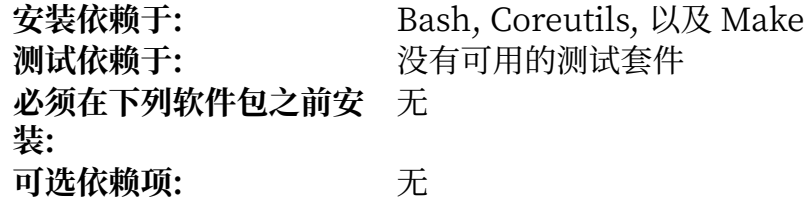

### **Meson**

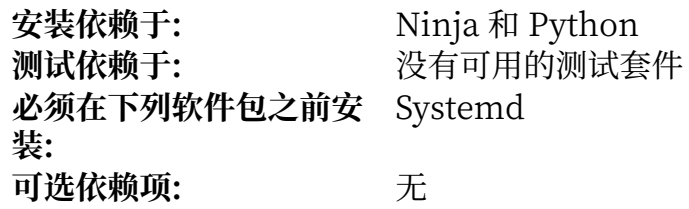

### **MPC**

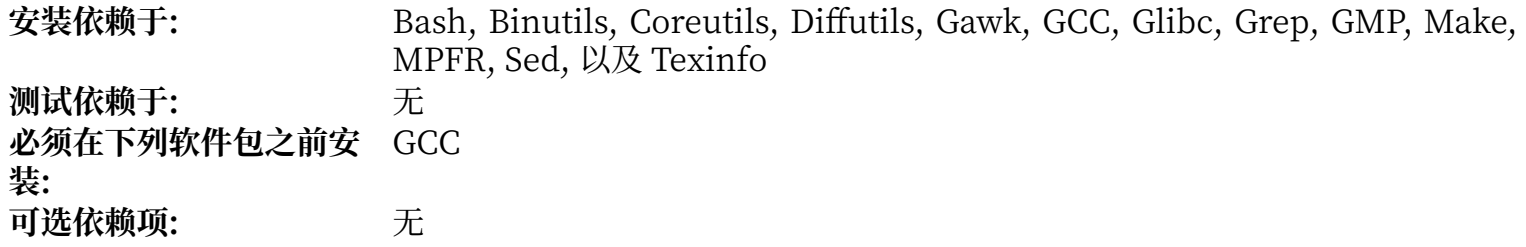

### **MPFR**

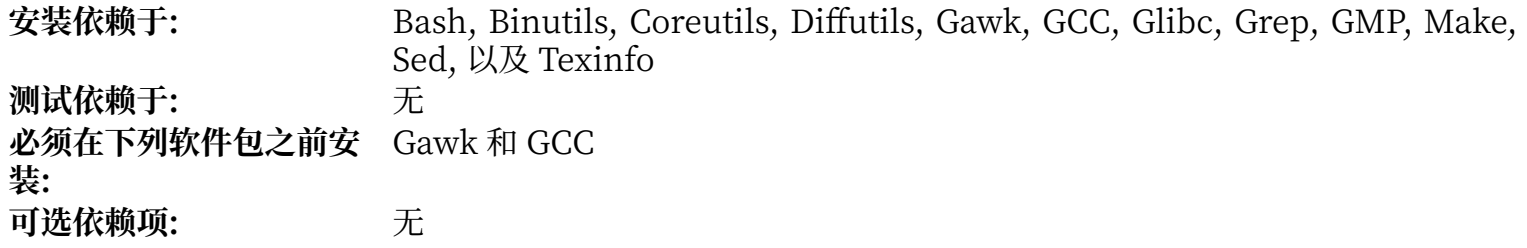

### **Ncurses**

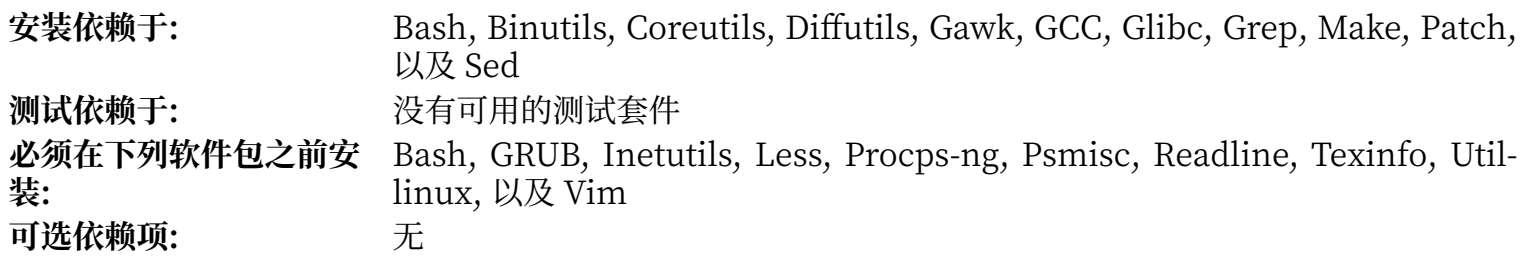

# **Ninja**

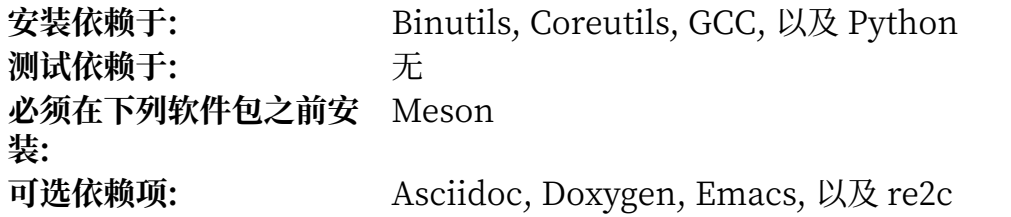

# **Openssl**

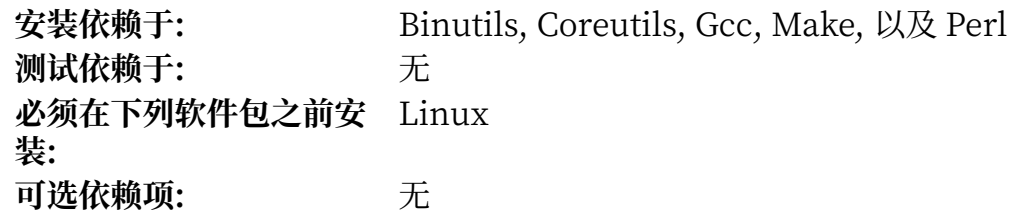

### **Patch**

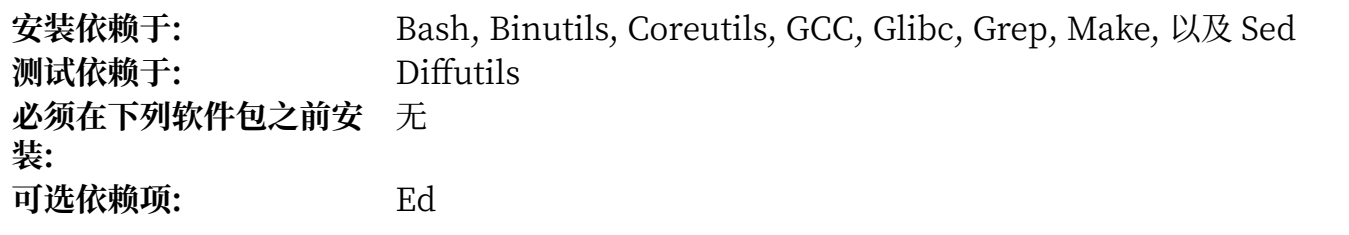

# **Perl**

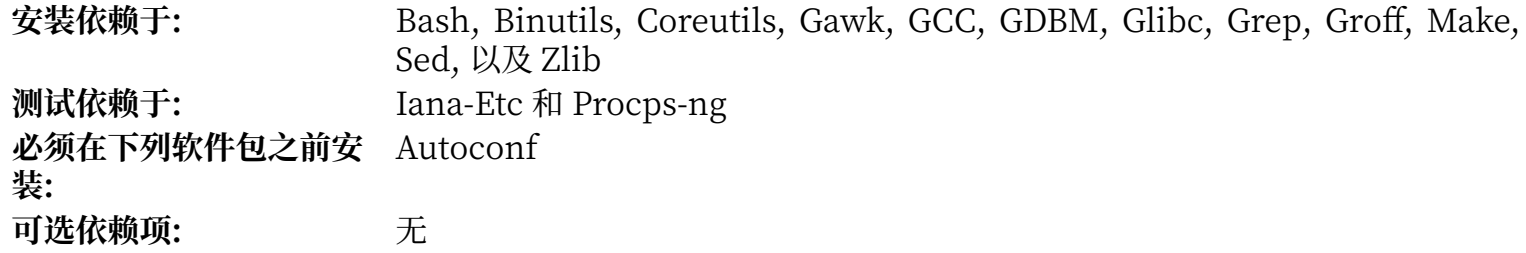

# **Pkg-config**

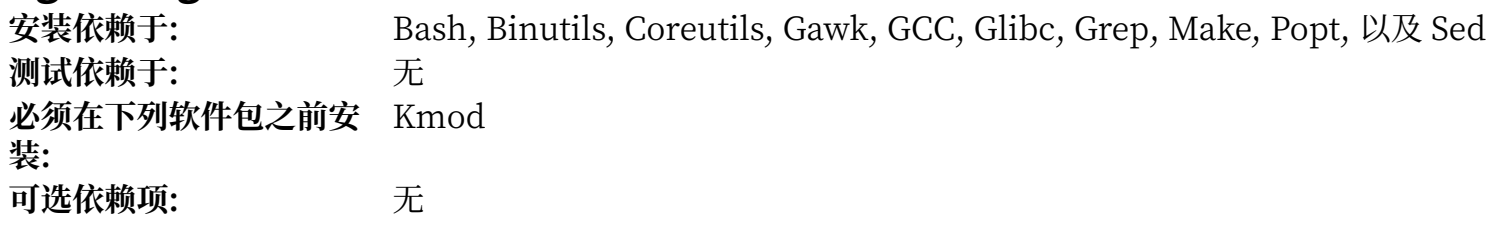

### **Popt**

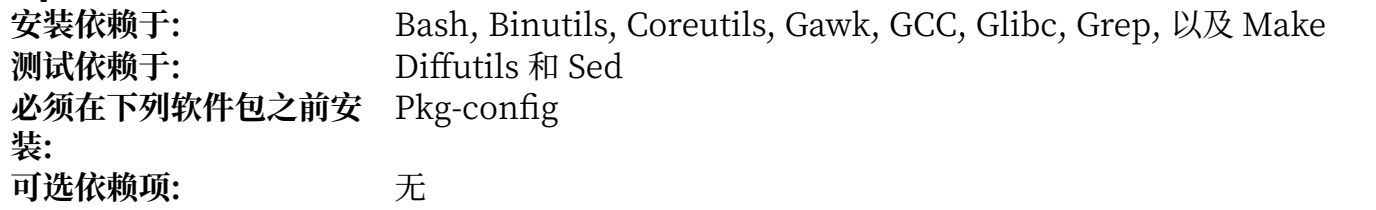

### **Procps-ng**

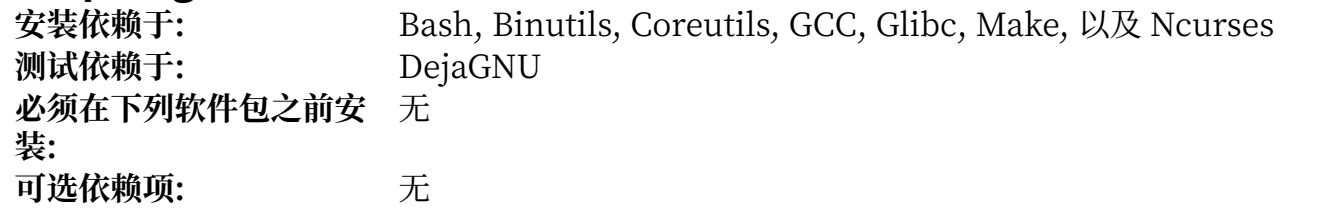

# **Psmisc**

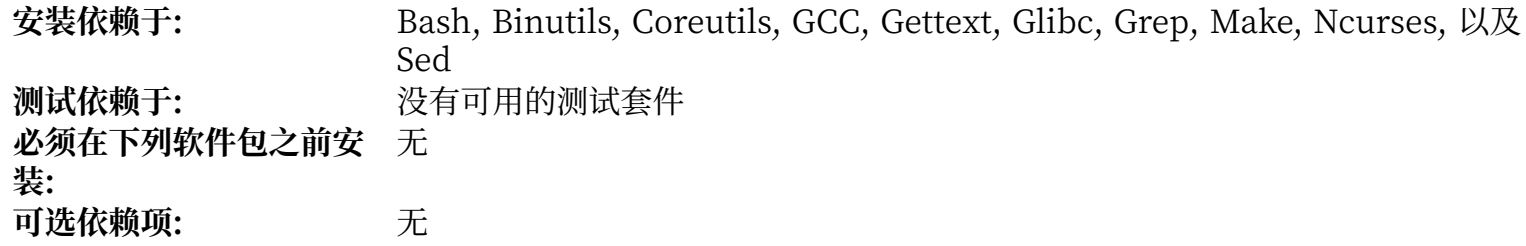

# **Python**

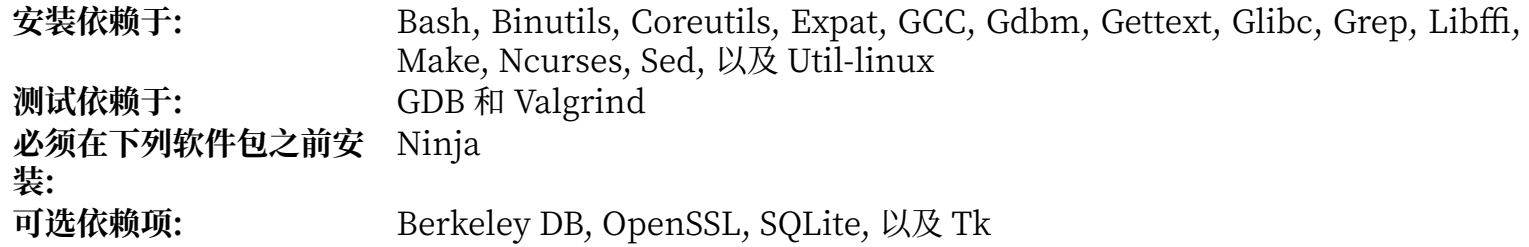

# **Readline**

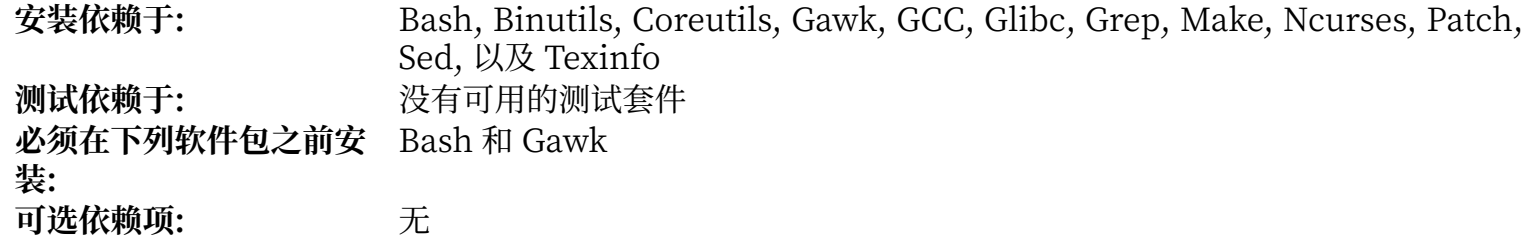

### **Sed**

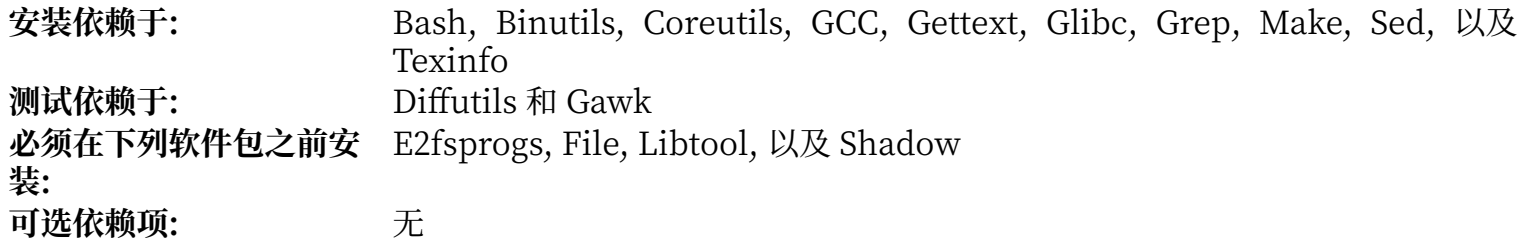
### **Shadow**

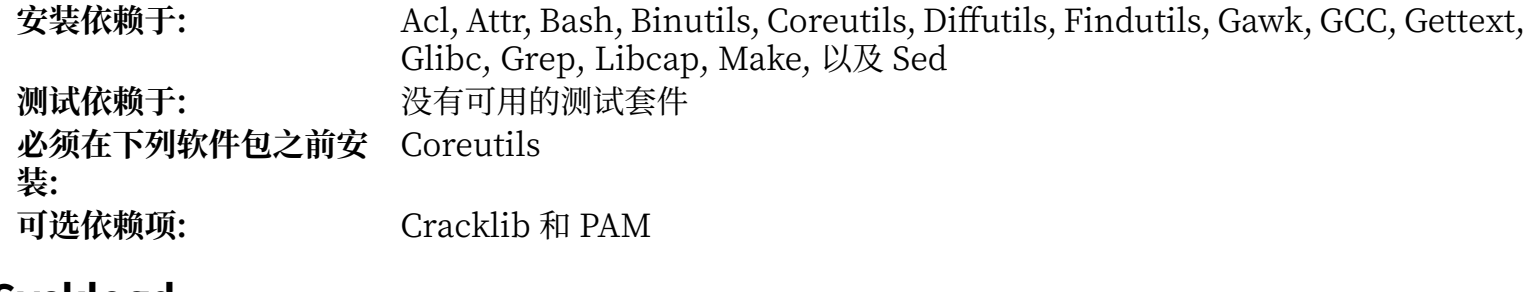

### **Sysklogd**

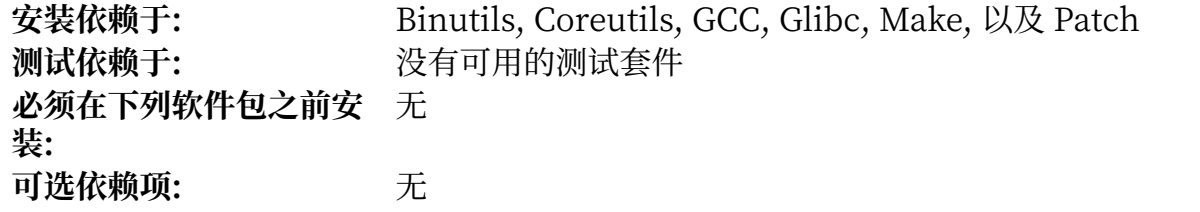

### **Systemd**

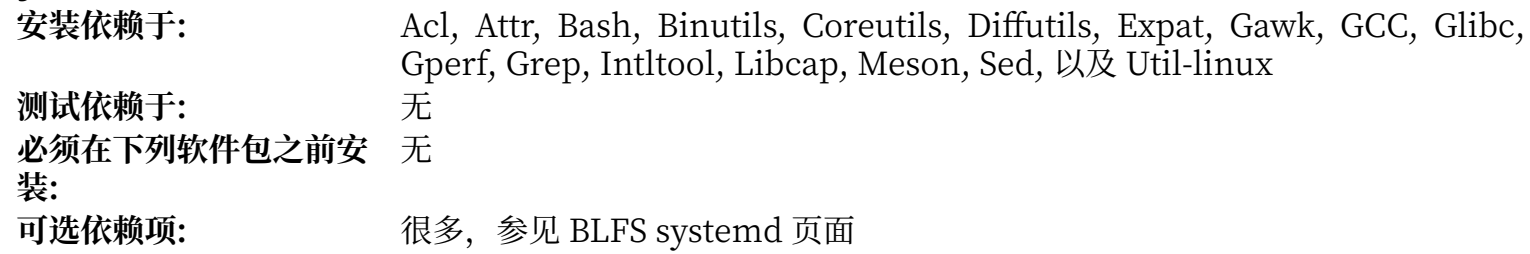

### **Sysvinit**

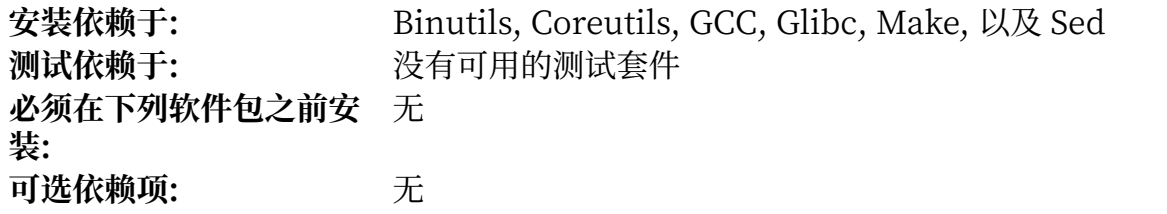

#### **Tar**

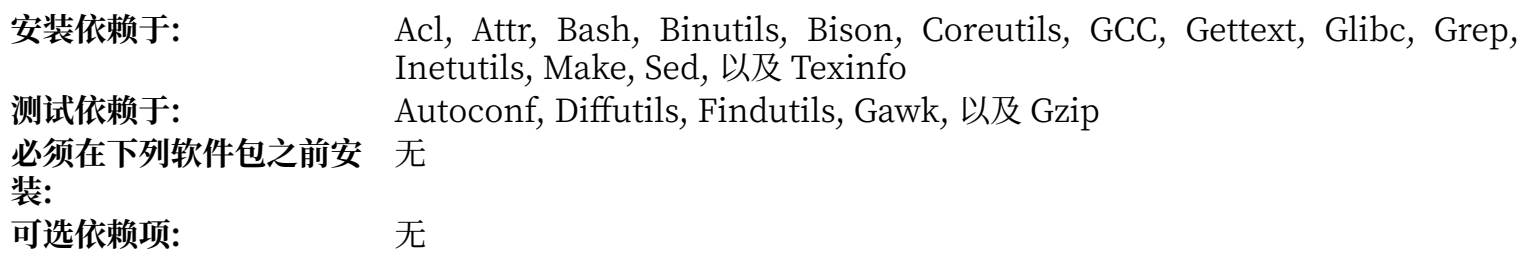

### **Tcl**

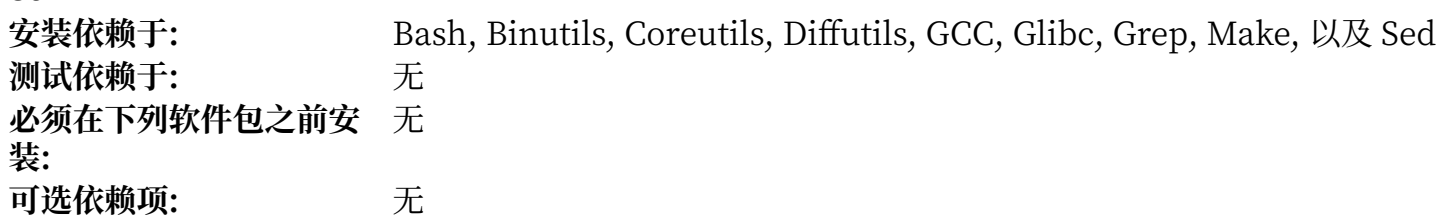

### **Texinfo**

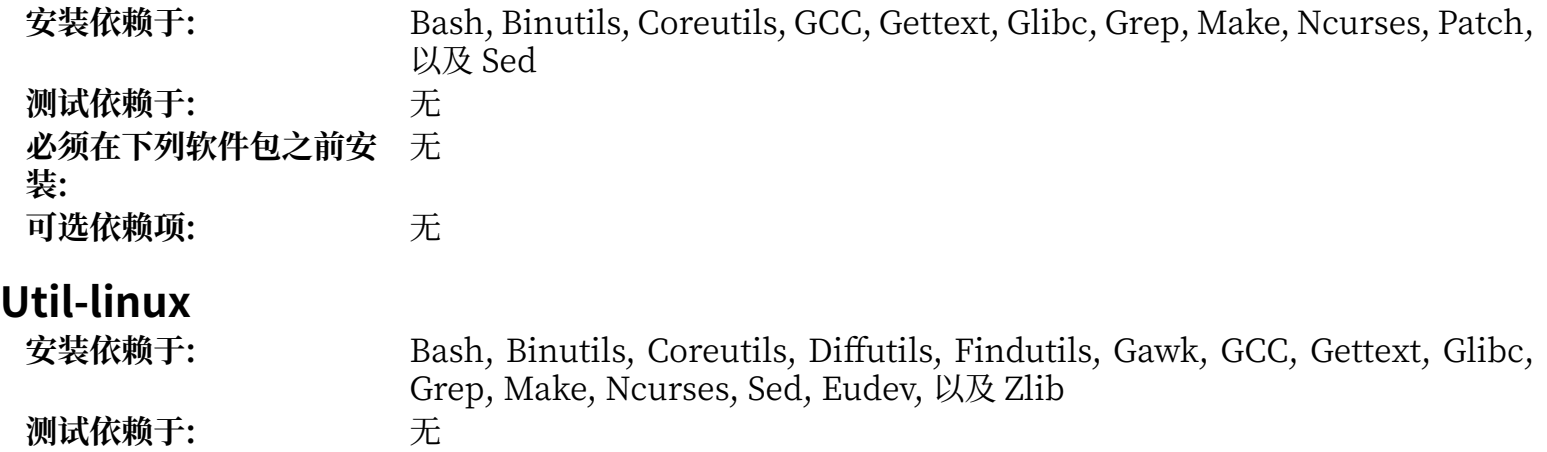

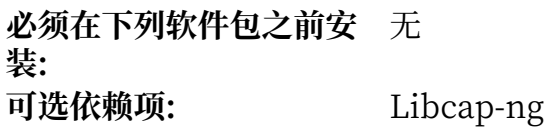

#### **Vim**

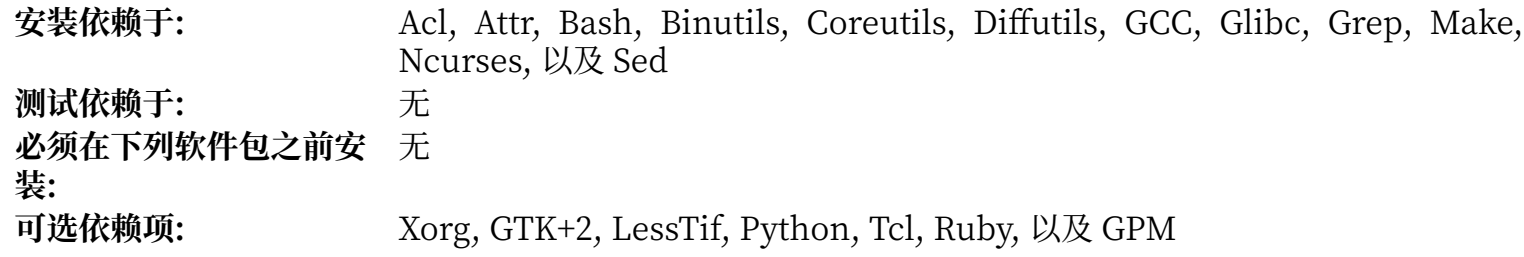

#### **XML::Parser**

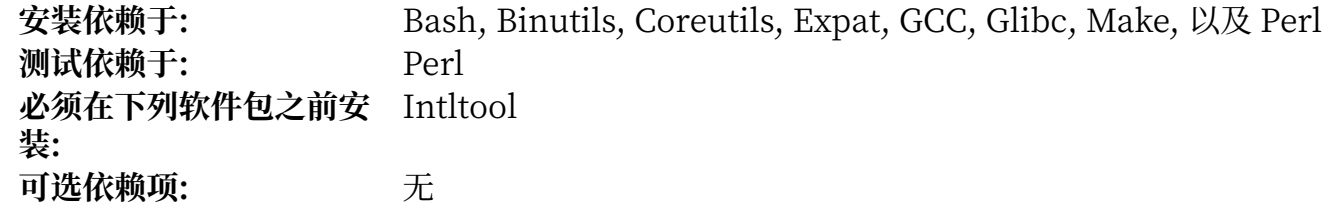

#### **Xz**

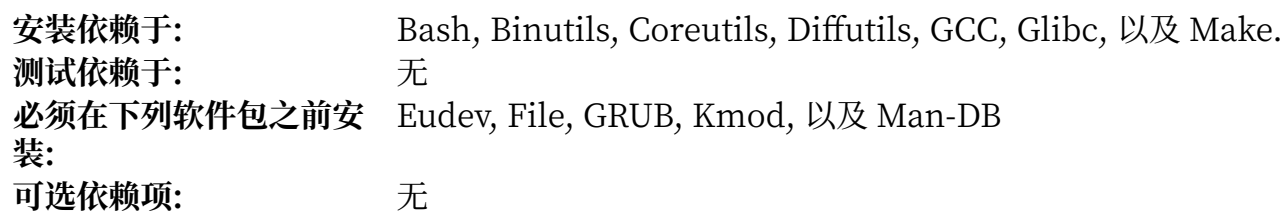

#### **Zlib**

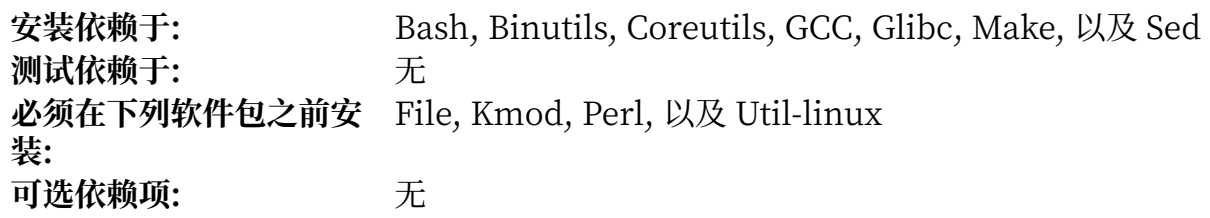

**Zstd**<br>安装依赖于: **安装依赖于:** Binutils, Coreutils, GCC, Glibc, Gzip, Make, 以及 Sed **测试依赖于:** ⽆ **必须在下列软件包之前安** GCC **装:** 可选依赖项: 天

# **附录 D. LFS 授权许可**

本书按照 Creative Commons Attribution-NonCommercial-ShareAlike 2.0 许可协议的规定授权使用。 从本书中能够提取的计算机指令根据 MIT 许可协议的规定授权使用。

## **D.1. Creative Commons License**

Creative Commons Legal Code Attribution-NonCommercial-ShareAlike 2.0

### **重要**

CREATIVE COMMONS CORPORATION IS NOT A LAW FIRM AND DOES NOT PROVIDE LEGAL SERVICES. DISTRIBUTION OF THIS LICENSE DOES NOT CREATE AN ATTORNEY-

CLIENT RELATIONSHIP. CREATIVE COMMONS PROVIDES THIS INFORMATION ON AN "AS-IS" BASIS. CREATIVE COMMONS MAKES NO WARRANTIES REGARDING THE INFORMATION PROVIDED, AND DISCLAIMS LIABILITY FOR DAMAGES RESULTING FROM ITS USE.

#### License

THE WORK (AS DEFINED BELOW) IS PROVIDED UNDER THE TERMS OF THIS CREATIVE COMMONS PUBLIC LICENSE ("CCPL" OR "LICENSE"). THE WORK IS PROTECTED BY COPYRIGHT AND/OR OTHER APPLICABLE LAW. ANY USE OF THE WORK OTHER THAN AS AUTHORIZED UNDER THIS LICENSE OR COPYRIGHT LAW IS PROHIBITED.

BY EXERCISING ANY RIGHTS TO THE WORK PROVIDED HERE, YOU ACCEPT AND AGREE TO BE BOUND BY THE TERMS OF THIS LICENSE. THE LICENSOR GRANTS YOU THE RIGHTS CONTAINED HERE IN CONSIDERATION OF YOUR ACCEPTANCE OF SUCH TERMS AND CONDITIONS.

- 1. Definitions
	- a. "Collective Work" means a work, such as a periodical issue, anthology or encyclopedia, in which the Work in its entirety in unmodified form, along with a number of other contributions, constituting separate and independent works in themselves, are assembled into a collective whole. A work that constitutes a Collective Work will not be considered a Derivative Work (as defined below) for the purposes of this License.
	- b. "Derivative Work" means a work based upon the Work or upon the Work and other preexisting works, such as a translation, musical arrangement, dramatization, fictionalization, motion picture version, sound recording, art reproduction, abridgment, condensation, or any other form in which the Work may be recast, transformed, or adapted, except that a work that constitutes a Collective Work will not be considered a Derivative Work for the purpose of this License. For the avoidance of doubt, where the Work is a musical composition or sound recording, the synchronization of the Work in timed-relation with a moving image ("synching") will be considered a Derivative Work for the purpose of this License.
	- c. "Licensor" means the individual or entity that offers the Work under the terms of this License.
	- d. "Original Author" means the individual or entity who created the Work.
	- e. "Work" means the copyrightable work of authorship offered under the terms of this License.
- f. "You" means an individual or entity exercising rights under this License who has not previously violated the terms of this License with respect to the Work, or who has received express permission from the Licensor to exercise rights under this License despite a previous violation.
- g. "License Elements" means the following high-level license attributes as selected by Licensor and indicated in the title of this License: Attribution, Noncommercial, ShareAlike.
- 2. Fair Use Rights. Nothing in this license is intended to reduce, limit, or restrict any rights arising from fair use, first sale or other limitations on the exclusive rights of the copyright owner under copyright law or other applicable laws.
- 3. License Grant. Subject to the terms and conditions of this License, Licensor hereby grants You a worldwide, royalty-free, non-exclusive, perpetual (for the duration of the applicable copyright) license to exercise the rights in the Work as stated below:
	- a. to reproduce the Work, to incorporate the Work into one or more Collective Works, and to reproduce the Work as incorporated in the Collective Works;
	- b. to create and reproduce Derivative Works;
	- c. to distribute copies or phonorecords of, display publicly, perform publicly, and perform publicly by means of a digital audio transmission the Work including as incorporated in Collective Works;
	- d. to distribute copies or phonorecords of, display publicly, perform publicly, and perform publicly by means of a digital audio transmission Derivative Works;

The above rights may be exercised in all media and formats whether now known or hereafter devised. The above rights include the right to make such modifications as are technically necessary to exercise the rights in other media and formats. All rights not expressly granted by Licensor are hereby reserved, including but not limited to the rights set forth in Sections 4(e) and  $4(f)$ .

- 4. Restrictions.The license granted in Section 3 above is expressly made subject to and limited by the following restrictions:
	- a. You may distribute, publicly display, publicly perform, or publicly digitally perform the Work only under the terms of this License, and You must include a copy of, or the Uniform Resource Identifier for, this License with every copy or phonorecord of the Work You distribute, publicly display, publicly perform, or publicly digitally perform. You may not offer or impose any terms on the Work that alter or restrict the terms of this License or the recipients' exercise of the rights granted hereunder. You may not sublicense the Work. You must keep intact all notices that refer to this License and to the disclaimer of warranties. You may not distribute, publicly display, publicly perform, or publicly digitally perform the Work with any technological measures that control access or use of the Work in a manner inconsistent with the terms of this License Agreement. The above applies to the Work as incorporated in a Collective Work, but this does not require the Collective Work apart from the Work itself to be made subject to the terms of this License. If You create a Collective Work, upon notice from any Licensor You must, to the extent practicable, remove from the Collective Work any reference to such Licensor or the Original Author, as requested. If You create a Derivative Work, upon notice from any Licensor You must, to the extent practicable, remove from the Derivative Work any reference to such Licensor or the Original Author, as requested.
- b. You may distribute, publicly display, publicly perform, or publicly digitally perform a Derivative Work only under the terms of this License, a later version of this License with the same License Elements as this License, or a Creative Commons iCommons license that contains the same License Elements as this License (e.g. Attribution-NonCommercial-ShareAlike 2.0 Japan). You must include a copy of, or the Uniform Resource Identifier for, this License or other license specified in the previous sentence with every copy or phonorecord of each Derivative Work You distribute, publicly display, publicly perform, or publicly digitally perform. You may not offer or impose any terms on the Derivative Works that alter or restrict the terms of this License or the recipients' exercise of the rights granted hereunder, and You must keep intact all notices that refer to this License and to the disclaimer of warranties. You may not distribute, publicly display, publicly perform, or publicly digitally perform the Derivative Work with any technological measures that control access or use of the Work in a manner inconsistent with the terms of this License Agreement. The above applies to the Derivative Work as incorporated in a Collective Work, but this does not require the Collective Work apart from the Derivative Work itself to be made subject to the terms of this License.
- c. You may not exercise any of the rights granted to You in Section 3 above in any manner that is primarily intended for or directed toward commercial advantage or private monetary compensation. The exchange of the Work for other copyrighted works by means of digital filesharing or otherwise shall not be considered to be intended for or directed toward commercial advantage or private monetary compensation, provided there is no payment of any monetary compensation in connection with the exchange of copyrighted works.
- d. If you distribute, publicly display, publicly perform, or publicly digitally perform the Work or any Derivative Works or Collective Works, You must keep intact all copyright notices for the Work and give the Original Author credit reasonable to the medium or means You are utilizing by conveying the name (or pseudonym if applicable) of the Original Author if supplied; the title of the Work if supplied; to the extent reasonably practicable, the Uniform Resource Identifier, if any, that Licensor specifies to be associated with the Work, unless such URI does not refer to the copyright notice or licensing information for the Work; and in the case of a Derivative Work, a credit identifying the use of the Work in the Derivative Work (e.g., "French translation of the Work by Original Author," or "Screenplay based on original Work by Original Author"). Such credit may be implemented in any reasonable manner; provided, however, that in the case of a Derivative Work or Collective Work, at a minimum such credit will appear where any other comparable authorship credit appears and in a manner at least as prominent as such other comparable authorship credit.
- e. For the avoidance of doubt, where the Work is a musical composition:
	- i. Performance Royalties Under Blanket Licenses. Licensor reserves the exclusive right to collect, whether individually or via a performance rights society (e.g. ASCAP, BMI, SESAC), royalties for the public performance or public digital performance (e.g. webcast) of the Work if that performance is primarily intended for or directed toward commercial advantage or private monetary compensation.
	- ii. Mechanical Rights and Statutory Royalties. Licensor reserves the exclusive right to collect, whether individually or via a music rights agency or designated agent (e.g. Harry Fox Agency), royalties for any phonorecord You create from the Work ("cover version") and distribute, subject to the compulsory license created by 17 USC Section 115 of the US Copyright Act (or the equivalent in other jurisdictions), if Your distribution of such cover

version is primarily intended for or directed toward commercial advantage or private monetary compensation. 6. Webcasting Rights and Statutory Royalties. For the avoidance of doubt, where the Work is a sound recording, Licensor reserves the exclusive right to collect, whether individually or via a performance-rights society (e.g. SoundExchange), royalties for the public digital performance (e.g. webcast) of the Work, subject to the compulsory license created by 17 USC Section 114 ofthe US Copyright Act (or the equivalent in other jurisdictions), if Your public digital performance is primarily intended for or directed toward commercial advantage or private monetary compensation.

- f. Webcasting Rights and Statutory Royalties. For the avoidance of doubt, where the Work is a sound recording, Licensor reserves the exclusive right to collect, whether individually or via a performance-rights society (e.g. SoundExchange), royalties for the public digital performance (e.g. webcast) of the Work, subject to the compulsory license created by 17 USC Section 114 of the US Copyright Act (or the equivalent in other jurisdictions), if Your public digital performance is primarily intended for or directed toward commercial advantage or private monetary compensation.
- 5. Representations, Warranties and Disclaimer

UNLESS OTHERWISE MUTUALLY AGREED TO BY THE PARTIES IN WRITING, LICENSOR OFFERS THE WORK AS-IS AND MAKES NO REPRESENTATIONS OR WARRANTIES OF ANY KIND CONCERNING THE WORK, EXPRESS, IMPLIED, STATUTORY OR OTHERWISE, INCLUDING, WITHOUT LIMITATION, WARRANTIES OF TITLE, MERCHANTIBILITY, FITNESS FOR A PARTICULAR PURPOSE, NONINFRINGEMENT, OR THE ABSENCE OF LATENT OR OTHER DEFECTS, ACCURACY, OR THE PRESENCE OF ABSENCE OF ERRORS, WHETHER OR NOT DISCOVERABLE. SOME JURISDICTIONS DO NOT ALLOW THE EXCLUSION OF IMPLIED WARRANTIES, SO SUCH EXCLUSION MAY NOT APPLY TO YOU.

- 6. Limitation on Liability. EXCEPT TO THE EXTENT REQUIRED BY APPLICABLE LAW, IN NO EVENT WILL LICENSOR BE LIABLE TO YOU ON ANY LEGAL THEORY FOR ANY SPECIAL, INCIDENTAL, CONSEQUENTIAL, PUNITIVE OR EXEMPLARY DAMAGES ARISING OUT OF THIS LICENSE OR THE USE OF THE WORK, EVEN IF LICENSOR HAS BEEN ADVISED OF THE POSSIBILITY OF SUCH DAMAGES.
- 7. Termination
	- a. This License and the rights granted hereunder will terminate automatically upon any breach by You of the terms of this License. Individuals or entities who have received Derivative Works or Collective Works from You under this License, however, will not have their licenses terminated provided such individuals or entities remain in full compliance with those licenses. Sections 1, 2, 5, 6, 7, and 8 will survive any termination of this License.
	- b. Subject to the above terms and conditions, the license granted here is perpetual (for the duration of the applicable copyright in the Work). Notwithstanding the above, Licensor reserves the right to release the Work under different license terms or to stop distributing the Work at any time; provided, however that any such election will not serve to withdraw this License (or any other license that has been, or is required to be, granted under the terms of this License), and this License will continue in full force and effect unless terminated as stated above.
- 8. Miscellaneous
- a. Each time You distribute or publicly digitally perform the Work or a Collective Work, the Licensor offers to the recipient a license to the Work on the same terms and conditions as the license granted to You under this License.
- b. Each time You distribute or publicly digitally perform a Derivative Work, Licensor offers to the recipient a license to the original Work on the same terms and conditions as the license granted to You under this License.
- c. If any provision of this License is invalid or unenforceable under applicable law, it shall not affect the validity or enforceability of the remainder of the terms of this License, and without further action by the parties to this agreement, such provision shall be reformed to the minimum extent necessary to make such provision valid and enforceable.
- d. No term or provision of this License shall be deemed waived and no breach consented to unless such waiver or consent shall be in writing and signed by the party to be charged with such waiver or consent.
- e. This License constitutes the entire agreement between the parties with respect to the Work licensed here. There are no understandings, agreements or representations with respect to the Work not specified here. Licensor shall not be bound by any additional provisions that may appear in any communication from You. This License may not be modified without the mutual written agreement of the Licensor and You.

#### **重要**

H.

Creative Commons is not a party to this License, and makes no warranty whatsoever in connection with the Work. Creative Commons will not be liable to You or any party on any legal theory for any damages whatsoever, including without limitation any general, special, incidental or consequential damages arising in connection to this license. Notwithstanding the foregoing two (2) sentences, if Creative Commons has expressly identified itself as the Licensor hereunder, it shall have all rights and obligations of Licensor.

Except for the limited purpose of indicating to the public that the Work is licensed under the CCPL, neither party will use the trademark "Creative Commons" or any related trademark or logo of Creative Commons without the prior written consent of Creative Commons. Any permitted use will be in compliance with Creative Commons'then-currenttrademark usage guidelines, as may be published on its website or otherwise made available upon request from time to time.

Creative Commons may be contacted at [http://creativecommons.org/.](http://creativecommons.org/)

### **D.2. The MIT License**

Copyright © 1999-2020 Gerard Beekmans

Permission is hereby granted, free of charge, to any person obtaining a copy of this software and associated documentation files (the "Software"), to deal in the Software without restriction, including without limitation the rights to use, copy, modify, merge, publish, distribute, sublicense, and/or sell copies of the Software, and to permit persons to whom the Software is furnished to do so, subject to the following conditions:

The above copyright notice and this permission notice shall be included in all copies or substantial portions of the Software.

THE SOFTWARE IS PROVIDED "AS IS", WITHOUT WARRANTY OF ANY KIND, EXPRESS OR IMPLIED, INCLUDING BUT NOT LIMITED TO THE WARRANTIES OF MERCHANTABILITY, FITNESS FOR A PARTICULAR PURPOSE AND NONINFRINGEMENT. IN NO EVENT SHALL THE AUTHORS OR COPYRIGHT HOLDERS BE LIABLE FOR ANY CLAIM, DAMAGES OR OTHER LIABILITY, WHETHER IN AN ACTION OF CONTRACT, TORT OR OTHERWISE, ARISING FROM, OUT OF OR IN CONNECTION WITH THE SOFTWARE OR THE USE OR OTHER DEALINGS IN THE SOFTWARE.

# **索引**

#### **软件包**

Acl: [125](#page-141-0) Attr: [124](#page-140-0) Autocon f : [159](#page-175-0) Automake: [160](#page-176-0) B a s h : [146](#page-162-0) ⼯具: [56](#page-72-0) Bash: [146](#page-162-0) 工具: [56](#page-72-0) Bc: [115](#page-131-0) Binutils : [117](#page-133-0) 工具, 第一遍: [41](#page-57-0) 工具, 第二遍: [69](#page-85-0) Binutils: [117](#page-133-0) 工具, 第一遍: [41](#page-57-0) 工具, 第二遍: [69](#page-85-0) Binutils: [117](#page-133-0) 工具, 第一遍: [41](#page-57-0) 工具, 第二遍: [69](#page-85-0) Bison: [144](#page-160-0) ⼯具: [79](#page-95-0) Bison: [144](#page-160-0) ⼯具: [79](#page-95-0) Bzip2: [106](#page-122-0) Check: [176](#page-192-0) Coreutils: [171](#page-187-0) ⼯具: [57](#page-73-0) Coreutils : [171](#page-187-0) ⼯具: [57](#page-73-0) D-Bus: [210](#page-226-0) DejaGNU: [96](#page-112-0) Diffutils: [177](#page-193-0) ⼯具: [58](#page-74-0) Diffutils: [177](#page-193-0) ⼯具: [58](#page-74-0) E2fsprog s : [219](#page-235-0) E x p a t : [151](#page-167-0) E x p e c t : [95](#page-111-0) F i l e : [111](#page-127-0) ⼯具: [59](#page-75-0) File: [111](#page-127-0) ⼯具: [59](#page-75-0) Findutils : [179](#page-195-0) ⼯具: [60](#page-76-0)

F i n d u t i l s : [179](#page-195-0) ⼯具: [60](#page-76-0) Flex: [116](#page-132-0) Gawk: [178](#page-194-0) 工具: [61](#page-77-0) Gawk: [178](#page-194-0) ⼯具: [61](#page-77-0) GCC: [131](#page-147-0) 工具, 第一遍: [43](#page-59-0) 工具, 第一遍的 Libstdc++: [51](#page-67-0) 工具, 第二遍: [70](#page-86-0) 工具, 第二遍的 Libstdc++: [78](#page-94-0) GCC: [131](#page-147-0) 工具, 第一遍: [43](#page-59-0) 工具, 第一遍的 Libstdc++: [51](#page-67-0) 工具, 第二遍: [70](#page-86-0) 工具, 第二遍的 Libstdc++: [78](#page-94-0) GCC: [131](#page-147-0) 工具, 第一遍: [43](#page-59-0) 工具, 第一遍的 Libstdc++: [51](#page-67-0) 工具, 第二遍: [70](#page-86-0) 工具, 第二遍的 Libstdc++: [78](#page-94-0) GCC: [131](#page-147-0) 工具, 第一遍: [43](#page-59-0) 工具, 第一遍的 Libstdc++: [51](#page-67-0) 工具, 第二遍: [70](#page-86-0) 工具, 第二遍的 Libstdc++: [78](#page-94-0) GCC: [131](#page-147-0) 工具, 第一遍: [43](#page-59-0) 工具, 第一遍的 Libstdc++: [51](#page-67-0) 工具, 第二遍: [70](#page-86-0) 工具, 第二遍的 Libstdc++: [78](#page-94-0) GDBM: [149](#page-165-0) Gettext: [142](#page-158-0) ⼯具: [80](#page-96-0) Gettext: [142](#page-158-0) ⼯具: [80](#page-96-0) Glibc: [98](#page-114-0) 工具: [48](#page-64-0) Glibc: [98](#page-114-0) ⼯具: [48](#page-64-0) GMP: [120](#page-136-0) Gperf: [150](#page-166-0) Grep: [145](#page-161-0) ⼯具: [62](#page-78-0) Grep: [145](#page-161-0) ⼯具: [62](#page-78-0)

Groff: [180](#page-196-0) G R U B : [183](#page-199-0) G z i p : [186](#page-202-0) ⼯具: [63](#page-79-0) Gzip: [186](#page-202-0) ⼯具: [63](#page-79-0) lana-Etc: [97](#page-113-0) Inetutils: [152](#page-168-0) Intltool: [158](#page-174-0) IPRoute2: [188](#page-204-0) Kbd: [190](#page-206-0) Kmod: [161](#page-177-0) Less: [185](#page-201-0) Libcap: [126](#page-142-0) Libelf: [163](#page-179-0) libffi: [164](#page-180-0) Libpipelin e : [192](#page-208-0) Libtool: [148](#page-164-0) Linux: [244](#page-260-0) 工具,API 头又件: [46](#page-62-0) L i n u x : [244](#page-260-0) 工具,API 头又件: [46](#page-62-0) M4: [114](#page-130-0) ⼯具: [53](#page-69-0) M4: [114](#page-130-0) ⼯具: [53](#page-69-0) Make: [193](#page-209-0) ⼯具: [64](#page-80-0) Make: [193](#page-209-0) ⼯具: [64](#page-80-0) Man-DB: [195](#page-211-0) Man-pages: [92](#page-108-0) Meson: [170](#page-186-0) MPC: [123](#page-139-0) MPFR: [122](#page-138-0) Ncurses: [137](#page-153-0) ⼯具: [54](#page-70-0) Ncurses: [137](#page-153-0) ⼯具: [54](#page-70-0) Ninja: [169](#page-185-0) OpenSSL: [165](#page-181-0) Patch: [194](#page-210-0) ⼯具: [65](#page-81-0) Patch: [194](#page-210-0) ⼯具: [65](#page-81-0) Perl: [154](#page-170-0) ⼯具: [81](#page-97-0)

Perl: [154](#page-170-0) ⼯具: [81](#page-97-0) Pkgconfig: [136](#page-152-0) Procps-ng: [212](#page-228-0) P s m i s c : [141](#page-157-0) Python: [167](#page-183-0) 临时的: [82](#page-98-0) Python: [167](#page-183-0) 临时的: [82](#page-98-0) Readline: [112](#page-128-0) Sed: [140](#page-156-0) ⼯具: [66](#page-82-0) Sed: [140](#page-156-0) 工具: [66](#page-82-0) S h a d o w : [127](#page-143-0) 配置: [128](#page-144-0) S h a d o w : [127](#page-143-0) 配置: [128](#page-144-0) s y s t e m d : [204](#page-220-0) Tar: [198](#page-214-0) ⼯具: [67](#page-83-0) Tar: [198](#page-214-0) ⼯具: [67](#page-83-0)  $Tc$ : [93](#page-109-0) Texinfo: [199](#page-215-0) 临时的: [83](#page-99-0) Texinfo: [199](#page-215-0) 临时的: [83](#page-99-0) Udev 用法: [228](#page-244-0) Util-linux : [214](#page-230-0) ⼯具: [84](#page-100-0) Util-linux : [214](#page-230-0) ⼯具: [84](#page-100-0) Vim: [201](#page-217-0) XML::Parser: [157](#page-173-0) Xz: [108](#page-124-0) ⼯具: [68](#page-84-0) Xz: [108](#page-124-0) 工具: [68](#page-84-0) Zlib: [105](#page-121-0) zstd: [110](#page-126-0)

#### **程序**

[: [171](#page-187-0) ,[172](#page-188-0) 2to3: [167](#page-183-0) accessdb: [195](#page-211-0) ,[196](#page-212-0)

aclocal: [160](#page-176-0)[,160](#page-176-1) aclocal-1.16: [160](#page-176-0), 160 addftinfo: [180](#page-196-0), 180 addpart: [214,](#page-230-0) [215](#page-231-0) addr2line: [117](#page-133-0), 118 afmtodit: [180](#page-196-0)[,180](#page-196-2) agetty: [214](#page-230-0), 215 apropos: [195](#page-211-0)[,197](#page-213-0) ar: [117](#page-133-0)[,118](#page-134-1) as: [117,](#page-133-0)[118](#page-134-2) attr: [124](#page-140-0)[,124](#page-140-1) autoconf: [159](#page-175-0)[,159](#page-175-1) autoheader: [159](#page-175-0)[,159](#page-175-2) autom4te: [159](#page-175-0)[,159](#page-175-3) automake: [160,](#page-176-0)[160](#page-176-3) automake-1.16: [160](#page-176-0), 160 autopoint: [142,](#page-158-0)[142](#page-158-1) autoreconf: [159,](#page-175-0)[159](#page-175-4) autoscan: [159,](#page-175-0)[159](#page-175-5) autoupdate: [159,](#page-175-0)[159](#page-175-6) awk: [178,](#page-194-0)[178](#page-194-1) b2sum: [171](#page-187-0), 172 badblocks: [219](#page-235-0), 220 base64: [171,](#page-187-0)[172](#page-188-2)[,171,](#page-187-0)[172](#page-188-2) base64: [171,](#page-187-0) [172](#page-188-2), 171, 172 basename: [171,](#page-187-0) [172](#page-188-3) basenc: [171](#page-187-0)[,172](#page-188-4) bash: [146,](#page-162-0)[147](#page-163-0) bashbug: [146,](#page-162-0)[147](#page-163-1) bc: [115](#page-131-0)[,115](#page-131-1) bison: [144,](#page-160-0) [144](#page-160-1) blkdiscard: [214](#page-230-0), 215 blkid: [214](#page-230-0), 215 blkzone: [214,](#page-230-0) [215](#page-231-4) blockdev: [214,](#page-230-0) [215](#page-231-5) bootctl: [204,](#page-220-0)[207](#page-223-0) bridge: [188,](#page-204-0)[188](#page-204-1) bunzip2: [106](#page-122-0)[,107](#page-123-0) busctl: [204,](#page-220-0)[207](#page-223-1) bzcat: [106](#page-122-0)[,107](#page-123-1) bzcmp: [106](#page-122-0)[,107](#page-123-2) bzdiff: [106,](#page-122-0)[107](#page-123-3) bzegrep: [106,](#page-122-0)[107](#page-123-4) bzfgrep: [106,](#page-122-0)[107](#page-123-5) bzgrep: [106,](#page-122-0)[107](#page-123-6) bzip2: [106,](#page-122-0)[107](#page-123-7) bzip2recover: [106](#page-122-0)[,107](#page-123-8)

bzless: [106,](#page-122-0)[107](#page-123-9) bzmore: [106,](#page-122-0)[107](#page-123-10) c++: [131,](#page-147-0)[134](#page-150-0) c++filt: [117,](#page-133-0)[118](#page-134-3) cal: [214](#page-230-0), 215 capsh: [126](#page-142-0)[,126](#page-142-1) captoinfo: [137](#page-153-0), 138 cat: [171,](#page-187-0)[173](#page-189-0) catchsegv: [98,](#page-114-0) [103](#page-119-0) catman: [195,](#page-211-0)[197](#page-213-1) cc: [131](#page-147-0)[,134](#page-150-1) cfdisk: [214](#page-230-0)[,215](#page-231-7) chacl: [125](#page-141-0)[,125](#page-141-1) chage: [127](#page-143-0)[,129](#page-145-0) chattr: [219](#page-235-0), 220 chcon: [171,](#page-187-0) [173](#page-189-1) chcpu: [214,](#page-230-0) [215](#page-231-8) checkmk: [176](#page-192-0)[,176](#page-192-1) chem: [180,](#page-196-0) [180](#page-196-3) chfn: [127](#page-143-0), 129 chgpasswd: [127,](#page-143-0)[129](#page-145-2) chgrp: [171](#page-187-0), 173 chmem: [214,](#page-230-0) [215](#page-231-9) chmod: [171,](#page-187-0)[173](#page-189-3) choom: [214](#page-230-0), 215 chown: [171](#page-187-0), 173 chpasswd: [127,](#page-143-0)[129](#page-145-3) chroot: [171](#page-187-0), 173 chrt: [214](#page-230-0), 215 chsh: [127,](#page-143-0)[129](#page-145-4) chvt: [190](#page-206-0), 191 cksum: [171,](#page-187-0)[173](#page-189-6) clear: [137,](#page-153-0)[138](#page-154-1) cmp: [177,](#page-193-0)[177](#page-193-1) col: [214,](#page-230-0)[215](#page-231-12) colcrt: [214](#page-230-0), 215 colrm: [214,](#page-230-0) [215](#page-231-14) column: [214,](#page-230-0)[215](#page-231-15) comm: [171](#page-187-0)[,173](#page-189-7) compile\_et: [219,](#page-235-0)[220](#page-236-2) coredumpctl: [204](#page-220-0), 207 corelist: [154](#page-170-0)[,155](#page-171-0) cp: [171](#page-187-0)[,173](#page-189-8) cpan: [154,](#page-170-0)[155](#page-171-1) cpp: [131,](#page-147-0)[134](#page-150-2) csplit: [171,](#page-187-0)[173](#page-189-9) ctrlaltdel: [214,](#page-230-0)[215](#page-231-16)

ctstat: [188,](#page-204-0)[188](#page-204-2) cut: [171,](#page-187-0)[173](#page-189-10) c\_rehash: [165,](#page-181-0)[165](#page-181-1) date: [171](#page-187-0), 173 dbus-cleanup-sockets: [210](#page-226-0), 211 dbus-daemon: [210](#page-226-0), [211](#page-227-1) dbus-launch: [210,](#page-226-0)[211](#page-227-2) dbus-monitor: [210](#page-226-0), 211 dbus-run-session: [210](#page-226-0), 211 dbus-send: [210](#page-226-0)[,211](#page-227-5) dbus-test-tool: [210,](#page-226-0) [211](#page-227-6) dbus-update-activation-environment: [210](#page-226-0), 211 dbus-uuidgen: [210](#page-226-0)[,211](#page-227-8) dc: [115](#page-131-0)[,115](#page-131-2) dd: [171](#page-187-0)[,173](#page-189-12) deallocvt: [190](#page-206-0), 191 debugfs: [219](#page-235-0), 220 delpart: [214](#page-230-0), 215 depmod: [161](#page-177-0), 161 df: [171](#page-187-0)[,173](#page-189-13) diff: [177](#page-193-0)[,177](#page-193-2) diff3: [177,](#page-193-0) [177](#page-193-3) dir: [171](#page-187-0)[,173](#page-189-14) dircolors: [171,](#page-187-0) [173](#page-189-15) dirname: [171,](#page-187-0) [173](#page-189-16) dmesg: [214,](#page-230-0) [215](#page-231-18) dnsdomainname: [152,](#page-168-0)[153](#page-169-0) du: [171](#page-187-0)[,173](#page-189-17) dumpe2fs: [219,](#page-235-0) [220](#page-236-4) dumpkeys: [190](#page-206-0)[,191](#page-207-2) e2freefrag: [219,](#page-235-0) [220](#page-236-5) e2fsck: [219](#page-235-0)[,220](#page-236-6) e2image: [219,](#page-235-0)[220](#page-236-7) e2label: [219,](#page-235-0)[220](#page-236-8) e2mmpstatus: [219](#page-235-0)[,220](#page-236-9) e2scrub: [219](#page-235-0)[,220](#page-236-10) e2scrub\_all: [219](#page-235-0)[,220](#page-236-11) e2undo: [219,](#page-235-0)[220](#page-236-12) e4crypt: [219,](#page-235-0)[220](#page-236-13) e4defrag: [219,](#page-235-0) [220](#page-236-14) echo: [171](#page-187-0), 173 egrep: [145](#page-161-0)[,145](#page-161-1) eject: [214,](#page-230-0) [215](#page-231-19) elfedit: [117](#page-133-0), 118 enc2xs: [154](#page-170-0)[,155](#page-171-2) encguess: [154](#page-170-0)[,155](#page-171-3) env: [171](#page-187-0), 173

envsubst: [142,](#page-158-0)[142](#page-158-2) eqn: [180](#page-196-0)[,180](#page-196-4) eqn2graph: [180](#page-196-0), 180 ex: [201,](#page-217-0) [203](#page-219-0) expand: [171,](#page-187-0) [173](#page-189-20) expect: [95,](#page-111-0) [95](#page-111-1) expiry: [127](#page-143-0), 129 expr: [171](#page-187-0), 173 factor: [171,](#page-187-0) [173](#page-189-22) faillog: [127](#page-143-0)[,129](#page-145-6) fallocate:  $214$ ,  $216$ false: [171,](#page-187-0) [173](#page-189-23) fdformat: [214,](#page-230-0)[216](#page-232-1) fdisk: [214,](#page-230-0) [216](#page-232-2) fgconsole: [190](#page-206-0)[,191](#page-207-3) fgrep: [145](#page-161-0)[,145](#page-161-2) file: [111,](#page-127-0) [111](#page-127-1) filefrag: [219](#page-235-0)[,220](#page-236-15) fincore: [214,](#page-230-0) [216](#page-232-3) find: [179,](#page-195-0)[179](#page-195-1) findfs: [214](#page-230-0), 216 findmnt: [214,](#page-230-0)[216](#page-232-5) flex: [116,](#page-132-0)[116](#page-132-1) flex++: [116,](#page-132-0)[116](#page-132-2) flock: [214,](#page-230-0) [216](#page-232-6) fmt: [171,](#page-187-0)[173](#page-189-24) fold: [171](#page-187-0)[,173](#page-189-25) free: [212](#page-228-0), 212 fsck: [214,](#page-230-0)[216](#page-232-7) fsck.cramfs: [214,](#page-230-0)[216](#page-232-8) fsck.ext2: [219,](#page-235-0)[220](#page-236-16) fsck.ext3: [219,](#page-235-0)[221](#page-237-0) fsck.ext4: [219,](#page-235-0)[221](#page-237-1) fsck.minix: [214](#page-230-0)[,216](#page-232-9) fsfreeze: [214](#page-230-0), 216 fstrim: [214,](#page-230-0) [216](#page-232-11) ftp: [152,](#page-168-0)[153](#page-169-1) fuser: [141](#page-157-0), 141 g++: [131,](#page-147-0)[134](#page-150-3) gawk: [178](#page-194-0)[,178](#page-194-2) gawk-5.1.0: [178](#page-194-0)[,178](#page-194-3) gcc: [131,](#page-147-0)[134](#page-150-4) gc-ar: [131](#page-147-0)[,134](#page-150-5) gc-nm: [131](#page-147-0)[,134](#page-150-6) gc-ranlib: [131,](#page-147-0)[134](#page-150-7) gcov: [131](#page-147-0)[,135](#page-151-0) gcov-dump: [131,](#page-147-0) [135](#page-151-1)

gcov-tool: [131](#page-147-0)[,135](#page-151-2) gdbmtool: [149](#page-165-0)[,149](#page-165-1) gdbm\_dump: [149,](#page-165-0)[149](#page-165-2) gdbm\_load: [149](#page-165-0)[,149](#page-165-3) gdiffmk: [180,](#page-196-0)[180](#page-196-6) gencat: [98](#page-114-0)[,103](#page-119-1) genl: [188](#page-204-0)[,188](#page-204-3) getcap: [126](#page-142-0)[,126](#page-142-2) getconf: [98](#page-114-0)[,103](#page-119-2) getent: [98](#page-114-0)[,103](#page-119-3) getfacl: [125](#page-141-0)[,125](#page-141-2) getfattr: [124](#page-140-0)[,124](#page-140-2) getkeycodes: [190,](#page-206-0)[191](#page-207-4) getopt: [214,](#page-230-0) [216](#page-232-12) getpcaps: [126](#page-142-0), 126 gettext: [142,](#page-158-0)[142](#page-158-3) gettext.sh: [142,](#page-158-0)[142](#page-158-4) gettextize: [142](#page-158-0)[,142](#page-158-5) glilypond: [180](#page-196-0)[,180](#page-196-7) gpasswd: [127,](#page-143-0)[129](#page-145-7) gperf: [150](#page-166-0)[,150](#page-166-1) gperl: [180,](#page-196-0)[180](#page-196-8) gpinyin: [180,](#page-196-0) [180](#page-196-9) gprof: [117,](#page-133-0)[118](#page-134-5)  $graph: 180, 180$  $graph: 180, 180$  $graph: 180, 180$  $graph: 180, 180$ grep: [145,](#page-161-0)[145](#page-161-3) grn: [180,](#page-196-0)[181](#page-197-0) grodvi: [180](#page-196-0)[,181](#page-197-1) groff: [180](#page-196-0)[,181](#page-197-2) groffer: [180,](#page-196-0)[181](#page-197-3) grog: [180](#page-196-0)[,181](#page-197-4) grolbp: [180,](#page-196-0) [181](#page-197-5) grolj4: [180,](#page-196-0) [181](#page-197-6) gropdf: [180](#page-196-0)[,181](#page-197-7) grops: [180,](#page-196-0) [181](#page-197-8) grotty: [180,](#page-196-0)[181](#page-197-9) groupadd: [127](#page-143-0)[,129](#page-145-8) groupdel: [127](#page-143-0)[,129](#page-145-9) groupmems: [127](#page-143-0)[,129](#page-145-10) groupmod: [127,](#page-143-0)[129](#page-145-11) groups: [171](#page-187-0)[,173](#page-189-26) grpck: [127](#page-143-0)[,129](#page-145-12) grpconv: [127,](#page-143-0)[129](#page-145-13) grpunconv: [127](#page-143-0)[,129](#page-145-14) grub-bios-setup: [183,](#page-199-0)[183](#page-199-1) grub-editenv: [183,](#page-199-0)[184](#page-200-0) grub-file: [183](#page-199-0)[,184](#page-200-1)

grub-fstest: [183,](#page-199-0)[184](#page-200-2) grub-glue-efi: [183,](#page-199-0)[184](#page-200-3) grub-install: [183,](#page-199-0)[184](#page-200-4) grub-kbdcomp: [183](#page-199-0)[,184](#page-200-5) grub-macbless: [183,](#page-199-0)[184](#page-200-6) grub-menulst2cfg: [183,](#page-199-0)[184](#page-200-7) grub-mkconfig: [183,](#page-199-0)[184](#page-200-8) grub-mkimage: [183,](#page-199-0)[184](#page-200-9) grub-mklayout: [183](#page-199-0)[,184](#page-200-10) grub-mknetdir: [183](#page-199-0)[,184](#page-200-11) grub-mkpasswd-pbkdf2: [183,](#page-199-0)[184](#page-200-12) grub-mkrelpath: [183](#page-199-0)[,184](#page-200-13) grub-mkrescue: [183,](#page-199-0)[184](#page-200-14) grub-mkstandalone: [183](#page-199-0)[,184](#page-200-15) grub-ofpathname: [183,](#page-199-0)[184](#page-200-16) grub-probe: [183,](#page-199-0)[184](#page-200-17) grub-reboot: [183,](#page-199-0)[184](#page-200-18) grub-render-label: [183](#page-199-0),[184](#page-200-19) grub-script-check: [183,](#page-199-0)[184](#page-200-20) grub-set-default: [183](#page-199-0)[,184](#page-200-21) grub-setup: [183](#page-199-0)[,184](#page-200-22) grub-syslinux2cfg: [183,](#page-199-0)[184](#page-200-23) gunzip: [186,](#page-202-0)[186](#page-202-1) gzexe: [186,](#page-202-0)[186](#page-202-2) gzip: [186](#page-202-0)[,186](#page-202-3) h2ph: [154](#page-170-0)[,155](#page-171-4) h2xs: [154](#page-170-0)[,155](#page-171-5) halt: [204](#page-220-0), 207 head: [171,](#page-187-0) [173](#page-189-27) hexdump: [214](#page-230-0), 216 hostid: [171,](#page-187-0) [173](#page-189-28) hostname: [152](#page-168-0), 153 hostnamectl: [204,](#page-220-0) [207](#page-223-4) hpftodit: [180](#page-196-0), 181 hwclock: [214](#page-230-0), 216 i386: [214,](#page-230-0) [216](#page-232-15) iconv: [98](#page-114-0)[,103](#page-119-4) iconvconfig: [98](#page-114-0), 103 id: [171,](#page-187-0) [173](#page-189-29) idle3: [167](#page-183-0) ifcfg: [188](#page-204-0)[,188](#page-204-4) ifconfig: [152,](#page-168-0)[153](#page-169-3) ifnames: [159](#page-175-0)[,159](#page-175-7) ifstat: [188,](#page-204-0)[188](#page-204-5) indxbib: [180](#page-196-0), 181 info: [199,](#page-215-0)[200](#page-216-0) infocmp: [137](#page-153-0), 138

i n fo t o c a p : [137](#page-153-0) [,139](#page-155-0) init: [204](#page-220-0) [,207](#page-223-5) insmod: [161](#page-177-0) [,162](#page-178-0) install: [171](#page-187-0) ,[173](#page-189-30) i n s t a l l - i n fo : [199](#page-215-0) ,[200](#page-216-1) i n s t m o d s h : [154](#page-170-0) ,[155](#page-171-6) i n t l t o o l - e x t r a c t : [158](#page-174-0) ,[158](#page-174-1) i n t l t o o l - m e r g e : [158](#page-174-0) ,[158](#page-174-2) i n t l t o o l - p r e p a r e : [158](#page-174-0) [,158](#page-174-3) i n t l t o o l - u p d a t e : [158](#page-174-0) ,[158](#page-174-4) i n t l t o o l i z e : [158](#page-174-0) [,158](#page-174-5) ionice: [214](#page-230-0) [,216](#page-232-16) i p : [188](#page-204-0) ,[188](#page-204-6) i p c m k : [214](#page-230-0) ,[216](#page-232-17) i p c r m : [214](#page-230-0) [,216](#page-232-18) i p c s : [214](#page-230-0) ,[216](#page-232-19) isosize: [214](#page-230-0) [,216](#page-232-20) join: [171](#page-187-0) ,[173](#page-189-31) journalctl: [204](#page-220-0) [,207](#page-223-6) j s o n \_ p p : [154](#page-170-0) [,155](#page-171-7) kbdinfo: [190](#page-206-0), [191](#page-207-5) k b d r a t e : [190](#page-206-0) [,191](#page-207-6) kbd\_mode: [190](#page-206-0) ,[191](#page-207-7) k e r n e l - i n s t a l l : [204](#page-220-0) ,[207](#page-223-7) kill: [214](#page-230-0) [,216](#page-232-21) killall: [141](#page-157-2), 141 kmod: [161](#page-177-0) ,[162](#page-178-1) l a s t : [214](#page-230-0) ,[216](#page-232-22) lastb: [214](#page-230-0), 216 l a s t l o g : [127](#page-143-0) [,129](#page-145-15) ld: [117](#page-133-0), [118](#page-134-6) l d . b fd : [117](#page-133-0) [,119](#page-135-0) ld.gold: [117](#page-133-0), -118 ldattach: [214](#page-230-0), [216](#page-232-24) ldconfig: [98](#page-114-0), 103 ldd: [98](#page-114-0) ,[103](#page-119-7) lddlibc4: [98](#page-114-0) ,[103](#page-119-8) less: [185](#page-201-0) [,185](#page-201-1) lessecho: [185](#page-201-0), 185 lesskey: [185](#page-201-0), 185 lex: [116](#page-132-0) ,[116](#page-132-3) lexgrog: [195](#page-211-0), 197 l fs k e r n e l - 5 . 7 . 2 : [244](#page-260-0) ,[248](#page-264-0) l i b a s a n : [131](#page-147-0) ,[135](#page-151-3) libatomic: [131](#page-147-0) ,[135](#page-151-4) libcc1: [131](#page-147-0) ,[135](#page-151-5) l i b n e t c fg : [154](#page-170-0) [,155](#page-171-8)

libtool: [148](#page-164-0) [,148](#page-164-1) libtoolize: [148](#page-164-0) ,[148](#page-164-2) l i n k : [171](#page-187-0) [,173](#page-189-32) l i n u x 3 2 : [214](#page-230-0) [,216](#page-232-25) l i n u x 6 4 : [214](#page-230-0) [,216](#page-232-26) lkbib: [180](#page-196-0) [,181](#page-197-12) ln: [171](#page-187-0) [,173](#page-189-33) lnstat: [188](#page-204-0) ,[189](#page-205-0) l o a d k e y s : [190](#page-206-0) ,[191](#page-207-8) l o a d u n i m a p : [190](#page-206-0) [,191](#page-207-9) locale: [98](#page-114-0) [,103](#page-119-9) localectl: [204](#page-220-0) [,207](#page-223-8) localedef: [98](#page-114-0), [103](#page-119-10) locate: [179](#page-195-0) [,179](#page-195-2) l o g g e r : [214](#page-230-0) ,[216](#page-232-27) login: [127](#page-143-0) ,[129](#page-145-16) loginctl: [204](#page-220-0) [,207](#page-223-9) logname: 1/1, 1/3 logoutd: [127](#page-143-0), 129 l o g s av e : [219](#page-235-0) [,221](#page-237-2) l o o k : [214](#page-230-0) ,[216](#page-232-28) lookbib: [180](#page-196-0) ,[181](#page-197-13) l o s e t u p : [214](#page-230-0) ,[216](#page-232-29) ls: [171](#page-187-0) ,[174](#page-190-0) l s a t t r : [219](#page-235-0) [,221](#page-237-3) l s b l k : [214](#page-230-0) [,216](#page-232-30) l s c p u : [214](#page-230-0) [,216](#page-232-31) l s i p c : [214](#page-230-0) ,[216](#page-232-32) l s l o c k s : [214](#page-230-0) ,[216](#page-232-33) lslogins: [214](#page-230-0), [216](#page-232-34) lsmem: [214](#page-230-0) ,[217](#page-233-0) lsmod: [161](#page-177-0) [,162](#page-178-2) lsns: [214](#page-230-0) [,217](#page-233-1) lzcat: [108](#page-124-0) [,108](#page-124-1) l z c m p : [108](#page-124-0) ,[108](#page-124-2) lzdiff: [108](#page-124-0) [,108](#page-124-3) lzegrep: [108](#page-124-4), 108 lztgrep: [108](#page-124-5), 108 lzgrep: [108](#page-124-0), 108 lzless: [108](#page-124-0) [,109](#page-125-0) lzma: [108](#page-124-0) ,[109](#page-125-1) lzmadec: [108](#page-124-0) ,[109](#page-125-2) lzmainfo: [108](#page-124-0), [109](#page-125-3) l z m o r e : [108](#page-124-0) ,[109](#page-125-4) m4: [114](#page-130-0), [114](#page-130-1) machinectl: [204](#page-220-0), [207](#page-223-10) m a k e : [193](#page-209-0) [,193](#page-209-1)

makedb: [98](#page-114-0), [103](#page-119-11) makeinfo: [199](#page-215-0), [200](#page-216-2) m a n : [195](#page-211-0) ,[197](#page-213-3) m a n d b : [195](#page-211-0) ,[197](#page-213-4) m a n p a t h : [195](#page-211-0) ,[197](#page-213-5) m a p s c r n : [190](#page-206-0) [,191](#page-207-10) mcookie: [214](#page-230-0) [,217](#page-233-2) md5sum: [171](#page-187-0) [,174](#page-190-1) mesg: [214](#page-230-0) [,217](#page-233-3) meson: [170](#page-186-0) [,170](#page-186-1) mkdir: 1/1, 1/4 m k e 2 fs : [219](#page-235-0) [,221](#page-237-4) mktito: [171](#page-187-0), [174](#page-190-3) mkfs: [214](#page-230-0) ,[217](#page-233-4) mkts.bts: [214](#page-230-0), [217](#page-233-5) mkts.cramts: [214](#page-230-0), 217 m k fs . e x t 2 : [219](#page-235-0) ,[221](#page-237-5) m k fs . e x t 3 : [219](#page-235-0) ,[221](#page-237-6) m k fs . e x t 4 : [219](#page-235-0) ,[221](#page-237-7) mkts.minix: [214](#page-230-0), 217 mklost+found: [219](#page-235-0), [221](#page-237-8) mknod: [171](#page-187-0) ,[174](#page-190-4) m k s w a p : [214](#page-230-0) ,[217](#page-233-8) mktemp: 1/1, 1/4 m k \_ c m d s : [219](#page-235-0) [,221](#page-237-9) m m r o ff : [180](#page-196-0) ,[181](#page-197-14) modinfo: [161](#page-177-0), 162 m o d p r o b e : [161](#page-177-0) ,[162](#page-178-4) more: [214](#page-230-0), 217 mount: [214](#page-230-0), 217 mountpoint: [214](#page-230-0), [217](#page-233-11) m s g a t t r i b : [142](#page-158-0) [,142](#page-158-6) m s g c a t : [142](#page-158-0) ,[142](#page-158-7) msgcmp: [142](#page-158-0), [143](#page-159-0) msgcomm: [142](#page-158-0), 143 msgconv: [142](#page-158-0), [143](#page-159-2) msgen: [142](#page-158-0), [143](#page-159-3) m s g e x e c : [142](#page-158-0) [,143](#page-159-4) msgfilter: [142](#page-158-0), [143](#page-159-5) m s g fm t : [142](#page-158-0) [,143](#page-159-6) msggrep: [142](#page-158-0), 143 msginit: [142](#page-158-0) [,143](#page-159-8) msgmerge: [142](#page-158-0), 143 msgunfmt: [142](#page-158-0), [143](#page-159-10) msguniq: [142](#page-158-0) [,143](#page-159-11) mtrace: [98](#page-114-0), [103](#page-119-12) m v : [171](#page-187-0) [,174](#page-190-6)

namei: [214](#page-230-0), 217 ncursesw6-config: [137](#page-153-0), 139 neqn: [180](#page-196-0) [,181](#page-197-15) n e t w o r k c t l : [204](#page-220-0) ,[207](#page-223-11) n e w g i d m a p : [127](#page-143-0) [,129](#page-145-18) n e w g r p : [127](#page-143-0) [,129](#page-145-19) n e w u i d m a p : [127](#page-143-0) [,129](#page-145-20) newusers: [127](#page-143-0), [129](#page-145-21) ngettext: [142](#page-158-0), [143](#page-159-12) nice: [171](#page-187-0) [,174](#page-190-7) ninja: [169](#page-185-0) [,169](#page-185-1) nl: [171](#page-187-0) [,174](#page-190-8) nm: [117](#page-133-0), 119 n o h u p : [171](#page-187-0) [,174](#page-190-9) nologin: [127](#page-143-0) ,[129](#page-145-22) nproc: 1/1, 1/4 n r o ff : [180](#page-196-0) [,181](#page-197-16) nscd: [98](#page-114-0) [,103](#page-119-13) nsenter: [214](#page-230-0), [217](#page-233-13) nstat: [188](#page-204-0) [,189](#page-205-1) numfmt: 1/1, 1/4 objcopy: [117](#page-133-0), 119 o bj d u m p : [117](#page-133-0) ,[119](#page-135-3) od: [171](#page-187-0) ,[174](#page-190-12) openssl: [165](#page-181-2), 165 o p e n v t : [190](#page-206-0) [,191](#page-207-11) p a r t x : [214](#page-230-0) [,217](#page-233-14) p a s s w d : [127](#page-143-0) ,[129](#page-145-23) paste: [171](#page-187-0) [,174](#page-190-13) p a t c h : [194](#page-210-0) ,[194](#page-210-1) p a t h c h k : [171](#page-187-0) ,[174](#page-190-14) pcprofiledump: [98](#page-114-0),  $|103\rangle$ pdfmom: [180](#page-196-0) ,[181](#page-197-17) p d fr o ff : [180](#page-196-0) ,[181](#page-197-18) p d ft e x i 2 d v i : [199](#page-215-0) ,[200](#page-216-3) peekfd: [141](#page-157-3), 141 p e r l : [154](#page-170-0) ,[155](#page-171-9) p e r l 5 . 3 0 . 3 : [154](#page-170-0) [,155](#page-171-10) p e r l b u g : [154](#page-170-0) ,[155](#page-171-11) p e r l d o c : [154](#page-170-0) ,[155](#page-171-12) perlivp: [154](#page-170-0), [155](#page-171-13) p e r l t h a n k s : [154](#page-170-0) [,155](#page-171-14) pfbtops: [180](#page-196-0), [181](#page-197-19) p g r e p : [212](#page-228-0) [,213](#page-229-0) pic: [180](#page-196-0) [,181](#page-197-20) p i c 2 g r a p h : [180](#page-196-0) ,[181](#page-197-21) piconv: [154](#page-170-0), 155

pidof: [212](#page-228-0) [,213](#page-229-1) ping: [152](#page-168-0) ,[153](#page-169-4) ping6: [152](#page-168-0) ,[153](#page-169-5) p i n ky : [171](#page-187-0) [,174](#page-190-15) p i p 3 : [167](#page-183-0) p i v o t \_ r o o t : [214](#page-230-0) [,217](#page-233-15) p k g - c o n fi g : [136](#page-152-0) ,[136](#page-152-1) pkill: [212](#page-228-0) ,[213](#page-229-2) pl2pm: [154](#page-170-0) ,[155](#page-171-16) pldd: [98](#page-114-0) [,103](#page-119-15) p m a p : [212](#page-228-0) ,[213](#page-229-3) p o d 2 h t m l : [154](#page-170-0) ,[155](#page-171-17) p o d 2 m a n : [154](#page-170-0) [,155](#page-171-18) pod2texi: [199](#page-215-0) ,[200](#page-216-4) pod2text: [154](#page-170-0) ,[155](#page-171-19) p o d 2 u s a g e : [154](#page-170-0) [,155](#page-171-20) p o d c h e c k e r : [154](#page-170-0) [,155](#page-171-21) p o d s e l e c t : [154](#page-170-0) ,[155](#page-171-22) p o r t a b l e c t l : [204](#page-220-0) [,207](#page-223-12) p o s t - g r o h t m l : [180](#page-196-0) ,[181](#page-197-22) p o w e r o ff : [204](#page-220-0) [,208](#page-224-0) p r : [171](#page-187-0) [,174](#page-190-16) p r e - g r o h t m l : [180](#page-196-0) ,[181](#page-197-23) preconv: [180](#page-196-0), 181 printenv: 1/1, 1/4 printf: 1/1, 1/4 p r l i m i t : [214](#page-230-0) ,[217](#page-233-16) p r o v e : [154](#page-170-0) [,155](#page-171-23) prtstat: [141](#page-157-4), 141 ps: [212](#page-228-0) ,[213](#page-229-4) p s fa d d t a b l e : [190](#page-206-0) ,[191](#page-207-12) p s fg e t t a b l e : [190](#page-206-0) ,[191](#page-207-13) p s fs t r i p t a b l e : [190](#page-206-0) ,[191](#page-207-14) p s fx t a b l e : [190](#page-206-0) ,[191](#page-207-15) p s l o g : [141](#page-157-0) [,141](#page-157-5) pstree: [141](#page-157-0), 141 pstree.x11: [141](#page-157-7), 141 p t a r : [154](#page-170-0) [,155](#page-171-24) ptardıff: [154](#page-170-0), [155](#page-171-25) ptargrep: [154](#page-170-0), 155 ptx: [171](#page-187-0) [,174](#page-190-19) pwck: [127](#page-143-0), 129 pwconv: [127](#page-143-0), 129 p w d : [171](#page-187-0) [,174](#page-190-20) p w d x : [212](#page-228-0) ,[213](#page-229-5) p w u n c o n v : [127](#page-143-0) [,129](#page-145-26) p y d o c 3 : [167](#page-183-0)

p y t h o n 3 : [167](#page-183-0) ranlıb: [117](#page-133-0), [119](#page-135-4) r aw : [214](#page-230-0) [,217](#page-233-17) readelf: [117](#page-133-0), 119 r e a d l i n k : [171](#page-187-0) ,[174](#page-190-21) readprofile: [214](#page-230-0), [217](#page-233-18) r e a l p a t h : [171](#page-187-0) ,[174](#page-190-22) r e b o o t : [204](#page-220-0) [,208](#page-224-1) recode-sr-latin: [142](#page-158-0), 143 r e fe r : [180](#page-196-0) ,[181](#page-197-25) r e n a m e : [214](#page-230-0) [,217](#page-233-19) r e n i c e : [214](#page-230-0) [,217](#page-233-20) r e s e t : [137](#page-153-0) ,[139](#page-155-2) r e s i z e 2 fs : [219](#page-235-0) [,221](#page-237-10) r e s i z e p a r t : [214](#page-230-0) [,217](#page-233-21) r e s o l v c o n f : [204](#page-220-0) [,208](#page-224-2) r e s o l v e c t l : [204](#page-220-0) [,208](#page-224-3) r e v : [214](#page-230-0) ,[217](#page-233-22) r k fi l l : [214](#page-230-0) ,[217](#page-233-23) rm: [171](#page-187-0) ,[174](#page-190-23) rmdir: 1/1, 1/4 rmmod: [161](#page-177-0) ,[162](#page-178-5) r o ff2 d v i : [180](#page-196-0) ,[181](#page-197-26) r o ff2 h t m l : [180](#page-196-0) ,[181](#page-197-27) r o ff2 p d f : [180](#page-196-0) [,181](#page-197-28) r o ff2 p s : [180](#page-196-0) [,181](#page-197-29) roff2text: [180](#page-196-0), [181](#page-197-30) r o ff2 x : [180](#page-196-0) ,[181](#page-197-31) r o u t e f : [188](#page-204-0) ,[189](#page-205-2) routel: [188](#page-204-0), 189 r t a c c t : [188](#page-204-0) ,[189](#page-205-4) r t c w a k e : [214](#page-230-0) ,[217](#page-233-24) r t m o n : [188](#page-204-0) [,189](#page-205-5) r t p r : [188](#page-204-0) [,189](#page-205-6) r t s t a t : [188](#page-204-0) [,189](#page-205-7) runcon: [171](#page-187-0) ,[174](#page-190-25) r u n l e v e l : [204](#page-220-0) [,208](#page-224-4) runtest: [96](#page-112-1), 96 r v i e w : [201](#page-217-0) ,[203](#page-219-1) r v i m : [201](#page-217-0) [,203](#page-219-2) script: [214](#page-230-0), 217 s c r i p t r e p l ay : [214](#page-230-0) ,[217](#page-233-26) sdiff: [177](#page-193-0) ,[177](#page-193-4) sed: [140](#page-156-0) [,140](#page-156-1) seq: [171](#page-187-0) ,[174](#page-190-26) setarch: [214](#page-230-0), [217](#page-233-27) s e t c a p : [126](#page-142-0) [,126](#page-142-4)

setfacl: [125](#page-141-0)[,125](#page-141-3) setfattr: [124](#page-140-0)[,124](#page-140-3) setfont: [190,](#page-206-0) [191](#page-207-16) setkeycodes: [190,](#page-206-0) [191](#page-207-17) setleds: [190](#page-206-0), 191 setmetamode: [190,](#page-206-0) [191](#page-207-19) setsid: [214,](#page-230-0) [217](#page-233-28) setterm: [214](#page-230-0), 217 setvtrgb: [190](#page-206-0), 191 sfdisk: [214](#page-230-0)[,217](#page-233-30) sg: [127,](#page-143-0)[129](#page-145-27) sh: [146,](#page-162-0) [147](#page-163-2) sha1sum: [171,](#page-187-0) [174](#page-190-27) sha224sum: [171,](#page-187-0) [174](#page-190-28) sha256sum: [171,](#page-187-0) [174](#page-190-29) sha384sum: [171,](#page-187-0) [174](#page-190-30) sha512sum: [171,](#page-187-0) [174](#page-190-31) shasum: [154](#page-170-0)[,155](#page-171-27) showconsolefont: [190,](#page-206-0) [191](#page-207-21) showkey: [190,](#page-206-0) [191](#page-207-22) shred: [171](#page-187-0), 174 shuf: [171](#page-187-0), 174 shutdown: [204](#page-220-0), 208 size: [117,](#page-133-0) [119](#page-135-6) slabtop: [212,](#page-228-0) [213](#page-229-6) sleep: [171,](#page-187-0) [174](#page-190-34) sln: [98](#page-114-0)[,103](#page-119-16) soelim: [180](#page-196-0), 182 sort: [171](#page-187-0), 174 sotruss: [98](#page-114-0)[,103](#page-119-17) splain: [154,](#page-170-0)[156](#page-172-0) split: [171,](#page-187-0) [175](#page-191-0) sprof: [98](#page-114-0)[,103](#page-119-18) ss: [188,](#page-204-0)[189](#page-205-8) stat: [171](#page-187-0), 175 stdbuf: [171,](#page-187-0) [175](#page-191-2) strings: [117,](#page-133-0) [119](#page-135-7) strip: [117](#page-133-0), 119 stty: [171](#page-187-0), 175 su: [127,](#page-143-0) [130](#page-146-0) sulogin: [214](#page-230-0), 217 sum: [171](#page-187-0), 175 swaplabel: [214](#page-230-0), 217 swapoff: [214,](#page-230-0) [217](#page-233-33) swapon: [214,](#page-230-0) [217](#page-233-34) switch\_root: [214,](#page-230-0) [217](#page-233-35) sync: [171,](#page-187-0) [175](#page-191-5)

sysctl: [212,](#page-228-0) [213](#page-229-7) systemctl: [204](#page-220-0), 208 systemd-analyze: [204](#page-220-0), 208 systemd-ask-password: [204](#page-220-0), 208 systemd-cat: [204](#page-220-0), 208 systemd-cgls: [204,](#page-220-0) [208](#page-224-10) systemd-cgtop: [204](#page-220-0), 208 systemd-delta: [204,](#page-220-0) [208](#page-224-12) systemd-detect-virt: [204,](#page-220-0) [208](#page-224-13) systemd-escape: [204](#page-220-0), 208 systemd-hwdb: [204](#page-220-0), 208 systemd-id128: [204,](#page-220-0) [208](#page-224-16) systemd-inhibit: [204](#page-220-0), 208 systemd-machine-id-setup: [204,](#page-220-0) [208](#page-224-18) systemd-mount: [204,](#page-220-0) [208](#page-224-19) systemd-notify: [204,](#page-220-0) [208](#page-224-20) systemd-nspawn: [204](#page-220-0), 208 systemd-path: [204](#page-220-0), 208 systemd-repart: [204,](#page-220-0) [208](#page-224-23) systemd-resolve: [204](#page-220-0), 208 systemd-run: [204](#page-220-0), 208 systemd-socket-activate: [204,](#page-220-0) [208](#page-224-26) systemd-tmpfiles: [204,](#page-220-0) [208](#page-224-27) systemd-tty-ask-password-agent: [204](#page-220-0)[,209](#page-225-0) systemd-umount: [204](#page-220-0), 208 tabs: [137](#page-153-0)[,139](#page-155-3) tac: [171,](#page-187-0)[175](#page-191-6) tail: [171](#page-187-0)[,175](#page-191-7) tailf: [214,](#page-230-0) [218](#page-234-0) talk: [152](#page-168-0)[,153](#page-169-6) tar: [198,](#page-214-0)[198](#page-214-1) taskset: [214](#page-230-0)[,218](#page-234-1) tbl: [180](#page-196-0), 182 tc: [188](#page-204-0)[,189](#page-205-8) tclsh: [93,](#page-109-0)[94](#page-110-0) tclsh8.6:[93,](#page-109-0)[94](#page-110-1) tee: [171,](#page-187-0) [175](#page-191-8) telinit: [204,](#page-220-0)[209](#page-225-1) telnet: [152,](#page-168-0)[153](#page-169-7) test: [171](#page-187-0), 175 texi2dvi: [199](#page-215-0), 200 texi2pdf: [199,](#page-215-0) [200](#page-216-6) texi2any: [199](#page-215-0), 200 texindex: [199,](#page-215-0) [200](#page-216-8) tfmtodit: [180,](#page-196-0)[182](#page-198-2) tftp: [152](#page-168-0)[,153](#page-169-8) tic: [137,](#page-153-0)[139](#page-155-4)

timedatectl: [204](#page-220-0), 209 timeout: [171](#page-187-0) ,[175](#page-191-10) tload: [212](#page-228-0) ,[213](#page-229-8) toe: [137](#page-153-0) [,139](#page-155-5) top: [212](#page-228-0) [,213](#page-229-9) touch: 1/1, 1/5 tput: [137](#page-153-0) [,139](#page-155-6) tr: 1/1, 1/5 traceroute: [152](#page-168-0), [153](#page-169-9) t r o ff : [180](#page-196-0) ,[182](#page-198-3) true: 1/1, 1/5 truncate: [171](#page-187-0) ,[175](#page-191-14) tset: [137](#page-153-0) [,139](#page-155-7) tsort: 1/1, 1/5 t t y : [171](#page-187-0) ,[175](#page-191-16) tune2fs: [219](#page-235-0) ,[221](#page-237-11) t z s e l e c t : [98](#page-114-0) [,103](#page-119-19) u d e v a d m : [204](#page-220-0) [,209](#page-225-3) ul: [214](#page-230-0) [,218](#page-234-2) u m o u n t : [214](#page-230-0) ,[218](#page-234-3) uname: 1/1, 1/5 u n a m e 2 6 : [214](#page-230-0) ,[218](#page-234-4) u n c o m p r e s s : [186](#page-202-0) ,[186](#page-202-4) u n e x p a n d : [171](#page-187-0) ,[175](#page-191-18) unicode\_start: [190](#page-206-0), [191](#page-207-23) unicode\_stop: [190](#page-206-0), [191](#page-207-24) uniq: [171](#page-187-0) [,175](#page-191-19) unlink: [171](#page-187-0), [175](#page-191-20) unlzma: [108](#page-124-0), 109 u n s h a r e : [214](#page-230-0) ,[218](#page-234-5) unxz: [108](#page-124-0) ,[109](#page-125-6) u p d a t e d b : [179](#page-195-0) [,179](#page-195-3) u p t i m e : [212](#page-228-0) ,[213](#page-229-10) useradd: [127](#page-143-0), 130 userdel: [127](#page-143-0), 130 usermod: [127](#page-143-0) [,130](#page-146-3) users: 1/1, 1/5 u t m p d u m p : [214](#page-230-0) ,[218](#page-234-6) uuidd: [214](#page-230-0) [,218](#page-234-7) u u i d g e n : [214](#page-230-0) [,218](#page-234-8) uu1dparse: [214](#page-230-0), [218](#page-234-9) vdir: [171](#page-187-0), 175 vi: [201](#page-217-0) ,[203](#page-219-3) view: [201](#page-217-0), 203 vigr: [127](#page-143-0), [130](#page-146-4) vim: [201](#page-217-0) ,[203](#page-219-5) vimdiff: [201](#page-217-0) [,203](#page-219-6)

vimtutor: [201](#page-217-0), 203 vipw: [127](#page-143-0), 130 vmstat: [212](#page-228-0) [,213](#page-229-11) w : [212](#page-228-0) [,213](#page-229-12) wall: [214](#page-230-0), [218](#page-234-10) watch: [212](#page-228-0), 213 wc: 1/1, 1/5 wdctl: [214](#page-230-0), 218 whatis: [195](#page-211-0), 197 whereis: [214](#page-230-0), [218](#page-234-12) who: 1/1, 1/5 whoami: [171](#page-187-0), 175 wipets: [214](#page-230-0), 218 x86\_64: [214](#page-230-0) ,[218](#page-234-14) x a r g s : [179](#page-195-0) [,179](#page-195-4) xgettext: [142](#page-158-0), 143 x m l w f : [151](#page-167-0) [,151](#page-167-1) xsubpp: [154](#page-170-0) [,156](#page-172-1) x t r a c e : [98](#page-114-0) ,[104](#page-120-0) x x d : [201](#page-217-0) [,203](#page-219-8) xz: [108](#page-124-0) [,109](#page-125-7) xzcat: [108](#page-124-0) [,109](#page-125-8) x z c m p : [108](#page-124-0) ,[109](#page-125-9) xzdec: [108](#page-124-0) [,109](#page-125-10) xzdiff: [108](#page-124-0) [,109](#page-125-11) x z e g r e p : [108](#page-124-0) ,[109](#page-125-12) x z fg r e p : [108](#page-124-0) ,[109](#page-125-13) x z g r e p : [108](#page-124-0) [,109](#page-125-14) xzless: [108](#page-124-0) ,[109](#page-125-15) x z m o r e : [108](#page-124-0) ,[109](#page-125-16) yacc: [144](#page-160-0), 144 yes: [171](#page-187-0), 175 zcat: [186](#page-202-0) ,[186](#page-202-5) z c m p : [186](#page-202-0) ,[186](#page-202-6) zdiff: [186](#page-202-0), 186 z d u m p : [98](#page-114-0) ,[104](#page-120-1) z e g r e p : [186](#page-202-0) [,186](#page-202-8) z fg r e p : [186](#page-202-0) ,[186](#page-202-9) zforce: [186](#page-202-0), 186 zgrep: [186](#page-202-0), 186 zic: [98](#page-114-0) [,104](#page-120-2) zipdetails: [154](#page-170-0), [156](#page-172-2) zless: [186](#page-202-0) [,186](#page-202-12) zmore: [186](#page-202-0), 187 znew: [186](#page-202-0), [187](#page-203-1) z r a m c t l : [214](#page-230-0) [,218](#page-234-15) zstd: [110](#page-126-0) ,[110](#page-126-1)

zstdgrep: [110,](#page-126-0) [110](#page-126-2) zstdless: [110](#page-126-0)[,110](#page-126-3)

#### **库**

Expat: [157](#page-173-0), 157 ld-2.31.so: [98](#page-114-0)[,104](#page-120-3) libacl: [125,](#page-141-0)[125](#page-141-4) libanl: [98,](#page-114-0)[104](#page-120-4) libasprintf: [142,](#page-158-0) [143](#page-159-15) libattr: [124](#page-140-0), 124 libbfd: [117](#page-133-0), 119 libblkid: [214,](#page-230-0) [218](#page-234-16) libBrokenLocale: [98](#page-114-0)[,104](#page-120-5) libbz2: [106,](#page-122-0) [107](#page-123-11) libc: [98,](#page-114-0) [104](#page-120-6) libcap: [126](#page-142-0), 126 libcheck: [176,](#page-192-0)[176](#page-192-2) libcom\_err: [219](#page-235-0), 221 libcrypt: [98,](#page-114-0)[104](#page-120-7) libcrypto.so:  $165, 166$  $165, 166$  $165, 166$ libctf: [117,](#page-133-0)[119](#page-135-10) libctf-nobfd: [117](#page-133-0)[,119](#page-135-11) libcursesw: [137,](#page-153-0)[139](#page-155-8) libdbus-1: [210,](#page-226-0) [211](#page-227-9) libdl: [98,](#page-114-0)[104](#page-120-8) libe2p: [219](#page-235-0), 221 libexpat: [151](#page-167-0), 151 libexpect-5.45: [95](#page-111-0), 95 libext2fs: [219](#page-235-0), 221 libfdisk: [214](#page-230-0), 218 libffi: [164](#page-180-0) libfl: [116,](#page-132-0) [116](#page-132-4) libformw: [137](#page-153-0)[,139](#page-155-9) libg: [98](#page-114-0), 104 libgcc: [131](#page-147-0), 135 libgcov:  $131$ ,  $135$ libgdbm: [149](#page-165-0), 149 libgdbm\_compat: [149](#page-165-0), 149 libgettextlib: [142](#page-158-0), 143 libgettextpo: [142,](#page-158-0) [143](#page-159-17) libgettextsrc: [142](#page-158-0), 143 libgmp: [120,](#page-136-0) [121](#page-137-0) libgmpxx: [120](#page-136-0), 121 libgomp: [131,](#page-147-0) [135](#page-151-8) libhistory:  $112$ ,  $113$ libkmod: [161](#page-177-0) liblsan: [131,](#page-147-0) [135](#page-151-9)

libltdl: [148](#page-164-0), 148 liblto\_plugin: [131,](#page-147-0) [135](#page-151-10) liblzma: [108,](#page-124-0)[109](#page-125-17) libm: [98,](#page-114-0)[104](#page-120-10) libmagic: [111,](#page-127-0) [111](#page-127-2) libman: [195,](#page-211-0)[197](#page-213-7) libmandb: [195,](#page-211-0) [197](#page-213-8) libmcheck: [98,](#page-114-0) [104](#page-120-11) libmemusage: [98](#page-114-0), 104 libmenuw: [137](#page-153-0), 139 libmount: [214](#page-230-0), 218 libmpc: [123](#page-139-0), 123 libmpfr: [122,](#page-138-0) [122](#page-138-1) libncursesw: [137,](#page-153-0) [139](#page-155-11) libnsl: [98,](#page-114-0)[104](#page-120-13) libnss: [98](#page-114-0)[,104](#page-120-14) libopcodes: [117,](#page-133-0) [119](#page-135-12) libpanelw: [137,](#page-153-0) [139](#page-155-12) libpcprofile: [98,](#page-114-0) [104](#page-120-15) libpipeline: [192](#page-208-0) libprocps:  $212$ ,  $213$ libpsx: [126,](#page-142-0) [126](#page-142-6) libpthread: [98,](#page-114-0) [104](#page-120-16) libquadmath: [131](#page-147-0), 135 libreadline: [112,](#page-128-0) [113](#page-129-1) libresolv: [98](#page-114-0)[,104](#page-120-17) librt: [98](#page-114-0)[,104](#page-120-18) libSegFault: [98,](#page-114-0)[104](#page-120-19) libsmartcols: [214,](#page-230-0) [218](#page-234-19) libss: [219](#page-235-0), 221 libssl.so: [165](#page-181-0), 166 libssp: [131](#page-147-0), 135 libstdbuf: [171,](#page-187-0) [175](#page-191-27)  $libstdc++:131,135$  $libstdc++:131,135$  $libstdc++:131,135$ libstdc $+$ fs: [131](#page-147-0), 135 libsupc++: [131,](#page-147-0) [135](#page-151-15) libsystemd: [204](#page-220-0), 209 libtcl8.6.so: [93,](#page-109-0) [94](#page-110-2) libtclstub8.6.a: [93,](#page-109-0) [94](#page-110-3) libtextstyle: [142](#page-158-0), 143 libthread\_db: [98](#page-114-0)[,104](#page-120-20) libtsan: [131](#page-147-0), 135 libubsan: [131](#page-147-0), 135 libudev: [204,](#page-220-0) [209](#page-225-5) libutil: [98,](#page-114-0)[104](#page-120-21) libuuid: [214](#page-230-0), 218 liby: [144](#page-160-0), 144

libz: [105,](#page-121-0) [105](#page-121-1) libzstd: [110](#page-126-0), 110 preloadable\_libintl: [142,](#page-158-0) [143](#page-159-20)

#### **脚本**

clock configuring: [232](#page-248-0) console configuring: [233](#page-249-0) hostname configuring: [227](#page-243-0) localnet /etc/hosts: [228](#page-244-1) network /etc/hosts: [228](#page-244-1) configuring: [225](#page-241-0) network /etc/hosts: [228](#page-244-1) configuring: [225](#page-241-0) dwp: [117](#page-133-0), 118

#### **其他**

/boot/config-5.7.2: [244](#page-260-0), 248 /boot/System.map-5.7.2: [244,](#page-260-0) [248](#page-264-2) /dev/\*: [72](#page-88-0) /etc/fstab: [242](#page-258-0) /etc/group: [74](#page-90-0) /etc/hosts: [228](#page-244-1) /etc/inputrc: [236](#page-252-0) /etc/ld.so.conf: [102](#page-118-0) /etc/lfs-release: [251](#page-267-0) /etc/localtime: [101](#page-117-0) /etc/lsb-release: [251](#page-267-0) /etc/modprobe.d/usb.conf: [248](#page-264-3) /etc/nsswitch.conf: [101](#page-117-0) /etc/os-release: [251](#page-267-0) /etc/passwd: [74](#page-90-0) /etc/protocols: [97](#page-113-0) /etc/resolv.conf: [227](#page-243-1) /etc/services: [97](#page-113-0) /etc/vimrc: [202](#page-218-0) /usr/include/asm-generic/\*.h: [46,](#page-62-0) [46](#page-62-1) /usr/include/asm/ $*$ .h: [46](#page-62-0)[,46](#page-62-2) /usr/include/drm/\*.h: [46,](#page-62-0) [46](#page-62-3) /usr/include/linux/ $\star$ .h: [46](#page-62-0)[,46](#page-62-4) /usr/include/misc/\*.h: [46,](#page-62-0) [46](#page-62-5)

/usr/include/mtd/\*.h: [46,](#page-62-0) [46](#page-62-6) /usr/include/rdma/\*.h: [46](#page-62-0), 46 /usr/include/scsi/ $\star$ .h: [46,](#page-62-0) [46](#page-62-8) /usr/include/sound/\*.h:  $46, 46$  $46, 46$ /usr/include/video/\*.h: [46,](#page-62-0) [46](#page-62-10) /usr/include/xen/ $*$ .h: [46](#page-62-0), 47 /var/log/btmp: [74](#page-90-0) /var/log/lastlog: [74](#page-90-0) /var/log/wtmp: [74](#page-90-0) /var/run/utmp: [74](#page-90-0) /etc/locale.conf: [234](#page-250-0) /etc/shells: [238](#page-254-0) man pages: [92](#page-108-0), 92 Systemd ⾃定义设置: [238](#page-254-1)